# **opensoundscape**

*Release 0.9.1*

**Jun 22, 2023**

# **Contents**

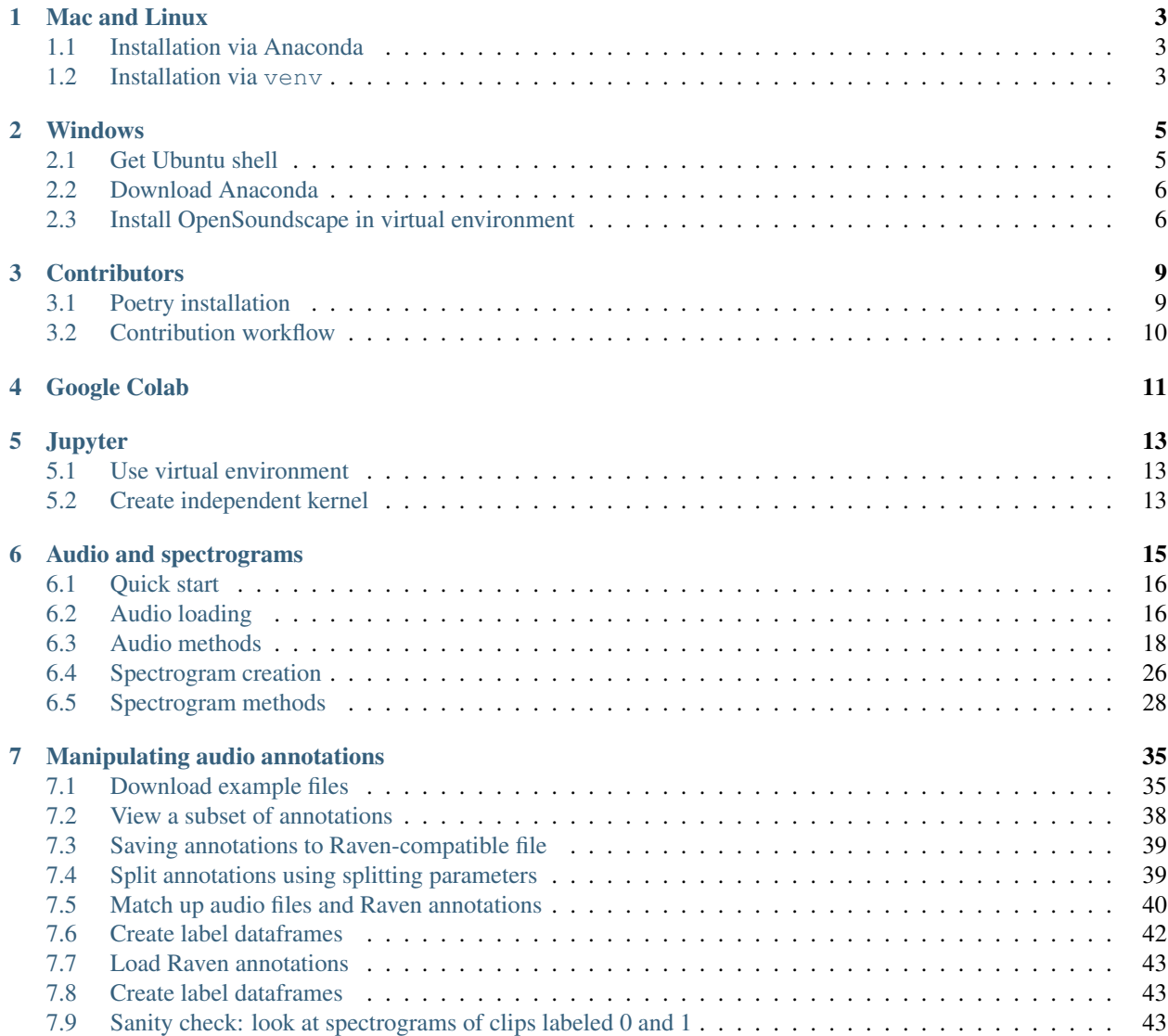

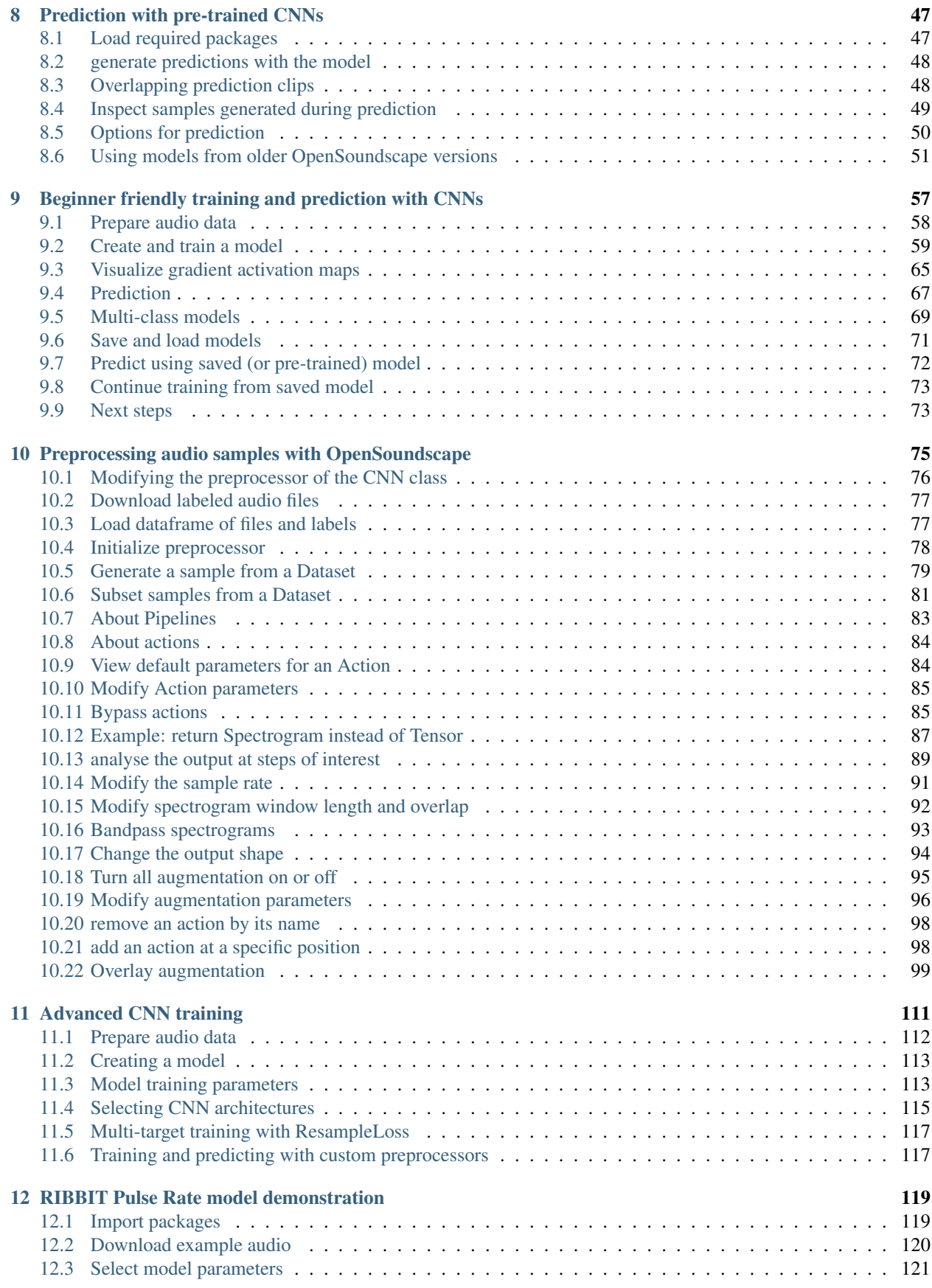

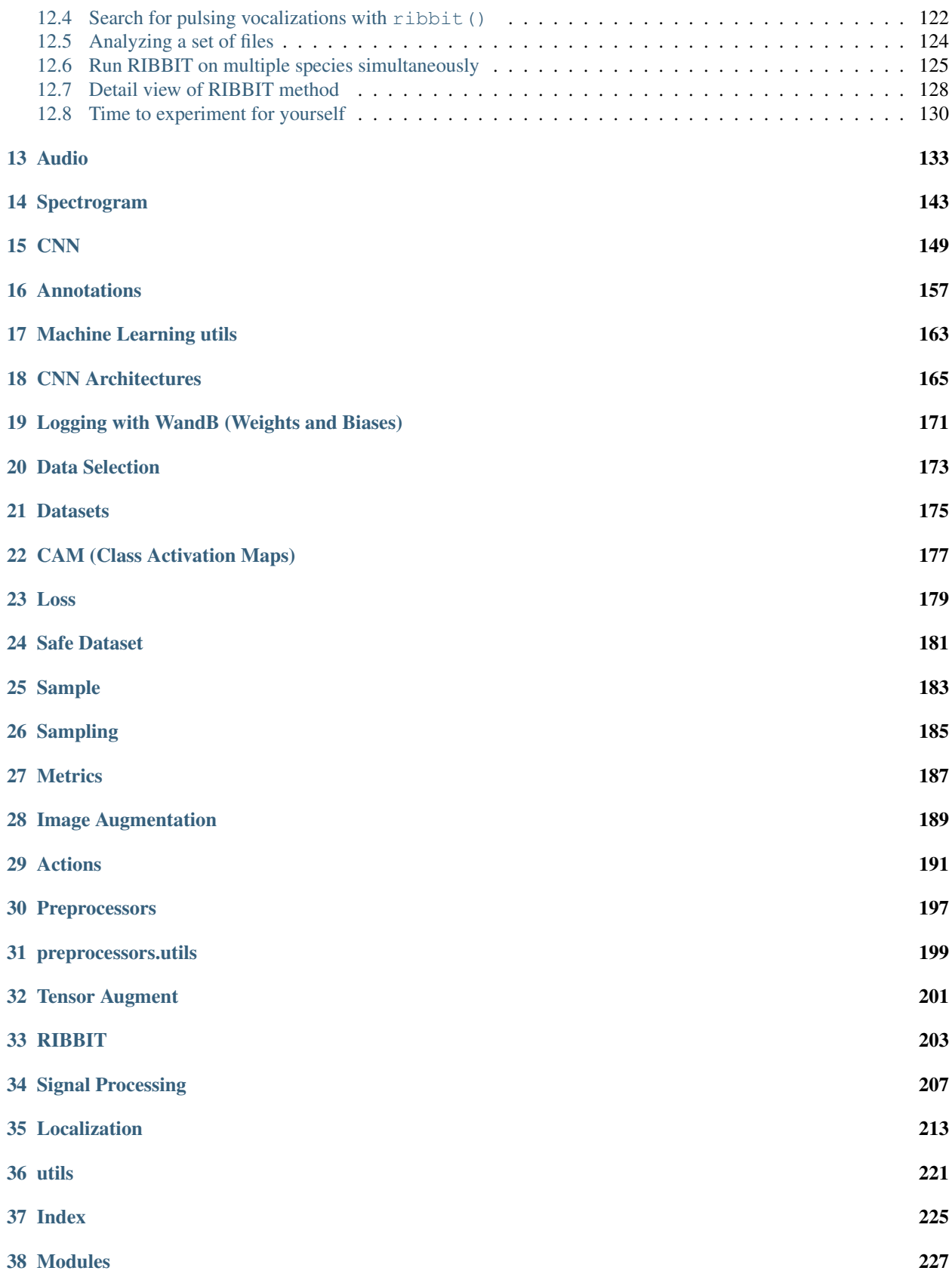

[Python Module Index](#page-234-0) 229

[Index](#page-236-0) 231

OpenSoundscape is free and open source software for the analysis of bioacoustic recordings [\(GitHub\)](https://github.com/kitzeslab/opensoundscape). Its main goals are to allow users to train their own custom species classification models using a variety of frameworks (including convolutional neural networks) and to use trained models to predict whether species are present in field recordings. OpSo can be installed and run on a single computer or in a cluster or cloud environment.

OpenSoundcape is developed and maintained by the [Kitzes Lab](http://www.kitzeslab.org/) at the University of Pittsburgh.

The Installation section below provides guidance on installing OpSo. The Tutorials pages below are written as Jupyter Notebooks that can also be downloaded from the [project repository](http://github.com/kitzeslab/opensoundscape/) on GitHub.

# CHAPTER<sup>1</sup>

## Mac and Linux

<span id="page-8-0"></span>OpenSoundscape can be installed on Mac and Linux machines with Python >=3.8 using the pip command pip install opensoundscape==0.9.1. We recommend installing OpenSoundscape in a virtual environment to prevent dependency conflicts.

Below are instructions for installation with two package managers:

- conda: Python and package management through Anaconda, a package manager popular among scientific programmers
- venv: Python's included virtual environment manager, venv

Feel free to use another virtual environment manager (e.g. virtualenvwrapper) if desired.

## <span id="page-8-1"></span>**1.1 Installation via Anaconda**

- Install Anaconda if you don't already have it.
	- Download the installer [here,](https://www.anaconda.com/products/individual) or
	- follow the [installation instructions](https://docs.anaconda.com/anaconda/install/) for your operating system.
- Create a Python (>=3.8) conda environment for opensoundscape: conda create --name opensoundscape pip python=3.10 (you can leave out the requirement of python 3.10, just make sure you have at least python 3.8)
- Activate the environment: conda activate opensoundscape
- Install opensoundscape using pip: pip install opensoundscape==0.9.1
- Deactivate the environment when you're done using it: conda deactivate

## <span id="page-8-2"></span>**1.2 Installation via venv**

Download Python (>=3.8) from [this website.](https://www.python.org/downloads/)

Run the following commands in your bash terminal:

- Check that you have installed Python >=3.8.\_: python3 --version
- Change directories to where you wish to store the environment: cd [path for environments folder]
	- Tip: You can use this folder to store virtual environments for other projects as well, so put it somewhere that makes sense for you, e.g. in your home directory.
- Make a directory for virtual environments and cd into it: mkdir .venv && cd .venv
- Create an environment called opensoundscape in the directory: python3 -m venv opensoundscape
- Activate/use the environment: source opensoundscape/bin/activate
- Install OpenSoundscape in the environment: pip install opensoundscape==0.9.1
- Once you are done with OpenSoundscape, deactivate the environment: deactivate
- To use the environment again, you will have to refer to absolute path of the virtual environments folder. For instance, if I were on a Mac and created .venv inside a directory /Users/MyFiles/Code I would activate the virtual environment using: source /Users/MyFiles/Code/.venv/opensoundscape/ bin/activate

For some of our functions, you will need a version of  $ffmpeg \ge 0.4.1$ . On Mac machines,  $ffmpeg$  can be installed via brew.

# CHAPTER 2

## Windows

<span id="page-10-0"></span>We recommend that Windows users install and use OpenSoundscape using Windows Subsystem for Linux, because some of the machine learning and audio processing packages required by OpenSoundscape do not install easily on Windows computers. Below we describe the typical installation method. This gives you access to a Linux operating system (we recommend Ubuntu 20.04) in which to use Python and install and use OpenSoundscape. Using Ubuntu 20.04 is as simple as opening a program on your computer.

## <span id="page-10-1"></span>**2.1 Get Ubuntu shell**

If you don't already use Windows Subsystem for Linux (WSL), activate it using the following:

- Search for the "Powershell" program on your computer
- Right click on "Powershell," then click "Run as administrator" and in the pop-up, allow it to run as administrator
- Install WSL2 (more information: https://docs.microsoft.com/en-us/windows/wsl/install-win10):

wsl --install

• Restart your computer

Once you have WSL, follow these steps to get an Ubuntu shell on your computer:

- Open Windows Store, search for "Ubuntu" and click "Ubuntu 20.04 LTS"
- Click "Get", wait for the program to download, then click "Launch"
- An Ubuntu shell will open. Wait for Ubuntu to install.
- Set username and password to something you will remember
- Run sudo apt update and type in the password you just set

## <span id="page-11-0"></span>**2.2 Download Anaconda**

We recommend installing OpenSoundscape in a package manager. We find that the easiest package manager for new users is "Anaconda," a program which includes Python and tools for managing Python packages. Below are instructions for downloading Anaconda in the Ubuntu environment.

- Open [this page](https://www.anaconda.com/products/individual) and scroll down to the "Anaconda Installers" section. Under the Linux section, right click on the link "64-Bit (x86) Installer" and click "Copy link"
- Download the installer:
	- Open the Ubuntu terminal
	- Type in wget then paste the link you copied, e.g.: (the filename of your file may differ)

wget https://repo.anaconda.com/archive/Anaconda3-2020.07-Linux-x86\_64.sh

• Execute the downloaded installer, e.g.: (the filename of your file may differ)

bash Anaconda3-2020.07-Linux-x86\_64.sh

- Press ENTER, read the installation requirements, press Q, then type "yes" and press enter to install
- Wait for it to install
- If your download hangs, press CTRL+C,  $rm -rf \sim /anaconda3$  and try again
- Type "yes" to initialize conda
	- If you skipped this step, initialize your conda installation: run source  $\sim$ /anaconda3/bin/ activate and then after that command has run, conda init.
- Remove the downloaded file after installation, e.g. rm Anaconda3-2020.07-Linux-x86 64.sh
- Close and reopen terminal window to have access to the initialized Anaconda distribution

You can now manage packages with conda.

## <span id="page-11-1"></span>**2.3 Install OpenSoundscape in virtual environment**

- Create a Python (>=3.8) conda environment for opensoundscape: conda create --name opensoundscape pip python=3.10 (you can leave out the requirement of python 3.10, just make sure you have at least python 3.8)
- Activate the environment: conda activate opensoundscape
- Install opensoundscape using pip: pip install opensoundscape==0.9.1

If you see an error that says "No matching distribution found. . . ", your best bet is to use these commands to download then install the package:

```
cd
git clone https://github.com/kitzeslab/opensoundscape.git
cd opensoundscape/
pip install .
```
If you run into this error and you are on a Windows 10 machine:

```
(opensoundscape_environment) username@computername:~$ pip install opensoundscape==0.9.
\rightarrow1
WARNING: Retrying (Retry(total=4, connect=None, read=None, redirect=None,
˓→status=None)) after connection broken by 'NewConnectionError('<pip._vendor.urllib3.
˓→connection.HTTPSConnection object at 0x7f7603c5da90>: Failed to establish a new
˓→connection: [Errno -2] Name or service not known')': /simple/opensoundscape/
```
You may be able to solve it by going to System Settings, searching for "Proxy Settings," and beneath "Automatic proxy setup," turning "Automatically detect settings" OFF. Restart your terminal for changes to take effect. Then activate the environment and install OpenSoundscape using pip.

# CHAPTER 3

## **Contributors**

<span id="page-14-0"></span>Contributors and advanced users can use this workflow to install OpenSoundscape using Poetry. Poetry installation allows direct use of the most recent version of the code. This workflow allows advanced users to use the newest features in OpenSoundscape, and allows developers/contributors to build and test their contributions.

## <span id="page-14-1"></span>**3.1 Poetry installation**

- Install [poetry](https://poetry.eustace.io/docs/#installation)
- Create a new virtual environment for the OpenSoundscape installation. If you are using Anaconda, you can create a new environment with conda create -n opso-dev python=3.10 where opso-dev is the name of the new virtual environment. (You can leave out the requirement of python 3.10, just make sure you have at least python 3.8). Use conda activate opso-dev to enter the environment to work on OpenSoundscape and conda deactivate opso-dev to return to your base Python installation. If you are not using Anaconda, other packages such as virtualenv should work as well. Ensure that the Python version is compatible with the current version of OpenSoundscape.
- Internal Contributors: Clone this github repository to your machine: git clone https://github. com/kitzeslab/opensoundscape.git
- External Contributors: Fork this github repository and clone the fork to your machine
- Ensure you are in the top-level directory of the clone
- Switch to the development branch of OpenSoundscape: git checkout develop
- Install OpenSoundscape using poetry install. This will install OpenSoundscape and its dependencies into the opso-dev virtual environment. By default it will install OpenSoundscape in develop mode, so that updated code in the respository can be imported without reinstallation.
	- If you are on a Mac and poetry install fails to install numba, contact one of the developers for help troubleshooting your issues.
- Install the ffmpeg dependency. On a Mac, ffmpeg can be installed using Homebrew.

• Run the test suite to ensure that everything installed properly. From the top-level directory, run the command pytest.

## <span id="page-15-0"></span>**3.2 Contribution workflow**

## **3.2.1 Contributing to code**

Make contributions by editing the code in your repo. Create branches for features by starting with the develop branch and then running git checkout -b feature\_branch\_name. Once work is complete, push the new branch to remote using git push -u origin feature\_branch\_name. To merge a feature branch into the development branch, use the GitHub web interface to create a merge or a pull request. Before opening a PR, do the following to ensure the code is consistent with the rest of the package:

- Run the test suite using pytest
- Format the code with black style (from the top level of the repo): black .

## **3.2.2 Contributing to documentation**

Build the documentation using sphinx-build docs docs/\_build

# CHAPTER 4

Google Colab

<span id="page-16-0"></span>To use OpenSoundscape in Google Colab, simply pip install the package as you would any other package:

!pip install opensoundscape

# CHAPTER 5

**Jupyter** 

<span id="page-18-0"></span>To use OpenSoundscape in JupyterLab or in a Jupyter Notebook, you may either start Jupyter from within your OpenSoundscape virtual environment and use the "Python 3" kernel in your notebooks, or create a separate "Open-Soundscape" kernel using the instructions below

The following steps assume you have already used your operating system-specific installation instructions to create a virtual environement containing OpenSoundscape and its dependencies.

## <span id="page-18-1"></span>**5.1 Use virtual environment**

- Activate your virtual environment
- Start JupyterLab or Jupyter Notebook from inside the conda environment, e.g.: jupyter lab
- Copy and paste the JupyterLab link into your web browser

With this method, the default "Python 3" kernel will be able to import opensoundscape modules.

## <span id="page-18-2"></span>**5.2 Create independent kernel**

Use the following steps to create a kernel that appears in any notebook you open, not just notebooks opened from your virtual environment.

- Activate your virtual environment to have access to the ipykernel package
- Create ipython kernel with the following command, replacing ENV\_NAME with the name of your OpenSoundscape virtual environment.

```
python -m ipykernel install --user --name=ENV_NAME --display-name=OpenSoundscape
```
• Now when you make a new notebook on JupyterLab, or change kernels on an existing notebook, you can choose to use the "OpenSoundscape" Python kernel

Contributors: if you include Jupyter's autoreload, any changes you make to the source code installed via poetry will be reflected whenever you run the %autoreload line magic in a cell:

%load\_ext autoreload %autoreload

# CHAPTER 6

## Audio and spectrograms

<span id="page-20-0"></span>This tutorial demonstrates how to use OpenSoundscape to open and modify audio files and spectrograms.

Audio files can be loaded into OpenSoundscape and modified using its Audio class. The class gives access to modifications such as trimming short clips from longer recordings, splitting a long clip into multiple segments, bandpassing recordings, and extending the length of recordings by looping them. Spectrograms can be created from Audio objects using the Spectrogram class. This class also allows useful features like measuring the amplitude signal of a recording, trimming a spectrogram in time and frequency, and converting the spectrogram to a saveable image.

To download the tutorial as a Jupyter Notebook, click the "Edit on GitHub" button at the top right of the tutorial. Using it requires that you install OpenSoundscape and follow the instructions for using it in Jupyter.

As an example, we will download a file from the Kitzes Lab box location using the code below, and use it throughout the tutorial. To use your own file for the following examples, change the string assigned to audio\_filename to any audio file on your computer.

```
[1]: import subprocess
    subprocess.run(['curl',
                'https://drive.google.com/uc?export=download&id=1hBUyhgPf-
    ˓→vxeet8BITSMZ0XsGiU-a7SG',
                 '-L', '-o', '1min_audio.wav'])
     % Total % Received % Xferd Average Speed Time Time Time Current
                                Dload Upload Total Spent Left Speed
     0 0 0 0 0 0 0 0 --:--:-- --:--:-- --:--:-- 0
   100 3750k 100 3750k 0 0 2060k 0 0:00:01 0:00:01 --:--:-- 13.7M
```

```
[1]: CompletedProcess(args=['curl', 'https://drive.google.com/uc?export=download&
     ˓→id=1hBUyhgPf-vxeet8BITSMZ0XsGiU-a7SG', '-L', '-o', '1min_audio.wav'], returncode=0)
```
[2]: audio\_filename = './1min\_audio.wav'

## <span id="page-21-0"></span>**6.1 Quick start**

Import the Audio and Spectrogram classes from OpenSoundscape. (For more information about Python imports, review [this](https://medium.com/code-85/a-beginners-guide-to-importing-in-python-bb3adbbacc2b) article.)

```
[3]: # import Audio and Spectrogram classes from OpenSoundscape
    from opensoundscape import Audio, Spectrogram
```
These classes provide a variety of tools to load and manipulate audio and spectrograms. The code below demonstrates a basic pipeline:

- load an audio file
- generate a spectrogram with default parameters
- create a 224px X 224px-sized image of the spectrogram
- save the image to a file

```
[4]: from pathlib import Path
```

```
# Settings
image\_shape = (224, 224) #(height, width) not (width, height)
image_save_path = Path('./saved_spectrogram.png')
# Load audio file as Audio object
audio = Audio.from_file(audio_filename)
# Create Spectrogram object from Audio object
spectrogram = Spectrogram.from_audio(audio)
# Convert Spectrogram object to Python Imaging Library (PIL) Image
image = spectrogram.to_image(shape=image_shape,invert=True)
# Save image to file
image.save(image_save_path)
```
The above function calls could even be condensed to a single line:

```
[5]: Spectrogram.from_audio(Audio.from_file(audio_filename)).to_image(shape=image_shape,
     ˓→invert=True).save(image_save_path)
```
Clean up by deleting the spectrogram saved above.

```
[6]: image_save_path.unlink()
```
## <span id="page-21-1"></span>**6.2 Audio loading**

The Audio class in OpenSoundscape allows loading and manipulation of audio files.

#### **6.2.1 Load .wav(s)**

Load the example audio from file:

```
[7]: audio_object = Audio.from file(audio_filename)
    audio_object
```

```
[7]: <Audio(samples=(1920000,), sample_rate=32000)>
```
The interactive playback widget is displayed when an Audio object is returned from a notebook cell. We can also create the widget with .show\_widget():

```
[8]: # create playback widget with normalized playback level
    audio_object.show_widget(normalize=True)
    #do more things
    print('continue...')
    <IPython.lib.display.Audio object>
    continue...
```
#### **6.2.2 Load a segment of a file**

We can directly load a section of a .wav file very quickly (even if the audio file is large) using the offset and duration parameters.

For example, let's load 1 second of audio from 2.0-3.0 seconds after the start of the file:

```
[9]: audio_segment = Audio.from_file(audio_filename,offset=2.0,duration=1.0)
    audio_segment.duration
```
[9]: 1.0

#### **6.2.3 Audio properties**

The properties of an Audio object include its samples (the actual audio data) and the sample rate (the number of audio samples taken per second, required to understand the samples). After an audio file has been loaded, these properties can be accessed using the samples and sample\_rate attributes, respectively.

```
[10]: print(f"How many samples does this audio object have? {len(audio_object.samples)}")
     print(f"What is the sampling rate? {audio_object.sample_rate}")
```

```
How many samples does this audio object have? 1920000
What is the sampling rate? 32000
```
#### **6.2.4 Resample audio during load**

By default, an audio object is loaded with the same sample rate as the source recording.

The sample\_rate parameter of Audio.from\_file allows you to re-sample the file during the creation of the object. This is useful when working with multiple files to ensure that all files have a consistent sampling rate.

Let's load the same audio file as above, but specify a sampling rate of 22050 Hz.

```
[11]: audio_object_resample = Audio.from_file(audio_filename, sample_rate=22050)
     audio_object_resample.sample_rate
```

```
[11]: 22050
```
#### **6.2.5 Load audio from a specific real-world time from AudioMoth recordings**

OpenSoundscape parses metadata of files recorded on AudioMoth recorders, and can use the metadata to extract pieces of audio corresponding to specific real-world times. (Note that AudioMoth internal clocks can drift an estimated 10-60 seconds per month).

```
[12]: from datetime import datetime; import pytz
     start_time = pytz.timezone('UTC').localize(datetime(2020,4,4,10,25))
     audio_length = 5 #seconds
     path = '/path/to/audiomoth_recording.WAV' #an AudioMoth recording
      #this line is commented because it will fail unless you specify a valid path in the
      \rightarrowline above
      # Audio.from_file(path, start_timestamp=start_time,duration=audio_length)
```
For other options when loading audio objects, see the [Audio.from\\_file\(\) documentation.](../api/modules.html#opensoundscape.audio.Audio.from_file)

## <span id="page-23-0"></span>**6.3 Audio methods**

The Audio class gives access to a variety of tools to change audio files, load them with special properties, or get information about them. Various examples are shown below.

For a description of the entire Audio object API, see the [API documentation.](../api/modules.html#module-opensoundscape.audio)

#### **6.3.1 NOTE: Out-of-place operations**

Functions that modify Audio (and Spectrogram) objects are "out of place", meaning that they return a new, modified instance of Audio instead of modifying the original instance. This means that running a line

audio\_object.resample(22050) # WRONG!

will not change the sample rate of audio\_object! If your goal was to overwrite audio\_object with the new, resampled audio, you would instead write

```
audio_object = audio_object.resample(22050)
```
#### **6.3.2 Save audio to file**

Opensoundscape currently supports saving Audio objects to . wav formats only. It does not currently support saving metadata (tags) along with wav files - only the samples and sample rate will be preserved in the file.

```
[13]: audio_object.save('./my_audio.wav')
```
clean up: delete saved file

```
[14]: from pathlib import Path
     Path('./my_audio.wav').unlink()
```
#### **6.3.3 Measurements of Audio objects**

Print the duration in seconds, rms (root mean square) value, and dBFS measurements:

```
[15]: print(f"duration: {audio_object.duration}")
     print(f"rms: {audio_object.rms:0.3f}")
     print(f"dBFS: {audio_object.dBFS:0.1f}")
     duration: 60.0
     rms: 0.013
     dBFS: -34.5
```
#### **6.3.4 Trim**

The .trim() method extracts audio from a specified time period in seconds (relative to the start of the audio object).

```
[16]: trimmed = audio_object.trim(0,5)
     trimmed.duration
[16]: 5.0
```
#### **6.3.5 Split Audio into clips**

The . split () method divides audio into even-lengthed clips, optionally with overlap between adjacent clips (default is no overlap). See the function's documentation for options on how to handle the last clip.

The function returns a list containing Audio objects for each clip and a DataFrame giving the start and end times of each clip with respect to the original file.

#### **split**

```
[17]: #split into 5-second clips with no overlap between adjacent clips
     clips, clip_df = audio_object.split(clip_duration=5,clip_overlap=0,final_clip=None)
     #check the duration of the Audio object in the first returned element
     print(f"duration of first clip: {clips[0].duration}")
     print(f"head of clip_df")
     clip_df.head(3)
     duration of first clip: 5.0
     head of clip_df
[17]: start_time end_time
     0 0.0 5.0
     1 5.0 10.0
     2 10.0 15.0
```
#### **split with overlap**

if we want overlap between consecutive clips

Note that a negative "overlap" value would leave *gaps* between consecutive clips.

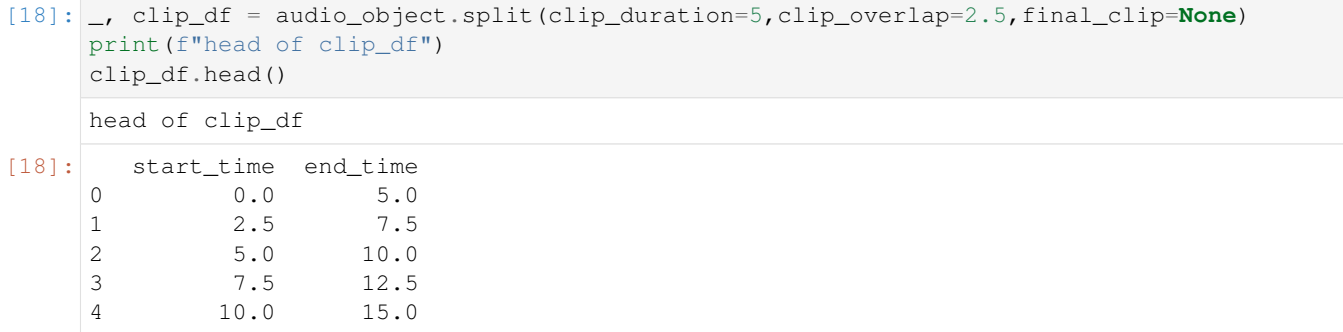

#### **split and save**

The Audio.split\_and\_save() method splits audio into clips and immediately saves them to files in a specified location. You provide it with a naming prefix, and it will add on a suffix indicating the start and end times of the clip (eg  $\leq 5.0-10.0$  s.wav). It returns just a DataFrame with the paths and start/end times for each clip (it does not return Audio objects).

The splitting options are the same as . split(): clip\_duration, clip\_overlap, and final\_clip

```
[19]: #split into 5-second clips with no overlap between adjacent clips
    Path('./temp_audio').mkdir(exist_ok=True)
    clip_df = audio_object.split_and_save(
        destination='./temp_audio',
        prefix='audio_clip_',
        clip_duration=5,
        clip_overlap=0,
        final_clip=None
     )
    print(f"head of clip_df")
    clip_df.head()
    head of clip_df
[19]: start_time end_time
    file
     ./temp_audio/audio_clip__0.0s_5.0s.wav 0.0 5.0
     ./temp_audio/audio_clip_5.0s_10.0s.wav 5.0 10.0
     ./temp_audio/audio_clip_10.0s_15.0s.wav 10.0 15.0
     ./temp_audio/audio_clip__15.0s_20.0s.wav 15.0 20.0
     ./temp_audio/audio_clip__20.0s_25.0s.wav 20.0 25.0
```
The folder temp\_audio should now contain 12 5-second clips created from the 60-second audio file.

clean up: delete temp folder of saved audio clips

```
[20]: from shutil import rmtree
     rmtree('./temp_audio')
```
#### **split\_and\_save dry run**

we can use the  $\text{drv}$  run=True option to produce only the clip df but not actually process the audio. this is useful as a quick test to see if the function is behaving as expected, before doing any (potentially slow) splitting on huge audio files.

Just for fun, we'll use an overlap of -5 in this example (5 second gap between each consecutive clip)

This function returns a DataFrame of clips, but does not actually process the audio files or write any new files.

```
[21]: clip_df = audio_object.split_and_save(
          destination='./temp_audio',
          prefix='audio_clip_',
          clip_duration=5,
          clip_overlap=-5,
          final_clip=None,
          dry_run=True,
      )
      clip_df
[21]: start_time end_time end_time end_time end_time end_time end_time end_time end_time end_time end_time end_time end_time end_time end_time end_time end_time end_time end_time end_time end_time end_time end_time end_tim
      file
      ./temp_audio/audio_clip_0.0s_5.0s.wav 0.0 5.0
      ./temp_audio/audio_clip_10.0s_15.0s.wav 10.0 15.0
      ./temp_audio/audio_clip__20.0s_25.0s.wav 20.0 25.0
      ./temp_audio/audio_clip__30.0s_35.0s.wav 30.0 35.0
      ./temp_audio/audio_clip_40.0s_45.0s.wav 40.0 45.0./temp_audio/audio_clip__50.0s_55.0s.wav 50.0 55.0
```
#### **6.3.6 Extend and loop**

The .extend\_to() method extends an audio file to a desired length by adding silence to the end.

The .loop() method extends an audio file to a desired length (or number of repetitions) by looping the audio.

extend() example: create an Audio object twice as long as the original, extending with silence (0 valued samples)

```
[22]: import matplotlib.pyplot as plt
     %config InlineBackend.figure_format = 'retina'
     # create an audio object twice as long, extending the end with silence (zero-values)
     extended = trimmed.extend_to(trimmed.duration * 2)
     print(f"duration of original clip: {trimmed.duration}")
     print(f"duration of extended clip: {extended.duration}")
     print(f"samples of extended clip:")
     plt.plot(extended.samples)
     plt.show()
     duration of original clip: 5.0
     duration of extended clip: 10.0
     samples of extended clip:
     /Users/SML161/miniconda3/envs/opso_dev/lib/python3.9/site-packages/matplotlib_inline/
      →config.py:68: DeprecationWarning: InlineBackend._figure_format_changed is
      ˓→deprecated in traitlets 4.1: use @observe and @unobserve instead.
       def _figure_format_changed(self, name, old, new):
```
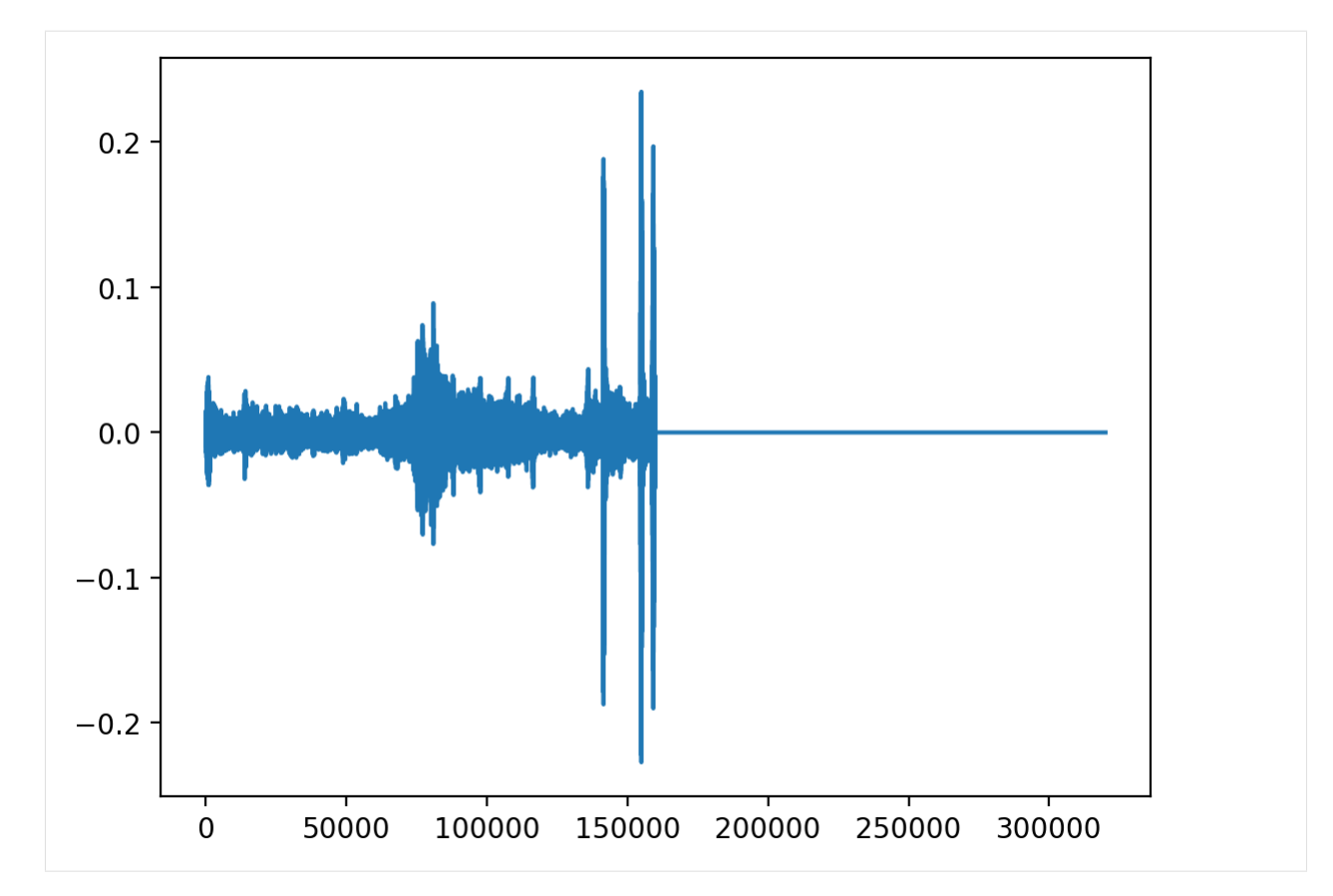

Looping example: create an audio object 1.5x as long, extending the end by looping

```
[23]: looped = trimmed.loop(trimmed.duration * 1.5)
     print(looped.duration)
     plt.plot(looped.samples)
     7.5
[23]: [<matplotlib.lines.Line2D at 0x2adc917c0>]
```
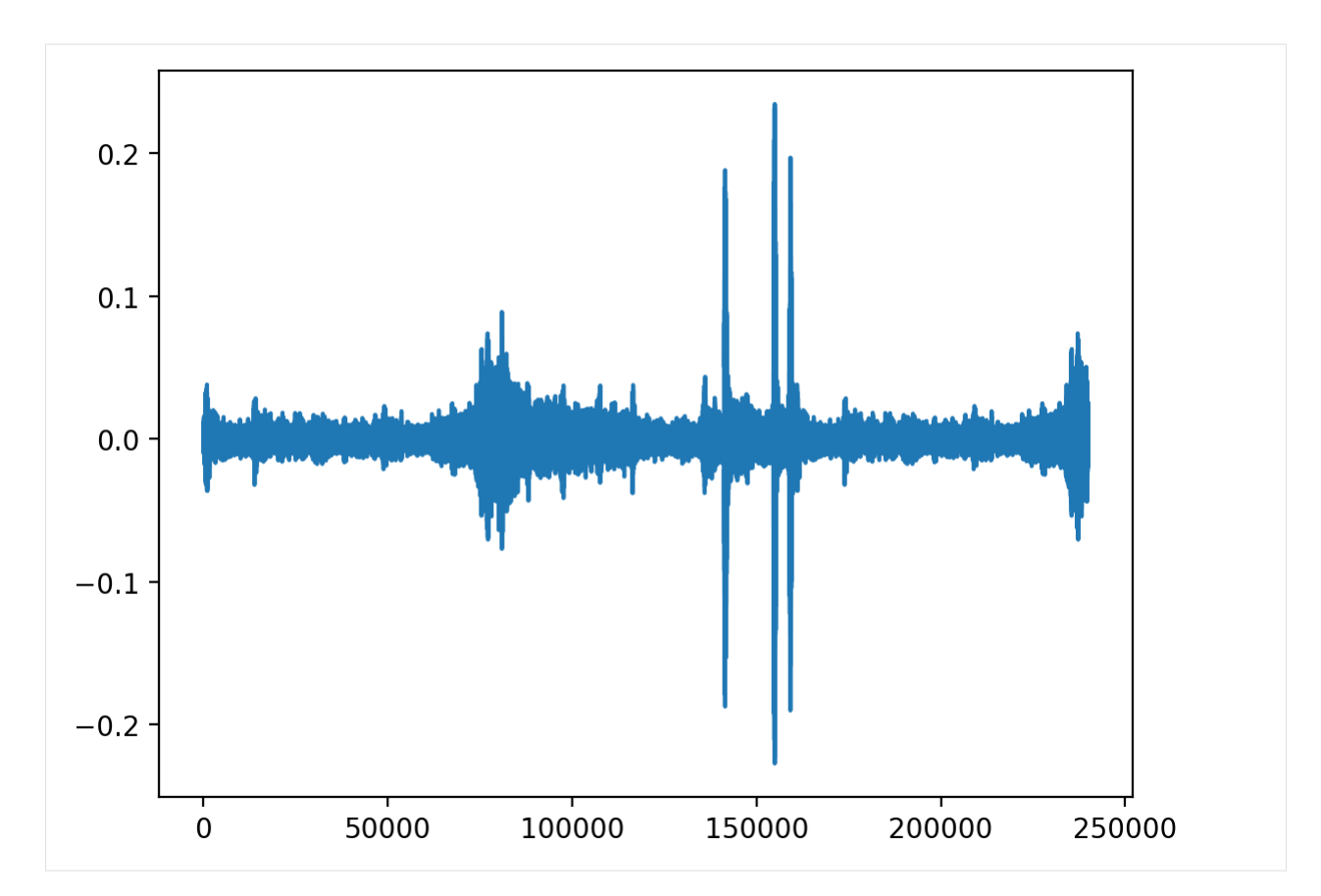

create an audio object that loops the original object 5 times and plot the samples

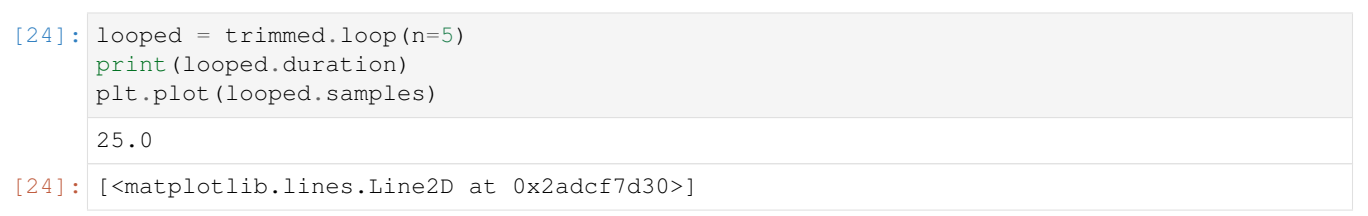

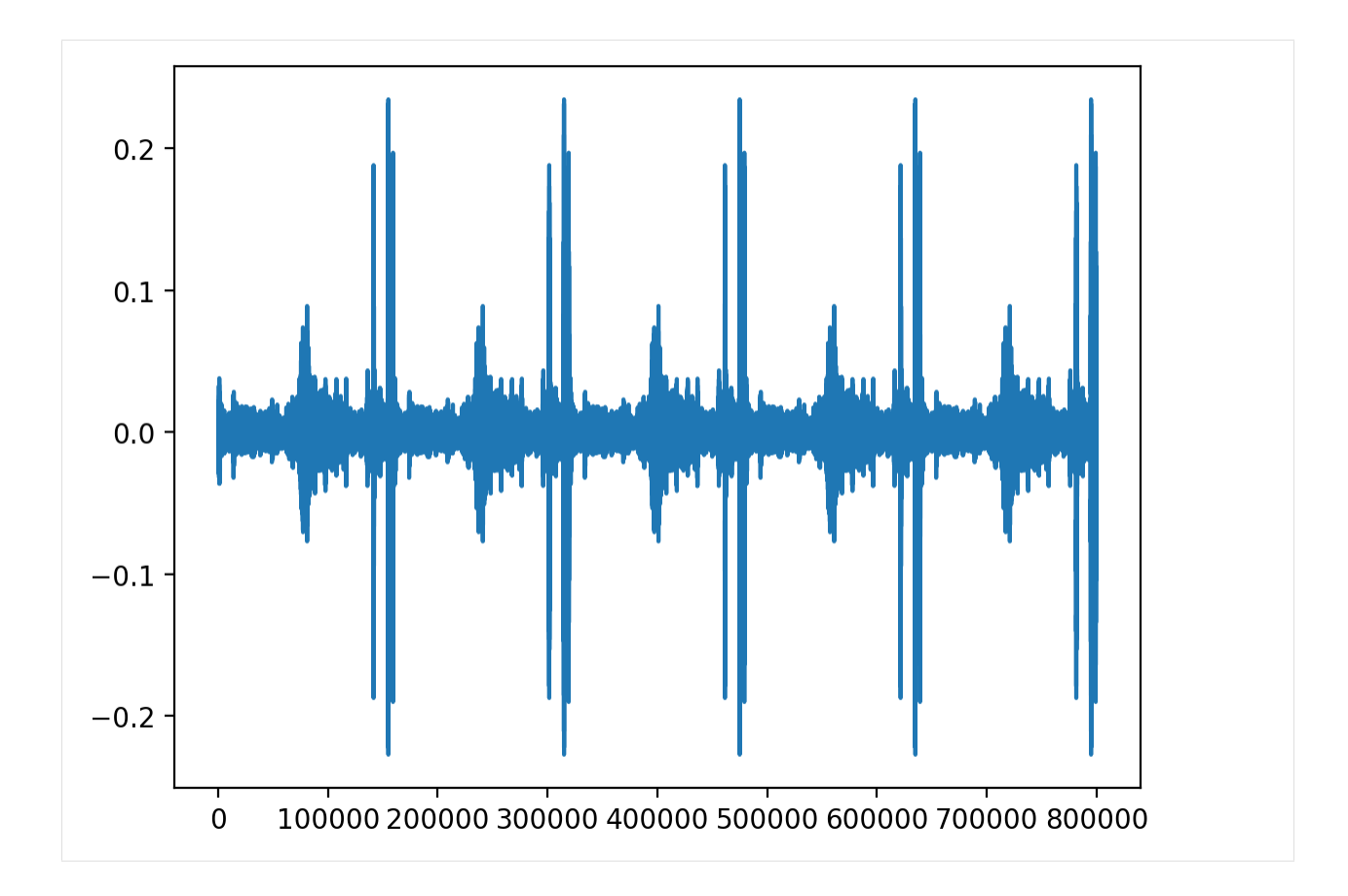

## **6.3.7 Resample**

The .resample() method resamples the audio object to a new sampling rate (can be lower or higher than the original sampling rate)

```
[25]: resampled = trimmed.resample(sample_rate=48000)
      resampled.sample_rate
[25]: 48000
```
## **6.3.8 Generate a frequency spectrum**

The .spectrum() method provides an easy way to compute a Fourier Transform on an audio object to measure its frequency composition.

```
[26]: # calculate the fft
     fft_spectrum, frequencies = trimmed.spectrum()
     #plot settings
     from matplotlib import pyplot as plt
     plt.rcParams['figure.figsize']=[15,5] #for big visuals
     %config InlineBackend.figure_format = 'retina'
     # plot
     plt.plot(frequencies,fft_spectrum)
```
(continues on next page)

(continued from previous page)

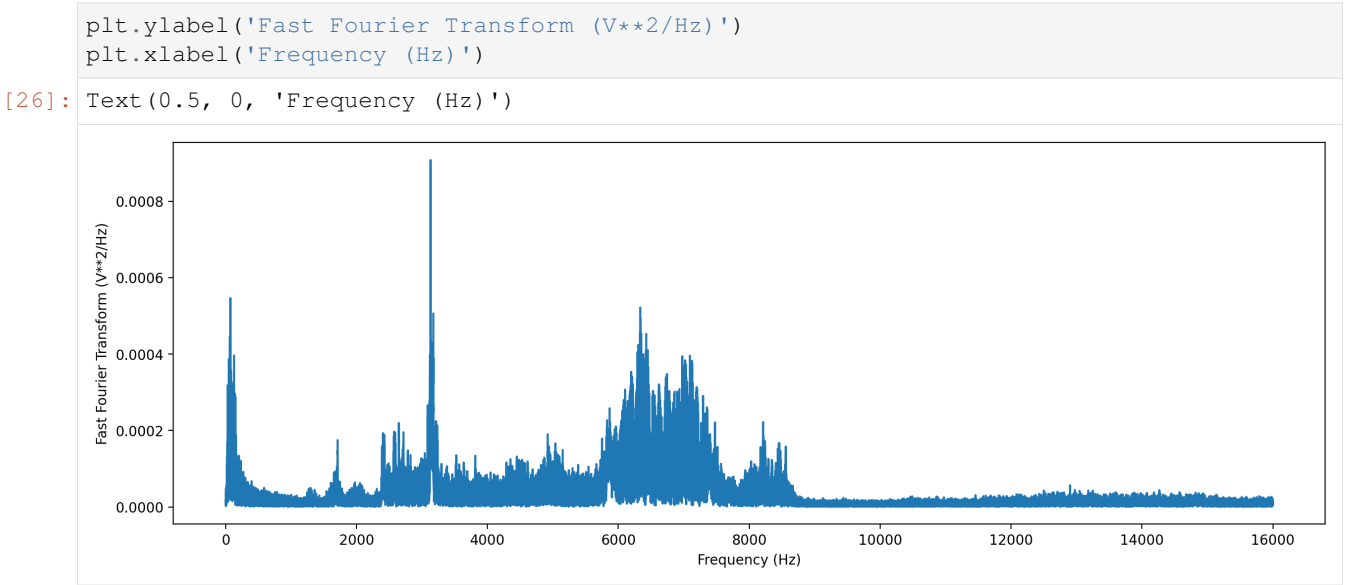

## **6.3.9 Bandpass**

Bandpass the audio file to limit its frequency range to 1000 Hz to 5000 Hz. The bandpass operation uses a Butterworth filter with a user-provided order.

```
[27]: # apply a bandpass filter
     bandpassed = trimmed.bandpass(low_f = 1000, high_f = 5000, order=9)
     # calculate the bandpassed audio's spectrum
     fft_spectrum, frequencies = bandpassed.spectrum()
     # plot
     print('spectrum after bandpassing the audio:')
     plt.plot(frequencies,fft_spectrum)
     plt.ylabel('Fast Fourier Transform (V**2/Hz)')
     plt.xlabel('Frequency (Hz)')
     spectrum after bandpassing the audio:
[27]: Text(0.5, 0, 'Frequency (Hz)')
```
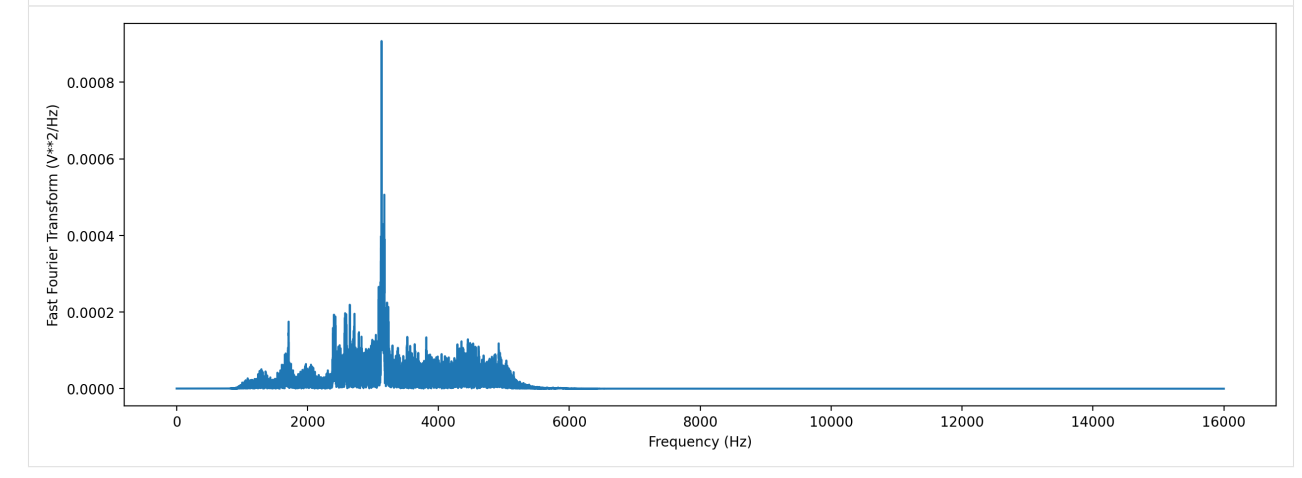

# <span id="page-31-0"></span>**6.4 Spectrogram creation**

## **6.4.1 Load spectrogram**

A Spectrogram object can be created from an audio object using the from\_audio() method.

```
[28]: audio_object = Audio.from_file(audio_filename)
     spectrogram_object = Spectrogram.from_audio(audio_object)
```
## **6.4.2 Spectrogram properties**

To check the time and frequency axes of a spectrogram, you can look at its times and frequencies attributes. The times attribute is the list of the spectrogram windows' centers' times in seconds relative to the beginning of the audio. The frequencies attribute is the list of frequencies represented by each row of the spectrogram. These are not the actual values of the spectrogram — just the values of the axes.

```
[29]: spec = Spectrogram.from_audio(Audio.from_file(audio_filename))
     print(f'the first few times: {spec.times[0:5]}')
     print(f'the first few frequencies: {spec.frequencies[0:5]}')
     the first few times: [0.008 0.016 0.024 0.032 0.04 ]
     the first few frequencies: [ 0. 62.5 125. 187.5 250. ]
```
## **6.4.3 Plot spectrogram**

A Spectrogram object can be visualized using its plot() method.

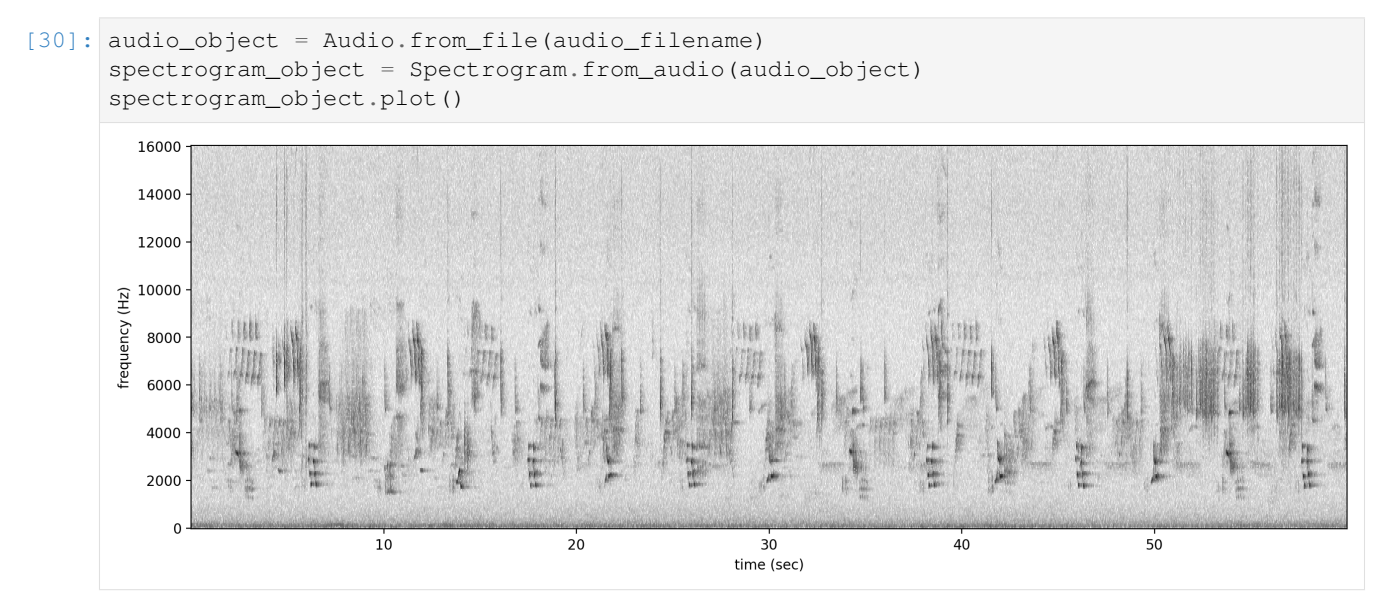

## **6.4.4 Spectrogram parameters**

Spectrograms are created using "windows". A window is a subset of consecutive samples of the original audio that is analyzed to create one pixel in the horizontal direction (one "column") on the resulting spectrogram. The appearance of a spectrogram depends on two parameters that control the size and spacing of these windows:

#### **Samples per window, window\_samples**

This parameter is the length (in audio samples) of each spectrogram window. Choosing the value for window\_samples represents a trade-off between frequency resolution and time resolution:

- Larger value for window\_samples  $\rightarrow$  higher frequency resolution (more rows in a single spectrogram column)
- Smaller value for window\_samples  $\rightarrow$  higher time resolution (more columns in the spectrogram per second)

#### **Overlap of consecutive windows, overlap\_samples**

overlap\_samples: this is the number of audio samples that will be re-used (overlap) between two consecutive Specrogram windows. It must be less than window\_samples and greater than or equal to zero. Zero means no overlap between windows, while a value of window\_samples/2 would give 50% overlap between consecutive windows. Using higher overlap percentages can sometimes yield better time resolution in a spectrogram, but will take more computational time to generate.

#### **Spectrogram parameter tradeoffs**

When there is zero overlap between windows, the number of columns per second is equal to the size in Hz of each spectrogram row. Consider the relationship between time resolution (columns in the spectrogram per second) and frequency resolution (rows in a given frequency range) in the following example:

- Let sample\_rate=48000, window\_samples=480, and overlap\_samples=0
- Each window ("spectrogram column") represents  $480/48000 = 1/100 = 0.01$  seconds of audio
- There will be  $1/(length of window in seconds) = 1/0.01 = 100 columns in the spectrogram$ per second.
- Each pixel will span 100 Hz in the frequency dimension, i.e., the lowest pixel spans 0-100 Hz, the next lowest 100-200 Hz, then 200-300 Hz, etc.

If window\_samples=4800, then the spectrogram would have better time resolution (each window represents only  $4800/48000 = 0.001$  s of audio) but worse frequency resolution (each row of the spectrogram would represent 1000 Hz in the frequency range).

As an example, let's create two spectrograms, one with hight time resolution and another with high frequency resolution.

```
[31]: # Load audio
```

```
audio = Audio.from_file(audio_filename, sample_rate=22000).trim(0,5)
```
#### Create a spectrogram with high time resolution

Using window\_samples=55 and overlap\_samples=0 gives  $55/22000 = 0.0025$  seconds of audio per window, or  $1/0.0025 = 400$  windows per second. Each spectrogram pixel spans 400 Hz.

```
[32]: spec = Spectrogram.from_audio(audio, window_samples=55, overlap_samples=0)
      spec.plot()
```
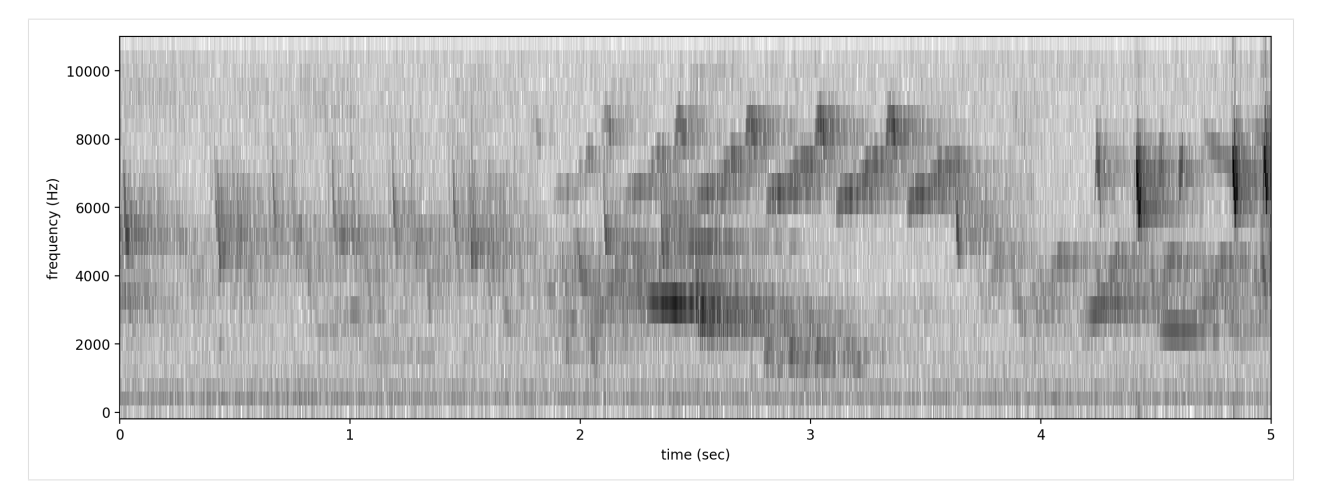

#### Create a spectrogram with high frequency resolution

Using window samples=1100 and overlap samples=0 gives  $1100/22000 = 0.05$  seconds of audio per window, or 1/0.05 = 20 windows per second. Each spectrogram pixel spans 20 Hz.

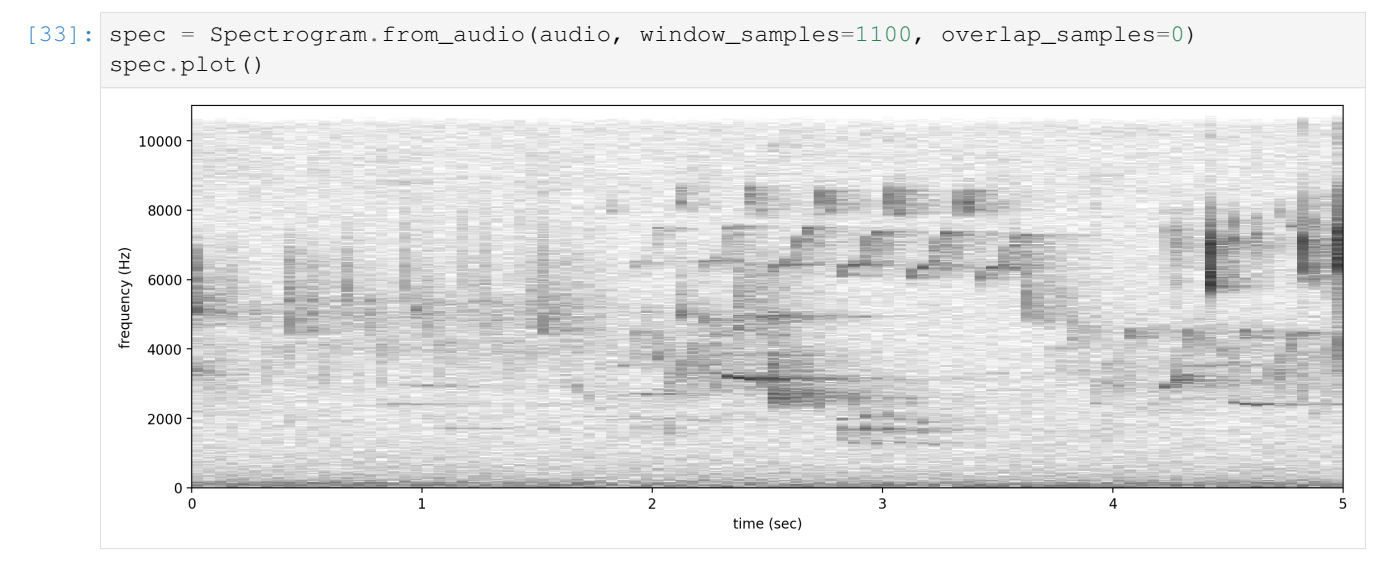

For other options when loading spectrogram objects from audio objects, see the from\_audio() documentation.

## <span id="page-33-0"></span>**6.5 Spectrogram methods**

The tools and features of the spectrogram class are demonstrated here, including plotting; how spectrograms can be generated from modified audio; saving a spectrogram as an image; customizing a spectrogram; trimming and bandpassing a spectrogram; and calculating the amplitude signal from a spectrogram.

### **6.5.1 Plot**

A Spectrogram object can be plotted using its plot() method.

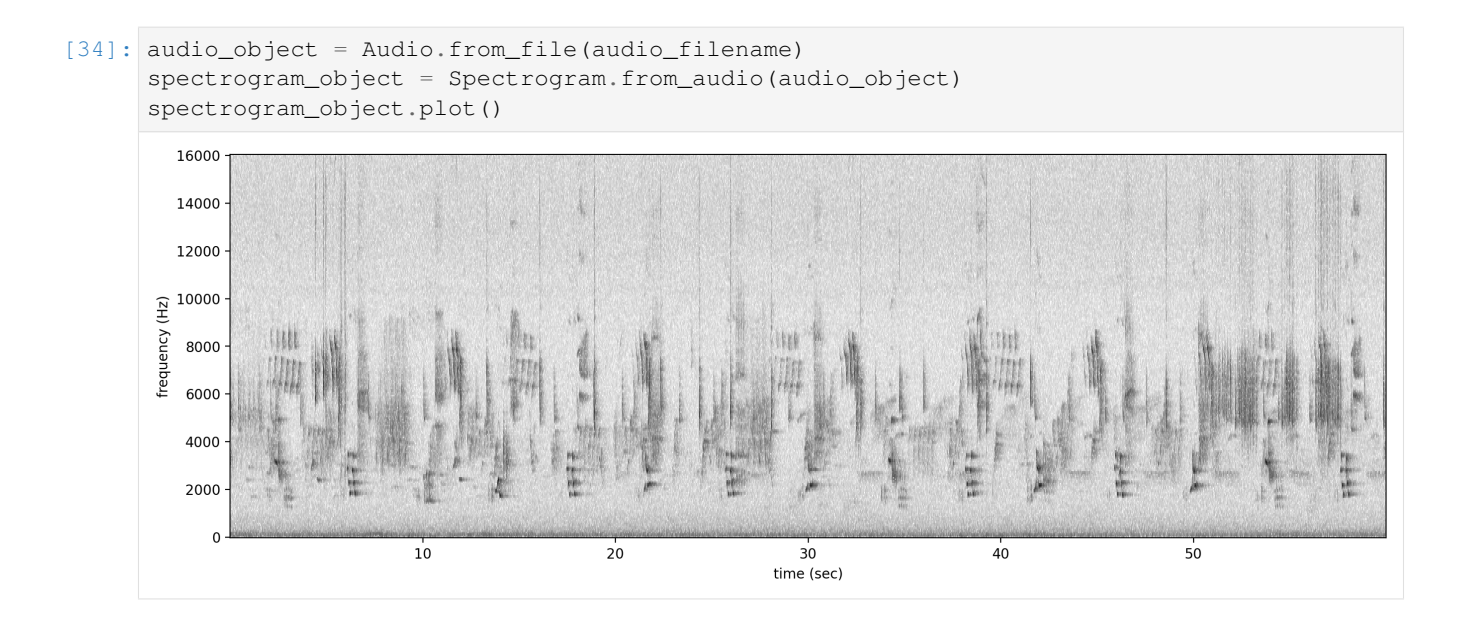

## **6.5.2 Load modified audio**

Sometimes, you may wish to trim or modify an audio object before creating a spectrogram. In this case, you should first modify the Audio object, then call Spectrogram.from\_audio().

For example, the code below demonstrates creating a spectrogram from a 5 second long trim of the audio object. Compare this plot to the plot above.

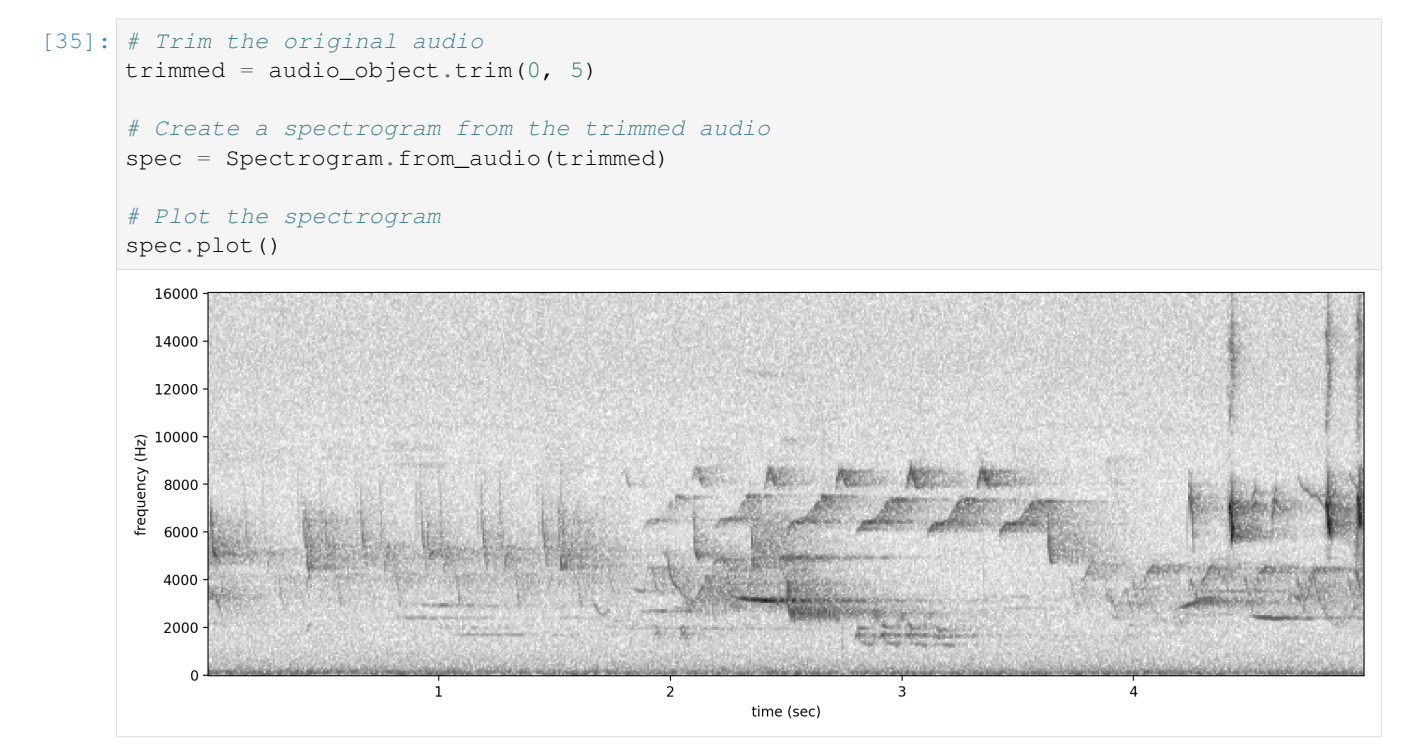

## **6.5.3 Save spectrogram to file**

To save the created spectrogram, first convert it to an image. It will no longer be an OpenSoundscape Spectrogram object, but instead a Python Image Library (PIL) Image object.

```
[36]: print("Type of `spectrogram_audio` (before conversion):", type(spectrogram_object))
     spectrogram_image = spectrogram_object.to_image()
     print("Type of `spectrogram_image` (after conversion):", type(spectrogram_image))
     Type of `spectrogram_audio` (before conversion): <class 'opensoundscape.spectrogram.
      ˓→Spectrogram'>
     Type of `spectrogram_image` (after conversion): <class 'PIL.Image.Image'>
```
Save the PIL Image using its save () method, supplying the filename at which you want to save the image.

```
[37]: image_path = Path('./saved_spectrogram.png')
     spectrogram_image.save(image_path)
```
To save the spectrogram at a desired size, specify the image shape when converting the Spectrogram to a PIL Image.

```
[38]: image_shape = (512,512)
     large_image_path = Path('./saved_spectrogram_large.png')
     spectrogram_image = spectrogram_object.to_image(shape=image_shape)
     spectrogram_image.save(large_image_path)
```
Delete the files created above.

```
[39]: image_path.unlink()
     large_image_path.unlink()
```
## **6.5.4 Trim**

Spectrograms can be trimmed in time using  $\text{trim}()$ . Trim the above spectrogram to zoom in on one vocalization.

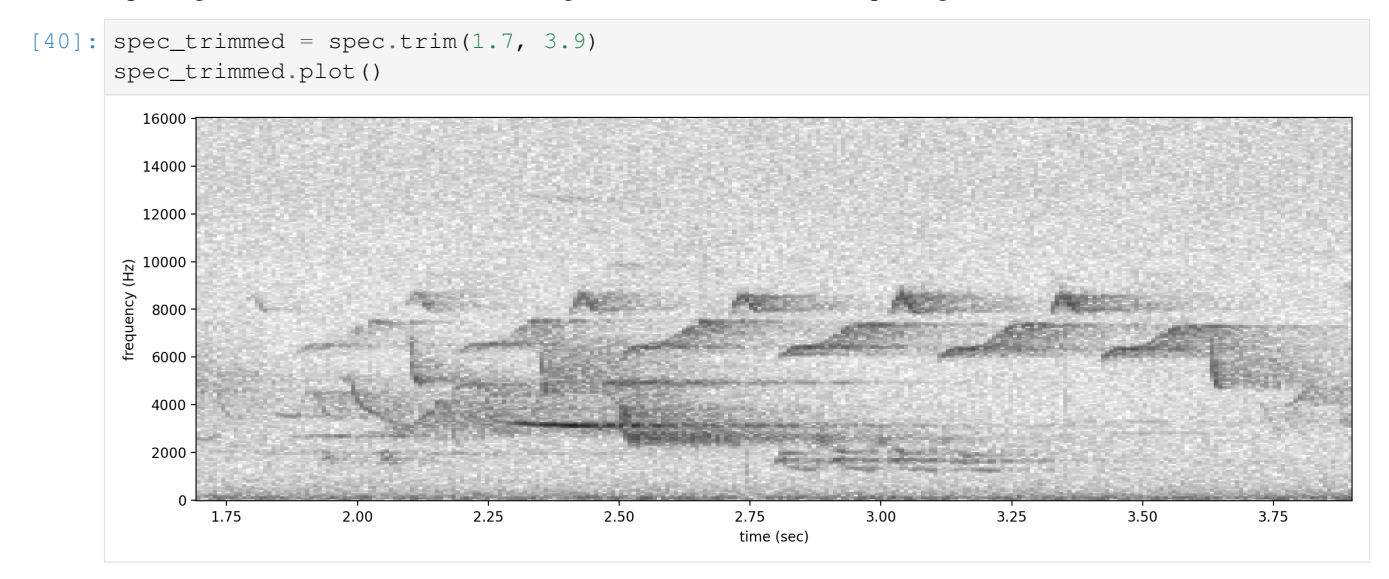
### **6.5.5 Bandpass**

Spectrograms can be trimmed in frequency using bandpass(). This simply subsets the Spectrogram array rather than performing an audio-domain filter.

For instance, the vocalization zoomed in on above is the song of a Black-and-white Warbler (*Mniotilta varia*), one of the highest-frequency bird songs in our area. Set its approximate frequency range.

```
[41]: baww_low_freq = 5500
     baww_high_freq = 9500
```
Bandpass the above time-trimmed spectrogram in frequency as well to limit the spectrogram view to the vocalization of interest.

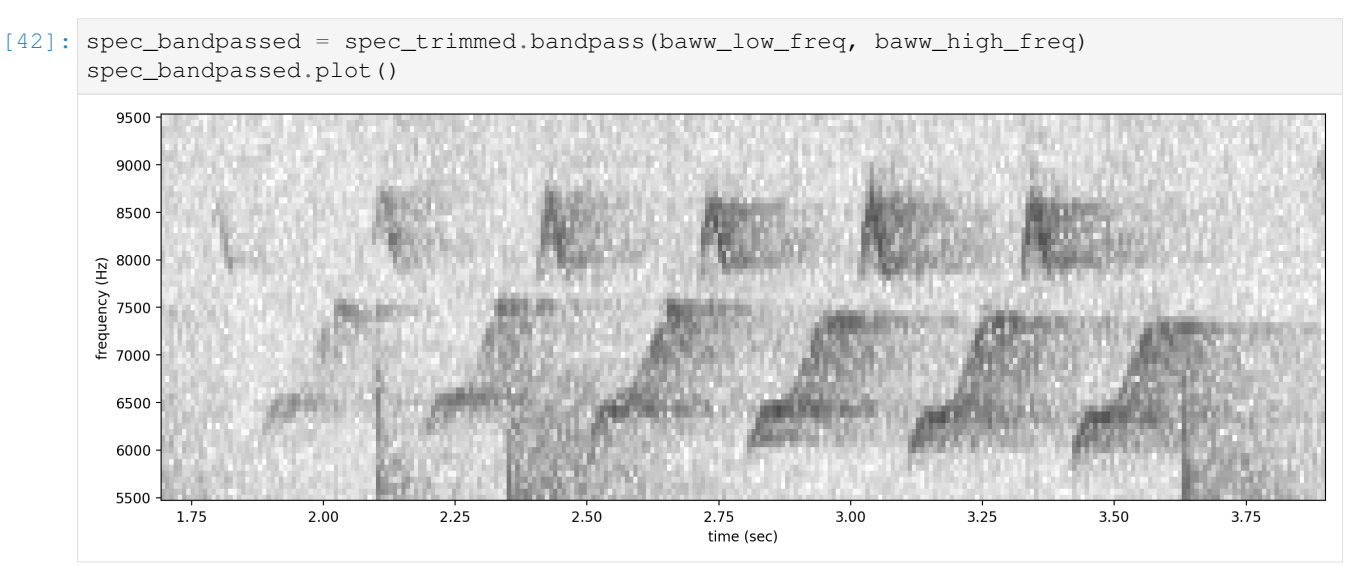

#### **6.5.6 Sum the columns of a spectrogram**

The .amplitude() method sums the columns of the spectrogram to create a one-dimensional amplitude versus time vector.

Note: the amplitude of the Spectrogram (and FFT) has units of power ( $V^{**2}$ ) over frequency (Hz) on a logarithmic scale

```
[43]: # calculate amplitude signal
     high_freq_amplitude = spec_trimmed.amplitude()
      # plot
     from matplotlib import pyplot as plt
     plt.plot(spec_trimmed.times,high_freq_amplitude)
     plt.xlabel('time (sec)')
     plt.ylabel('amplitude')
     plt.show()
```
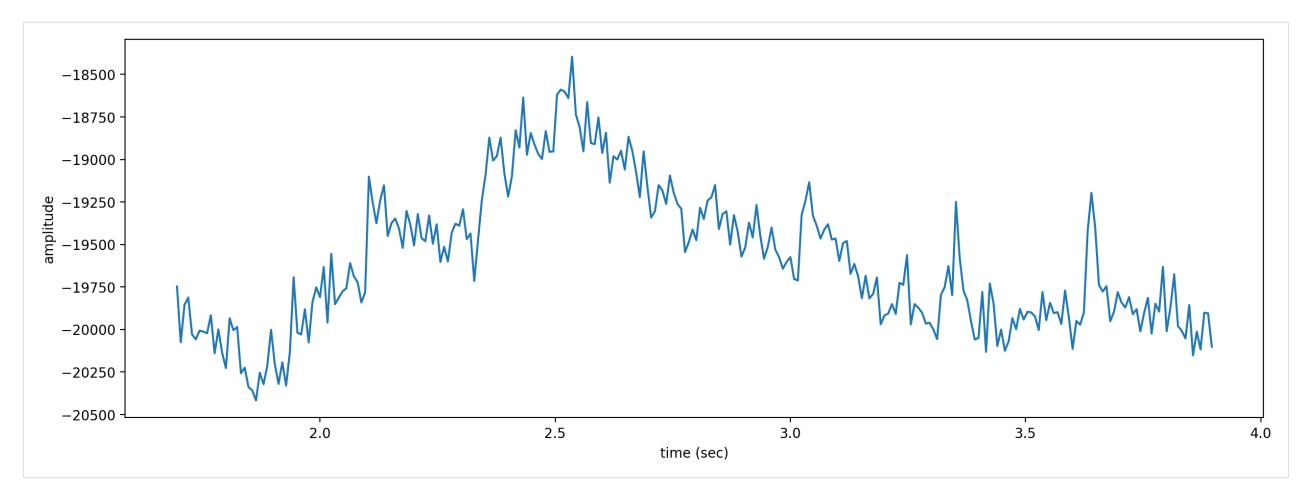

It is also possible to get the amplitude signal from a restricted range of frequencies, for instance, to look at the amplitude in the frequency range of a species of interest. For example, get the amplitude signal from the 8000 Hz to 8500 Hz range of the audio (displayed below):

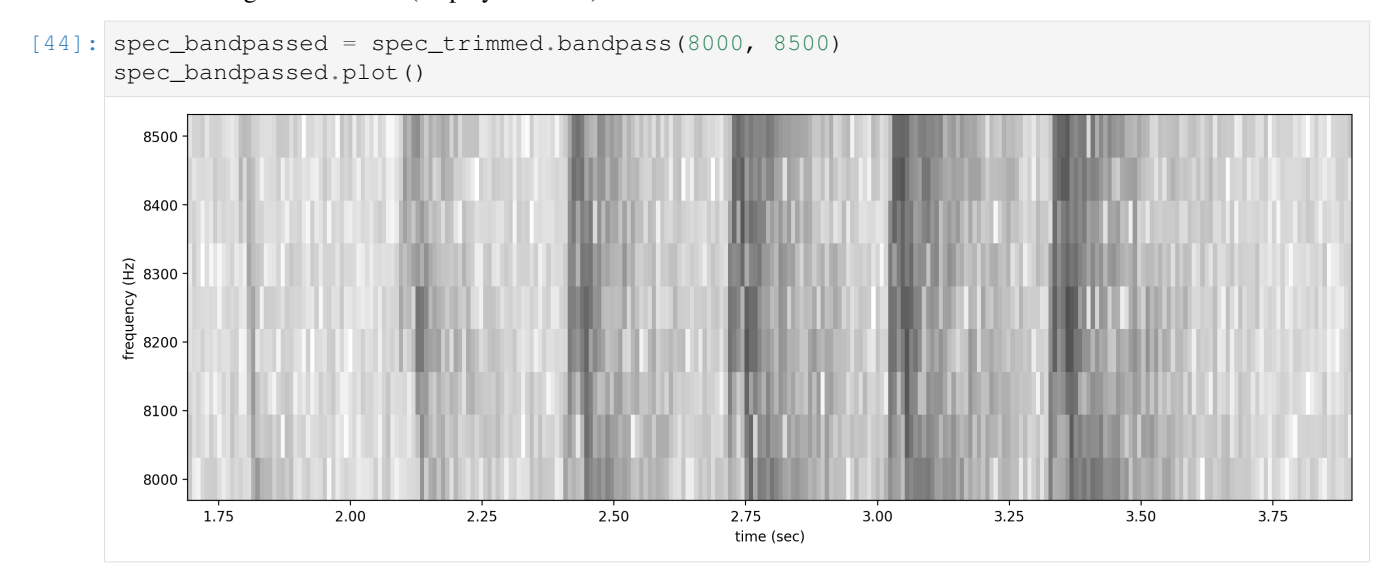

Get and plot the amplitude signal of only 8-8.5 kHz.

```
[45]: # Get amplitude signal
     high_freq_amplitude = spec_trimmed.amplitude(freq_range=[8000,8500])
     # Get amplitude signal
     high_freq_amplitude = spec_trimmed.amplitude(freq_range=[8000,8500])
     # Plot signal
     plt.plot(spec_trimmed.times, high_freq_amplitude)
     plt.xlabel('time (sec)')
     plt.ylabel('amplitude')
     plt.show()
```
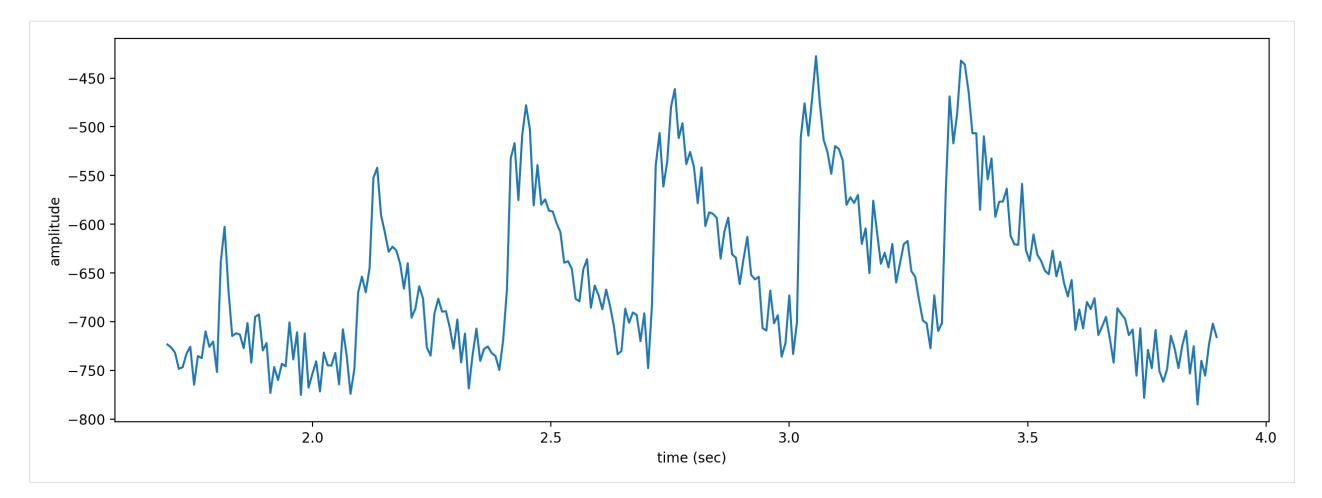

Amplitude signals like these can be used to identify periodic calls, like those by many species of frogs. A pulsing-call identification pipeline called [RIBBIT](RIBBIT_pulse_rate_demo.html) is implemented in OpenSoundscape.

Amplitude signals may not be the most reliable method of identification for species like birds. In this case, it is possible to create a machine learning algorithm to identify calls based on their appearance on spectrograms.

The developers of OpenSoundscape have trained machine learning models for over 500 common North American bird species; for examples of how to download demonstration models, see the [Prediction with pre-trained CNNs](predict_with_pretrained_cnn.html) tutorial.

### **6.5.7 clean up**

```
[46]: #delete the file we downloaded for the tutorial
     Path('1min_audio.wav').unlink()
```
# CHAPTER 7

### Manipulating audio annotations

This notebook demonstrates how to use the annotations module of OpenSoundscape to:

- load annotations from Raven files
- create a set of one-hot labels corresponding to fixed-length audio clips
- split a set of labeled audio files into clips and create labels dataframe for all clips

The audio recordings used in thise notebook were recorded by Andrew Spencer and are available under a Creative Commons License [\(CC BY-NC-ND 2.5\)](https://creativecommons.org/licenses/by-nc-nd/2.5/) from xeno-canto.org. Annotations were performed in Raven Pro software by our team.

```
[1]: from opensoundscape import Audio, Spectrogram
    from opensoundscape.annotations import BoxedAnnotations
    import numpy as np
    import pandas as pd
    from glob import glob
    from matplotlib import pyplot as plt
    plt.rcParams['figure.figsize']=[15,5] #for big visuals
    %config InlineBackend.figure_format = 'retina'
```
### **7.1 Download example files**

Run the code below to download a set of example audio and raven annotations files for this tutorial.

```
[2]: import subprocess
    subprocess.run(['curl','https://drive.google.com/uc?export=download&
     ˓→id=1ZTlV9KzWU0lWsjZpn1rgA92LUuXO1u8a','-L', '-o','gwwa_audio_and_raven_annotations.
     ˓→tar.gz']) # Download the data
    subprocess.run(["tar","-xzf", "gwwa_audio_and_raven_annotations.tar.gz"]) # Unzip the,
     ˓→downloaded tar.gz file
```
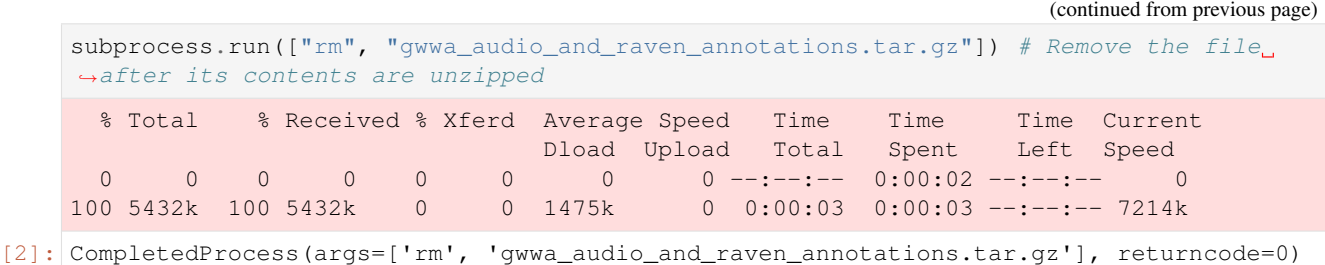

### **7.1.1 Load a single Raven annotation table from a txt file**

We can use the BoxedAnnotation class's from\_raven\_file method to load a Raven .txt file into OpenSoundscape. This table contains the frequency and time limits of rectangular "boxes" representing each annotation that was created in Raven.

Note that we need to specify the name of the column containing annotations, since it can be named anything in Raven. The column will be renamed to "annotation".

This table looks a lot like what you would see in the Raven interface.

```
[3]: # specify an audio file and corresponding raven annotation file
    audio_file = './gwwa_audio_and_raven_annotations/GWWA_XC/13738.wav'
    annotation_file = './gwwa_audio_and_raven_annotations/GWWA_XC_AnnoTables/13738.Table.
     ˓→1.selections.txt'
```
Let's look at a spectrogram of the audio file to see what we're working with.

```
[4]: Spectrogram.from_audio(Audio.from_file(audio_file)).plot()
```
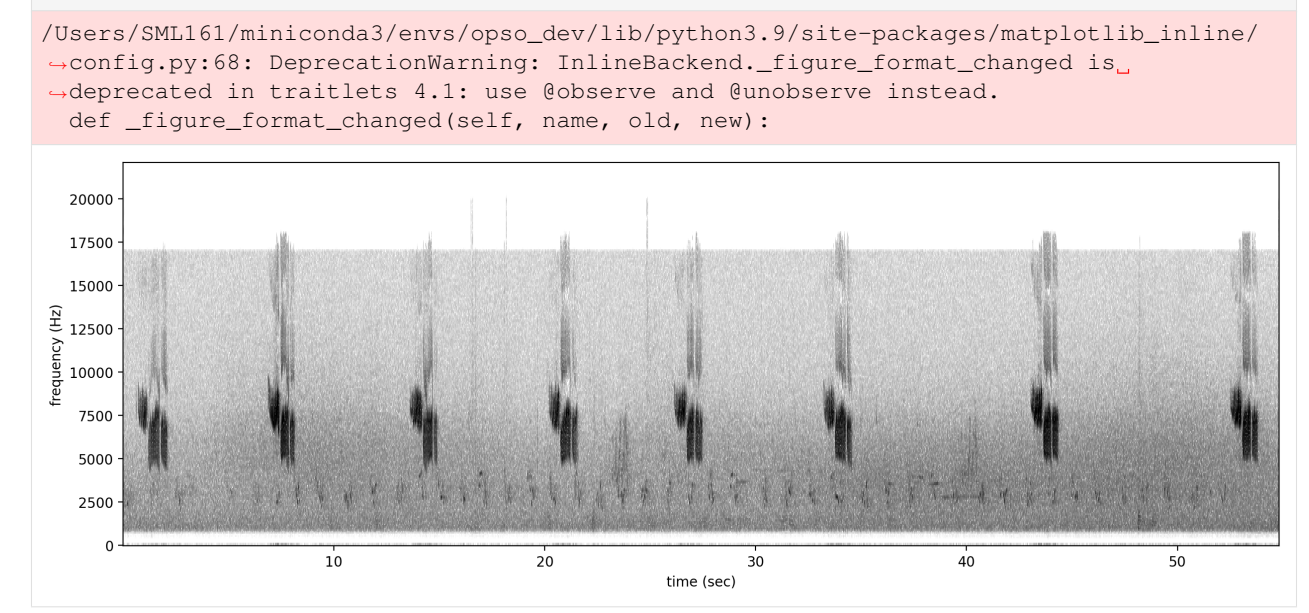

Now, let's load the annotations from the Raven annotation file.

```
[5]: #create an object from Raven file
     annotations = BoxedAnnotations.from_raven_files([annotation_file],audio_files=[audio_
     \rightarrowfile])
```
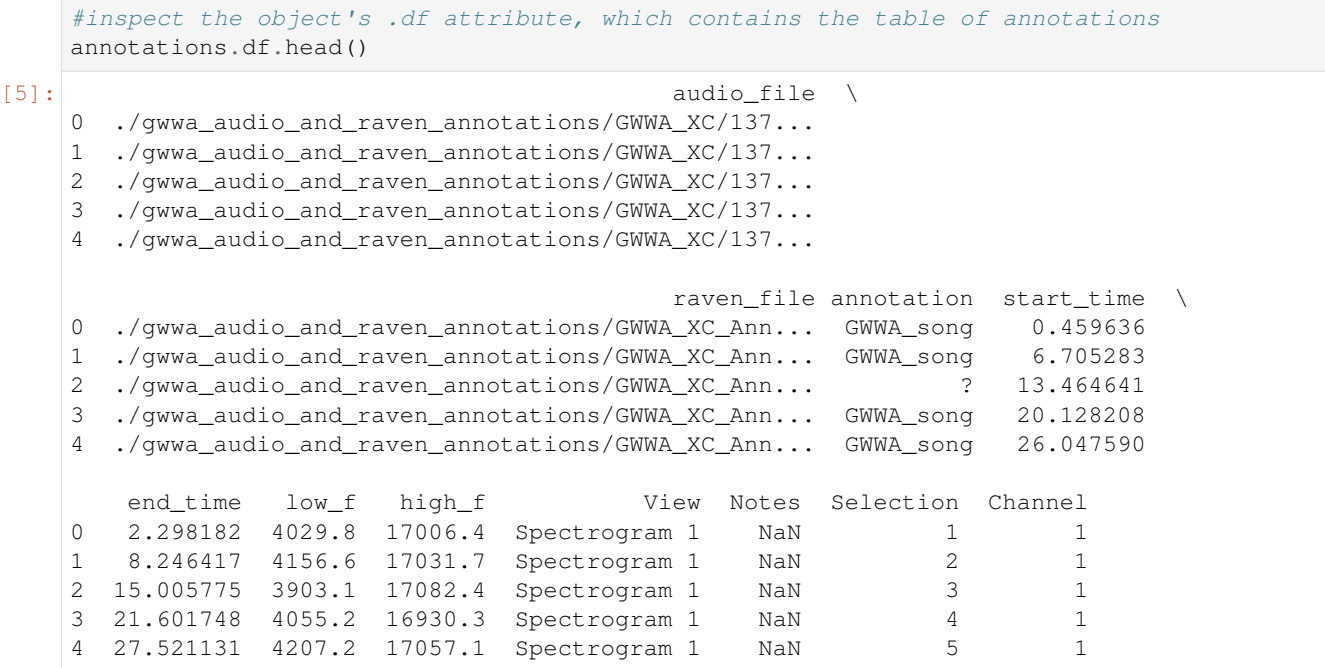

Note: if you **do not have an annotation column**, e.g., if you are annotating the sounds of a single species, pass the argument annotation\_column\_idx=None. The resulting dataframe will have an empty annotation column.

We could instead choose to only load the necessary columns (start\_time, end\_time, low\_f, high\_f, and annotation) using the keep\_extra\_columns=None.

In this example, we use keep\_extra\_columns=['Notes'] to keep only the Notes column.

```
[6]: annotations = BoxedAnnotations.from_raven_files([annotation_file],keep_extra_columns=[
    ˓→'Notes'],audio_files=[audio_file])
   annotations.df.head()
[6]: audio_file raven_file annotation \
   0 ./qwwa audio and raven annotations/GWWA XC/137... NaN GWWA song
   1 ./gwwa_audio_and_raven_annotations/GWWA_XC/137... NaN GWWA_song
   2 ./gwwa_audio_and_raven_annotations/GWWA_XC/137... NaN ?
   3 ./gwwa_audio_and_raven_annotations/GWWA_XC/137... NaN GWWA_song
    4 ./gwwa_audio_and_raven_annotations/GWWA_XC/137... NaN GWWA_song
      start_time end_time low_f high_f Notes
   0 0.459636 2.298182 4029.8 17006.4 NaN
   1 6.705283 8.246417 4156.6 17031.7 NaN
   2 13.464641 15.005775 3903.1 17082.4 NaN
   3 20.128208 21.601748 4055.2 16930.3 NaN
    4 26.047590 27.521131 4207.2 17057.1 NaN
```
#### **7.1.2 Convert or correct annotations**

We can provide a DataFrame (e.g., from a .csv file) or a dictionary to convert original values to new values.

Let's load up a little .csv file that specifies a set of conversions we'd like to make. The .csv file should have two columns, but it doesn't matter what they are called. If you create a table in Microsoft Excel, you can export it to a .csv file to use it as your conversion table.

```
[7]: conversion_table = pd.read_csv('./qwwa_audio_and_raven_annotations/conversion_table.
     \leftrightarrowCSV')
    conversion_table
[7]: original new
```

```
0 gwwa_song gwwa
```
Alternatively, we could simply write a Python dictionary for the conversion table. For instance:

```
[8]: conversion_table = {
         "GWWA_song":"GWWA",
         "?":np.nan
     }
```
Now, we can apply the conversions in the table to our annotations.

This will create a new BoxedAnnotations object rather than modifying the original object (an "out of place operation").

```
[9]: annotations_corrected = annotations.convert_labels(conversion_table)
   annotations_corrected.df
[9]: audio_file raven_file annotation \
   0 ./gwwa_audio_and_raven_annotations/GWWA_XC/137... NaN GWWA
   1 ./gwwa_audio_and_raven_annotations/GWWA_XC/137... NaN GWWA
   2 ./gwwa_audio_and_raven_annotations/GWWA_XC/137... NaN NaN
   3 ./gwwa_audio_and_raven_annotations/GWWA_XC/137... NaN GWWA
   4 ./gwwa_audio_and_raven_annotations/GWWA_XC/137... NaN GWWA
   5 ./gwwa_audio_and_raven_annotations/GWWA_XC/137... NaN GWWA
   6 ./gwwa_audio_and_raven_annotations/GWWA_XC/137... NaN GWWA
   7 ./gwwa_audio_and_raven_annotations/GWWA_XC/137... NaN GWWA
      start_time end_time low_f high_f Notes
   0 0.459636 2.298182 4029.8 17006.4 NaN
   1 6.705283 8.246417 4156.6 17031.7 NaN
   2 13.464641 15.005775 3903.1 17082.4 NaN
   3 20.128208 21.601748 4055.2 16930.3 NaN
   4 26.047590 27.521131 4207.2 17057.1 NaN
   5 33.121946 34.663079 4207.2 17082.4 NaN
   6 42.967925 44.427946 4181.9 17057.1 NaN
   7 52.417508 53.891048 4232.6 16930.3 NaN
```
### **7.2 View a subset of annotations**

We can specify a list of classes to view annotations of.

For example, we can subset to only annotations marked as "?" - perhaps we're interested in looking at these annotations in Raven again to determine what class they really were.

```
[10]: classes_to_keep = ['?']
```

```
annotations_only_unsure = annotations.subset(classes_to_keep)
    annotations_only_unsure.df
[10]: audio_file raven_file annotation \
    2 ./gwwa_audio_and_raven_annotations/GWWA_XC/137... NaN ?
      start_time end_time low_f high_f Notes
    2 13.464641 15.005775 3903.1 17082.4 NaN
```
### **7.3 Saving annotations to Raven-compatible file**

We can always save our BoxedAnnotations object to a Raven-compatible .txt file, which can be opened in Raven along with an audio file just like the .txt files Raven creates itself. You must specify a path for the save file that ends with .txt.

```
[11]: annotations_only_unsure.to_raven_files('./gwwa_audio_and_raven_annotations/')#13738_
      ˓→unsure.txt')
```
#### **7.3.1 Split an audio clip and its annotations**

Often, we want to train or validate models on short audio segments (e.g., 5 seconds) rather than on long files (e.g., 2 hours).

We can easily create tables of "one hot" encoded labels for a series of audio segments within each annotated file using BoxedAnnotations.one\_hot\_clip\_labels()

#### \*What is one-hot encoding?\*

The functions below demonstrate the creation of one-hot encoded labels.

This machine learning term, "one-hot encoding," refers to a way to format a table of labels in which: \* Each row represents a single sample, like a single 5-second long clip \* Each column represents a single possible class (e.g. one of multiple species)  $* A$  "0" in a row and column means that in that sample, the class is not present  $* A$  "1" is "hot," meaning that in that sample, the class *IS* present.

For example, let's say we had a 15-second audio clip that we were splitting into three 5s clips. Let's say we are training a classifier to identify coyotes and dogs, and we labeled the clip and found: \* a coyote howled from 2.5 to 4 seconds into the clip (so, only the first clip contains it) \* a dog barked from 4 seconds to 10 seconds into the clip (so, both the first and second clips contain it) \* and there was silence for the last 5 seconds of the clip (so, the third clip has neither coyotes nor dogs in it).

The one-hot encoded labels file for this example would look like:

```
[17]: pd.DataFrame({
      "start_time":[0, 5, 10],
      "end_time":[5, 10, 15],
       "COYOTE":[1, 0, 0],
       "DOG":[1, 1, 0]
    })
[17]: start_time end_time COYOTE DOG
    0 0 5 1 1
    1 5 10 0 1
    2 10 15 0 0
```
### **7.4 Split annotations using splitting parameters**

This function requires that we specify the minimum overlap of the label (in seconds) with the clip for the clip to be labeled positive. It also requires that we either (1) specify the list of classes for one-hot labels or (2) specify class\_subset=None, which will make a column for every unique label in the annotations. In this example, that would include a "?" class

```
[18]: labels_df = annotations.one_hot_clip_labels(
       full_duration=60, # The duration of the entire audio file
       clip_duration=5,
       clip_overlap=0,
       class_subset=['GWWA_song'],
       min_label_overlap=0.25,
    )
    labels_df.head()
[18]: GWWA_song
```
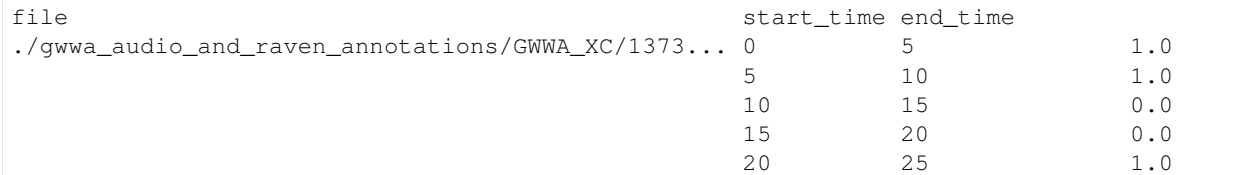

### **7.4.1 A data munging example: pairing Raven files and audio to create a labeled dataset**

In practice, we have tons of audio files with their corresponding Raven files. We need to:

- Pair up all the audio files with their Raven annotation files
- Create a dataframe of labels corresponding to short segments of each audio file

Let's walk through the steps required to do this. But be warned, pairing Raven files and audio files might require more finagling than shown here.

# **7.5 Match up audio files and Raven annotations**

The first step in the process is associating audio files with their corresponding Raven files. Perhaps not every audio file is annotated, and perhaps some audio files have been annotated multiple times. This code walks through some steps of sorting through these data to pair files.

Caveat: you'll need to be careful using the code below, depending on how your audio and Raven files are named and organized.

In this example, we'll assume that each audio file has the same name as its Raven annotation file (ignoring the extensions like ".Table.1.selections.txt"), which is the default naming convention when using Raven. We'll also start by assuming that the audio filenames *are unique (!)* - that is, no two audio files have the same name.

First, find all the Raven files and all the audio files.

```
[19]: # Specify folder containing Raven annotations
     raven_files_dir = "./gwwa_audio_and_raven_annotations/GWWA_XC_AnnoTables/"
      # Find all .txt files
      # We'll naively assume all files with the suffix ".txt" are Raven files!
      # A better assumption could be to search for files with the suffix ".selections.txt"
     raven_files = qlob(f''{raven\_files\_dir}/\star.txt")print(f"found {len(raven_files)} annotation files")
      # Specify folder containing audio files
     audio_files_dir = "./gwwa_audio_and_raven_annotations/GWWA_XC/"
```

```
# Find all audio files (we'll assume they are .wav, .WAV, or .mp3)
audio_files = glob(f"{audio_files_dir}/*.wav")+glob(f"{audio_files_dir}/*.WAV")+glob(f
˓→"{audio_files_dir}/*.mp3")
print(f"found {len(audio_files)} audio files")
found 3 annotation files
found 3 audio files
```
Next, starting by assuming that audio files have unique names, use the audio filenames to pair up the annotation files. Then, double-check that our assumption is correct.

```
[20]: # Pair up the Raven and audio files based on the audio file name
     from pathlib import Path
     audio_df = pd.DataFrame({'audio_file':audio_files})
     audio_df.index = [Path(f).stem for f in audio_files]
     # Check that there aren't duplicate audio file names
     print('\n audio files with duplicate names:')
     audio_df[audio_df.index.duplicated(keep=False)]
```
audio files with duplicate names:

```
[20]: Empty DataFrame
     Columns: [audio_file]
     Index: []
```
Seeing that no audio files have duplicate names, check to make sure the same is true for Raven files.

```
[21]: raven_df = pd.DataFrame({'raven_file':raven_files})
     raven_df.index = [Path(f).stem.split('.Table')[0] for f in raven_files]
     #check that there aren't duplicate audio file names
     print('\n raven files with duplicate names:')
     raven_df[raven_df.index.duplicated(keep=False)]
     raven files with duplicate names:
[21]: raven_file
```
13738 ./gwwa\_audio\_and\_raven\_annotations/GWWA\_XC\_Ann... 13738 ./gwwa\_audio\_and\_raven\_annotations/GWWA\_XC\_Ann...

Since we found some duplicate Raven files, resolve this issue by deleting the extra Raven file, which in this case was named "selections2".

```
[22]: #remove the second selection table for file 13738.wav
     raven_df=raven_df[raven_df.raven_file.apply(lambda x: "selections2" not in x)]
```
Once we've resolved any issues with duplicate names, we can match up Raven and audio files.

```
[23]: paired_df = audio_df.join(raven_df,how='outer')
```
Check if any audio files don't have Raven annotation files:

```
[24]: print(f"audio files without raven file: {len(paired_df[paired_df.raven_file.
      ˓→apply(lambda x:x!=x)])}")
     paired_df[paired_df.raven_file.apply(lambda x:x!=x)]
```
audio files without raven file: 2

```
[24]: audio_file raven_file
    135601 ./gwwa_audio_and_raven_annotations/GWWA_XC/135... NaN
    13742 ./gwwa_audio_and_raven_annotations/GWWA_XC/137... NaN
```
Check if any Raven files don't have audio files:

```
[25]: #look at unmatched raven files
    print(f"raven files without audio file: {len(paired_df[paired_df.audio_file.
     ˓→apply(lambda x:x!=x)])}")
    paired_df[paired_df.audio_file.apply(lambda x:x!=x)]
     raven files without audio file: 1
[25]: audio_file raven_file
    16989 NaN ./gwwa_audio_and_raven_annotations/GWWA_XC_Ann...
```
In this example, let's discard any unpaired Raven or audio files.

```
[26]: paired_df = paired_df.dropna()
```

```
[27]: paired_df
```

```
[27]:13738 ./gwwa_audio_and_raven_annotations/GWWA_XC/137...
                                   raven_file
   13738 ./gwwa_audio_and_raven_annotations/GWWA_XC_Ann...
```
# **7.6 Create label dataframes**

Now we have a set of paired up Raven and audio files.

Let's create label dataframes representing 3-second segments of each audio file

```
[28]: # Choose settings for audio splitting
     clip_duration = 3
     clip_overlap = 0
      final_clip = None
```
Next, set up the settings for annotation splitting:

- Whether to use a subset of classes
- How many seconds a label should overlap a clip, at minimum, in order for that clip to be labeled

```
[29]: # Choose settings for annotation splitting
     class_subset = None #Equivalent to a list of all classes: ['GWWA_song', '?']
     min_label_overlap = 0.1
```
# **7.7 Load Raven annotations**

```
[30]: boxed_annotations = BoxedAnnotations.from_raven_files(paired_df.raven_file,paired_df.
     ˓→audio_file)
    boxed_annotations.df.head(3)
[30]:0 ./gwwa_audio_and_raven_annotations/GWWA_XC/137...
     1 ./gwwa_audio_and_raven_annotations/GWWA_XC/137...
     2 ./gwwa_audio_and_raven_annotations/GWWA_XC/137...
                                         raven_file annotation start_time \
     0 ./gwwa_audio_and_raven_annotations/GWWA_XC_Ann... GWWA_song 0.459636
     1 ./gwwa_audio_and_raven_annotations/GWWA_XC_Ann... GWWA_song 6.705283
     2 ./gwwa_audio_and_raven_annotations/GWWA_XC_Ann... ? 13.464641
        end_time low_f high_f View Notes Selection Channel
     0 2.298182 4029.8 17006.4 Spectrogram 1 NaN 1 1
     1 8.246417 4156.6 17031.7 Spectrogram 1 NaN 2 1<br>2 15.005775 3903.1 17082.4 Spectrogram 1 NaN 3 1
     2 15.005775 3903.1 17082.4 Spectrogram 1 NaN 3 1
```
# **7.8 Create label dataframes**

```
[31]: label_df = boxed_annotations.one_hot_clip_labels(
         clip_duration=clip_duration,
         clip_overlap=clip_overlap,
         min_label_overlap=min_label_overlap,
          class_subset=class_subset,
          final_clip=final_clip,
      )
```

```
[32]: label_df.head(2)
```
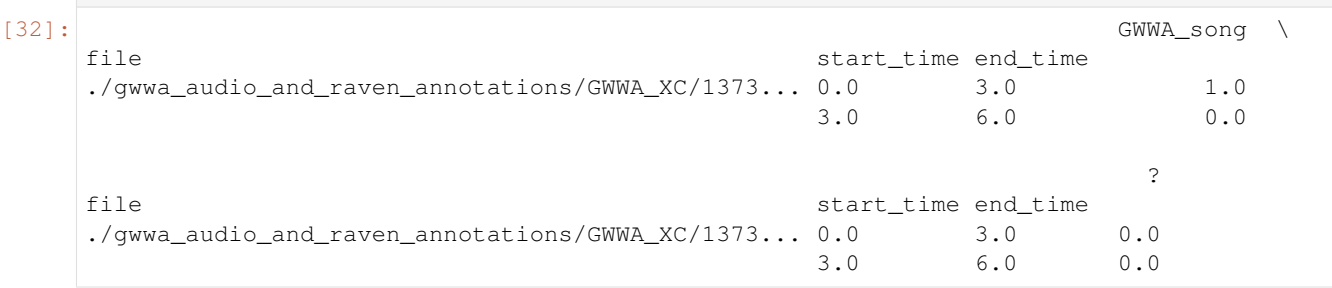

# **7.9 Sanity check: look at spectrograms of clips labeled 0 and 1**

```
[33]: # ignore the "?" annotations for this visualization
    label_f = label_f[1]
```
Note: replace the "GWWA song" here with a class name from your own dataset.

```
[34]: # plot spectrograms for 3 random positive clips
     positives = label_df[label_df['GWWA_song']==1].sample(3,random_state=0)
```

```
print("spectrograms of 3 random positive clips (label=1)")
for clip, t0, t1 in positives.index.values:
    Spectrogram.from_audio(Audio.from_file(clip,offset=t0,duration=t1-t0)).plot()
# plot spectrograms for 5 random negative clips
negatives = label_df[label_df['GWWA_song']==0].sample(3,random_state=0)
print("spectrogram of 3 random negative clips (label=0)")
for clip, t0, t1 in negatives.index.values:
    Spectrogram.from_audio(Audio.from_file(clip,offset=t0,duration=t1-t0)).plot()
```
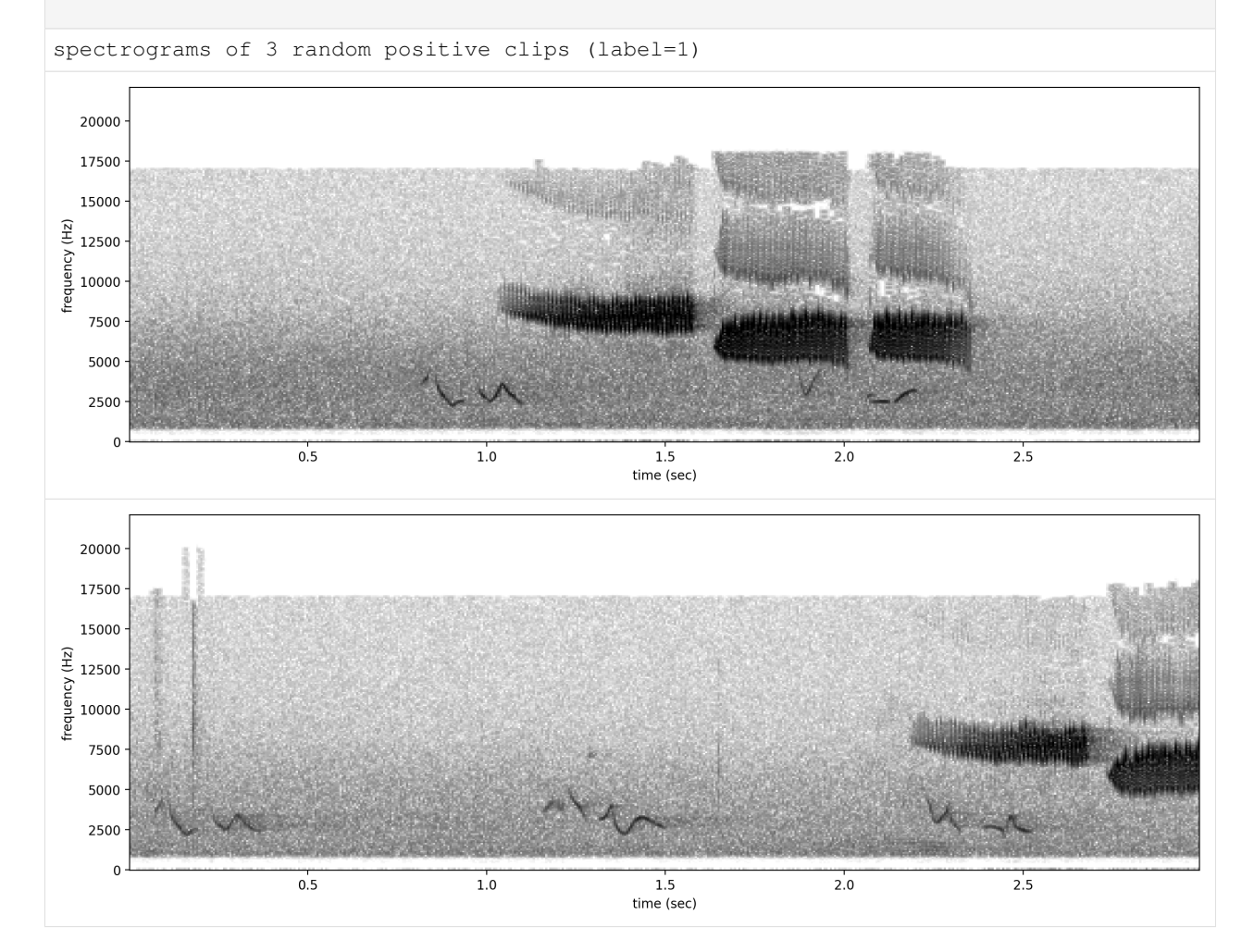

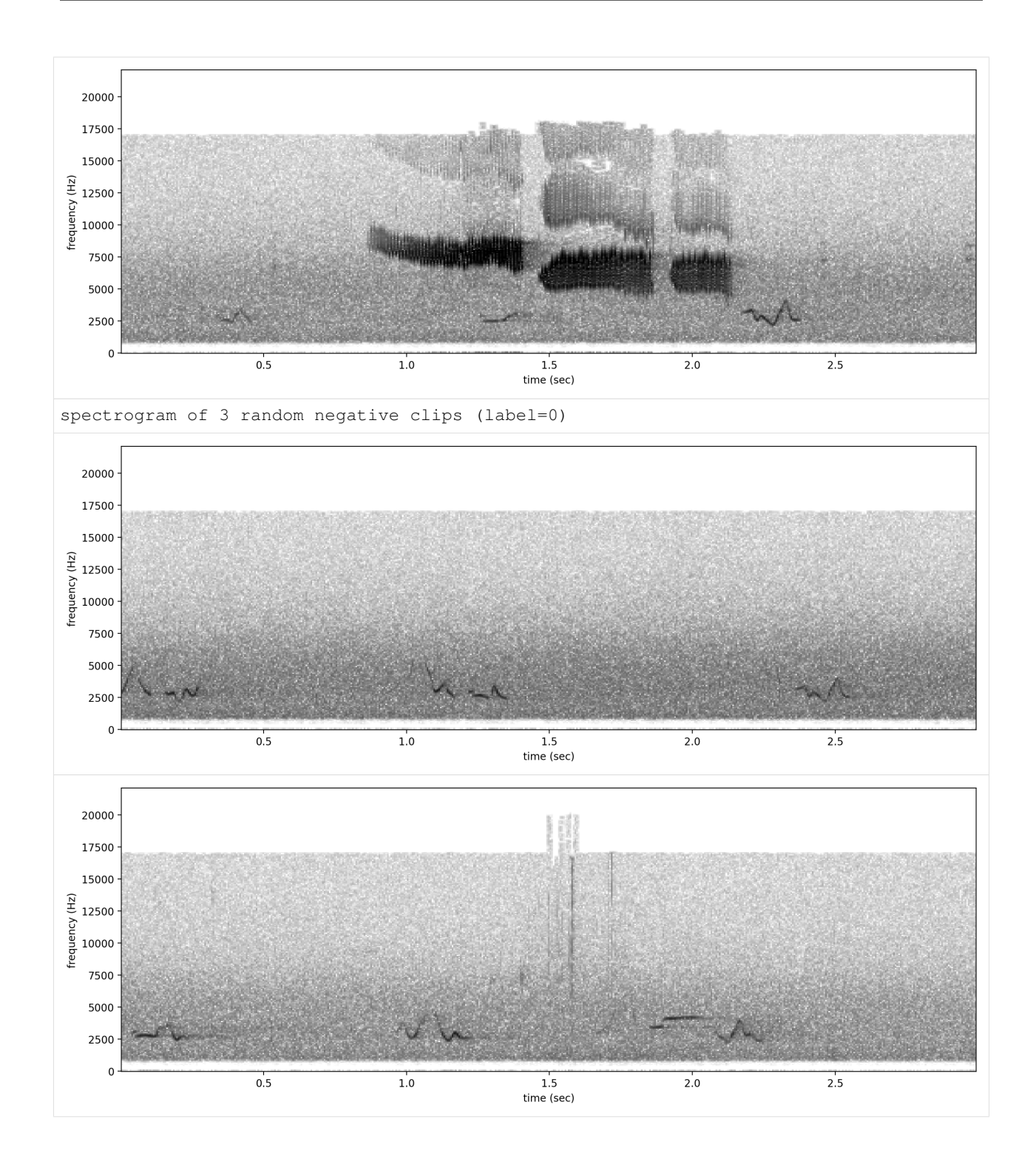

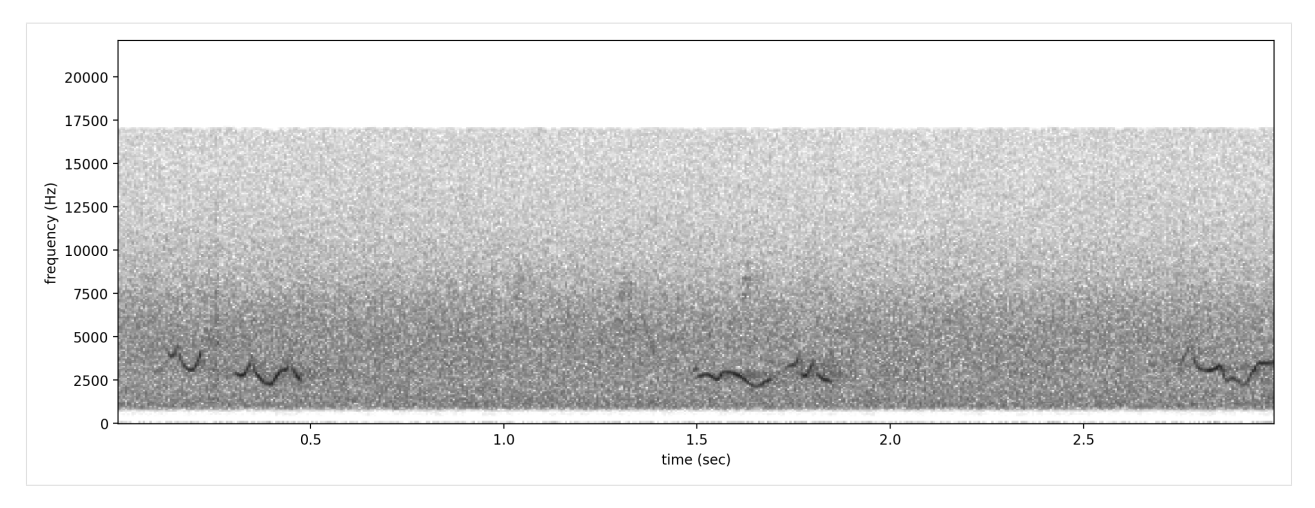

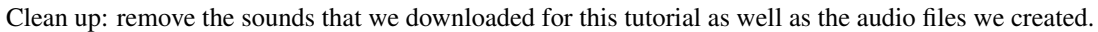

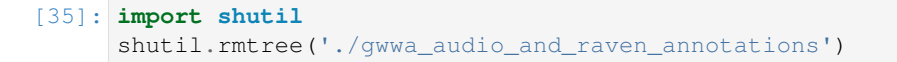

# CHAPTER  $8$

# Prediction with pre-trained CNNs

This notebook contains all the code you need to use a pre-trained OpenSoundscape convolutional neural network model (CNN) to make predictions on your own data. Before attempting this tutorial, install OpenSoundscape by following the instructions on the OpenSoundscape website, [opensoundscape.org.](http://opensoundscape.org/) More detailed tutorials about data preprocessing, training CNNs, and customizing prediction methods can also be found on this site.

### **8.1 Load required packages**

The cnn module provides a function  $\text{load}$  model to load saved opensoundscape models

```
[1]: from opensoundscape.ml.cnn import load_model
    import opensoundscape
```
load some additional packages and perform some setup for the Jupyter notebook.

```
[2]: # Other utilities and packages
    import torch
    from pathlib import Path
    import numpy as np
    import pandas as pd
    from glob import glob
    import subprocess
```

```
[3]: #set up plotting
    from matplotlib import pyplot as plt
    plt.rcParams['figure.figsize']=[15,5] #for large visuals
    %config InlineBackend.figure_format = 'retina'
```
For this example, let's create an untrained model and save it. This 2-class model is not actually good at recognizing any particular species, but it's useful for illustrating how prediction works.

```
[4]: from opensoundscape import CNN
    CNN('resnet18',['classA','classB'],5.0).save('./temp.model')
```
#### **8.1.1 Load a saved model**

load the model object using the load\_model function imported above

(if the model was created with an older version of opensoundscape, see instructions below)

```
[5]: model = load_model('./temp.model')
```
#### **8.1.2 Choose audio files for prediction**

Create a list of audio files to predict on. They can be of any length. Consider using glob to find many files at once. For this example, let's download a 1-minute audio clip from the Kitzes Lab box to use as an example.

```
[6]: subprocess.run(['curl',
                 'https://drive.google.com/uc?export=download&id=1hBUyhgPf-
    ˓→vxeet8BITSMZ0XsGiU-a7SG',
                  '-L', '-o', '1min audio.wav'])
     % Total % Received % Xferd Average Speed Time Time Time Current
                                 Dload Upload Total Spent Left Speed
     0 0 0 0 0 0 0 0 0 --:--:-- --:--:-- --:--:-- 0
    100 3750k 100 3750k 0 0 2302k 0 0:00:01 0:00:01 --:--:-- 6148k
[6]: CompletedProcess(args=['curl', 'https://drive.google.com/uc?export=download&
    ˓→id=1hBUyhgPf-vxeet8BITSMZ0XsGiU-a7SG', '-L', '-o', '1min_audio.wav'], returncode=0)
```
use glob to create a list of all files matching a pattern in a folder:

```
[7]: from glob import glob
    audio_files = glob('./*.wav') #match all .wav files in the current directory
    audio_files
```
[7]: ['./1min\_audio.wav']

### **8.2 generate predictions with the model**

The model returns a dataframe with a MultiIndex of file, start\_time, and end\_time. There is one column for each class.

```
[8]: scores = model.predict(audio_files)
   scores.head()
[8]: classA classB
   file start_time end_time
   ./1min_audio.wav 0.0 5.0 -0.007259 0.189202
               5.0 10.0 -0.573235 0.185848
               10.0 15.0 -0.514158 0.300901
               15.0 20.0 -0.659756 0.067114
               20.0 25.0 -0.718755 -0.011302
```
### **8.3 Overlapping prediction clips**

```
[9]: scores = model.predict(audio_files, overlap_fraction=0.5)
    scores.head()
```
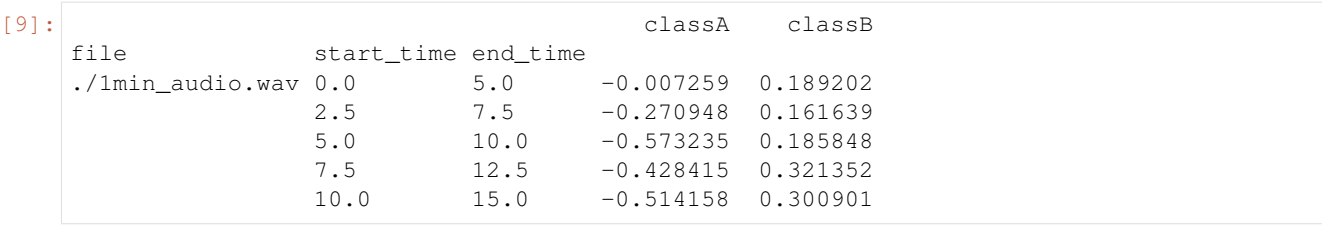

# **8.4 Inspect samples generated during prediction**

```
[10]: from opensoundscape.preprocess.utils import show_tensor_grid
     from opensoundscape.ml.datasets import AudioSplittingDataset
     #generate a dataset with the samples we wish to generate and the model's preprocessor
     inspection_dataset = AudioSplittingDataset(audio_files, model.preprocessor)
     inspection_dataset.bypass_augmentations = True
     samples = [sample.data for sample in inspection_dataset]
     = show_tensor_grid(samples, 4)
     /Users/SML161/miniconda3/envs/opso_dev/lib/python3.9/site-packages/matplotlib_inline/
     →config.py:68: DeprecationWarning: InlineBackend._figure_format_changed is_
      ˓→deprecated in traitlets 4.1: use @observe and @unobserve instead.
       def _figure_format_changed(self, name, old, new):
```
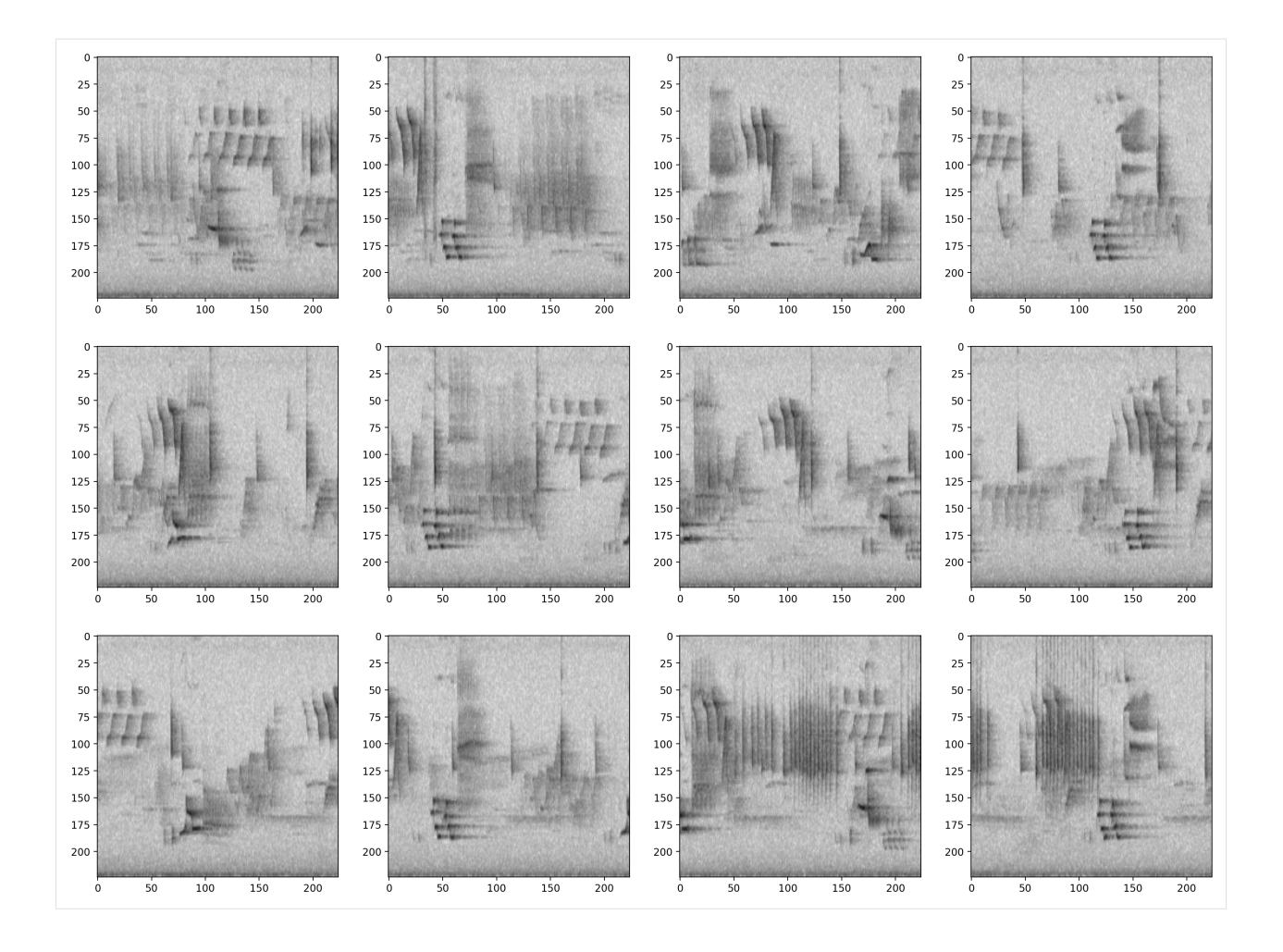

# **8.5 Options for prediction**

The code above returns the raw predictions of the model without any post-processing (such as a softmax layer or a sigmoid layer).

For details on how to post-processing prediction scores and to generate binary 0/1 predictions of class presence, see the "Basic training and prediction with CNNs" tutorial notebook. But, as a quick example here, let's add a softmax layer to make the prediction scores for both classes sum to 1.

We can also convert our continuous scores into True/False (or 1/0) predictions for the presence of each class in each sample. Think about whether each clip should be labeled with only one class (use metrics. predict\_single\_target\_labels) or whether each clip could contain zero, one, or multiple classes (use metrics.predict multi target labels)

```
[11]: scores = model.predict(
          audio_files,
          activation_layer='softmax',
      )
```
As before, the scores are continuous variables, but now have been softmaxed:

```
[12]: scores.head()
```
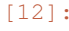

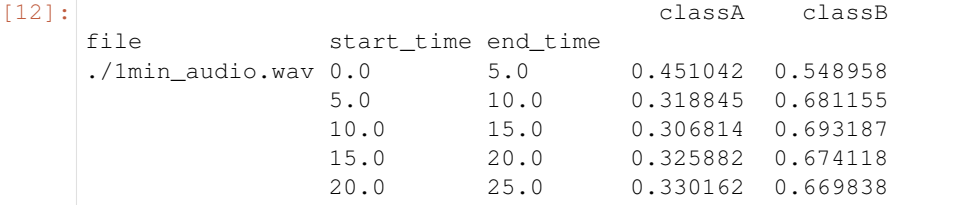

Now let's use the predict\_single\_target\_labels(scores) function to label the highest scoring class 1 for each sample, and other classes 0.

```
[13]: from opensoundscape.metrics import predict_single_target_labels
   predicted_labels = predict_single_target_labels(scores)
   predicted_labels.head()
[13]: classA classB
   file start_time end_time
   ./1min_audio.wav 0.0 5.0 0 1
              5.0 10.0 0 1
              10.0 15.0 0 1
              15.0 20.0 0 1
              20.0 25.0 0 1
```
It is sometimes helpful to look at a histogram of the scores:

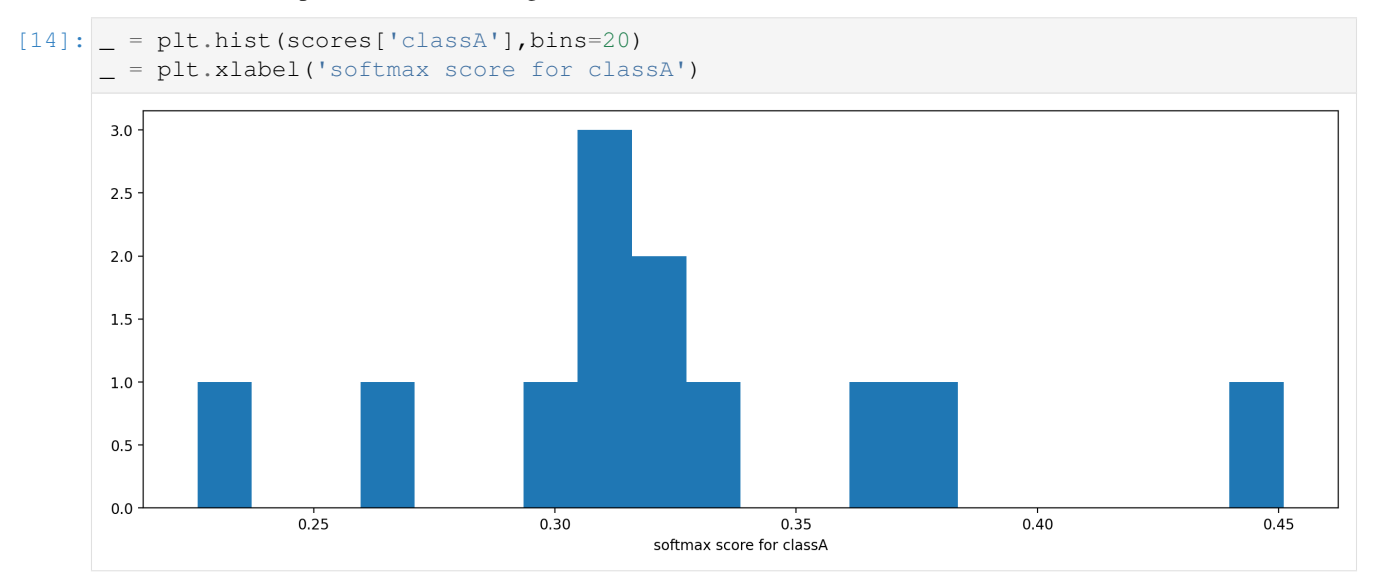

# **8.6 Using models from older OpenSoundscape versions**

### **8.6.1 Models from OpenSoundscape 0.4.x and 0.5.x**

Models trained and saved with OpenSoundscape versions 0.4.x and 0.5.x need to be loaded in a different way, and require that you know the architecture of the saved model.

For example, one set of our publicly availably [binary models for 500 species](https://pitt.app.box.com/s/3048856qbm9x55yi3zfksa3fide5uuf4) was created with an older version of OpenSoundscape. These models require a little bit of manipulation to load into OpenSoundscape 0.5.x and onward.

First, let's download one of these models (it's stored in a .tar format) and save it to the same directory as this notebook in a file called opso\_04\_model\_acanthis-flammea.tar

```
[15]: subprocess.run(['curl',
                  'https://drive.google.com/uc?export=download&id=1p0RYBtdQ_
     ˓→0A7L6PVUx6OkZPIOqNZZJa3',
                  '-L', '-o', 'opso_04_model_acanthis-flammea.tar'])
      % Total % Received % Xferd Average Speed Time Time Time Current
                                 Dload Upload Total Spent Left Speed
      0 0 0 0 0 0 0 0 0 --:--:-- 0:00:02 --:--:-- 0
     100 42.9M 100 42.9M 0 0 7871k 0 0:00:05 0:00:05 --:--:-- 16.4M
[15]: CompletedProcess(args=['curl', 'https://drive.google.com/uc?export=download&
```

```
˓→id=1p0RYBtdQ_0A7L6PVUx6OkZPIOqNZZJa3', '-L', '-o', 'opso_04_model_acanthis-flammea.
˓→tar'], returncode=0)
```
From the model notes page, we know that this is a single-target model with a resnet18 architecture trained on 5 second files. Let's load the model with load\_outdated\_model. We also need to make sure we use the same preprocessing settings as the original model. In this case, the original model used the same preprocessing settings as the default CNN.preprocessor.

```
[16]: from opensoundscape.ml.cnn import load_outdated_model
```

```
[17]: model = load_outdated_model('./opso_04_model_acanthis-flammea.tar','resnet18',5.0)
```

```
#invert values to match the convention of OpenSoundscape 0.7.x (lowest values = quiet,
ightharpoonup highest = loud)
model.preprocessor.pipeline.to_tensor.set(invert=True)
mismatched keys:
<All keys matched successfully>
/Users/SML161/opensoundscape/opensoundscape/ml/cnn.py:1792: UserWarning: After
```

```
˓→loading a model, you still need to ensure that your preprocessing (model.
˓→preprocessor) matches the settings used to createthe original model.
 warnings.warn(
```
Again, you may need to modify model.preprocessor to match the settings used to train the model.

The model is now fully compatible with OpenSoundscape, and can be used as above. For example:

```
[18]: scores = model.predict(audio_files)
     scores.head()
```
[18]: acanthis-flammea-absent \ file start\_time end\_time ./1min\_audio.wav 0.0 5.0 6.254239 5.0 10.0 4.935342 10.0 15.0 6.227312 15.0 20.0 5.256021 20.0 25.0 4.836051 acanthis-flammea-present file start\_time end\_time ./1min audio.wav 0.0 5.0 -5.859637 5.0 10.0 -4.917323 10.0 15.0 -5.752949 15.0 20.0 -5.732774 20.0 25.0 -5.272484

if we save the model using model.save(path), we can re-load the full model object later using load\_model() rather than repeating the procedure above.

### **8.6.2 Loading models from OpenSoundscape 0.6.0**

If you saved a model with OpenSoundscape 0.6.0 and want to use it in 0.7.0 or above, you will need to re-load the model using the original OpenSoundscape version that it was created with and save the model's weights explicitly. Here's an example of code you could run *in an environment with opensoundscape version 0.6.0* to export a model for use in later OpenSoundscape versions:

```
# This code will only work in an environment with OpenSoundscape version 0.6.0
# Use it if you need to save a model created in OpenSoundscape v0.6.0 for use in
˓→later opso versions
import torch
from opensoundscape.ml.cnn import Resnet18Binary #choose the class used to create the,
˓→model
model = Resnet18Binary(classes=['negative','positive']) #provide the list of classes
˓→for the model
model.load('/path/to/saved.model')
dict_to_save = {
    'network_state_dict':model.network.state_dict(),
    'classes': model.classes,
}
torch.save(dict_to_save, '/path/to/model_dict.pt')
```
Then, you will be able to create a new model object in OpenSoundscape  $\geq$ =0.7.0 and load the weights from the state dict as demonstrated above. Make sure to specify the correct architecture and sample duration when you create the CNN object.

```
#run this code in an envrionment with a newer OpenSoundscape version >=0.9.0
import torch
from opensoundscape.ml.cnn import CNN
model_dict = torch.load('/path/to/model_dict.pt')
classes = model_dict["classes"]
#remove the 'feature' prefix on weights and replace the 'classifier' prefix with 'fc'
model_dict['network_state_dict'] = {
   k.replace('feature.','').replace('classifier.','fc.'):v
    for k, v in model_dict['network_state_dict'].items()
}
architecture = 'resnet18' #match this with the original model!
sample_duration = 5.0 #match this with the original model!
model = CNN('resnet18', classes, sample_duration)
model.network.load_state_dict(model_dict['network_state_dict'])
#invert values to match the convention of OpenSoundscape 0.7.x
model.preprocessor.pipeline.to_tensor.set(invert=True)
#save the model object so that we can simply reload it with load_model() in the
˓→future:
model.save('/path/to/saved_full_object.model')
```

```
# Next time, we can just load the full model object directly:
from opensoundscape.ml.cnn import load_model
model = load_model('/path/to/saved_full_object.model')
```
#### **8.6.3 Loading models from OpenSoundscape 0.6.1 and 0.6.2**

If you saved a model with OpenSoundscape 0.6.1 or 0.6.2 and want to use it in 0.7.0 or above, you will need to re-load the model using the original OpenSoundscape version that it was created with and save the model's weights explicitly. Here's an example of code you could run *in an environment with opensoundscape version 0.6.1 or 0.6.2* to export a model for use in later OpenSoundscape versions:

```
# This code will only work in an environment with OpenSoundscape version 0.6.1 or 0.6.
\rightarrow2
# Use it if you need to save a model created in OpenSoundscape v0.6.1 or 0.6.2 for.
˓→use in later opso
versions
import torch
from opensoundscape.ml.cnn import load_model #opensoundscape.torch.models.cnn in v0.7.
˓→0 or v0.8.0
model = load_model('/path/to/saved.model')
dict_to save = {
    'network_state_dict':model.network.state_dict(),
    'classes': model.classes,
}
torch.save(dict_to_save, '/path/to/model_dict.pt')
```
Then, you will be able to create a new model object in OpenSoundscape 0.9.0 and load the weights from the state dict as demonstrated above. Make sure to specify the correct architecture and sample duration when you create the CNN object.

```
#run this code in an envrionment with a newer OpenSoundscape version >=0.9.0
import torch
from opensoundscape.ml.cnn import CNN
model_dict = torch.load('/path/to/model_dict.pt')
classes = model_dict["classes"]
architecture = 'resnet18' #match this with the original model!
sample_duration = 5.0 #match this with the original model!
model = CNN('resnet18',classes,sample_duration)
model.network.load_state_dict(model_dict['network_state_dict'])
#invert values to match the convention of OpenSoundscape 0.7.x
model.preprocessor.pipeline.to_tensor.set(invert=True)
#save the model object so that we can simply reload it with load_model() in the
˓→future:
model.save('/path/to/saved_full_object.model')
```

```
# Next time, we can just load the full model object directly:
from opensoundscape.ml.cnn import load_model
model = load_model('/path/to/saved_full_object.model')
```
OpenSoundscape model objects include helper functions .save\_weights() and .load\_weights() which allow you to save and load platform/class independent dictionaries for increased flexibility. The weights saved and loaded by these functions are simply a dictionary of keys and numeric values, so they don't depend on the existence of particular classes in the code base. We recommend saving both the full model object  $(.save())$  and the raw weights  $(.)$ save\_weights()) for models you plan to use in the future.

### **8.6.4 Clean up: delete model objects**

```
[19]: from pathlib import Path
     for p in Path('.').glob('*.model'):
         p.unlink()
     for p in Path('.').glob('*.tar'):
         p.unlink()
     Path('1min_audio.wav').unlink()
```
# CHAPTER<sup>9</sup>

# Beginner friendly training and prediction with CNNs

Convolutional Neural Networks (CNNs) are a popular tool for developing automated machine learning classifiers on images or image-like samples. By converting audio into a two-dimensional frequency vs. time representation such as a spectrogram, we can generate image-like samples that can be used to train CNNs. This tutorial demonstrates the basic use of OpenSoundscape's preprocessors and cnn modules for training CNNs and making predictions using CNNs.

Under the hood, OpenSoundscape uses Pytorch for machine learning tasks. By using the class opensoundscape. ml.cnn.CNN, you can train and predict with PyTorch's powerful CNN architectures in just a few lines of code.

First, let's import some utilities.

```
[1]: # the cnn module provides classes for training/predicting with various types of CNNs
    from opensoundscape import CNN
    #other utilities and packages
    import torch
    import pandas as pd
    from pathlib import Path
    import numpy as np
    import pandas as pd
    import random
    import subprocess
    #set up plotting
    from matplotlib import pyplot as plt
    plt.rcParams['figure.figsize']=[15,5] #for large visuals
    %config InlineBackend.figure_format = 'retina'
```
Set manual seeds for pytorch and python. These ensure the training results are reproducible. You probably don't want to do this when you actually train your model, but it's useful for debugging.

```
[2]: torch.manual_seed(0)
    random.seed(0)
    np.random.seed(0)
```
# **9.1 Prepare audio data**

### **9.1.1 Download labeled audio files**

Training a machine learning model requires some pre-labeled data. These data, in the form of audio recordings or spectrograms, are labeled with whether or not they contain the sound of the species of interest. These data can be obtained from online databases such as Xeno-Canto.org, or by labeling one's own ARU data using a program like Cornell's Raven sound analysis software.

The Kitzes Lab has created a small labeled dataset of short clips of American Woodcock vocalizations. You have two options for obtaining the folder of data, called woodcock\_labeled\_data:

- 1. Run the following cell to download this small dataset. These commands require you to have tar installed on your computer, as they will download and unzip a compressed file in .tar.gz format.
- 2. Download a .zip version of the files by clicking [here.](https://pitt.box.com/shared/static/m0cmzebkr5qc49q9egxnrwwp50wi8zu5.zip) You will have to unzip this folder and place the unzipped folder in the same folder that this notebook is in.

Note: Once you have the data, you do not need to run this cell again.

```
[3]: subprocess.run(['curl','https://drive.google.com/uc?export=download&id=1Ly2M--
    ˓→dKzpx331cfUFdVuiP96QKGJz_P','-L', '-o','woodcock_labeled_data.tar.gz']) # Download
    ˓→the data
    subprocess.run(["tar","-xzf", "woodcock_labeled_data.tar.gz"]) # Unzip the downloaded_
    ˓→tar.gz file
    subprocess.run(["rm", "woodcock_labels_data.tar.gr"]) # Remove the file after its
    ˓→contents are unzipped
      % Total % Received % Xferd Average Speed Time Time Time Current
                                  Dload Upload Total Spent Left Speed
     0 0 0 0 0 0 0 0 0 --:---:-- --:--- --:--:-- 0
    100 9499k 100 9499k 0 0 4518k 0 0:00:02 0:00:02 --:--:-- 10.1M
[3]: CompletedProcess(args=['rm', 'woodcock_labeled_data.tar.gz'], returncode=0)
```
### **9.1.2 Generate one-hot encoded labels**

The folder contains 2s long audio clips taken from an autonomous recording unit. It also contains a file woodcock\_labels.csv which contains the names of each file and its corresponding label information, created using a program called [Specky.](https://github.com/rhine3/specky)

```
[4]: #load Specky output: a table of labeled audio files
   specky_table = pd.read_csv(Path("woodcock_labeled_data/woodcock_labels.csv"))
   specky_table.head()
[4]: [4]:
```

```
0 d4c40b6066b489518f8da83af1ee4984.wav present song
1 e84a4b60a4f2d049d73162ee99a7ead8.wav absent na
2 79678c979ebb880d5ed6d56f26ba69ff.wav present song
3 49890077267b569e142440fa39b3041c.wav present song
4 0c453a87185d8c7ce05c5c5ac5d525dc.wav present song
```
This table must provide an accurate path to the files of interest. For this self-contained tutorial, we can use relative paths (starting with a dot and referring to files in the same folder), but you may want to use absolute paths for your training.

```
[5]: #update the paths to the audio files
   specky_table.filename = ['./woodcock_labeled_data/'+f for f in specky_table.filename]
   specky_table.head()
[5]: \qquad \qquad [5]:
   0 ./woodcock_labeled_data/d4c40b6066b489518f8da8... present song
   1 ./woodcock_labeled_data/e84a4b60a4f2d049d73162... absent na
   2 ./woodcock_labeled_data/79678c979ebb880d5ed6d5... present song
```
3 ./woodcock\_labeled\_data/49890077267b569e142440... present song 4 ./woodcock\_labeled\_data/0c453a87185d8c7ce05c5c... present song

We then modify these labels, replacing present with 1 and absent with zero. Ones and zeros are the way that presences and absences are represented in a machine learning model.

```
[6]: # create a new dataframe with the filenames from the previous table as the index
    labels = pd.DataFrame(index=specky_table['filename'])
    #convert 'present' to 1 and 'absent' to 0
    labels['woodcock']=[1 if l=='present' else 0 for l in specky_table['woodcock']]
    #look at the first rows
    labels.head(3)
[6]: woodcock
    filename
    ./woodcock_labeled_data/d4c40b6066b489518f8da83... 1
    ./woodcock_labeled_data/e84a4b60a4f2d049d73162e... 0
    ./woodcock_labeled_data/79678c979ebb880d5ed6d56... 1
```
### **9.1.3 Split into training and validation sets**

We use a utility from sklearn to randomly divide the labeled samples into two sets. The first set, train\_df, will be used to train the CNN, while the second set, valid\_df, will be used to test how well the model can predict the classes of samples that it was not trained with.

During the training process, the CNN will go through all of the samples once every "epoch" for several (sometimes hundreds of) epochs. Each epoch usually consists of a "learning" step and a "validation" step. In the learning step, the CNN iterates through all of the training samples while the computer program is modifying the weights of the convolutional neural network. In the validation step, the program performs prediction on all of the validation samples and prints out metrics to assess how well the classifier generalizes to unseen data.

Note: using the random\_state argument with a fixed number means that the "random" split will be exactly the same each time we run it. This is useful for reproducible results, but to get a different split each time you would not use the random\_state argument.

```
[7]: from sklearn.model_selection import train_test_split
    train_df,validation_df = train_test_split(labels,test_size=0.2,random_state=1)
```
### **9.2 Create and train a model**

Now, we create a convolutional neural network model object, train it on the train\_dataset with validation from validation\_dataset

#### **9.2.1 Set up a one-class CNN**

The purpose of this model is to predict the presence or absence of a single species, so it has one class "woodcock". Its also possible to train models to recognize multiple species - we call these "multi-class models" and each category of sounds it learns to recognize is a "class".

The model object should be initialized with a list of class names that matches the class names in the training dataset. Here we'll use the resnet18 architecture, a popular and powerful architecture that makes a good starting point. For more details on other CNN architectures, see the "Advanced CNN Training" tutorial.

```
[8]: # Create model object
    classes = train_df.columns \#in this case, there's just one class: ["woodcock"]
    model = CNN('resnet18', classes=classes, sample duration=2.0)
```
*CAVEAT*: the default audio preprocessing in this class bandpasses spectrograms to 0-11025 Hz. If your audio has a sample rate of less than 22050 Hz, the preprocessing will raise an error because the spectrogram will not contain the expected frequencies. In this case you could change the parameters of the bandpass action, or simply disable the bandpass action:

model.preprocessor.pipeline.bandpass.bypass=True

#### **9.2.2 Inspect training images**

Before creating a machine learning algorithm, we strongly recommend making sure the images coming out of the preprocessor look like you expect them to. Here we generate images for a few samples.

```
[9]: #helper functions to visualize processed samples
    from opensoundscape.preprocess.utils import show_tensor_grid, show_tensor
    from opensoundscape.ml.datasets import AudioFileDataset
```
Now, let's check what the samples generated by our model look like

```
[10]: #pick some random samples from the training set
     sample_of_4 = train_df.sample(n=4)#generate a dataset with the samples we wish to generate and the model's preprocessor
     inspection_dataset = AudioFileDataset(sample_of_4, model.preprocessor)
     #generate the samples using the dataset
     samples = [sample.data for sample in inspection_dataset]
     labels = [list(sample.labels[sample.labels>0].index) for sample in inspection_dataset]
     #display the samples
     = show_tensor_grid(samples, 4, labels=labels)
     /Users/SML161/miniconda3/envs/opso_dev/lib/python3.9/site-packages/matplotlib_inline/
      ˓→config.py:68: DeprecationWarning: InlineBackend._figure_format_changed is
      ˓→deprecated in traitlets 4.1: use @observe and @unobserve instead.
       def _figure_format_changed(self, name, old, new):
     Clipping input data to the valid range for imshow with RGB data ([0..1] for floats or
      ˓→[0..255] for integers).
     Clipping input data to the valid range for imshow with RGB data ([0..1] for floats or
      ˓→[0..255] for integers).
```
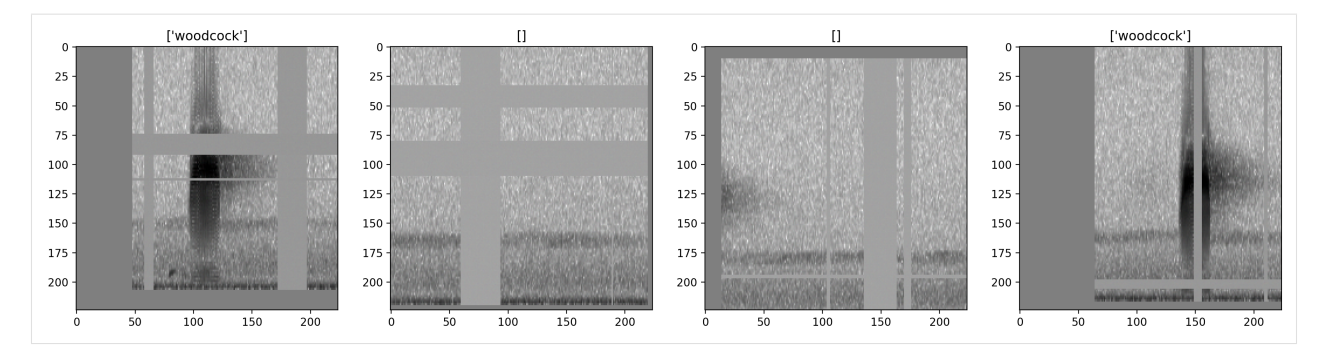

The dataset allows you to turn all augmentation off or on as desired. Inspect the unaugmented images as well:

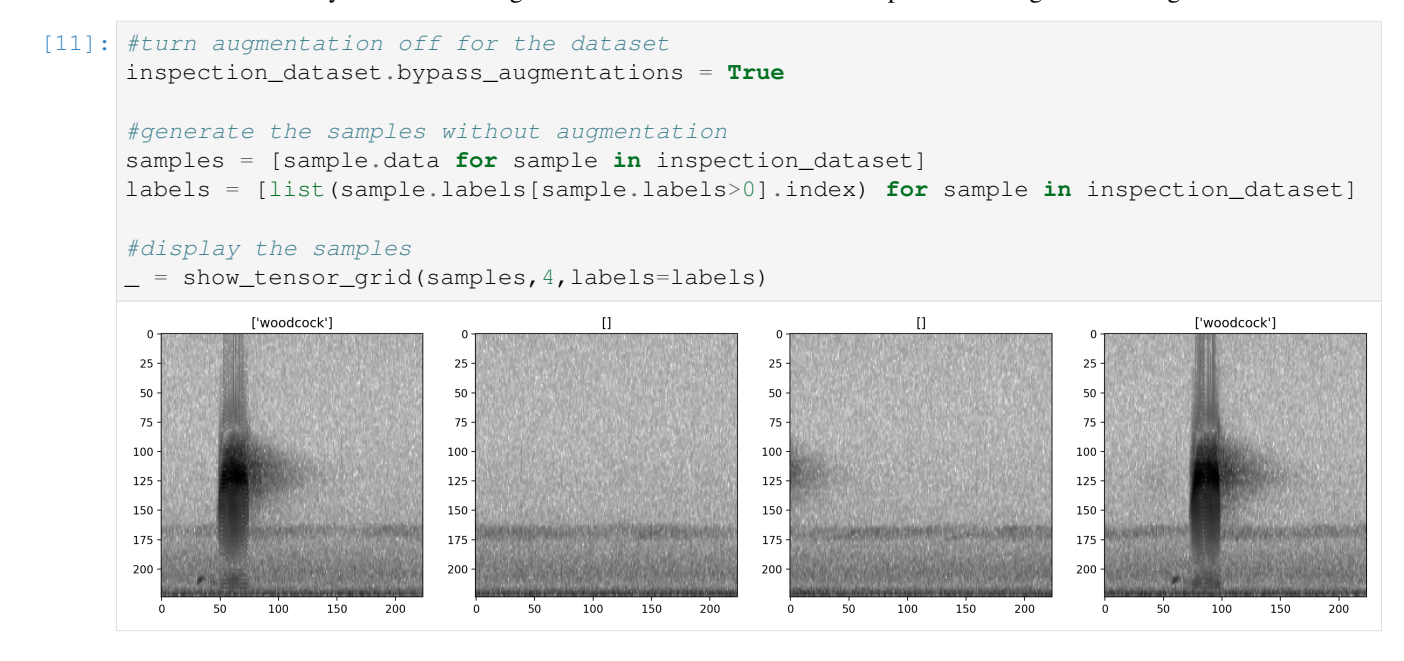

#### **9.2.3 Initilize Weights & Biases logging session**

Weights and Biases (WandB) is a powerful and beautiful tool for logging and visualizing the machine learning model training process.

OpenSoundscape supports WandB integration, making it easy to visualize preprocessed samples and progress during training.

To use WandB, first create an account at [https://wandb.ai/.](https://wandb.ai/) The first time you use it on any computer, you'll need to run wandb.login() either in the command line or in Python, and enter the API key from your [settings](https://wandb.ai/settings) page. The "Entity" or team option allows runs and projects to be shared across members in a group, making it easy to collaborate and see progress and results of other team members' runs.

```
[12]: try:
```

```
import wandb
wandb.login()
wandb_session = wandb.init(
    entity='kitzeslab',
    project='opensoundscape_tutorials',
    name='cnn training tutorial'
)
```
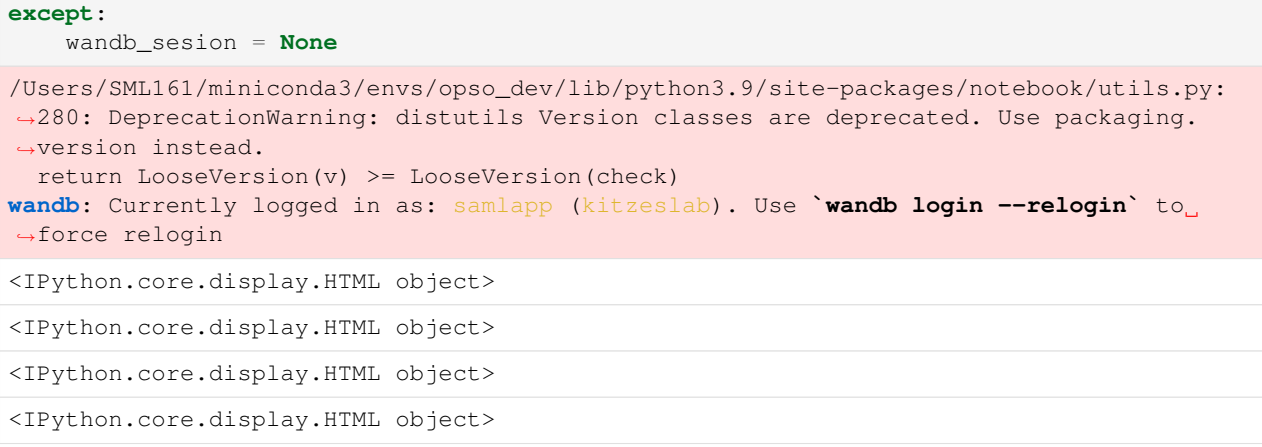

### **9.2.4 Train the model**

Depending on the speed of your computer, training the CNN may take a few minutes.

We'll only train for 5 epochs on this small dataset as a demonstration, but you'll probably need to train for tens (or hundreds) of epochs on hundreds (or thousands) of training files to create a useful model.

Batch size refers to the number of samples that are simultaneously processed by the model. In practice, using larger batch sizes (64+) improves stability and generalizability of training, particularly for architectures (such as ResNet) that contain a 'batch norm' layer. Here we use a small batch size to keep the computational requirements for this tutorial low.

```
[13]: model.train(
        train_df=train_df,
         validation_df=validation_df,
         save_path='./binary_train/', #where to save the trained model
         epochs=10,
         batch_size=8,
         save_interval=5, #save model every 5 epochs (the best model is always saved in_
      \rightarrowaddition)
         num_workers=0, #specify 4 if you have 4 CPU processes, eg; 0 means only the root_
      \rightarrowprocess
          wandb_session=wandb_session
      )
      # let wandb know that we finished training successfully
     wandb.unwatch(model.network)
     wandb.finish()
     wandb: logging graph, to disable use `wandb.watch(log_graph=False)`
     Training Epoch 0
     Epoch: 0 [batch 0/3, 0.00%]
             DistLoss: 0.694
     Metrics:
     Metrics:
              MAP: 0.637
```
Validation. Metrics: MAP: 1.000 Training Epoch 1 Epoch: 1 [batch 0/3, 0.00%] DistLoss: 0.619 Metrics: Metrics: MAP: 0.882 Validation. Metrics: MAP: 1.000 Training Epoch 2 Epoch: 2 [batch 0/3, 0.00%] DistLoss: 0.749 Metrics: Metrics: MAP: 0.862 Validation. Metrics: MAP: 1.000 Training Epoch 3 Epoch: 3 [batch 0/3, 0.00%] DistLoss: 0.405 Metrics: Metrics: MAP: 0.929 Validation. Metrics: MAP: 1.000 Training Epoch 4 Epoch: 4 [batch 0/3, 0.00%] DistLoss: 0.279 Metrics: Metrics: MAP: 0.945 Validation. Metrics: MAP: 0.967 Training Epoch 5 Epoch: 5 [batch 0/3, 0.00%] DistLoss: 0.619 Metrics: Metrics: MAP: 0.948 Validation. Metrics:

MAP: 0.967

(continued from previous page)

```
Training Epoch 6
Epoch: 6 [batch 0/3, 0.00%]
       DistLoss: 0.672
Metrics:
Metrics:
       MAP: 0.955
Validation.
Metrics:
       MAP: 0.967
Training Epoch 7
Epoch: 7 [batch 0/3, 0.00%]
       DistLoss: 0.160
Metrics:
Metrics:
       MAP: 0.957
Validation.
Metrics:
       MAP: 0.927
Training Epoch 8
Epoch: 8 [batch 0/3, 0.00%]
       DistLoss: 0.427
Metrics:
Metrics:
       MAP: 0.956
Validation.
Metrics:
       MAP: 1.000
Training Epoch 9
Epoch: 9 [batch 0/3, 0.00%]
       DistLoss: 0.178
Metrics:
Metrics:
       MAP: 1.000
Validation.
Metrics:
       MAP: 1.000
Best Model Appears at Epoch 0 with Validation score 1.000.
<IPython.core.display.HTML object>
<IPython.core.display.HTML object>
<IPython.core.display.HTML object>
```

```
<IPython.core.display.HTML object>
```
### **9.2.5 Inspect metrics and samples using wandb**

to see the wandb webpage generated by the original run of this notebook, visit [https://wandb.ai/kitzeslab/](https://wandb.ai/kitzeslab/opensoundscape_tutorials/runs/rv67reaq?workspace=user-samlapp) [opensoundscape\\_tutorials/runs/rv67reaq?workspace=user-samlapp](https://wandb.ai/kitzeslab/opensoundscape_tutorials/runs/rv67reaq?workspace=user-samlapp)

```
[14]: wandb_session
```

```
[14]: <wandb.sdk.wandb_run.Run at 0x2b5940130>
```
# **9.3 Visualize gradient activation maps**

using gradient activation maps such as GradCAM, we can check what parts of the sample the model is paying attention to when it correctly (or incorrectly) labels a sample with a class.

Here, we can see that the American Woodcock vocalization in the sample is activating the network

```
[15]: samples = model.generate_cams(samples=train_df.head(1))
     samples[0].cam.plot()
     Clipping input data to the valid range for imshow with RGB data ([0..1] for floats or.
      ˓→[0..255] for integers).
                   activation for class None
[15]: (<Figure size 1500x500 with 1 Axes>,
      <AxesSubplot:title={'center':'activation for class None'}>)
```
You can also use generate\_cams(...backprop=True) and cam.plot(...mode='backprop') or mode='backprop\_and\_activation' to see pixel-level activations of gradients. This will work best with a model trained more thoroughly than our toy model in this example.

### **9.3.1 Plot the loss history**

We can plot the loss from each epoch to check that our loss is declining. Loss should decline as the model learns, but may have ups and downs along the way.

```
[16]: plt.scatter(model.loss_hist.keys(),model.loss_hist.values())
     plt.xlabel('epoch')
     plt.ylabel('loss')
```

```
[16]: Text(0, 0.5, 'loss')
```
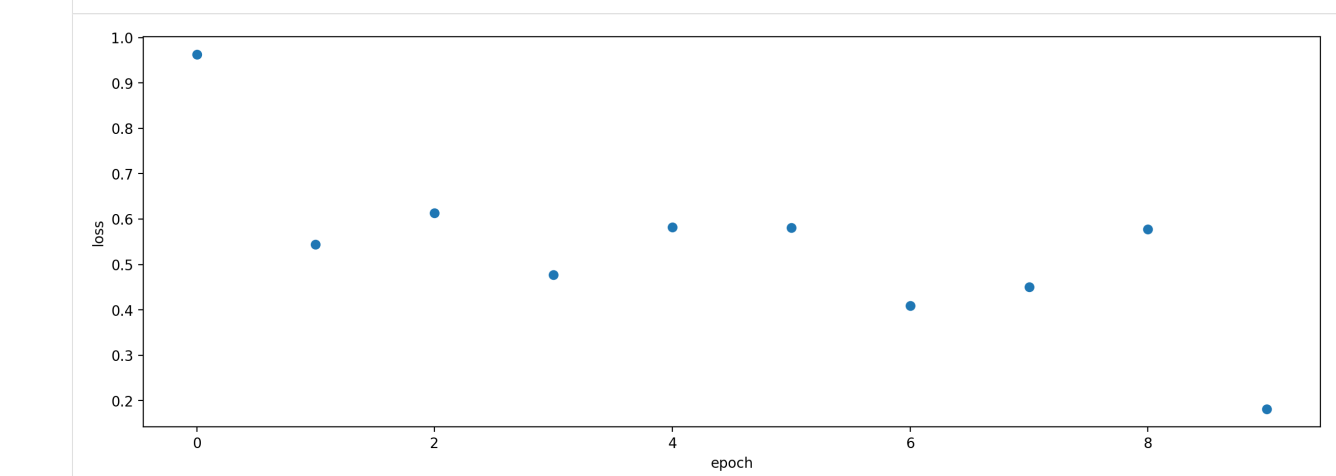

### **9.3.2 Printing and Logging outputs**

We can log the outputs of the training process to a file, and/or print them. We can independently modify how much content is logged/printed with the model's attributes model.verbose and model.logging\_level. Content increases from level 0 (nothing) to 1 (standard), 2, 3, etc. For instance, let's train for an epoch with lots of logged content but no printed output:

```
[17]: model.logging_level = 3 #request lots of logged content
     model.log_file = './binary_train/training_log.txt' #specify a file to log output to
     Path(model.log_file).parent.mkdir(parents=True,exist_ok=True) #make the folder ./
      ˓→binary_train
     model.verbose = 0 #don't print anything to the screen during training
     model.train(
         train_df=train_df,
         validation_df=validation_df,
         save_path='./binary_train/', #where to save the trained model
         epochs=1,
         batch_size=8,
         save_interval=5, #save model every 5 epochs (the best model is always saved in_
      \rightarrowaddition)
         num_workers=0, #specify 4 if you have 4 CPU processes, eg; 0 means only the root.
      ˓→process
      )
```
### **9.4 Prediction**

We haven't actually trained a useful model in 5 epochs, but we can use the trained model to demonstrate how prediction works and show several of the settings useful for prediction.

We will run prediction on two one-minute clips of field data recorded by an AudioMoth acoustic recorded. The two files are located in woodcock labeled data/field data

#### **9.4.1 Predict on the field data**

To run prediction, also known as "inference", wich a CNN, we simply call model's predict method and pass it a list of file paths (or a dataframe with file paths in the index).

The predict function will internally split audio files into the appropriate length clips for prediction and generate prediction scores for each clip.

- By default, there is no overlap between these clips, but we can specify a fraction of overlap with consecutive clips with the overlap fraction argument (eg,  $0.5$  for 50% overlap).
- Additionally, if we want to predict on audio files that are already trimmed to the same duration as the training files, we can specify split\_files\_into\_clips=False.

Calling .predict() will return a dataframe with numeric (continuous score) predictions from the model for each sample and class (by default these are raw outputs from the model).

Let's predict on the two field recordings:

```
[18]: from glob import glob
     field_recordings = glob('./woodcock_labeled_data/field_data/*')
     field_recordings
```

```
[18]: ['./woodcock_labeled_data/field_data/60s_field_data_sample_1.wav',
       './woodcock_labeled_data/field_data/60s_field_data_sample_2.wav']
```

```
[19]: prediction_scores_df = model.predict(field_recordings)
```
The predict function generated a dataframe with rows for each 2-second segment of each 1-minute audio clip. Let's look at the first few rows:

```
[20]: prediction_scores_df.head()
```
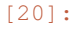

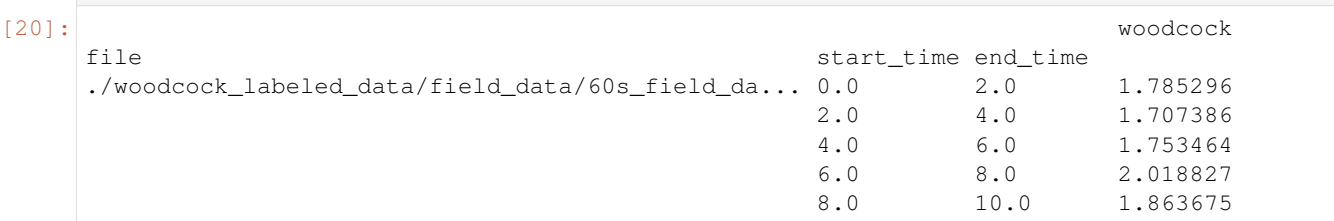

Prediction can also be monitored with WandB by passing wandb\_session to the wandb\_session argument. This is especially useful for prediction runs that may take a long time.

#### **9.4.2 Generate boolean predicted class labels (0/1) from the continuous scores**

Note: Presence/absence predictions always have some error rates, sometimes large ones. It is not generally advisable to use these binary predictions as scientific observations without a thorough understanding of the model's false-positive and false-negative rates.

There are two different ways we might want to predict class labels which reflect the nature of the classes themselves:

single target means that out of a set of classes, one and only one should be chosen for each sample. For instance, if our classes were days of the week, any single should be labeled with one and only one day of the week. In opensoundscape, use the function generate\_single\_target\_labels() to convert scores to predicted single target labels. For each sample, the class with the highest score will recieve a label of 1 and all other classes will recieve a label of 0.

multi-target means that a sample can have 0, 1, or more than 1 labels. For instance, if our classes were the types of flowers in a photo, any given photo might have none of the classes, one class, or multiple different classes at once. In opensoundscape, use the function generate\_multi\_target\_labels() to convert scores to predicted multi target labels. For each sample and each class, the class will be labeled 1 if its score is higher than a user-specified threshold and 0 otherwise. You can choose to use a single threshold for all classes, or specify a different threshold for each class.

```
[21]: from opensoundscape.metrics import predict_single_target_labels
```

```
score_df = model.predict(field_recordings)
```

```
pred_df = predict_single_target_labels(score_df)
pred_df.head()
```
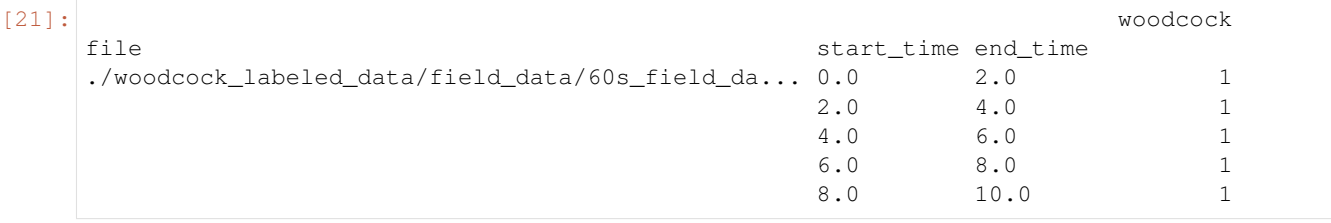

The predict multi target labels function allows you to select a threshold. If a score exceeds that threshold, the binary prediction is 1; otherwise, it is 0. You can also specify a list of thresholds, with one for each class

```
[22]: from opensoundscape.metrics import predict_multi_target_labels
```

```
multi_target_pred_df = predict_multi_target_labels(score_df,threshold=0.99)
multi_target_pred_df.head()
```
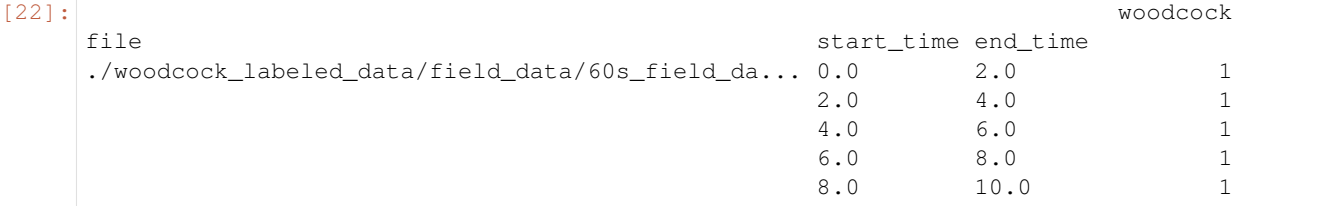

Note that it is possible both the negative and positive classes are predicted to be present. This is because multi\_target labeling assumes that the classes are not mutually exclusive. For a presence/absence model like the one above, single\_target labeling is more appropriate.

#### **9.4.3 Change the activation layer**

We can modify the final activation layer to change the scores returned by the predict () function. Note that this does not impact the results of the binary predictions (described above), which are always calculated using a sigmoid transformation (for multi-target models) or softmax function (for single-target models).

Options include:

• None: default. Just the raw outputs of the network, which are in (-inf, inf)

- 'softmax': scores across all classes will sum to 1 for each sample
- 'softmax\_and\_logit': softmax the scores across all classes so they sum to 1, then apply the "logit" transformation to these scores, taking them from  $[0,1]$  back to  $(-\inf,\inf)$
- 'sigmoid': transforms each score individually to [0, 1] without requiring that all scores sum to 1

In this case, since we are just looking at the output of one class, we can use the 'sigmoid' activation layer to put scores on the interval [0,1]

Let's generate binary 0/1 predictions on the validation set. Since these samples are the same length as the training files, we'll specify split\_files\_into\_clips=False (we just want one prediction per file, we don't want to divide each file into shorter clips).

```
[23]: valid_scores = model.predict(
         validation_df,
          activation_layer='sigmoid',
          split_files_into_clips=False
     )
```
Compare the softmax scores to the true labels for this dataset, side-by-side:

```
[24]: valid_scores.columns = ['pred_woodcock']
     validation_df.join(valid_scores).sample(5)
```
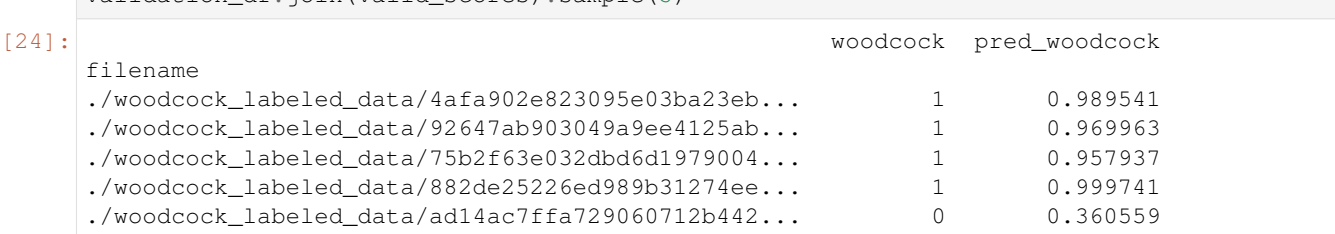

We can directly compare our model's confidence that woodcock is present with the original labels

#### **9.4.4 Parallelizing prediction**

Two parameters can be used to increase prediction efficiency, depending on the computational resources available:

- num\_workers: Pytorch's method of parallelizing across cores (CPUs) choose 0 to predict on the root process, or >1 if you want to use more than 1 CPU process.
- batch\_size: number of samples to predict on simultaneously. You can try increasing this by factors of two until you get a memory error, which means your batch size is too large for your system.

```
[25]: score_df = model.predict(
         validation_df,
         batch_size=8,
         num_workers=0,
      )
```
### **9.5 Multi-class models**

A multi-class model can have any number of classes, and can be either

- multi-target: any number of classes can be positive for one sample
- single-target: exactly one class is positive for each sample

Models that are multi-target benefit from a modified loss function, and we have implemented a special class that is specifically designed for multi-target problems called ResampleLoss. We can use it as follows:

```
[26]: from opensoundscape.ml.cnn import use_resample_loss
     model = CNN('resnet18',classes,2.0,single_target=False)
     use_resample_loss(model)
     print("model.single_target:", model.single_target)
     model.single_target: False
```
#### **9.5.1 Train**

Training looks the same as in one-class models.

```
[27]: model.train(
         train_df,
         validation_df,
         save_path='./multilabel_train/',
         epochs=1,
         batch_size=64,
         save_interval=100,
         num_workers=0,
      )
     Training Epoch 0
     Epoch: 0 [batch 0/1, 0.00%]
             DistLoss: nan
     Metrics:
     Metrics:
             MAP: nan
     Validation.
     Best Model Appears at Epoch 0 with Validation score 0.000.
     /Users/SML161/opensoundscape/opensoundscape/ml/cnn.py:695: UserWarning: Recieved
      ˓→empty list of predictions (or all nan)
       warnings.warn("Recieved empty list of predictions (or all nan)")
```
Note: since we used the same data as above, we just trained a 1 class model with "resample loss". You should not actually use resample loss for single class models!

#### **9.5.2 Predict**

Prediction looks the same as demonstrated above, but make sure to think carefully:

- What activation\_layer do you want?
- If creating boolean (0/1 or True/False) predictions for each sample and class, is my model single-target (use metrics.predict\_single\_target\_labels) or multi-target (use metrics. predict\_multi\_target\_labels)?

For more detail on these choices, see the sections about activation layers and boolean predictions above.

### **9.6 Save and load models**

Models can be easily saved to a file and loaded at a later time. If the model was saved with OpenSoundscape version  $\geq$ =0.6.1, the entire model object will be saved - including the class, cnn architecture, loss function, and training/validation datasets. Models saved with earlier versions of OpenSoundscape do not contain all of this information and may require that you know their class and architecture (see below).

#### **9.6.1 Save and load a model**

OpenSoundscape saves models automatically during training:

- The model saves a copy of itself self.save path to epoch-X.model automatically during training every save\_interval epochs
- The model keeps the file best.model updated with the weights that achieve the best score on the validation dataset. By default the model is evaluated using the mean average precision (MAP) score, but you can overwrite model.eval() if you want to use a different metric for the best model.

You can also save the model manually at any time with model.save(path)

```
[28]: model1 = CNN('resnet18',classes,2.0,single_target=False)
      # Save every 2 epochs
     model1.train(
         train_df,
         validation_df,
         epochs=3,
         batch_size=8,
         save_path='./binary_train/',
         save_interval=2,
         num_workers=0
     \lambdamodel1.save('./binary_train/my_favorite.model')
     Training Epoch 0
     Epoch: 0 [batch 0/3, 0.00%]
             DistLoss: 0.835
     Metrics:
     Metrics:
              MAP: 0.751
     Validation.
     Metrics:
             MAP: 1.000
     Training Epoch 1
     Epoch: 1 [batch 0/3, 0.00%]
              DistLoss: 0.411
     Metrics:
     Metrics:
             MAP: 0.819
     Validation.
     Metrics:
             MAP: 1.000
     Training Epoch 2
```
(continues on next page)

(continued from previous page)

```
Epoch: 2 [batch 0/3, 0.00%]
       DistLoss: 0.450
Metrics:
Metrics:
       MAP: 0.978
Validation.
Metrics:
       MAP: 1.000
Best Model Appears at Epoch 0 with Validation score 1.000.
```
#### **Load**

Re-load a saved model with the load\_model function:

```
[29]: from opensoundscape.ml.cnn import load_model
     model = load_model('./binary_train/best.model')
```
#### **Note on saving models and version compatability**

Loading a model in a different version of OpenSoundscape than the version that saved the model may not work. To use a model across different versions of OpenSoundscape, you should save the model.network's state dict using model. save weights (path) as described in the "predicting with pre-trained models" tutorial. You can load weights from a saved state dict with model.load\_weights (path). We recommend saving both the full model object (.save()) and the raw weights (.save\_weights()) for models you plan to use in the future.

Models saved with OpenSoundscape 0.4.x and 0.5.x can be loaded with load outdated model - but be sure to update the model.preprocessor after loading to match the settings used during training. See the tutorial "predicting with pre-trained models" for more details on loading models from earlier OpenSoundscape versions.

### **9.7 Predict using saved (or pre-trained) model**

Using a saved or downloaded model to run predictions on audio files is as simple as

- 1. Loading a previously saved model
- 2. Generating a list of files for prediction
- 3. Running model.predict() on the preprocessor

```
[30]: # load the saved model
     model = load_model('./binary_train/best.model')
     #predict on a dataset
     scores = model.predict(field_recordings, activation_layer='sigmoid')
```
NOTE: See the tutorial "predicting with pre-trained models" for loading and using models from earlier OpenSoundscape versions

### **9.8 Continue training from saved model**

Similar to predicting using a saved model, we can also continue to train a model after loading it from a saved file.

Note that .load() loads the entire model object, which includes optimizer parameters and learning rate parameters from the saved model, in addition to the network weights.

```
[31]: # Create architecture
     model = load_model('./binary_train/best.model')
     # Continue training from the checkpoint where the model was saved
     model.train(train_df,validation_df,save_path='.',epochs=0)
     Best Model Appears at Epoch 0 with Validation score 0.000.
```
# **9.9 Next steps**

You now have seen the basic usage of training CNNs with OpenSoundscape and generating predictions.

Additional tutorials you might be interested in are: \* [Custom preprocessing:](preprocessors.html) how to change spectrogram parameters, modify augmentation routines, etc. \* [Custom training:](cnn_training_advanced.html) how to modify and customize model training \* [Predict with pre](predict_with_pretrained_cnn.html)[trained CNNs:](predict_with_pretrained_cnn.html) details on how to predict with pre-trained CNNs. Much of this information was covered in the tutorial above, but this tutorial also includes information about using models made with previous versions of OpenSoundscape

Finally, clean up and remove files created during this tutorial:

```
[32]: import shutil
     dirs = ['./multilabel_train', './binary_train', './woodcock_labeled_data']
     for d in dirs:
         try:
             shutil.rmtree(d)
         except:
             pass
```
# CHAPTER 10

### Preprocessing audio samples with OpenSoundscape

Preprocessors in OpenSoundscape perform all of the preprocessing steps from loading a file from disk, up to providing a sample to the machine learning algorithm for training or prediction. They are designed to be flexible and customizable. These classes are used internally by classes such as opensoundscape.ml.cnn.CNN when (a) training a machine learning model in OpenSoundscape, or (b) making predictions with a machine learning model in OpenSoundscape.

Datasets are PyTorch's way of handling a list of inputs to preprocess. In OpenSoundscape, there are two built-in classes (AudioFileDataset and AudioSplittingDataset) which use a Preprocessor to generate samples from a list of file paths.

While the CNN class in OpenSoundscape contains a default Preprocessor, you may want to modify or create your own Preprocessor depending on the specific way you wish to generate samples. Preprocessors are designed to be flexible and modular, so that each step of the preprocessing pipeline can be modified or removed. This notebook demonstrates:

- preparation of audio data to be used by a preprocessor
- how "Actions" are strung together in a Preprocessor to define how samples are generated
- modifying the parameters of actions
- turning Actions on and off
- modifying the order and contents of a Preprocessor
- use of the SpectrogramPreprocessor class, including examples of:
	- modifying audio and spectrogram parameters
	- changing the output image shape
	- changing the output type
	- turning augmentation on and off
	- modifying augmentation parameters
	- using the "overlay" augmentation
- writing custom preprocessors and actions

it also uses the Dataset classes to demonstrate - how to load one sample per file path - how to load long audio files as a series of shorter clips

### **10.1 Modifying the preprocessor of the CNN class**

When training a CNN model in OpenSoundscape, you will create an object of the CNN class. There are two ways to modify the preprocessing:

1) modify the model.preprocessor directly The model contains a preprocessor object that you can modify, for instance:

```
model.preprocessor.pipeline.bandpass.bypass = True
```
2) overwrite the preprocessor with a new one:

```
my\_preprocessor = SpectrogramPreprocessor(\ldots.) #this tutorial will help you with
˓→how to make this object
model.preprocessor = my_preprocessor
```
Note that if you want to create a preprocessor with overlay augmentation, it's easiest to use option 2 and initialize the preprocessor with an overlay\_df.

Note on augmentations: - While training, the CNN class will use all actions in the preprocessor's pipeline. - When runing validation or prediction, by default, the CNN will bypass actions with action.is\_augmentation==True.

First, import some packages.

```
[1]: # Preprocessor classes are used to load, transform, and augment audio samples for use,
    ˓→in a machine learing model
    from opensoundscape.preprocess.preprocessors import SpectrogramPreprocessor
    from opensoundscape.ml.datasets import AudioFileDataset, AudioSplittingDataset
    # helper function for displaying a sample as an image
    from opensoundscape.preprocess.utils import show_tensor, show_tensor_grid
    #other utilities and packages
    import torch
    import pandas as pd
    from pathlib import Path
    import numpy as np
    import random
    import subprocess
    import IPython.display as ipd
```
Set up plotting

```
[2]: #set up plotting
    from matplotlib import pyplot as plt
    plt.rcParams['figure.figsize']=[15,5] #for large visuals
    %config InlineBackend.figure_format = 'retina'
```
Set manual seeds for pytorch and python. These ensure the training results are reproducible. You probably don't want to do this when you actually train your model, but it's useful for debugging.

```
[3]: torch.manual_seed(0)
    np.random.seed(0)
    random.seed(0)
```
#### **10.1.1 Preparing audio data**

### **10.2 Download labeled audio files**

The Kitzes Lab has created a small labeled dataset of short clips of American Woodcock vocalizations. You have two options for obtaining the folder of data, called woodcock\_labeled\_data:

- 1. Run the following cell to download this small dataset. These commands require you to have tar installed on your computer, as they will download and unzip a compressed file in .tar.gz format.
- 2. Download a .zip version of the files by clicking [here.](https://pitt.box.com/shared/static/m0cmzebkr5qc49q9egxnrwwp50wi8zu5.zip) You will have to unzip this folder and place the unzipped folder in the same folder that this notebook is in.

Note: Once you have the data, you do not need to run this cell again.

```
[4]: subprocess.run(['curl','https://drive.google.com/uc?export=download&id=1Ly2M--
    ˓→dKzpx331cfUFdVuiP96QKGJz_P','-L', '-o','woodcock_labeled_data.tar.gz']) # Download
    ˓→the data
    subprocess.run(["tar","-xzf", "woodcock_labeled_data.tar.qz"]) # Unzip the downloaded.
    ˓→tar.gz file
    subprocess.run(["rm", "woodcock_labeled_data.tar.gz"]) # Remove the file after its
    ˓→contents are unzipped
      % Total % Received % Xferd Average Speed Time Time Time Current
                                  Dload Upload Total Spent Left Speed
      0 0 0 0 0 0 0 0 0 0 --:--:-- 0:00:04 --:--:-- 0
    100 9499k 100 9499k 0 0 1686k 0 0:00:05 0:00:05 --:--:-- 12.3M
[4]: CompletedProcess(args=['rm', 'woodcock labeled data.tar.gz'], returncode=0)
```
### **10.3 Load dataframe of files and labels**

We need a dataframe with file paths in the index, so we manipulate the included one\_hot\_labels.csv slightly:

```
[5]: # load one-hot labels dataframe
    labels = pd.read_csv('./woodcock_labeled_data/one_hot_labels.csv').set_index('file')
    # prepend the folder location to the file paths
    labels.index = pd.Series(labels.index).apply(lambda f: './woodcock_labeled_data/'+f)
    #inspect
    labels.head()
[5]: present absent
    file
    ./woodcock_labeled_data/d4c40b6066b489518f8da83... 1 0
    ./woodcock_labeled_data/e84a4b60a4f2d049d73162e... 0 1
    ./woodcock_labeled_data/79678c979ebb880d5ed6d56... 1 0
    ./woodcock_labeled_data/49890077267b569e142440f... 1 0
    ./woodcock_labeled_data/0c453a87185d8c7ce05c5c5... 1 0
```
#### **10.3.1 Intro to Preprocessors**

Preprocessors prepare samples for use by machine learning algorithms by performing a sequential procedure on each sample, like a recipe. The procedure is defined by a **Pipeline** which contains a sequential set of steps called **Actions**. There are 3 important characteristics of Preprocessors and Actions:

- [1] A Preprocessor has a pipeline which defines a list of Actions to perform on each sample
- [2] Actions contain parameters that modify their behavior in the attribute . params. You can modify parameter values directly or use the action's .set() method to change parameter values.
- [3] Preprocessing can be performed with or without augmentation. The Preprocessor's . bypass\_augmentations boolean variable will determine whether Actions in the pipeline with attribute . is augmentation==True are performed or bypassed
- [3] SpecPreprocessor (the default Preprocessor class) loads audio in two distinct modes: (a) loading one sample per file, and (b) spliting files into clips, and creating a sample from each clip. You can see examples of each mode below. By default, OpenSoundscape's CNN class loads one sample per file during training and splits files into clips during prediction.

In this notebook, you will see how to edit, add, remove, and bypass Actions in the pipeline to modify the Preprocessing procedure.

The CNN class in OpenSoundscape has an internal Preprocessor object which it use to generate samples during training, validation, and prediction. We can modify or overwrite the cnn model's preprocessor object if we want to change how it generates samples.

The starting point for most preprocessors will be the SpecPreprocessor class, which loads audio files, creates spectrograms from the audio, performs various augmentations, and returns a pytorch Tensor.

### **10.4 Initialize preprocessor**

We need to tell the preprocessor the duration (in seconds) of each sample it should create.

```
[6]: pre = SpectrogramPreprocessor(sample_duration=2.0)
```
#### **10.4.1 Initialize a Dataset**

A Dataset pairs a set of samples (possibly including labels) with a Preprocessor

The Dataset draws samples from it's . df attribute which must be a very specific dataframe:

- the index of the dataframe provides paths to audio samples
- the columns are the class names
- the values are 0 (absent/False) or 1 (present/True) for each sample and each class.

For example, we've set up the labels dataframe with files as the index and classes as the columns, so we can use it to make an instance of SpecPreprocessor:

```
[7]: dataset = AudioFileDataset(labels,pre)
```
### **10.5 Generate a sample from a Dataset**

We can ask a dataset for a specific sample using its numeric index, like accessing an element of a list. Each sample is a dictionary with two keys: 'X', the Tensor of the sample, and 'y', the Tensor of labels of the sample. The shape of 'X' is [channels, height, width] and the shape of 'y' is [number of classes].

[8]: dataset [0] #loads and preprocesses the sample at row 0 of dataset.df

```
[8]: AudioSample(source=woodcock_labeled_data/d4c40b6066b489518f8da83af1ee4984.wav, start_
    →time=0.0,end_time=2.0, labels=present 1
    absent 0
    Name: ./woodcock_labeled_data/d4c40b6066b489518f8da83af1ee4984.wav, dtype: int64)
```
Using a helper function, we can easily visualze a set of samples on a grid. We *highly* recommend inspecting your preprocessed samples in this way before training or predicting with a machine learning model. By inspecting the samples, you can confirm that your labeled data is reasonable and that the preprocessing is representing your samples in a reasonable way.

```
[9]: from opensoundscape.preprocess.utils import show_tensor_grid
    pre = SpectrogramPreprocessor(sample_duration=2.0)
    dataset = AudioFileDataset(labels, pre)
    tensors = [dataset[i].data for i in range(9)]
    sample_labels = [list(dataset[i].labels[dataset[i].labels>0].index) for i in range(9)]
    _ = show_tensor_grid(tensors,3,labels=sample_labels)
    /Users/SML161/miniconda3/envs/opso_dev/lib/python3.9/site-packages/matplotlib_inline/
     ˓→config.py:68: DeprecationWarning: InlineBackend._figure_format_changed is
    ˓→deprecated in traitlets 4.1: use @observe and @unobserve instead.
      def _figure_format_changed(self, name, old, new):
    Clipping input data to the valid range for imshow with RGB data ([0..1] for floats or
     ˓→[0..255] for integers).
    Clipping input data to the valid range for imshow with RGB data ([0..1] for floats or
     ˓→[0..255] for integers).
    Clipping input data to the valid range for imshow with RGB data ([0..1] for floats or
     ˓→[0..255] for integers).
```
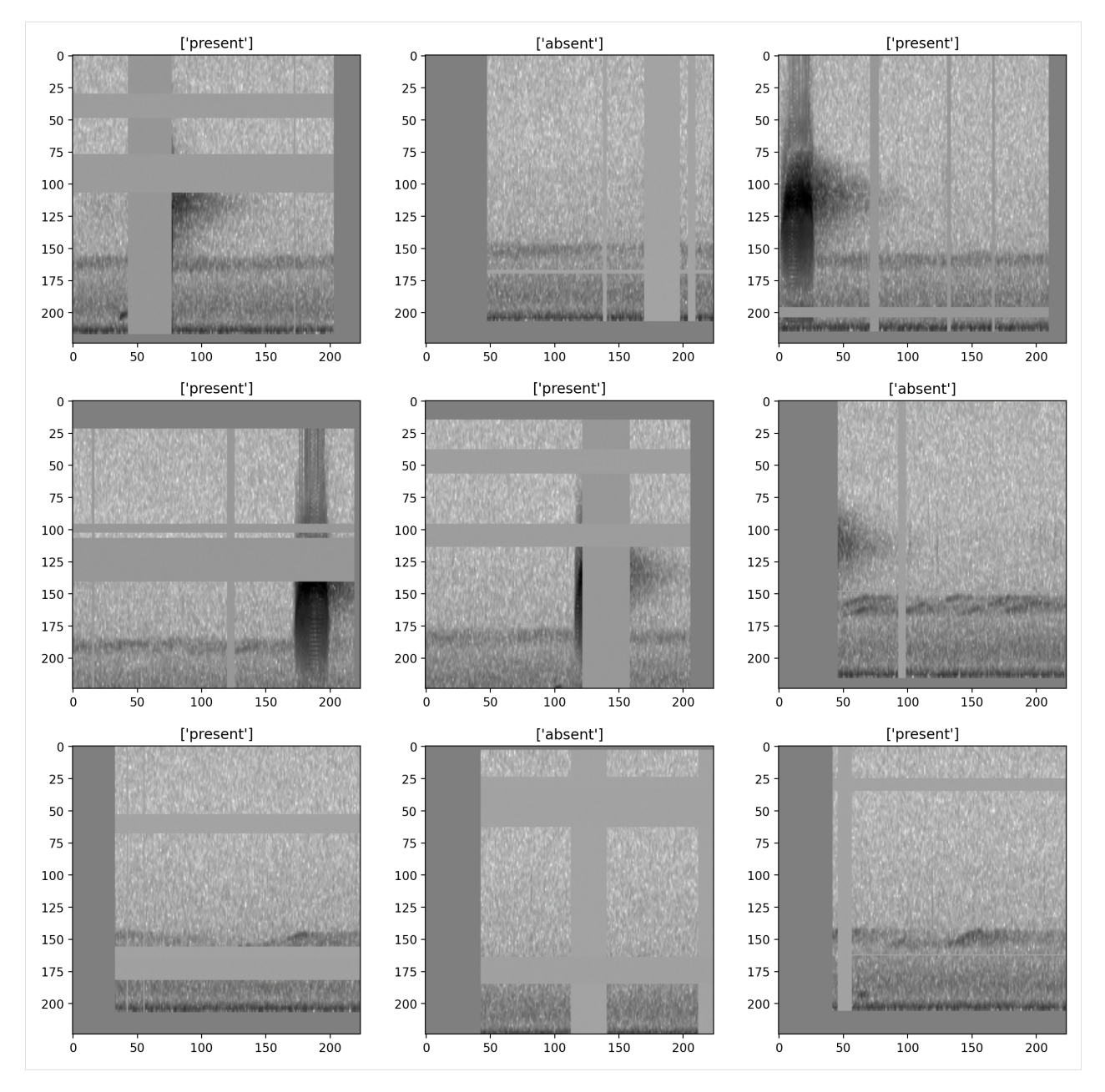

let's repeat the exercise of inspecting preprocessed samples, this time without augmentation

```
[10]: dataset.bypass_augmentations = True
```

```
tensors = [dataset[i].data for i in range(9)]
sample_labels = [list(dataset[i].labels[dataset[i].labels>0].index) for i in range(9)]
_ = show_tensor_grid(tensors,3,labels=sample_labels)
```
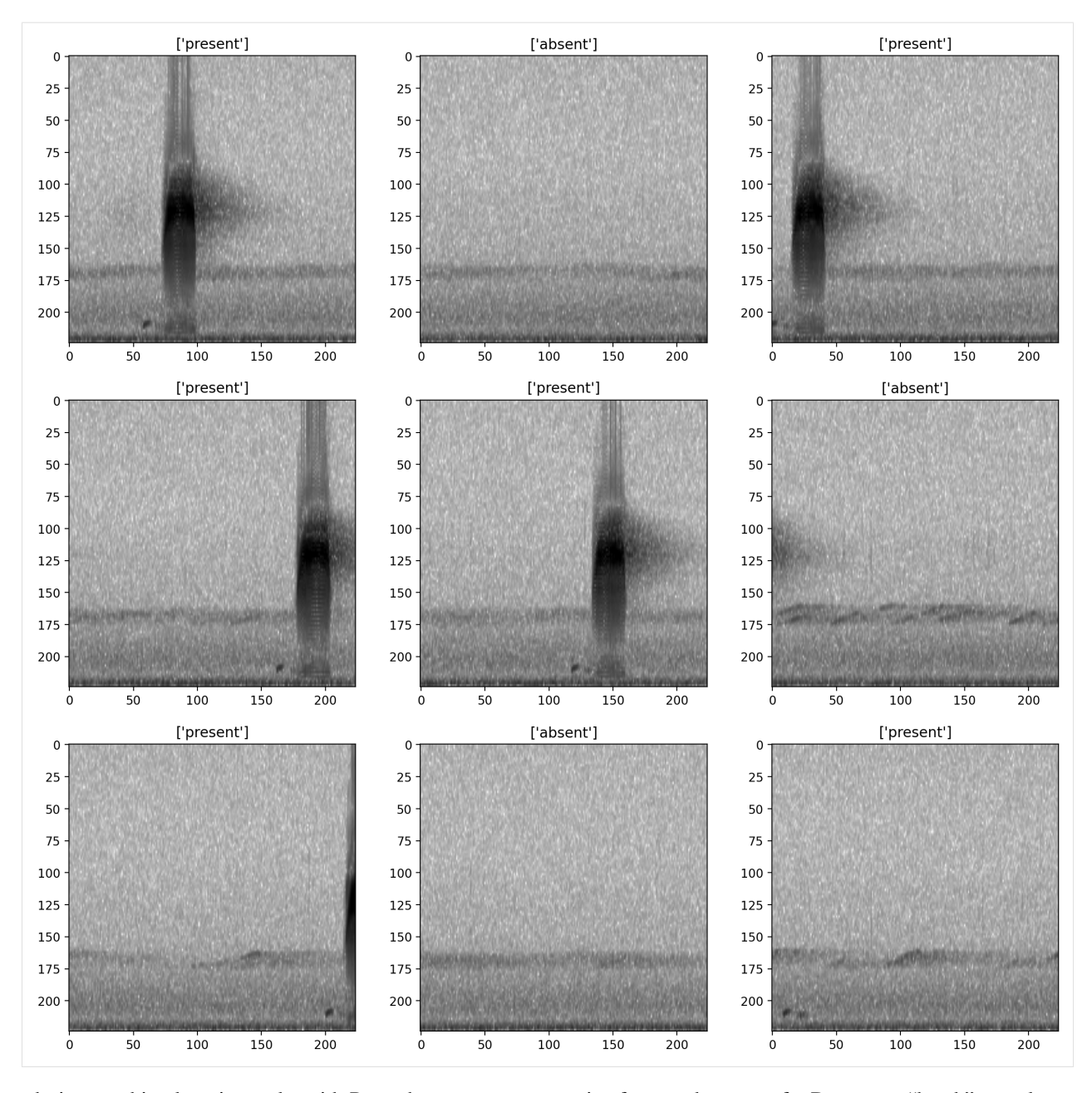

during machine learning tasks with Pytorch, a DataLoader is often used on top of a Dataset to "batch" samples that is, to prepare multiple samples at once. A batch returned by a DataLoader will have an extra leading dimension for both 'X' and 'y'; for instance, a batch\_size of 16 would produce 'X' withs shape [16, 3, 224, 224] for 3 channel 224x224 tensors and 'y' with shape [16, 5] if the labels contain 5 classes (columns). OpenSoundscape uses DataLoaders internally to create batches of samples during CNN training and prediction.

### **10.6 Subset samples from a Dataset**

Preprocessors allow you to select a subset of samples using sample() and head() methods (like Pandas DataFrames).

(note that these methods subset files from the index, they do not subset individual clips from files)

[11]: len(dataset)

[11]: 29

Select the first 10 samples (non-random)

```
[12]: len(dataset.head(10))
```
[12]: 10

Randomly select an absolute number of samples

```
[13]: len(dataset.sample(n=10))
```
[13]: 10

Randomly select a fraction of samples

```
[14]: len(dataset.sample(frac=0.5))
```
[14]: 14

#### **10.6.1 Loading many fixed-duration samples from longer audio files**

When preprocessing should result in many fixed-length samples per input file, instead of one sample per file, we use AudioSplittingDataset instead of AudioFileDataset. This dataset can be customized with parameters for:

- fractional overlap between consecutive samples
- how to handle remaining audio at the end of a file (if it is shorter than the desired sample duration)

The CNN.predict() function uses AudioSplittingDataset internally, so that the user can specify long audio file paths and get back predictions on fixed-length clips. (If one sample per file is desired, you can pass the argument split files into clips=False to CNN.predict)

Here's an example of how to use AudioSplittingDataset to create several samples from a long audio file:

(Note that you never have to manually create AudioSplittingDataset or AudioFileDataset objects to train and predict with the CNN class, they are created internally.)

```
[15]: prediction_df = pd.DataFrame(index=['./woodcock_labeled_data/field_data/60s_field_
      ˓→data_sample_1.wav'])
```

```
[16]: pre = SpectrogramPreprocessor(sample_duration=2.0)
     splitting_dataset = AudioSplittingDataset(prediction_df,pre,overlap_fraction=0.5)
     splitting_dataset.bypass_augmentations = True
     #get the first 9 samples and plot them
     tensors = [splitting_dataset[i].data for i in range(9)]
     _ = show_tensor_grid(tensors, 3)
```
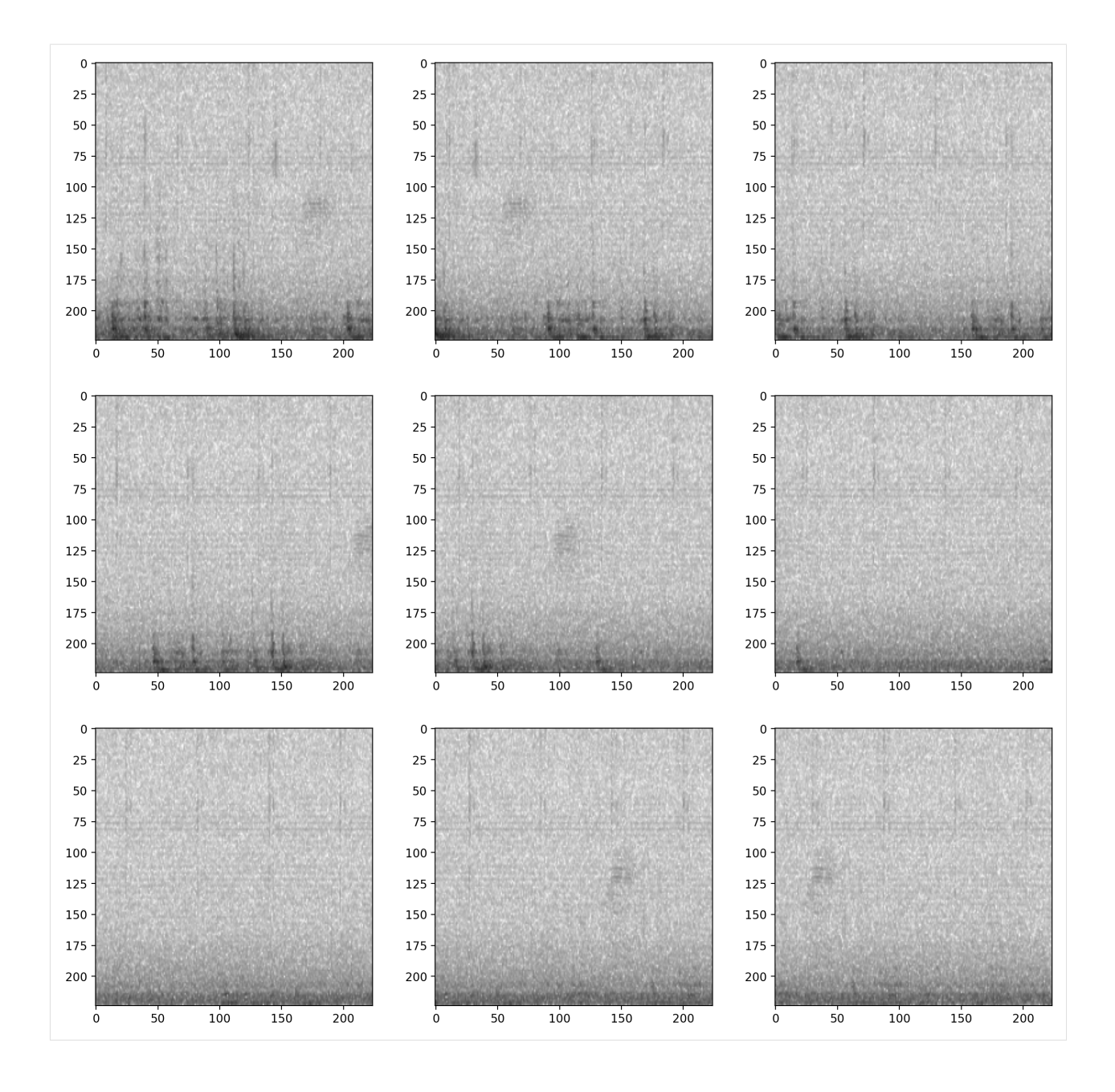

### **10.6.2 Pipelines and actions**

Each Preprocessor class has a pipeline which is an ordered set of operations that are performed on each sample, in the form of a pandas.Series object. Each element of the series is an object of class Action (or one of its subclasses) and represents a transformation on the sample.

# **10.7 About Pipelines**

The preprocessor's Pipeline is the ordered list of Actions that the preprocessor performs on each sample.

• The Pipeline is stored in the preprocessor.pipeline attribute.

• You can modify the contents or order of Preprocessor Actions by overwriting the preprocessor's .pipeline attribute. When you modify this attribute, you must provide pd.Series with elements name:Action, where each Action is an instance of a class that sub-classes opensoundscape.preprocess.BaseAction.

Let's Inspect the current pipeline of our preprocessor.

```
[17]: # inspect the current pipeline (ordered sequence of Actions to take)
    preprocessor = SpectrogramPreprocessor(sample_duration=2)
    preprocessor.pipeline
[17]: load_audio Action calling <bound method Audio.from_file o...
    random_trim_audio Augmentation Action calling <function trim_aud...
    trim_audio Action calling <function trim_audio at 0x291b1...
    to_spec Action calling <br/>bound method Spectrogram.from_...
    bandpass Action calling <function Spectrogram.bandpass ...
    to_tensor Action
    time_mask Augmentation Action calling <function time_mas...
    frequency_mask Augmentation Action calling <function frequenc...
    add_noise Augmentation Action calling <function tensor_a...
    rescale Action calling <function scale_tensor at 0x291...random_affine Augmentation Action calling <function torch_ra...
    dtype: object
```
### **10.8 About actions**

Each element of the preprocessor's pipeline (a pd.Series) contains a name (string) and an action (Action)

- Each Action takes a sample (and its labels), performs some transformation to them, and returns the sample (and its labels).
- You can generate an Action based on a function like this : Action(fn=my\_function, other parameters. . . ). The function you pass (my\_function in this case) must expect the sample as the first argument. It can then take additional parameters. For instance, if we define the function:

```
def multiply(x,n):
    return x*n
```
then we can create an action to multiply by 3 with  $\arctan$ -Action (fn=multiply,n=3)

- Any customizable parameters for performing the Action are stored in a dictionary, .params. These parameters can be modified directly (e.g. Action.params.param1=value1) or using the Action's .set() method (e.g. action.set(param=value, param2=value2, ...) )
- You can bypass an action in a pipeline by changing  $Action.bypass$  to True
- You can declare whether an Action is an augmentation (should not be performed if bypass\_augmentation=True) using its .is\_augmentation boolean attribute

#### **10.8.1 Modifying Actions**

### **10.9 View default parameters for an Action**

the .params attribute of an Action is a pandas Series containing parameters that can be modified

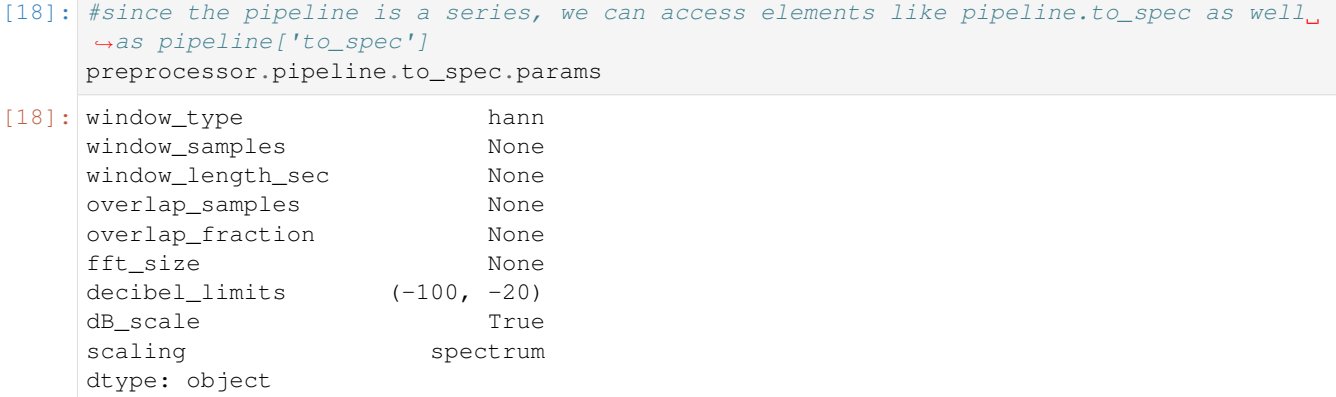

### **10.10 Modify Action parameters**

we can modify parameters with the Action's .set() method:

```
[19]: preprocessor.pipeline.to_spec.set(dB_scale=False)
```
or by accessing the parameter directly (params is a pandas Series)

```
[20]: preprocessor.pipeline.to_spec.params.window_samples = 512
    preprocessor.pipeline.to_spec.params['overlap_fraction'] = 0.75
    preprocessor.pipeline.to_spec.params
[20]: window_type hann
    window_samples 512
    window_length_sec None
    overlap_samples None
    overlap_fraction 0.75
    fft_size None
    decibel_limits (-100, -20)
    dB_scale False
    scaling spectrum
    dtype: object
```
### **10.11 Bypass actions**

Actions can be bypassed by changing the attribute .bypass=True. A bypassed action is never performed regardless of the .perform\_augmentations attribute.

```
[21]: preprocessor = SpectrogramPreprocessor(sample_duration=2.0)
     #turn off augmentations other than noise
     preprocessor.pipeline.add_noise.bypass=True
     preprocessor.pipeline.time_mask.bypass=True
     preprocessor.pipeline.frequency_mask.bypass=True
     #printing the pipeline will show which actions are bypassed
     preprocessor.pipeline
```

```
[21]: load_audio Action calling <bound method Audio.from_file o...
    random_trim_audio Augmentation Action calling <function trim_aud...
    trim_audio Action calling <function trim_audio at 0x291b1...
    to_spec Action calling <bound method Spectrogram.from_...
    bandpass Action calling <function Spectrogram.bandpass ...
    to_tensor Action
    time_mask ## Bypassed ## Augmentation Action calling <fu...
    frequency_mask ## Bypassed ## Augmentation Action calling <fu...
    add_noise ## Bypassed ## Augmentation Action calling <fu...
    rescale Action calling <function scale_tensor at 0x291...
    random_affine Augmentation Action calling <function torch_ra...
    dtype: object
```
create a Dataset with this preprocessor and our label dataframe

```
[22]: dataset = AudioFileDataset(labels, preprocessor)
      print('random affine off')
      preprocessor.pipeline.random_affine.bypass = True
      show_tensor(dataset[0].data,invert=True,transform_from_zero_centered=True)
      plt.show()
      print('random affine on')
      preprocessor.pipeline.random_affine.bypass = False
      show_tensor(dataset[0].data,invert=True,transform_from_zero_centered=True)
      random affine off
          \Omega25
        50<sub>1</sub>75
       100
       125
       150<sub>1</sub>175
       200 -0
                  25
                        50
                               75
                                    100
                                           125
                                                 150
                                                       175
                                                              200
```
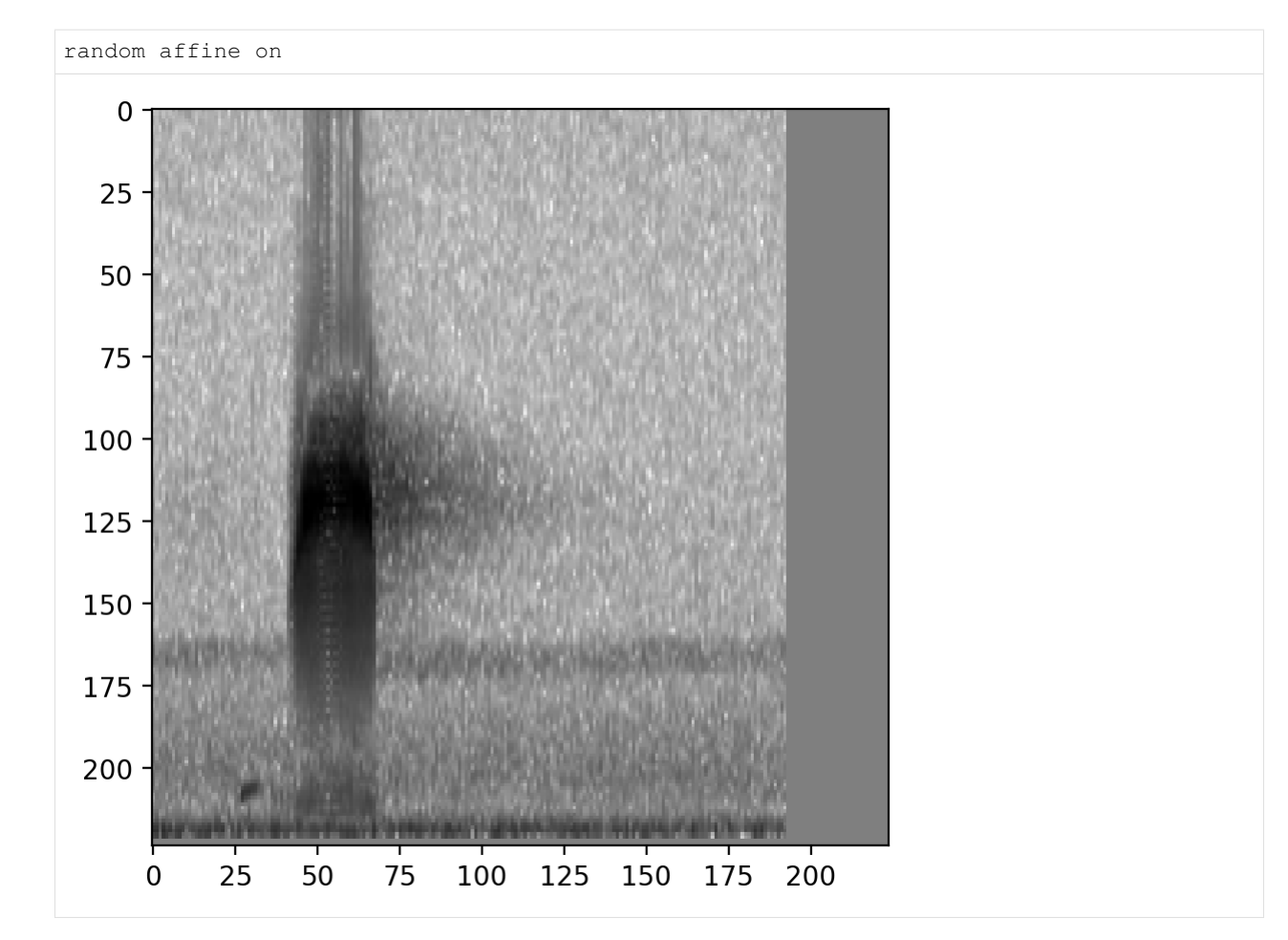

To view whether an individual Action in a pipeline is on or off, inspect its bypass attribute:

```
[23]: # The AudioLoader Action that is still on
     preprocessor.pipeline.load_audio.bypass
[23]: False
[24]: # The frequency_mask Action that we turned off
     preprocessor.pipeline.frequency_mask.bypass
[24]: True
```
### **10.11.1 Modifying the pipeline**

Sometimes, you may want to change the order or composition of the Preprocessor's pipeline. You can simply overwrite the .pipeline attribute, as long as it is a pandas Series of names:Actions

### **10.12 Example: return Spectrogram instead of Tensor**

Here's an example where we replace the pipeline with one that just loads audio and converts it to a Spectrogram, returning a Spectrogram instead of a Tensor:

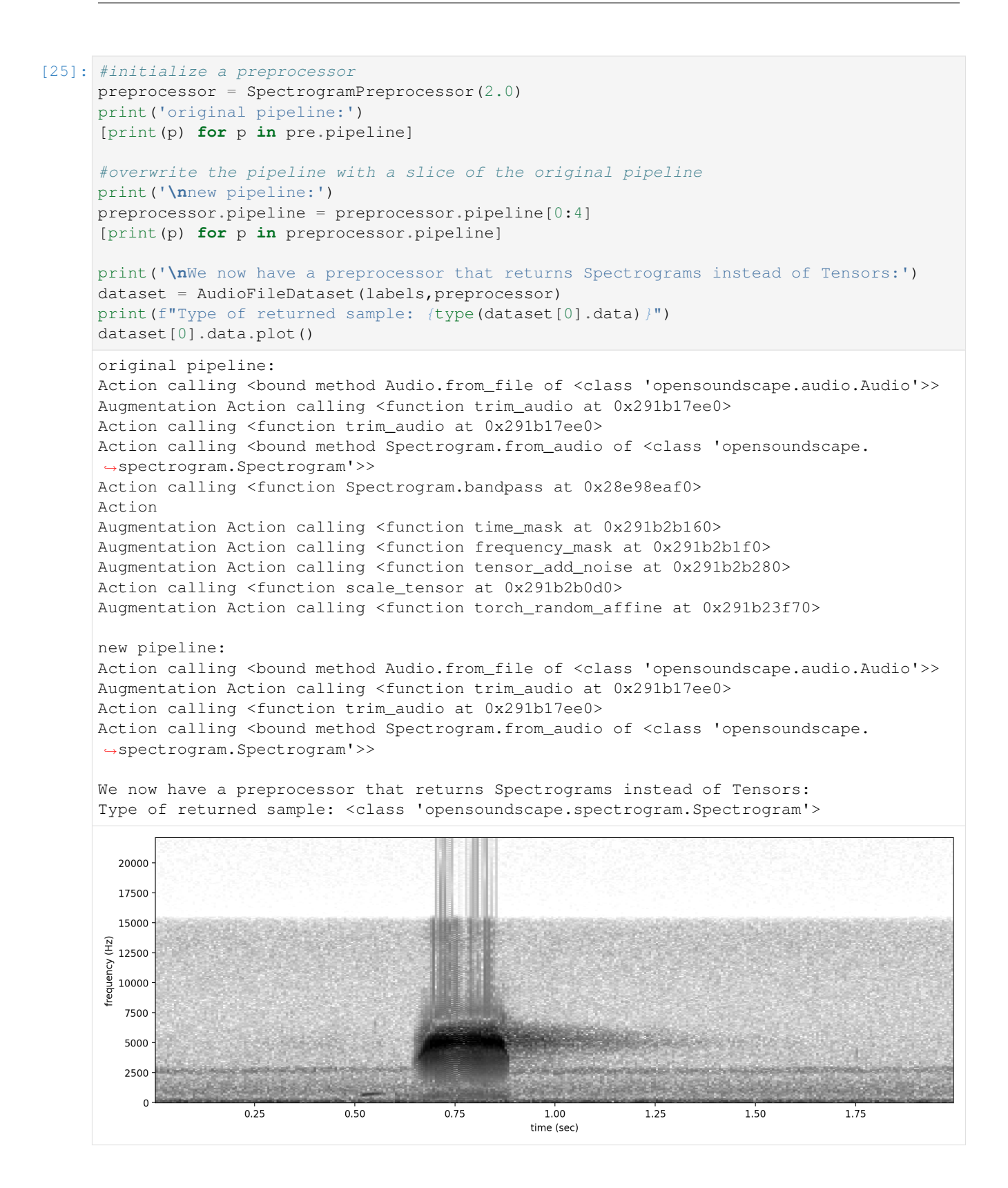

#### **10.12.1 Analyzing/debugging the pipeline**

In order to debug the Preprocessor's pipeline you can utilize the trace argument to save and review the output of action step in the pipeline as part of the sample information returned by the preprocessor.

```
[26]: # initialize a preprocessor
     preprocessor = SpectrogramPreprocessor(2.0)
     pre.pipeline
```

```
[26]: load_audio Action calling <bound method Audio.from_file o...
    random_trim_audio Augmentation Action calling <function trim_aud...
    trim_audio Action calling <function trim_audio at 0x291b1...
    to_spec Action calling <br/>bound method Spectrogram.from_...
    bandpass Action calling <function Spectrogram.bandpass ...
    to_tensor Action
    time mask augmentation Action calling <function time mas...
    frequency_mask Augmentation Action calling <function frequenc...
    add_noise Augmentation Action calling <function tensor_a...
    rescale Action calling <function scale_tensor at 0x291...random_affine Augmentation Action calling <function torch_ra...
    dtype: object
```

```
[27]: # pass a sample through the preprocessor's pipeline
     sample = preprocessor.forward(labels.index.values[0], trace=True)
     sample.trace
```
/Users/SML161/opensoundscape/opensoundscape/preprocess/preprocessors.py:128: ˓<sup>→</sup>DeprecationWarning: The default dtype for empty Series will be 'object' instead of ˓<sup>→</sup>'float64' in a future version. Specify a dtype explicitly to silence this warning. sample.trace = pd.Series(index=self.pipeline.index)

```
[27]: load_audio <Audio(samples=(88200,), sample_rate=44100)>
     random_trim_audio <Audio(samples=(88200,), sample_rate=44100)>
     trim_audio <Audio(samples=(88200,), sample_rate=44100)>
     to_spec <Spectrogram(spectrogram=(257, 343), frequenci...
     bandpass <Spectrogram(spectrogram=(129, 343), frequenci...
     to_tensor [[[tensor(0.3032), tensor(0.3257), tensor(0.30...
     time_mask [[[tensor(0.3032), tensor(0.3257), tensor(0.30...
     frequency_mask [[[tensor(0.3032), tensor(0.3257), tensor(0.30...
     add_noise [[[tensor(0.3031), tensor(0.3306), tensor(0.29...
     rescale [[[tensor(-0.3937), tensor(-0.3389), tensor(-0...
     random_affine [[\text{tensor}(0.), \text{tensor}(0.), \text{tensor}(0.), \text{tensor}(...)]dtype: object
```
### **10.13 analyse the output at steps of interest**

```
[28]: # Initial audio
      sample.trace['load audio']
[28]: <Audio(samples=(88200,), sample_rate=44100)>
[29]: # Initial spectrogram
     sample.trace["to_spec"].plot()
```
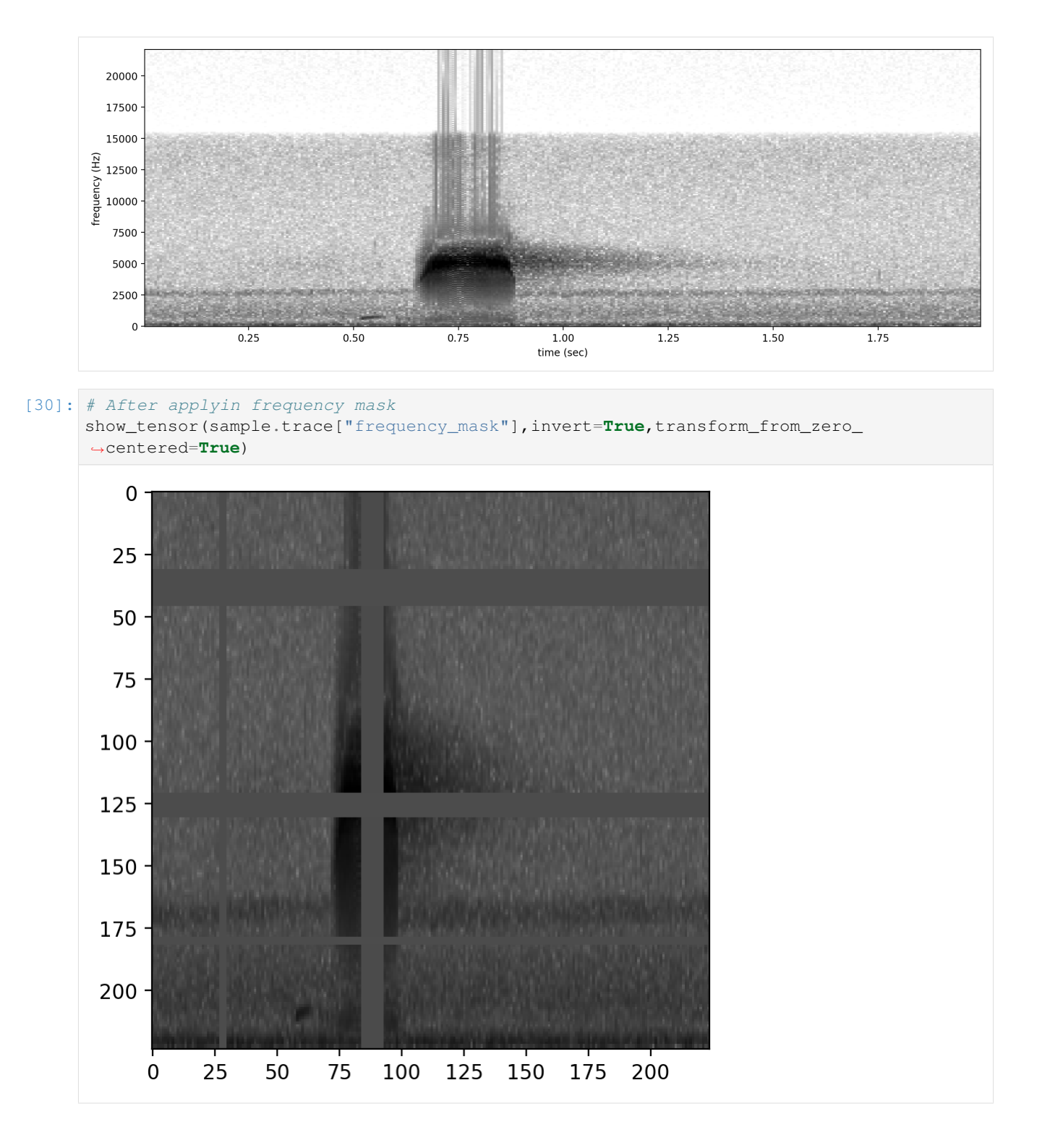

#### **10.13.1 adding the preprocessor to a CNN**

You can always overwrite the preprocessor of a CNN model object with a new one:

```
my\_preprocessor = SpectrogramPreprocessor(....)...
model.preprocessor = my_preprocessor
```
*WARNING*: Be careful! If your new preprocessor has a different sample duration (eg 3 seconds instead of 2) or shape (eg [100,100,3] instead of [224,224,1]), these new values will also take effect when using the CNN.

### **10.13.2 Customizing preprocessing to achieve better machine learning outcomes**

The right choice of preprocessing depends heavily on the characteristics of the sounds you wish to study. The best way to tune preprocessing parameters is to visually inspect samples created by your preprocessing procedure and tweak parameters to achieve visual clarity of the sounds of interest in your samples. We find these heuristics to be a good starting point:

- The duration of a sample should be approximately 2-5x the duration of the target sound. For instance, a very short nocturnal flight call lasting 0.1 seconds might be best visualized with a 0.3 second sample\_duration. Meahwhile, a 10-second bout of ruffed grouse drumming might deserve a 20 second sample\_duartion.
- The frequency range of a sample should be wider than the target sound, but not by more than 1 order of magnitude. For instance, sounds that are low-pitched will be more clearly visualized when bandpassing a spectrogram to the low frequencies. If you use a 0-10,000 Hz spectrogram for a 500 Hz target sound, your target sound will only occupy a small fraction of your sample.
- Spectrogram parameters should be matched to the temporal or spectral features of the target sound. Modify the Spectorgram's window\_samples to achieve high enough time resolution (lower value of window\_samples) or frequency resolution (higher value of window\_samples) to see features of your target sound clearly on the resulting sample. For example, a rapid trill with a pulse repetition rate of 50 Hz will only be distinctive on a spectrogram if the Spectrogram windows are less than  $1/(50\times2) = 0.01$  seconds in duration. On the other hand, visualizing a distinctive harmonic "ladder" structure of a nasal sound might require long spectrogram windows which will increase frequency resolution.

Augmentations are Actions that are only performed during training, not during prediction. These actions manipulate the sample in some randomized way, so that each time the same sample is provided to the model as training data, the actual values of the sample are different. This prevents over-training of a model on a training set and effectively increases the size of a training dataset. In general, you can expect that a basic set of augmentations (such as those included by default in the SpecPreprocessor and CNN classes) will be necessary to train a useful machine learning model. In particular, "overlay" augmentations which blend together multiple samples often increase the generalizability (transferability) of a model. You might choose to use audio from your target system (for instance, field recordings at your study site) to make the training data look more similar to the data that the model will be applied to.

Below are various examples of how to modify parameters of the Actions to achieve different preprocessing outcomes.

### **10.14 Modify the sample rate**

Resample all loaded audio to a specified rate during the load\_audio action

```
[31]: pre = SpectrogramPreprocessor(sample_duration=2)
```
# **10.15 Modify spectrogram window length and overlap**

(see Spectrogram.from\_audio() for detailed documentation)

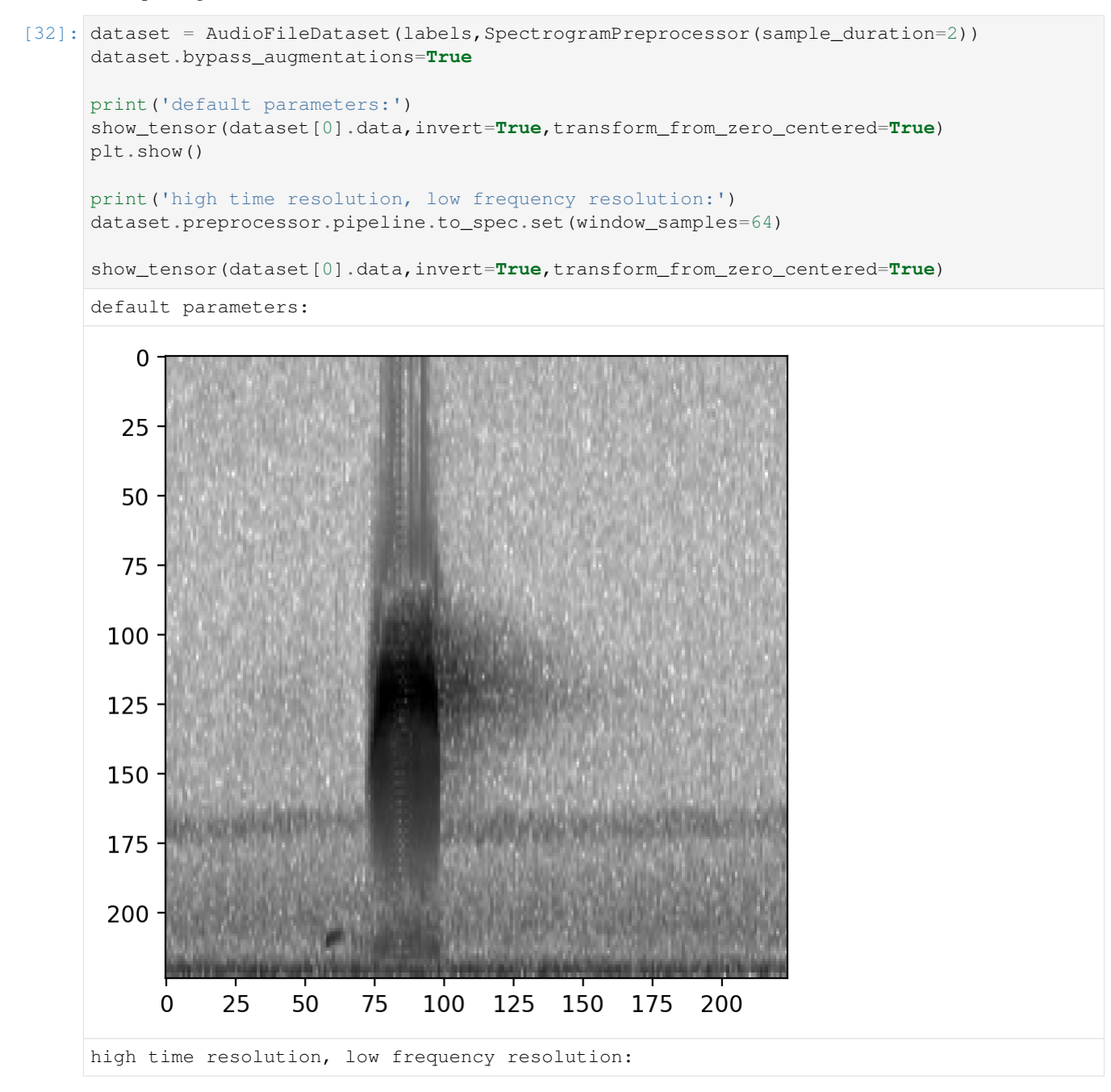

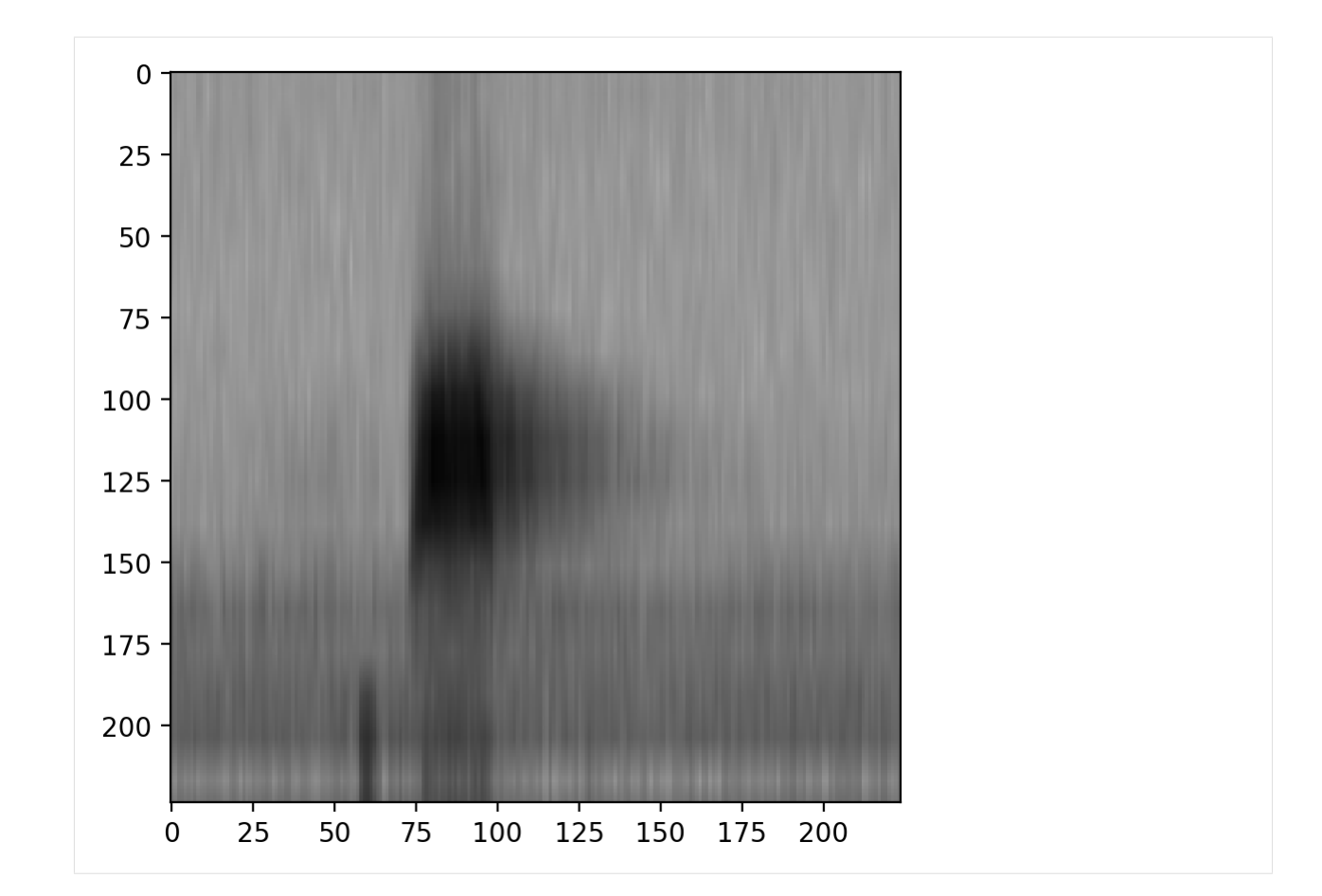

# **10.16 Bandpass spectrograms**

```
Trim spectrograms to a specified frequency range:
```

```
[33]: dataset = AudioFileDataset(labels, SpectrogramPreprocessor(2.0))
     print('default parameters:')
     show_tensor(dataset[0].data,invert=True,transform_from_zero_centered=True)
     print('bandpassed to 2-4 kHz:')
     dataset.preprocessor.pipeline.bandpass.set(min_f=2000,max_f=4000)
     show_tensor(dataset[0].data,invert=True,transform_from_zero_centered=True)
     Clipping input data to the valid range for imshow with RGB data ([0..1] for floats or
     ˓→[0..255] for integers).
     default parameters:
     bandpassed to 2-4 kHz:
```
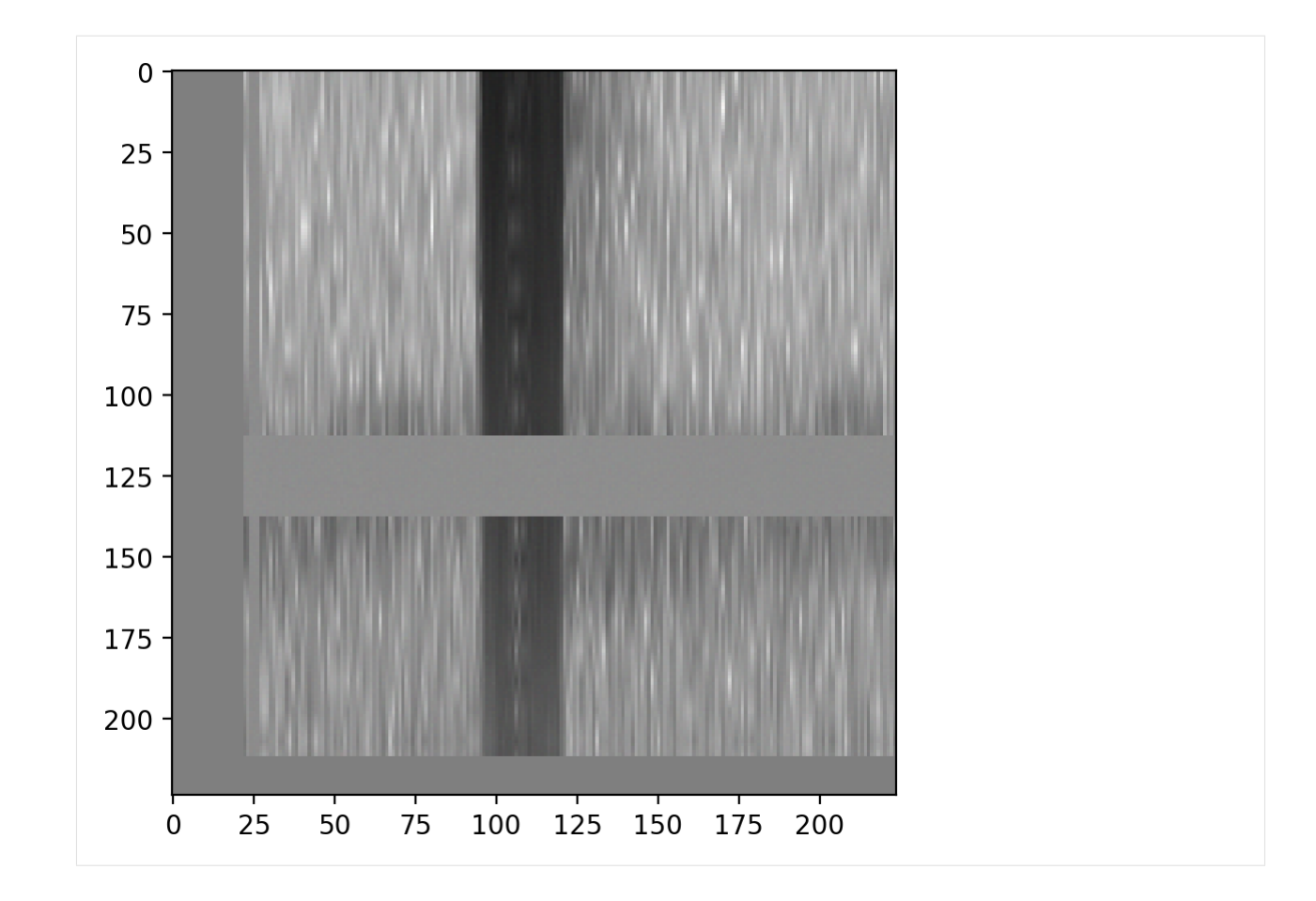

# **10.17 Change the output shape**

Change the shape of the output sample - note that the shape argument expects (height, width, channels)

[34]: dataset.preprocessor.out\_shape

```
[34]: (224, 224, 3)
```
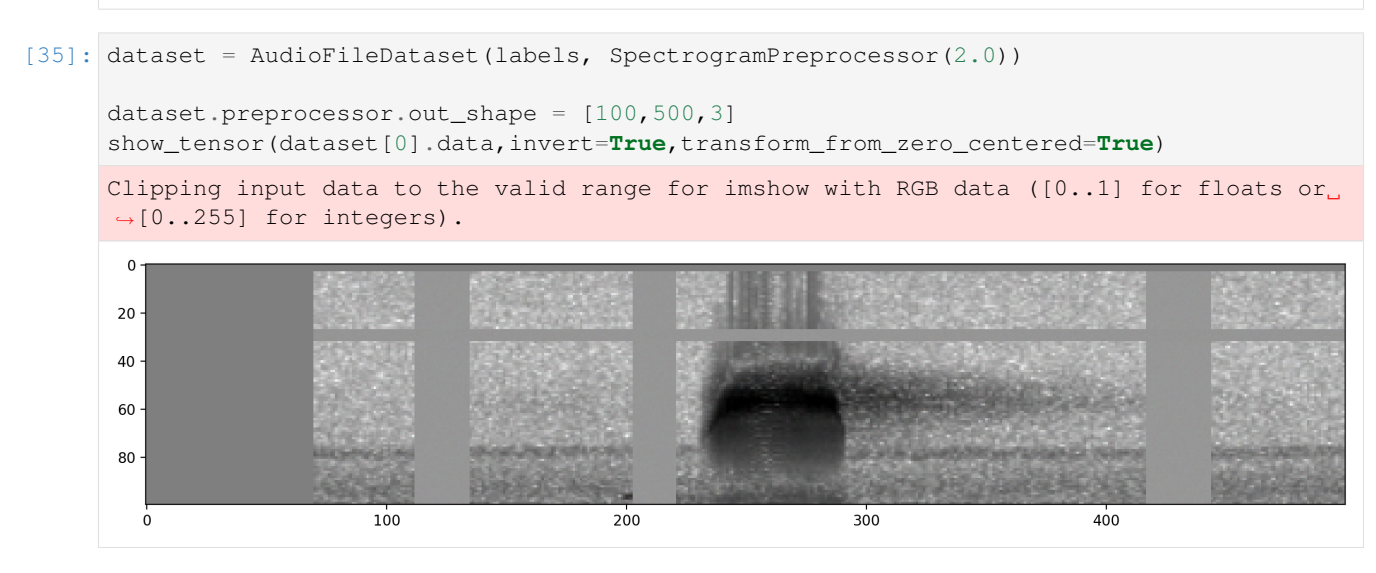

# **10.18 Turn all augmentation on or off**

augmentation is controlled by the preprocessor.bypass\_augmentation boolean (aka True/False) variable. By default, augmentations are performed. A CNN will internally manipulate this attribute to perform augmentations during training but not during validation or prediction.

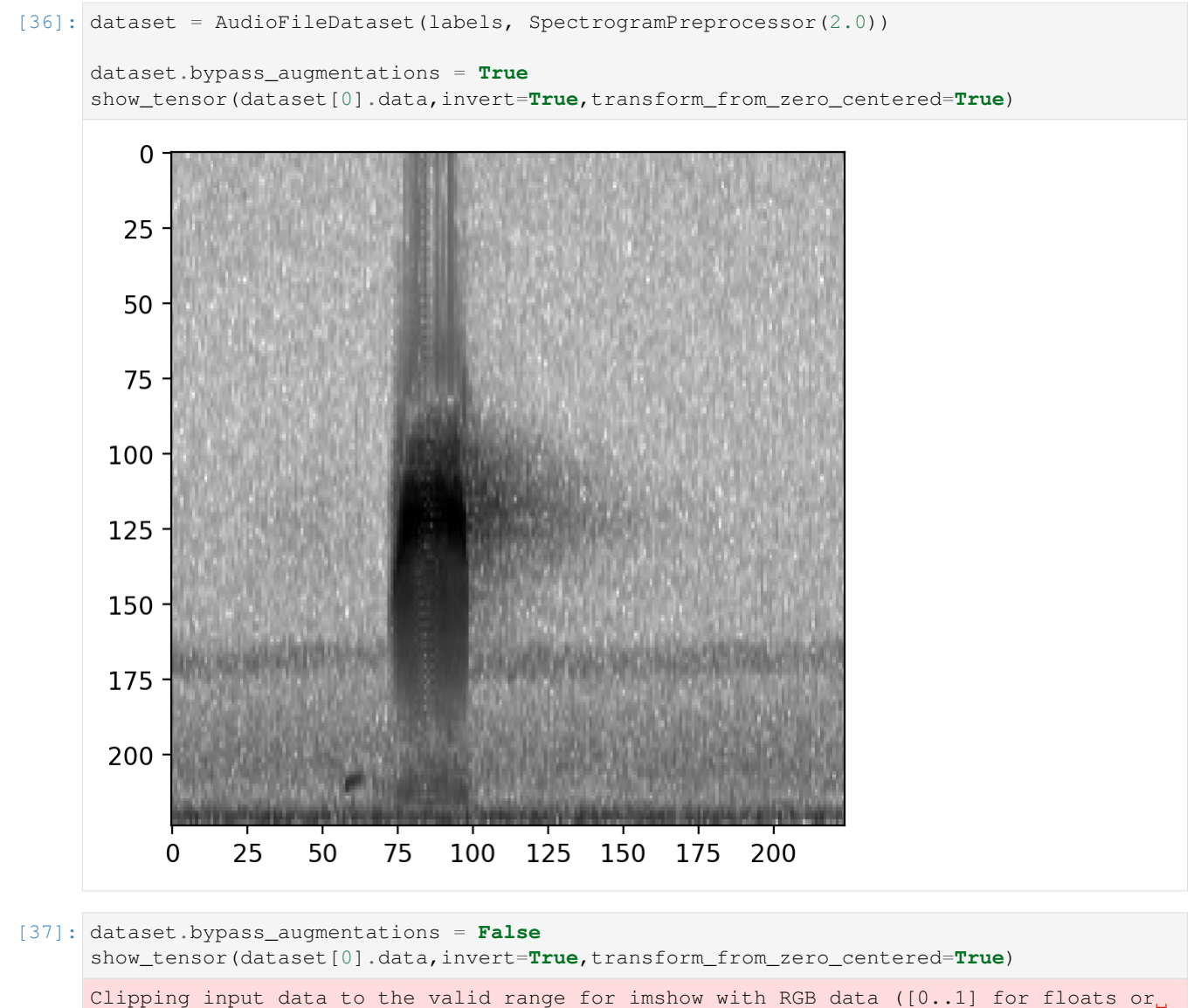

˓<sup>→</sup>[0..255] for integers).

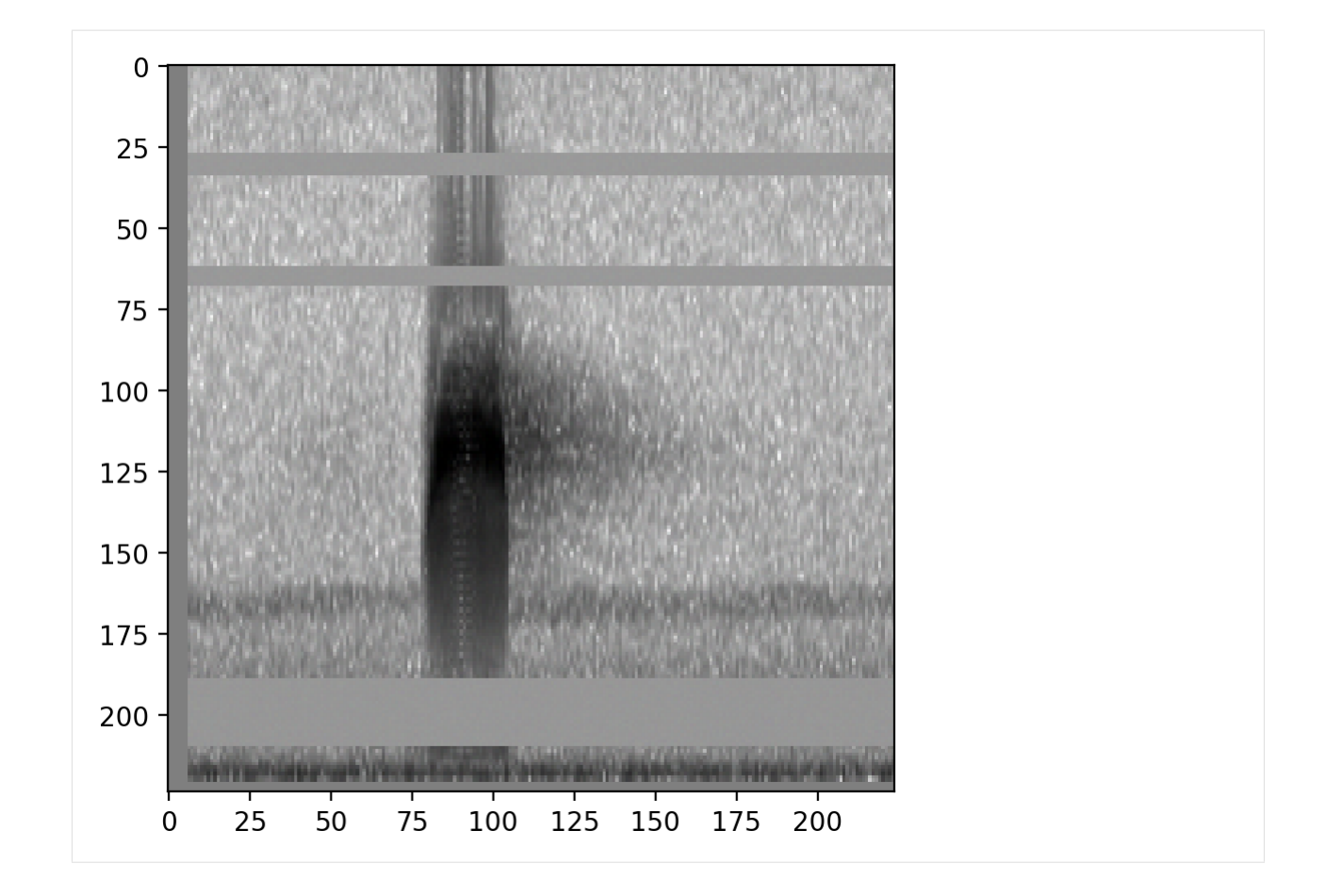

# **10.19 Modify augmentation parameters**

SpectrogramPreprocessor includes several augmentations with customizable parameters. Here we provide a couple of illustrative examples - see any action's documentation for details on how to use its parameters.

```
[38]: #initialize a preprocessor
     preprocessor = SpectrogramPreprocessor(2.0)
     #turn off augmentations other than overlay
     preprocessor.pipeline.random_affine.bypass=True
     preprocessor.pipeline.time_mask.bypass=True
     preprocessor.pipeline.add_noise.bypass=True
     # allow up to 20 horizontal masks, each spanning up to 0.1x the height of the image.
     preprocessor.pipeline.frequency_mask.set(max_width = 0.03, max_masks=20)
     #preprocess the same sample 4 times
     dataset = AudioFileDataset(labels, preprocessor)
     tensors = [dataset[0].data for i in range(4)]fig = show_tensor_grid(tensors,2)
     plt.show()
```
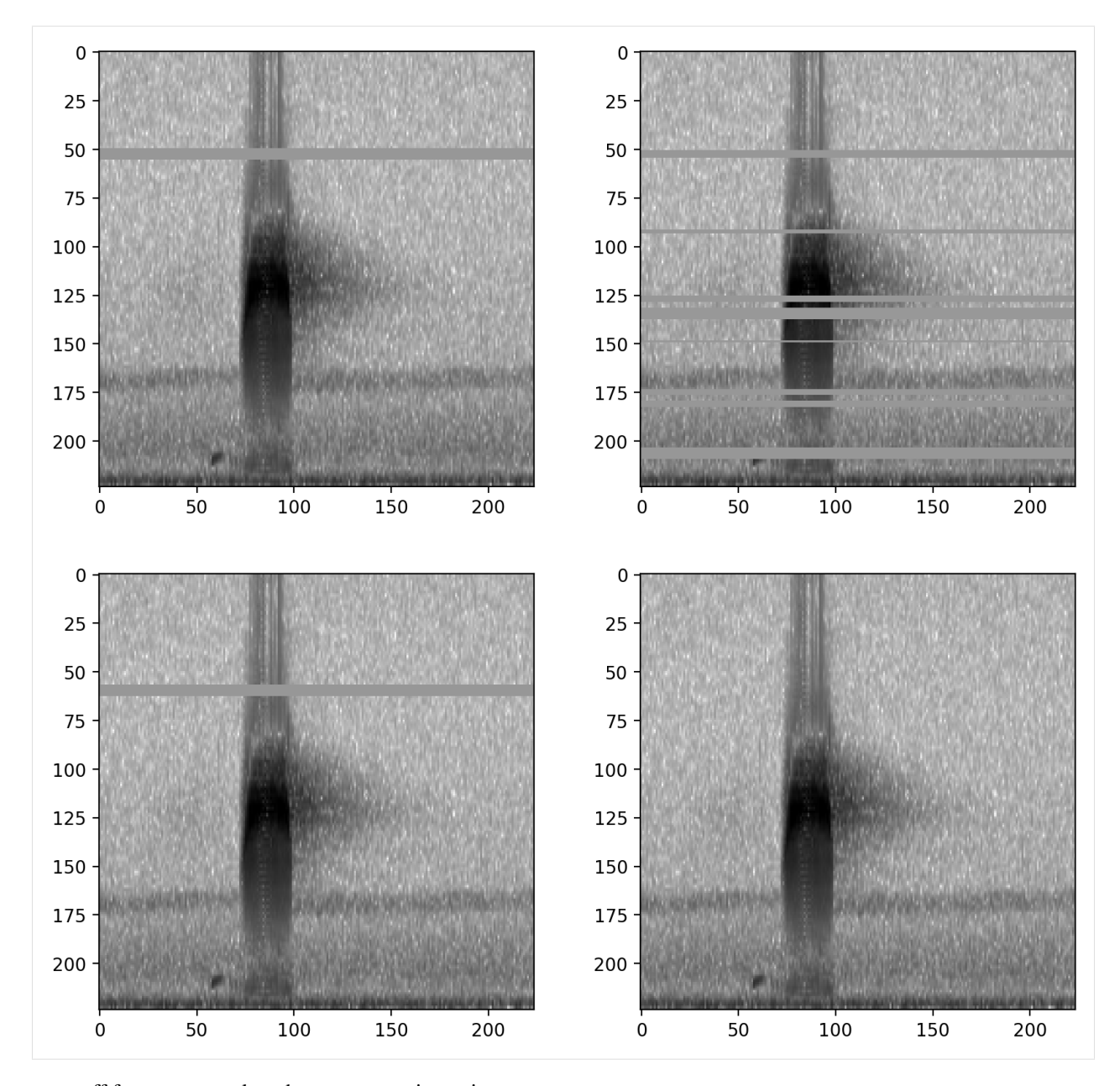

#### turn off frequency mask and turn on gaussian noise

```
[39]: dataset.preprocessor.pipeline.add_noise.bypass = False
     dataset.preprocessor.pipeline.frequency_mask.bypass =True
      # increase the intensity of gaussian noise added to the image
     dataset.preprocessor.pipeline.add_noise.set(std=0.2)
     show_tensor(dataset[0].data,invert=True,transform_from_zero_centered=True)
     Clipping input data to the valid range for imshow with RGB data ([0..1] for floats or_{\omega}˓→[0..255] for integers).
```
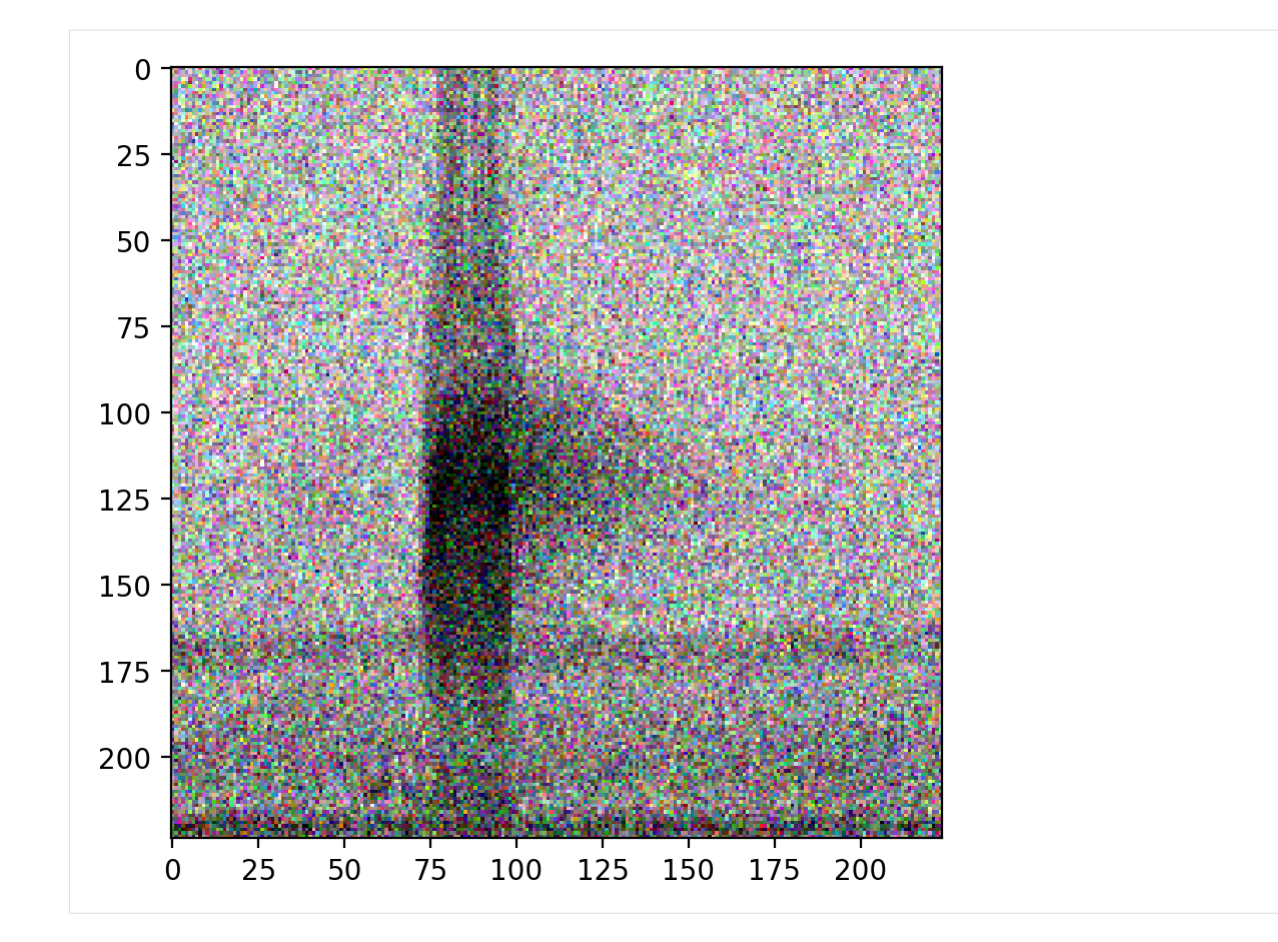

### **10.20 remove an action by its name**

```
[40]: preprocessor.remove_action('add_noise')
    preprocessor.pipeline
[40]: load_audio Action calling <br/>bound method Audio.from_file o...
    random_trim_audio Augmentation Action calling <function trim_aud...
    trim_audio Action calling <function trim_audio at 0x291b1...
    to_spec Action calling <br/>bound method Spectrogram.from_...
    bandpass Action calling <function Spectrogram.bandpass ...
    to_tensor Action
    time_mask ## Bypassed ## Augmentation Action calling <fu...
    frequency_mask ## Bypassed ## Augmentation Action calling <fu...
    rescale Action calling <function scale_tensor at 0x291...
    random_affine ## Bypassed ## Augmentation Action calling <fu...
    dtype: object
```
# **10.21 add an action at a specific position**

specify the action in the pipeline you want to insert before or after

```
[41]: from opensoundscape.preprocess.actions import Action, tensor_add_noise
```

```
preprocessor.insert_action(
   action_index='add_noise_NEW', #give it a name
   action=Action(tensor_add_noise, std=0.01), #the action object
   after_key='to_tensor', #where to put it (can also use before_key=...)
)
```

```
[42]: preprocessor.pipeline
```
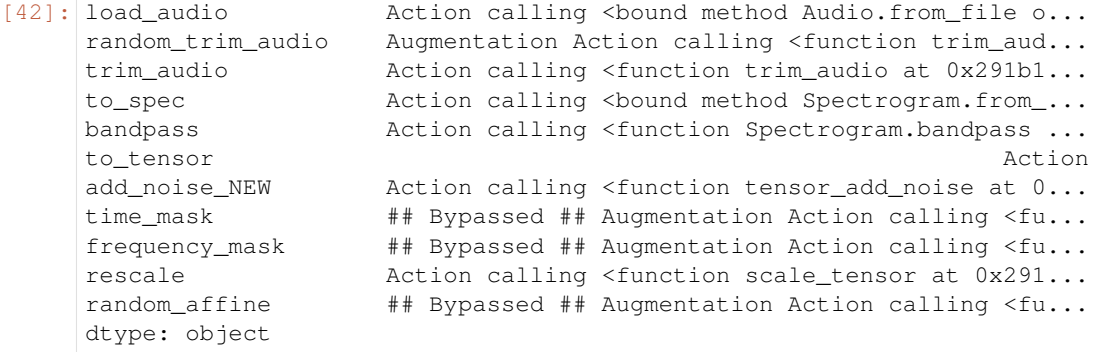

it will complain if you use a non-unique index

```
[43]: from opensoundscape.preprocess.actions import Action, tensor_add_noise
     try:
         preprocessor.insert_action(
             action_index='add_noise_NEW', #using the same name as a currentaction will.
      ˓→lead to an AssertionError
             action = Action (tensor\_add\_noise, std = 0.01), #the action object
             after key='to tensor', #where to put it (can also use before key=...)
          )except AssertionError:
         print("raised Assertion Error, as expected")
     raised Assertion Error, as expected
```
### **10.22 Overlay augmentation**

Overlay is a powerful Action that allows additional samples to be overlayed or blended with the original sample.

The additional samples are chosen from the overlay\_df that is provided to the preprocessor when it is initialized. The index of the overlay df must be paths to audio files. The dataframe can be simply an index containing audio files with no other columns, or it can have the same columns as the sample dataframe for the preprocessor.

Samples for overlays are chosen based on their class labels, according to the parameter overlay\_class:

- None Randomly select any file from overlay\_df
- "different" Select a random file from overlay\_df containing none of the classes this file contains
- specific class name always choose files from this class

By default, the overlay Action does not change the labels of the sample it modifies. However, if you wish to add the labels from overlayed samples to the original sample's labels, you can set update\_labels=True (see example below).

```
[44]: #initialize a preprocessor and provide a dataframe with samples to use as overlays
     preprocessor = SpectrogramPreprocessor(2.0, overlapedf=labels)#remove augmentations other than overlay
     for name in ['random_affine','time_mask','frequency_mask','add_noise']:
         preprocessor.remove_action(name)
```
Let's change overlay\_weight to

To demonstrate this, let's show what happens if we overlay samples from the "negative" class, resulting in the final sample having a higher or lower signal-to-noise ratio. By default, the overlay Action chooses a random file from the overlay dataframe. Instead, choose a sample from the class called "present" using the overlay\_class parameter.

```
[45]: preprocessor.pipeline.overlay.set(overlay_class='present')
     tensors = \lceil]
     overlay_weights = [0.01, 0.4, 0.6, 0.8]
     for w in overlay_weights:
         preprocessor.pipeline.overlay.set(overlay_weight=w)
         dataset = AudioFileDataset(labels, preprocessor)
         np.random.seed(0) #get the same overlay every time
         tensors.append(dataset[2].data)
      _ = show_tensor_grid(tensors, 2, labels=overlay_weights)
```
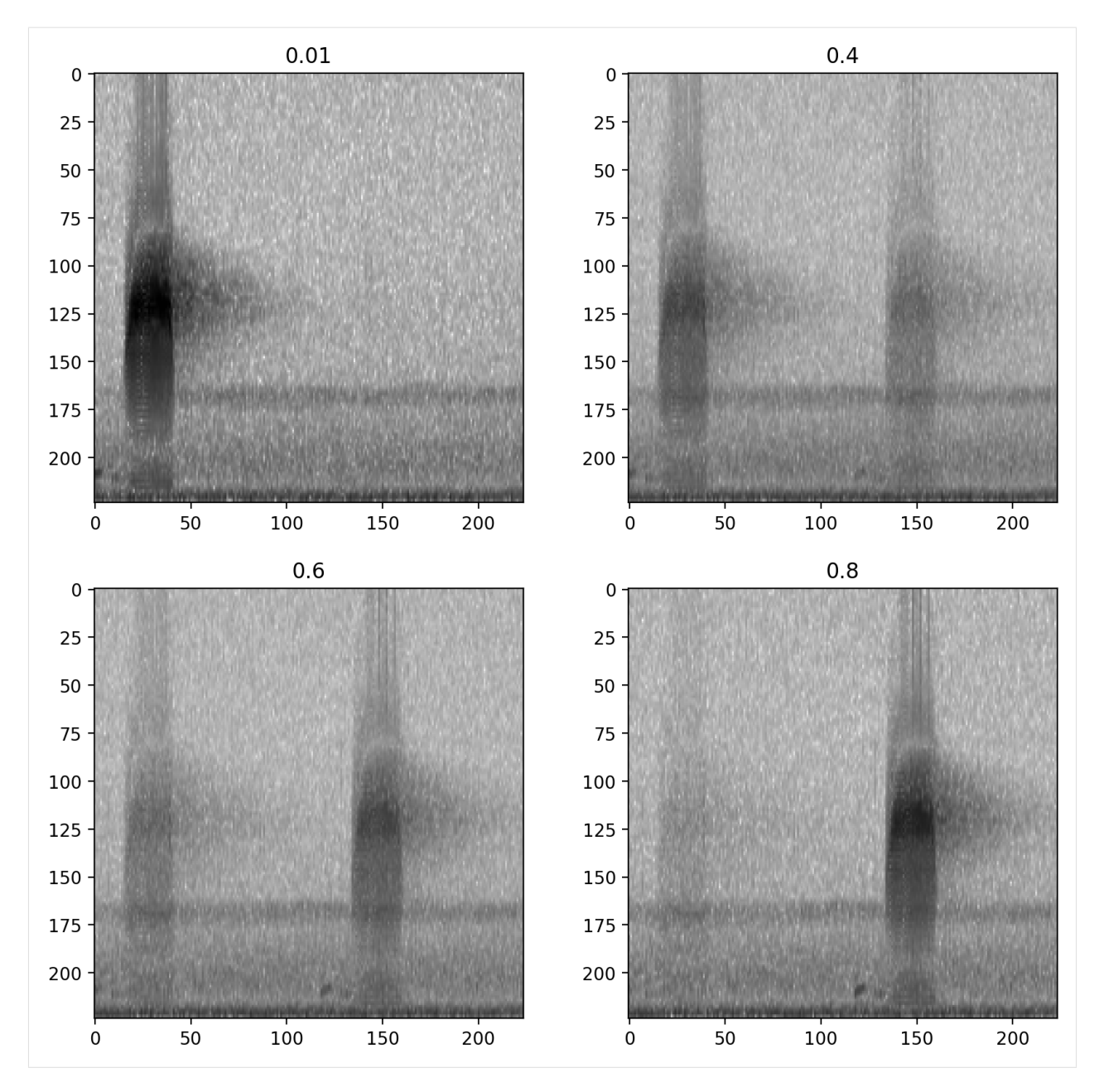

As demonstrated above, you can choose a specific class to choose samples from. Here, instead, we choose samples from the "absent" class.

```
[46]: dataset.preprocessor.pipeline.overlay.set(
         overlay_class='absent',
         overlay_weight=0.4
      )
     show_tensor(dataset[0].data,invert=True,transform_from_zero_centered=True)
```
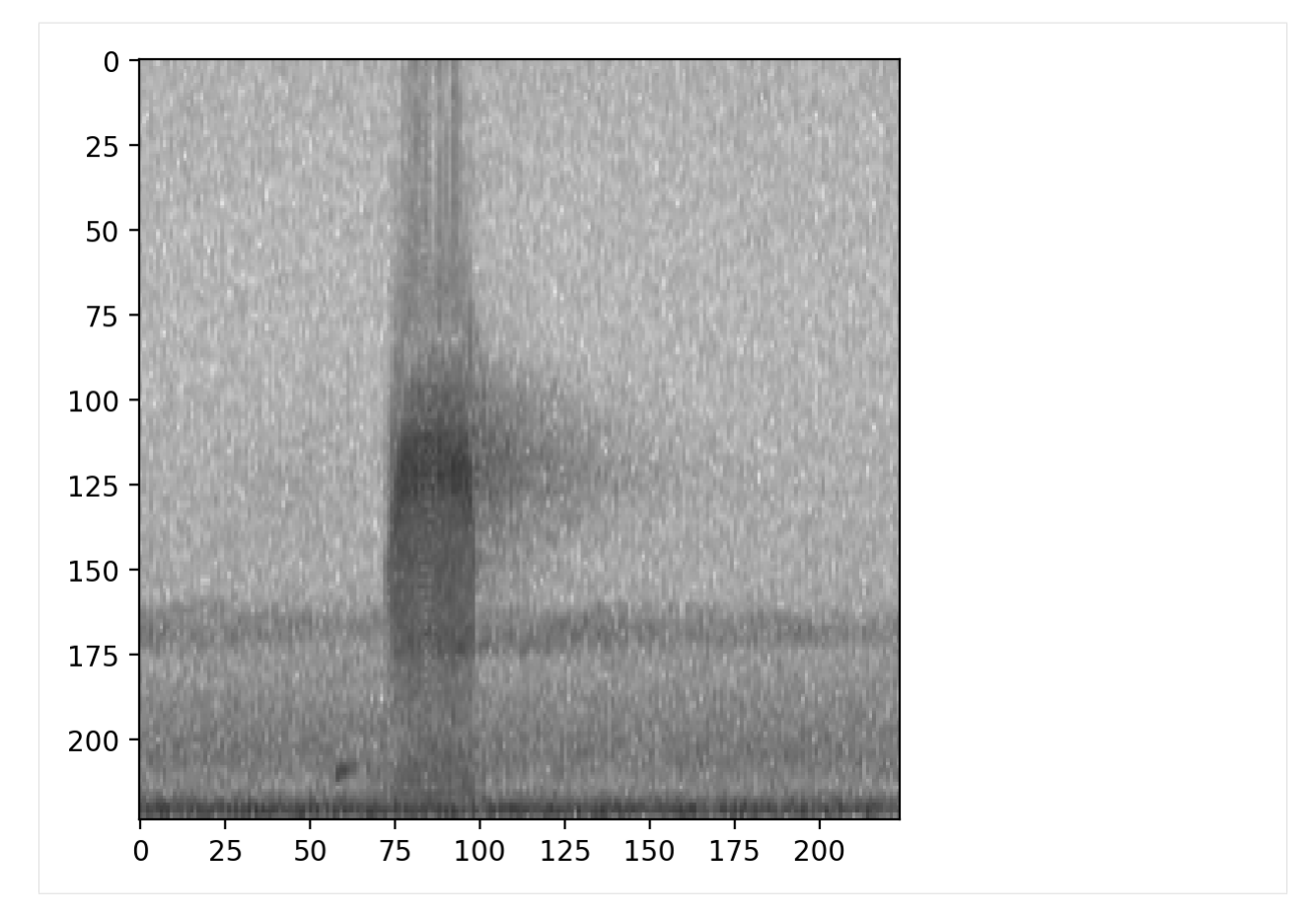

By default, or by specifying overlay\_class=None, the overlay sample is chosen randomly from the overlay\_df with no restrictions.

[47]: dataset.preprocessor.pipeline.overlay.set(overlay\_class=**None**) show\_tensor(dataset[0].data,invert=**True**,transform\_from\_zero\_centered=**True**)
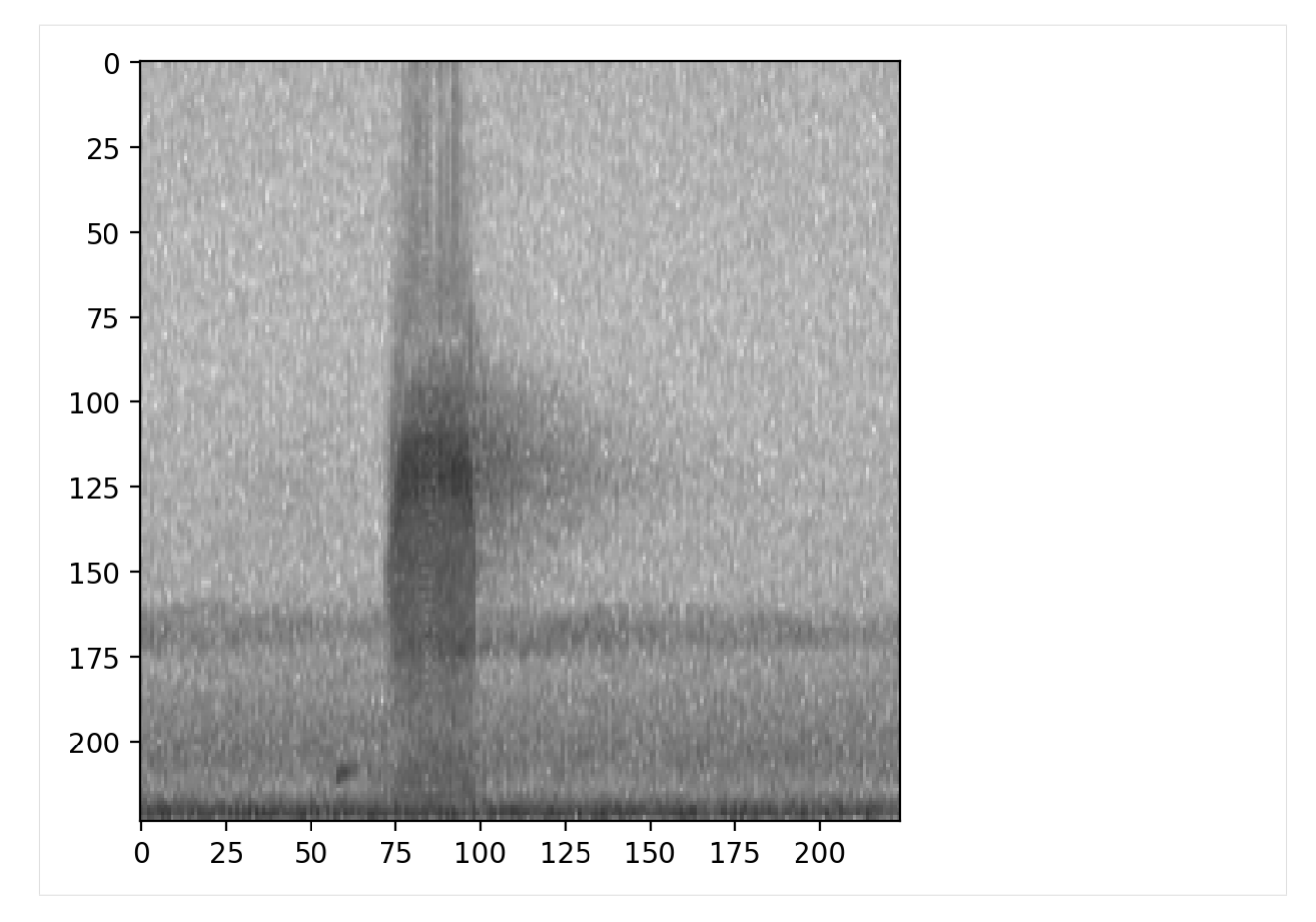

The 'different' option for overlay\_class chooses a sample to overlay that has non-overlapping labels with the original sample.

In the case of this example, this has the same effect as drawing samples from the "negative" class a demonstrated above. In multi-class examples, this would draw from any of the samples not labeled with the class(es) of the original sample.

We'll again use overlay\_weight=0.8 to exaggerate the importance of the overlayed sample (80%) compared to the original sample (20%).

```
[48]: dataset.preprocessor.pipeline.overlay.set(update_labels=False,overlay_class='different
      ˓→',overlay_weight=0.8)
     show_tensor(dataset[0].data,invert=True,transform_from_zero_centered=True)
```
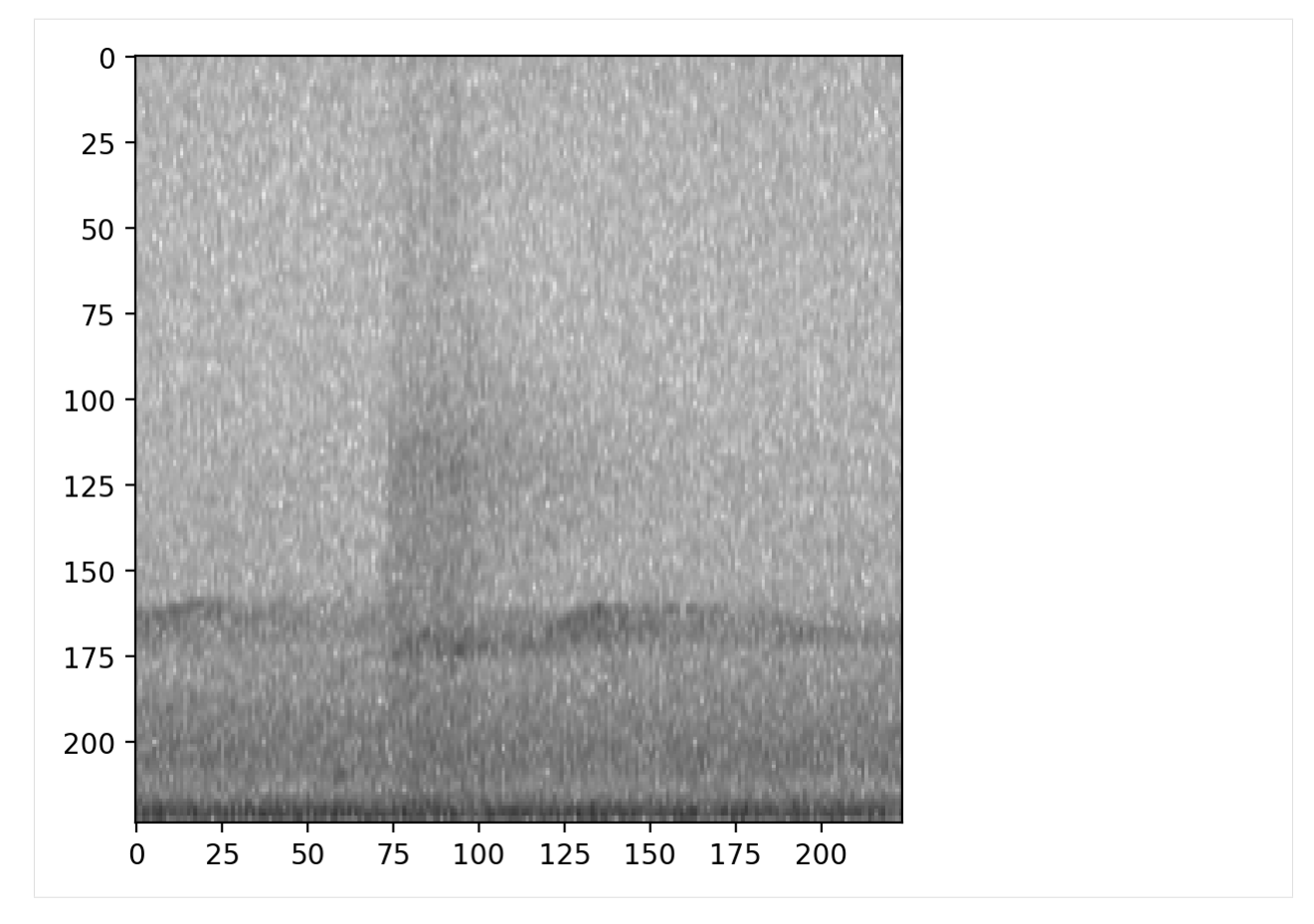

By default, the overlay Action does not change the labels of the sample it modifies.

For instance, if the overlayed sample has labels [1,0] and the original sample has labels [0,1], the default behavior will return a sample with labels [0,1] not [1,1].

If you wish to add the labels from overlayed samples to the original sample's labels, you can set update\_labels=True.

```
[49]: print('default: labels do not update')
     dataset.preprocessor.pipeline.overlay.set(update_labels=False,overlay_class='different
     ˓→')
     print(f"\t resulting labels: \n {dataset[1].labels}")
     print('Using update_labels=True')
     dataset.preprocessor.pipeline.overlay.set(update_labels=True,overlay_class='different
     ˓→')
     print(f"\t resulting labels: \n {dataset[1].labels}")
     default: labels do not update
              resulting labels:
      present 0
     absent 1
     Name: ./woodcock_labeled_data/e84a4b60a4f2d049d73162ee99a7ead8.wav, dtype: int64
     Using update_labels=True
              resulting labels:
      present 1
     absent 1
```
Name: ./woodcock\_labeled\_data/e84a4b60a4f2d049d73162ee99a7ead8.wav, dtype: int64

This example is a single-target problem: the two classes represent "woodcock absent" and "woodcock present." Because the labels are mutually exclusive, labels [1,1] do not make sense. So, for this single-target problem, we would not want to use update\_labels=True, and it would probably make most sense to only overlay absent recordings, e.g., overlay\_class='absent'.

### **10.22.1 Creating a new Preprocessor class**

If you have a specific augmentation routine you want to perform, you may want to create your own Preprocessor class rather than modifying an existing one.

Your subclass might add a different set of Actions, define a different pipeline, or even override the getitem method of BasePreprocessor.

Here's an example of a customized preprocessor that subclasses AudioToSpectrogramPreprocessor and creates a pipeline that depends on the magic\_parameter input.

```
[50]: from opensoundscape.preprocess.actions import Action, tensor_add_noise
     class MyPreprocessor(SpectrogramPreprocessor):
          """Child of AudioToSpectrogramPreprocessor with weird augmentation routine"""
          def __init__(
             self,
             magic_parameter,
              sample_duration,
              out_shape=[224, 224,1],
          ):
              super(MyPreprocessor, self).__init__(
                  sample_duration=sample_duration,
                  out_shape=out_shape,
              )
              for i in range(magic_parameter):
                  action = Action(tensor_add_noise, std=0.1*magic_parameter)
                  self.insert_action(f'noise_{i}',action)
```

```
[51]: dataset = AudioFileDataset(labels, MyPreprocessor(sample_duration=2.0, magic_
      ˓→parameter=1))
     show_tensor(dataset[0].data,invert=False)
```
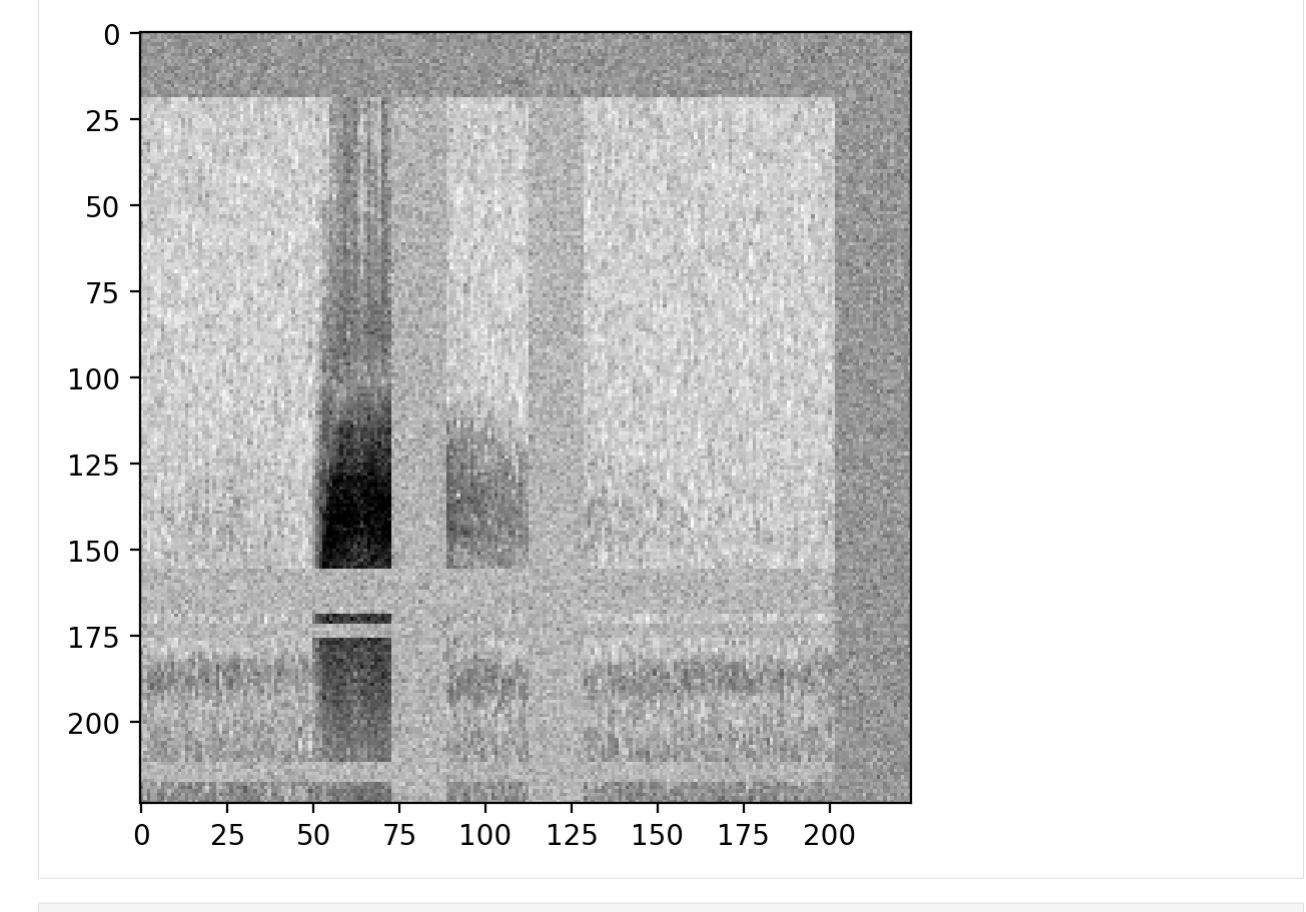

[52]: dataset = AudioFileDataset(labels, MyPreprocessor(sample\_duration=2.0, magic\_ ˓<sup>→</sup>parameter=4)) show\_tensor(dataset[0].data,invert=**False**)

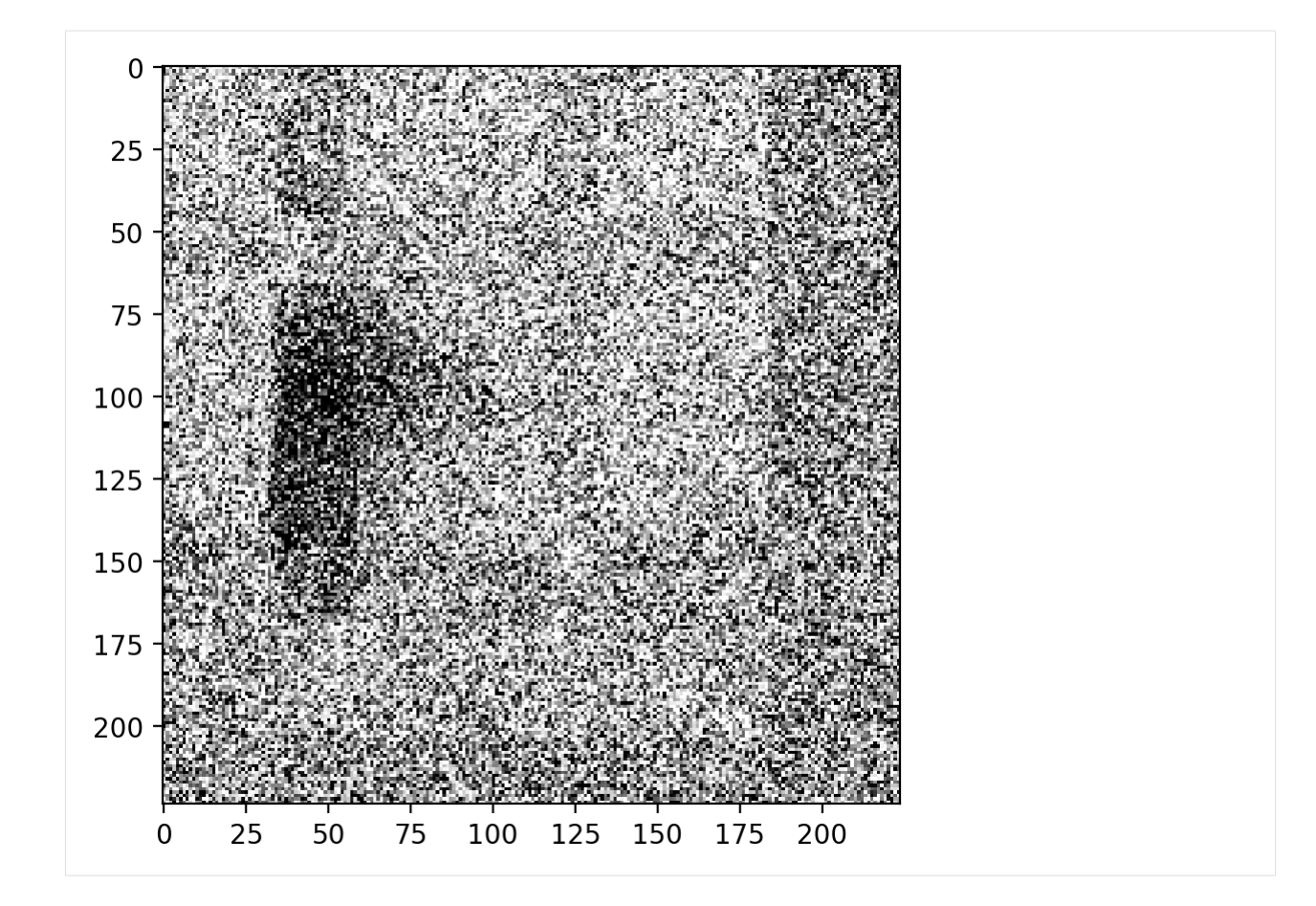

### **10.22.2 Defining new Actions**

You can usually define a new action simply by passing a method to Action(). However, you can also write a subclass of Action for more advanced use cases.

```
[54]: from opensoundscape.preprocess.actions import Action, BaseAction
     class AudioGate(BaseAction):
          """Replace audio samples below a threshold with 0, but only if label[0] ==1
         Audio in, Audio out
         Args:
              threshold: sample values below this will become 0
          "''"''"def __init__(self,threshold):
             super(AudioGate,self).__init_()
              self.params['threshold']=threshold
          def go(self,sample,**kwargs):
              threshold = 0.2if sample.labels[0]==1:
                  samples = np.array([0 if np.abs(s)<threshold else s for s in audio.
      ˓→samples])
```

```
sample.data = Audio(samples, audio.sample_rate)
```
Test it out:

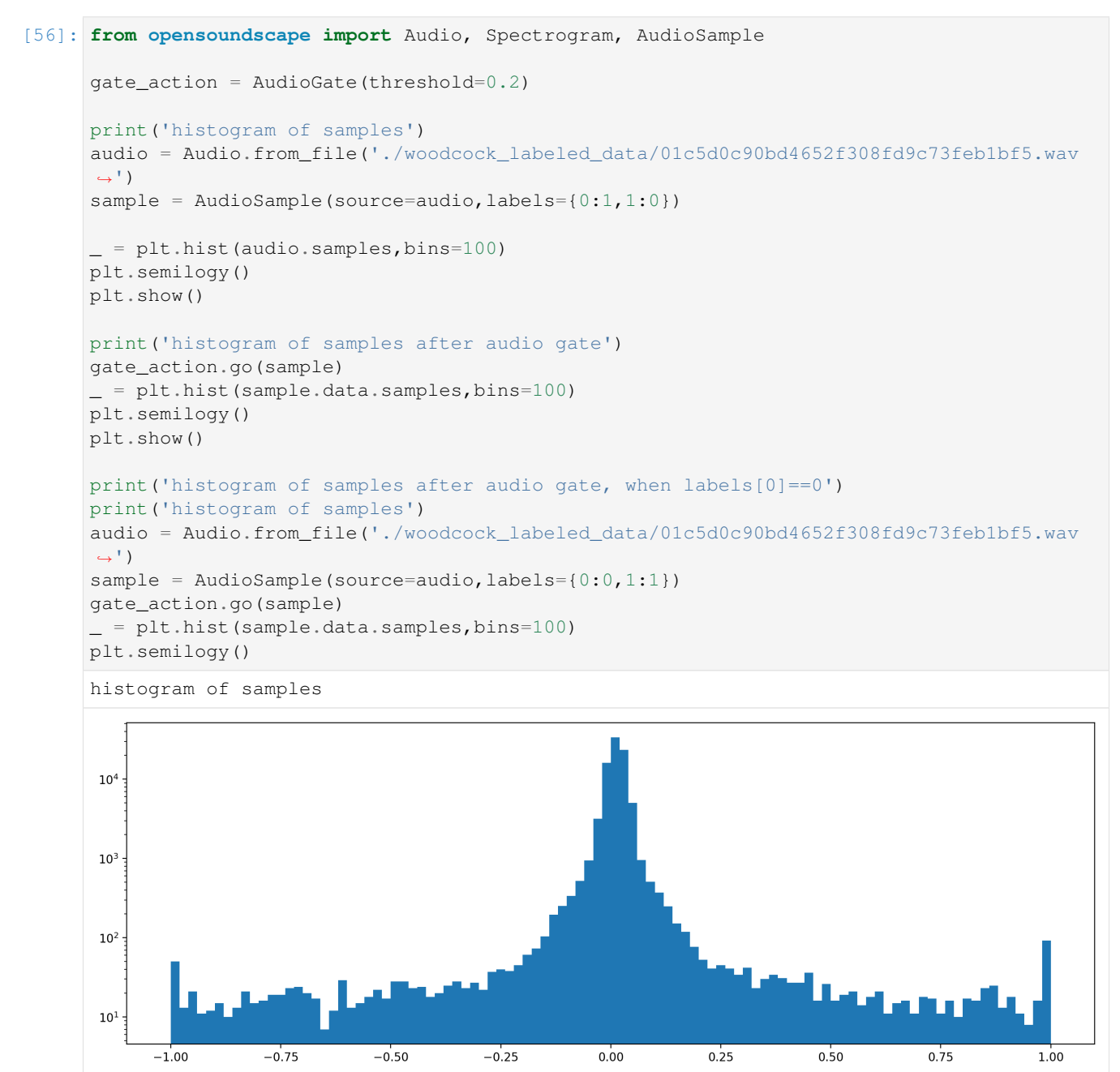

histogram of samples after audio gate

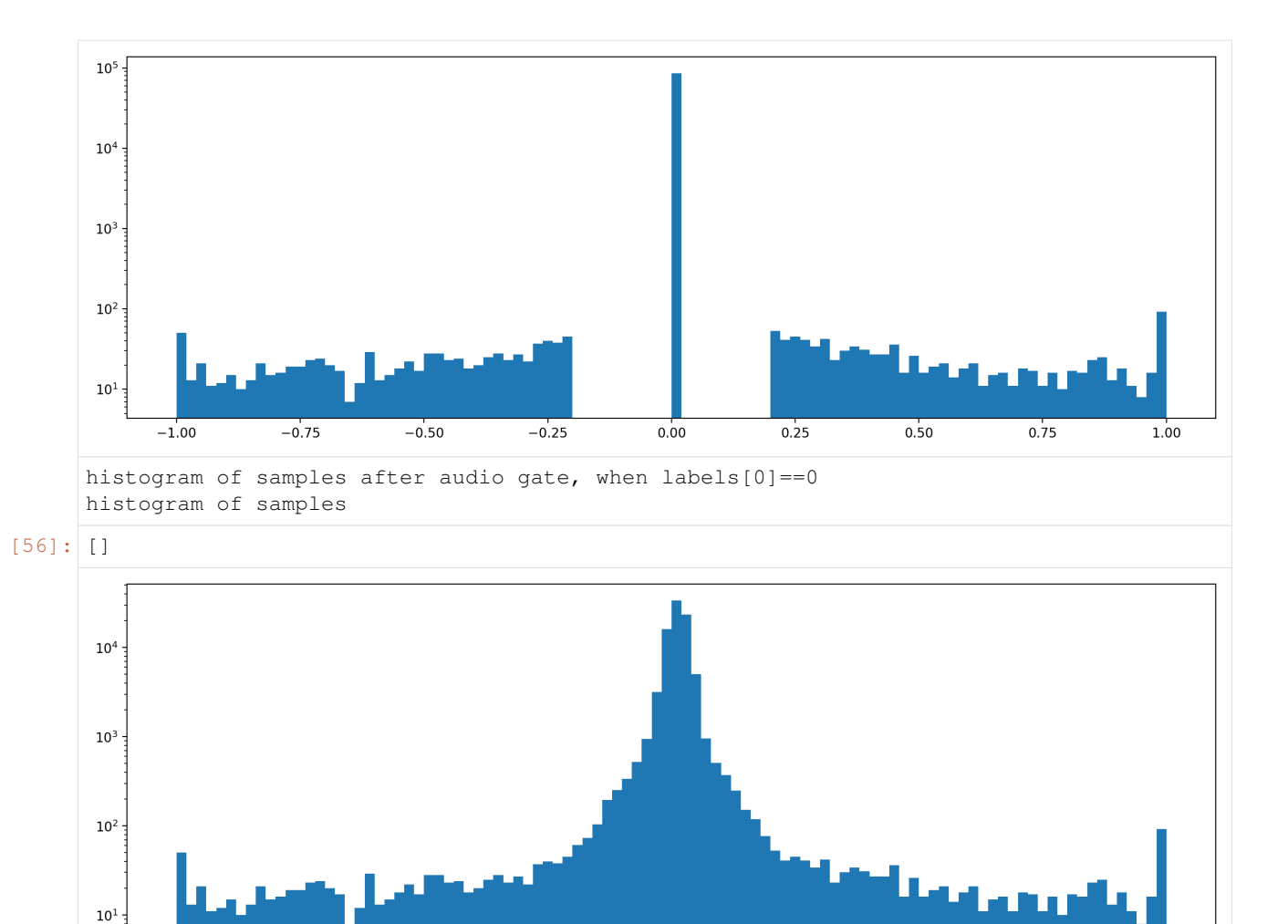

### **10.22.3 Add custom Action to a preprocessor**

 $-0.50$ 

For instance, if you want to use your custom Action while training a cnn, you can add it to the cnn.preprocessor's pipeline.

 $0.00$ 

 $0.25$ 

 $0.50$ 

 $0.75$ 

 $1.00$ 

In this example, we put the custom AudioGate action before the to\_spec action.

```
[57]: gate_action = AudioGate(threshold=0.2)
     preprocessor.insert_action(
         action_index='custom_audio_gate', #give it a name
         action=gate_action,
         before_key='to_spec', #where to put it (can also use before_key=...)
     )
```
 $-0.25$ 

```
[58]: preprocessor.pipeline
```
 $-1.00$ 

 $-0.75$ 

```
[58]: load_audio Action calling <bound method Audio.from_file o...
    random_trim_audio Augmentation Action calling <function trim_aud...
    trim_audio Action calling <function trim_audio at 0x291b1...
    custom_audio_gate Action
```
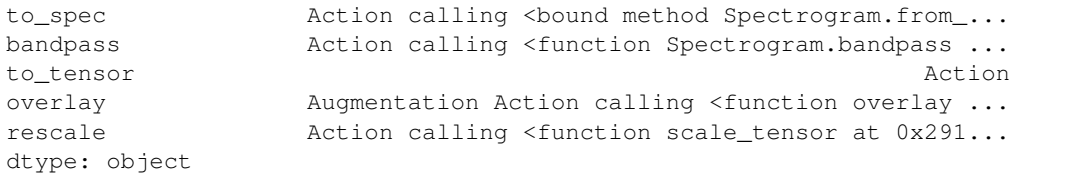

### Clean up files created during this tutorial:

[59]: **import shutil**

shutil.rmtree('./woodcock\_labeled\_data')

## CHAPTER 11

### Advanced CNN training

This notebook demonstrates how to use classes from opensoundscape.ml.cnn and architectures created using opensoundscape.ml.cnn\_architectures to

- choose between single-target and multi-target model behavior
- modify learning rates, learning rate decay schedule, and regularization
- choose from various CNN architectures
- train a multi-target model with a special loss function
- use strategic sampling for imbalanced training data
- customize preprocessing: train on spectrograms with a bandpassed frequency range

Rather than demonstrating their effects on training (model training is slow!), most examples in this notebook either don't train the model or "train" it for 0 epochs for the purpose of demonstration.

For introductory demos (basic training, prediction, saving/loading models), see the ["Beginner-friendly training and](tutorials/cnn.html) [prediction with CNNs" tutorial](tutorials/cnn.html) (cnn.ipynb).

```
[1]: from opensoundscape.preprocess import preprocessors
    from opensoundscape.ml import cnn, cnn_architectures
    import torch
    import pandas as pd
    from pathlib import Path
    import numpy as np
    import random
    import subprocess
    from matplotlib import pyplot as plt
    plt.rcParams['figure.figsize']=[15,5] #for big visuals
    %config InlineBackend.figure_format = 'retina'
```
### **11.1 Prepare audio data**

### **11.1.1 Download labeled audio files**

The Kitzes Lab has created a small labeled dataset of short clips of American Woodcock vocalizations. You have two options for obtaining the folder of data, called woodcock\_labeled\_data:

- 1. Run the following cell to download this small dataset. These commands require you to have tar installed on your computer, as they will download and unzip a compressed file in .tar.gz format.
- 2. Download a .zip version of the files by clicking [here.](https://pitt.box.com/shared/static/m0cmzebkr5qc49q9egxnrwwp50wi8zu5.zip) You will have to unzip this folder and place the unzipped folder in the same folder that this notebook is in.

If you already have these files, you can skip or comment out this cell

```
[2]: subprocess.run(['curl','https://drive.google.com/uc?export=download&id=1Ly2M--
    ˓→dKzpx331cfUFdVuiP96QKGJz_P','-L', '-o','woodcock_labeled_data.tar.gz']) # Download
    ˓→the data
    subprocess.run(["tar","-xzf", "woodcock_labeled_data.tar.qz"]) # Unzip the downloaded.
    ˓→tar.gz file
    subprocess.run(["rm", "woodcock_labeled_data.tar.gz"]) # Remove the file after its
    ˓→contents are unzipped
     % Total % Received % Xferd Average Speed Time Time Time Current
                                Dload Upload Total Spent Left Speed
     0 0 0 0 0 0 0 0 --:--:-- 0:00:03 --:--:-- 0
    100 9499k 100 9499k 0 0 2012k 0 0:00:04 0:00:04 --:--:-- 9615k
[2]: CompletedProcess(args=['rm', 'woodcock_labeled_data.tar.gz'], returncode=0)
```
### **11.1.2 Load dataframe of files and one-hot labels**

We need a dataframe with file paths in the index, so we manipulate the included one\_hot\_labels.csv slightly

See the "Basic training and prediction with CNNs" tutorial for more details.

./woodcock\_labeled\_data/79678c979ebb880d5ed6d56... 1  $./$ woodcock labeled data/49890077267b569e142440f... 1 ./woodcock\_labeled\_data/0c453a87185d8c7ce05c5c5... 1

```
[3]: # load one-hot labels dataframe
    labels = pd.read_csv('./woodcock_labeled_data/one_hot_labels.csv').set_index('file')[[
    ˓→'present']]
    # prepend the folder location to the file paths
    labels.index = pd.Series(labels.index).apply(lambda f: './woodcock_labeled_data/'+f)
    #create class list
    classes = labels.columns
    #inspect
    labels.head()
[3]: present
    file
    ./woodcock_labeled_data/d4c40b6066b489518f8da83... 1
    ./woodcock_labeled_data/e84a4b60a4f2d049d73162e... 0
```
## **11.1.3 Split into train and validation sets**

Randomly split the data into training data and validation data.

```
[4]: from sklearn.model_selection import train_test_split
     train_df, valid_df = train_test_split(labels, test_size=0.2, random_state=0)
     print(f"created train_df (len \{\text{len}(\text{train_df})\}) and valid_df (len \{\text{len}(\text{valid_df})\})")
     created train_df (len 23) and valid_df (len 6)
```
### **11.2 Creating a model**

We initialize a model object by specifying the architecture, a list of classes, and the duration of individual samples in seconds

```
[5]: arch = cnn architectures.resnet50(num classes=len(classes))
    model = cnn.CNN(arch,classes,sample_duration=2.0)
```
Alternatively, we can specify the name of an architecture as a string (see Cnn Architectures below for details or use cnn architectures.list architectures() for options)

```
[6]: model = cnn.CNN('resnet18', classes, 2.0)
```
### **11.2.1 Single-target versus multi-target**

One important decision is whether your model is single-target (exactly one label per sample) or multi-target (any number of labels per sample, including 0). Single-target models have a softmax activation layer which forces the sum of all class scores to be 1.0. By default, models are created as multi-target, but you can set single\_target=True either when creating the object or afterwards.

```
[7]: #change the model to be single_target
     model.single_target = True
     #or specify single_target when you create the object
     model = \text{cnn.CNN}(\text{arch, classes}, 2.0)
```
### **11.3 Model training parameters**

We can modify various parameters about model training, including:

- The learning rate
- The learning rate schedule
- Weight decay for regularization

Let's take a peek at the current parameters, stored in a dictionary.

```
[8]: model.optimizer_params
[8]: {'lr': 0.01, 'momentum': 0.9, 'weight_decay': 0.0005}
```
### **11.3.1 Learning rates**

The learning rate determines how much the model's weights change every time it calculates the loss function.

Faster learning rates improve the speed of training and help the model leave local minima as it learns to classify, but if the learning rate is too fast, the model may not successfully fit the data or its fitting might be unstable.

Often after training a model for a while at a relatively high learning rate (think 0.01), we might want to "fine tune" the model by training for a few epochs with a lower learning rate. Let's set a low learning rate for fine tuning:

```
[9]: model.optimizer_params['lr']=0.001
```
### **11.3.2 Separate learning rates for feature and classifier blocks**

For ResNet architectures, we can modify the learning rates for the feature extration and classification blocks of the network separately. For example, we can specify a relatively fast learning rate for classifier and slower one for features, if we think the features from a pre-trained model are close to optimal but we have a different set of classes than the pretrained model. We first use a helper function to separate the feature and classifier parameters, then specify parameters for each:

```
[10]: from opensoundscape.ml.cnn import separate_resnet_feat_clf
```

```
[11]: r18_model = cnn.CNN('resnet18', classes, 2.0)
     print(r18_model.optimizer_params)
     separate_resnet_feat_clf(r18_model) #in place operation!
     #now we can specify separate parameters for the 'feature' and 'classifier' portions
      ˓→of the network
     r18_model.optimizer_params['feature']['lr'] = 0.001
     r18_model.optimizer_params['classifier']['lr'] = 0.01
     r18_model.optimizer_params
     {'lr': 0.01, 'momentum': 0.9, 'weight_decay': 0.0005}
[11]: {'feature': {'lr': 0.001, 'momentum': 0.9, 'weight_decay': 0.0005},
      'classifier': {'lr': 0.01, 'momentum': 0.9, 'weight_decay': 0.0005}}
```
### **11.3.3 Learning rate schedule**

It's often helpful to decrease the learning rate over the course of training. By reducing the amount that the model's weights are updated as time goes on, this causes the learning to gradually switch from coarsely searching across possible weights to fine-tuning the weights.

By default, the learning rates are multiplied by 0.7 (the learning rate "cooling factor") once every 10 epochs (the learning rate "update interval").

Let's modify that for a very fast training schedule, where we want to multiply the learning rates by 0.1 every epoch.

```
[12]: model.lr_cooling_factor = 0.1model.lr_update_interval = 1
```
### **11.3.4 Regularization weight decay**

Pytorch optimizers perform [L2 regularization,](https://developers.google.com/machine-learning/crash-course/regularization-for-simplicity/l2-regularization) giving the optimizer an incentive for the model to have small weights rather than large weights. The goal of this regularization is to reduce overfitting to the training data by reducing the complexity of the model.

Depending on how much emphasis you want to place on the L2 regularization, you can change the weight decay parameter. By default, it is 0.0005. The higher the value for the "weight decay" parameter, the more the model training algorithm prioritizes smaller weights.

```
[13]: model.optimizer_params['weight_decay']=0.001
```
### **11.4 Selecting CNN architectures**

The opensoundscape.ml.cnn\_architectures module provides functions to create several common CNN architectures. These architectures are built in to pytorch, but the OpenSoundscape module helps us out by reshaping the final layer to match the number of classes we have.

You could also create a custom architecture by subclassing an existing pytorch model or writing one from scratch (the minimum requirement is that it subclasses torch.nn.Module - it should at least have .forward() and .backward() methods.

In general, we can create any pytorch model architecture and pass it to the architecture argument when creating a model in opensoundscape. We can choose whether to use pre-trained (ImageNet) weights or start from scratch (weights=None for random weights). For instance, lets create an alexnet architecture with random weights:

[14]: my\_arch = cnn\_architectures.alexnet(num\_classes=len(classes),weights=**None**)

For convenience, we can also initialize a model object by providing the name of an architecture as a string, rather than the architecture object. For a list of valid architecture names, use cnn architectures. list\_architectures(). Note that these will use default architecture parameters, including using pre-trained ImageNet weights. If you don't want to use pre-trained weights, follow the method above of creating the architecture and passing it to the initialization of CNN.

```
[15]: print(cnn_architectures.list_architectures())
```

```
['resnet18', 'resnet34', 'resnet50', 'resnet101', 'resnet152', 'alexnet', 'vgg11_bn',
˓→'squeezenet1_0', 'densenet121', 'inception_v3', 'efficientnet_b0', 'efficientnet_b4
˓→', 'efficientnet_widese_b0', 'efficientnet_widese_b4']
```
[16]: model = cnn.CNN(architecture='resnet18',classes=classes, sample\_duration=2.0)

### **11.4.1 Pretrained weights**

In OpenSoundscape, by default, model architectures are initialized with weights pretrained on the [ImageNet](https://www.image-net.org/) image database. It takes some time for pytorch to download these weights from an online repository the first time an instance of a particular architecture is created with pretrained weights - pytorch will do this automatically and only once.

Using pretrained weights often speeds up training significantly, as the representation learned from ImageNet is a good start at beginning to interpret spectrograms, even though they are not true "pictures."

If you prefer not to use pre-trained weights, or if you don't have an internet connection, you can specify weights argument to None, when creating an architecture:

```
[17]: arch = cnn_architectures.alexnet(num_classes=10,weights=None)
```
### **11.4.2 Freezing the feature extractor**

Convolutional Neural Networks can be thought of as having two parts: a feature extractor which learns how to represent/"see" the input data, and a classifier which takes those representations and transforms them into predictions about the class identity of each sample.

You can freeze the feature extractor if you only want to train the final classification layer of the network but not modify any other weights. This could be useful for applying pre-trained classifiers to new data, i.e. "transfer learning". To do so, set the freeze feature extractor argument to True when you create an architecture.

```
[18]: # See "InceptionV3 architecture" section below for more information
     arch = cnn_architectures.resnet50(num_classes=10, freeze_feature_extractor=True,
      ˓→weights=None)
```
### **11.4.3 InceptionV3 class**

The Inception architecture requires slightly different training and preprocessing from the ResNet architectures and the other architectures implemented in OpenSoundscape (see below), because:

- 1) the input image shape must be 299x299, and
- 2) Inception's forward pass gives output + auxiliary output instead of a single output

The InceptionV3 class in cnn handles the necessary modifications in training and prediction for you, so use that instead of CNN:

```
[19]: from opensoundscape.ml.cnn import InceptionV3
     #generate an Inception model
     model = InceptionV3(classes=classes,weights=None,sample_duration=2)
     #train and validate for 1 epoch
     #note that Inception will complain if batch_size=1
     model.train(train_df,valid_df,epochs=1,batch_size=4)
     #predict
     scores = model.predict(value)/Users/SML161/miniconda3/envs/opso_dev/lib/python3.9/site-packages/torchvision/models/
      \rightarrowinception.py:43: FutureWarning: The default weight initialization of inception_v3.
      →will be changed in future releases of torchvision. If you wish to keep the old
      ˓→behavior (which leads to long initialization times due to scipy/scipy#11299),
      ˓→please set init_weights=True.
       warnings.warn(
     Training Epoch 0
     Epoch: 0 [batch 0/6, 0.00%]
             DistLoss: 0.871
     Metrics:
     Metrics:
             MAP: 0.804
     Validation.
     Metrics:
             MAP: 0.733
     Best Model Appears at Epoch 0 with Validation score 0.733.
```
### **11.4.4 Changing the architecture of an existing model (not recommended)**

The architecture is stored in the model object's .newtork attribute. We can access parameters of the network or even replace it entirely.

Note that replacing the architecture will completely remove anything the model has "learned" since the learned weights are a part of the architecture.

```
[20]: #initialize the AlexNet architecture
     new_arch = cnn_architectures.densenet121(num_classes=2, weights=None)
     # replace the alexnet architecture with the densenet architecture
     model.network = new_arch
```
### **11.5 Multi-target training with ResampleLoss**

Training multi-target models (a.k.a. multi-label: there can be any number of positive labels on each sample) is challenging and can benefit from using a modified loss function. OpenSoundscape provides a loss function designed for training multi-target models. We recommend using this loss function when training multi-target models. You can add it to a class with an in-place helper function:

```
[21]: from opensoundscape.ml.cnn import use_resample_loss
```

```
[22]: model = cnn.CNN('resnet18', classes, 2.0)
     use_resample_loss(model)
     print(model.loss_cls)
      #use as normal...
      #model.train(...)
      #model.predict(...)
      <class 'opensoundscape.ml.loss.ResampleLoss'>
```
### **11.6 Training and predicting with custom preprocessors**

The preprocessing tutorial gives in-depth descriptions of how to customize your preprocessing pipeline.

Here, we'll just give a quick example of tweaking the preprocessing pipeline: providing the CNN with a bandpassed spectrogram object instead of the full frequency range.

It's good practice to create the validation from the training dataset (after any modifications are made), so that they perform the same preprocessing. You may or may not want to use augmentation on the validation dataset.

### **11.6.1 Example: Training on bandpassed spectrograms**

```
[23]: model = cnn.CNN('resnet18', classes, 2.0)
     # change the min and max frequencies for the spectrogram bandpass action
     model.preprocessor.pipeline.bandpass.set(min_f=3000, max_f=5000)
      # inspect a few preprocessed samples (see basic CNN training and prediction tutorial_
      ˓→for details)
```
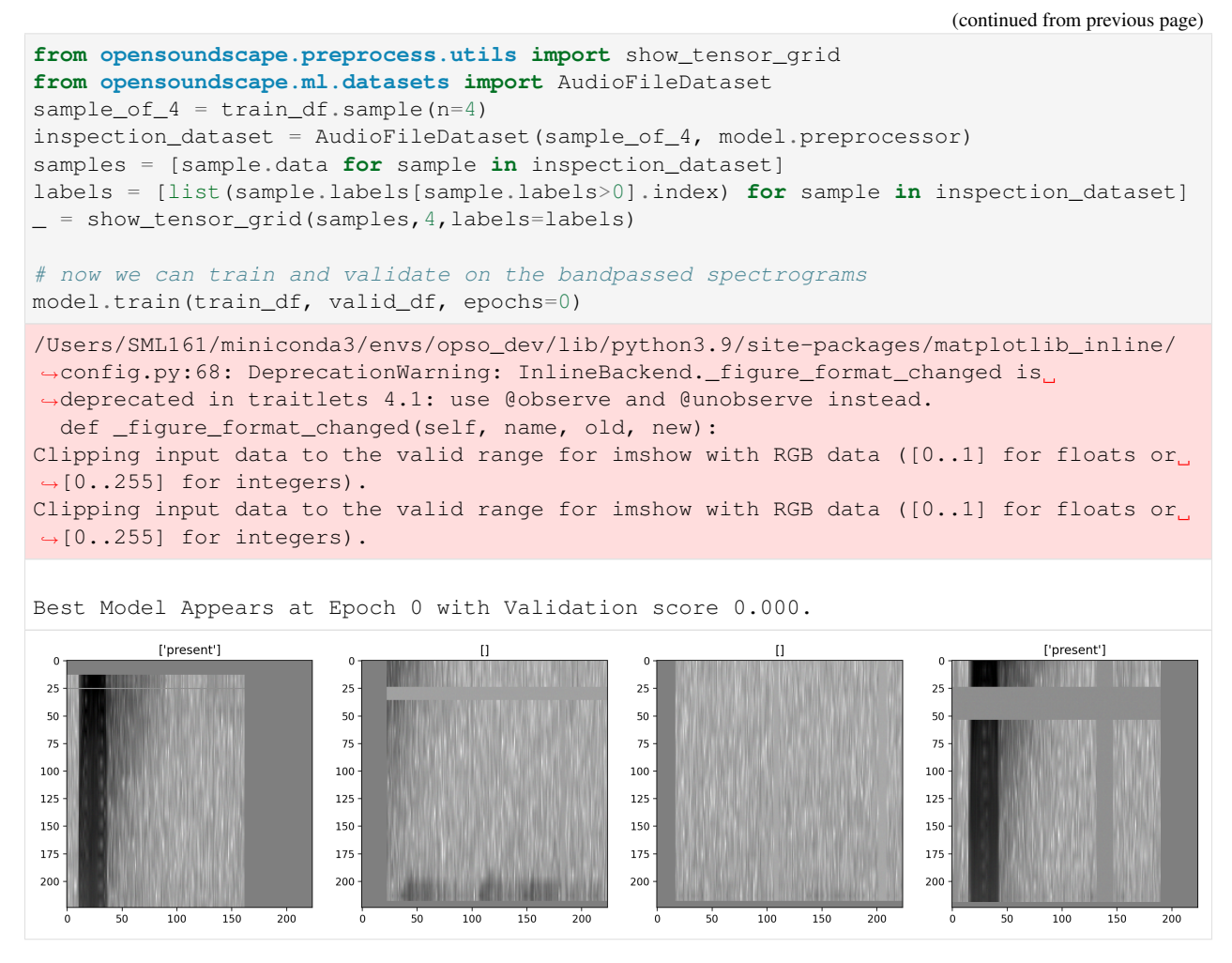

If we predict using this model for prediction, it will use the same preprocessor settings, bandpassing the prediction samples in the same way as the training samples.

### **11.6.2 clean up**

remove files

```
[24]: import shutil
     shutil.rmtree('./woodcock_labeled_data')
     for p in Path('.').glob('*.model'):
          p.unlink()
```
# CHAPTER 12

### RIBBIT Pulse Rate model demonstration

RIBBIT (Repeat-Interval Based Bioacoustic Identification Tool) is a tool for detecting vocalizations that have a repeating structure.

This tool is useful for detecting vocalizations of frogs, toads, and other animals that produce vocalizations with a periodic structure. In this notebook, we demonstrate how to select model parameters for the Great Plains Toad, then run the model on data to detect vocalizations.

This work is described in:

- 2021 paper, ["Automated detection of frog calls and choruses by pulse repetition rate"](https://doi.org/10.1111/cobi.13718)
- 2020 poster, ["Automatic Detection of Pulsed Vocalizations"](https://f1000research.com/posters/9-964)

RIBBIT is also [available as an R package.](https://github.com/kitzeslab/r-ribbit)

This notebook demonstrates how to use the RIBBIT tool implemented in opensoundscape as opensoundscape. ribbit.ribbit()

For help instaling OpenSoundscape, see the [documentation](https://opensoundscape.org)

### **12.1 Import packages**

```
[1]: # suppress warnings
    import warnings
    warnings.simplefilter('ignore')
```

```
#import packages
```

```
import numpy as np
from glob import glob
import pandas as pd
from matplotlib import pyplot as plt
import subprocess
```
#local imports from opensoundscape

```
from opensoundscape import Audio, Spectrogram
from opensoundscape.ribbit import ribbit
```

```
[2]: # display settings
```

```
plt.rcParams['figure.figsize']=[15,8]
pd.set_option('display.precision', 2)
%config InlineBackend.figure_format = 'retina'
```
### **12.2 Download example audio**

First, let's download some example audio to work with.

You can run the cell below, **OR** visit this link to downlaod the data (whichever you find easier):

<https://pitt.box.com/shared/static/0xclmulc4gy0obewtzbzyfnsczwgr9we.zip>

If you download using the link above, first un-zip the folder (double-click on mac or right-click -> extract all on Windows). Then, move the great\_plains\_toad\_dataset folder to the same location on your computer as this notebook. Then you can skip this cell:

```
[3]: #download files from box.com to the current directory
    subprocess.run(['curl', 'https://drive.google.com/uc?export=download&
    ˓→id=1Zjeyp6Zjdk0zugK9jhfBIuWHE__a0SKu','-L', '-o', 'great_plains_toad_dataset.tar.gz
    ˓→']) # Download the data
    subprocess.run(["tar","-xzf", "great_plains_toad_dataset.tar.gz"]) # Unzip the
    ˓→downloaded tar.gz file
    subprocess.run(["rm", "great_plains\_load_dataset.tar.gr"]) # Remove the file after,˓→its contents are unzipped
      % Total % Received % Xferd Average Speed Time Time Time Current
                                 Dload Upload Total Spent Left Speed
     0 0 0 0 0 0 0 0 --:--:-- 0:00:05 --:--:-- 0
    100 11.6M 100 11.6M 0 0 1877k 0 0:00:06 0:00:06 --:--:-- 14.5M
[3]: CompletedProcess(args=['rm', 'great_plains_toad_dataset.tar.gz'], returncode=0)
```
now, you should have a folder in the same location as this notebook called great\_plains\_toad\_dataset

if you had trouble accessing the data, you can try using your own audio files - just put them in a folder called great\_plains\_toad\_dataset in the same location as this notebook, and this notebook will load whatever is in that folder

### **12.2.1 Load an audio file and create a spectrogram**

```
[4]: audio_path = np.sort(glob('./great_plains_toad_dataset/*'))[0]
    #load the audio file into an OpenSoundscape Audio object
    audio = Audio.from_file(audio_path)
    #trim the audio to the time from 0-3 seconds for a closer look
    audio = audio .trim(0, 3)#create a Spectrogram object
    spectrogram = Spectrogram.from_audio(audio)
```
### **12.2.2 Show the Great Plains Toad spectrogram as an image**

A spectrogram is a visual representation of audio with frequency on the vertical axis, time on the horizontal axis, and intensity represented by the color of the pixels

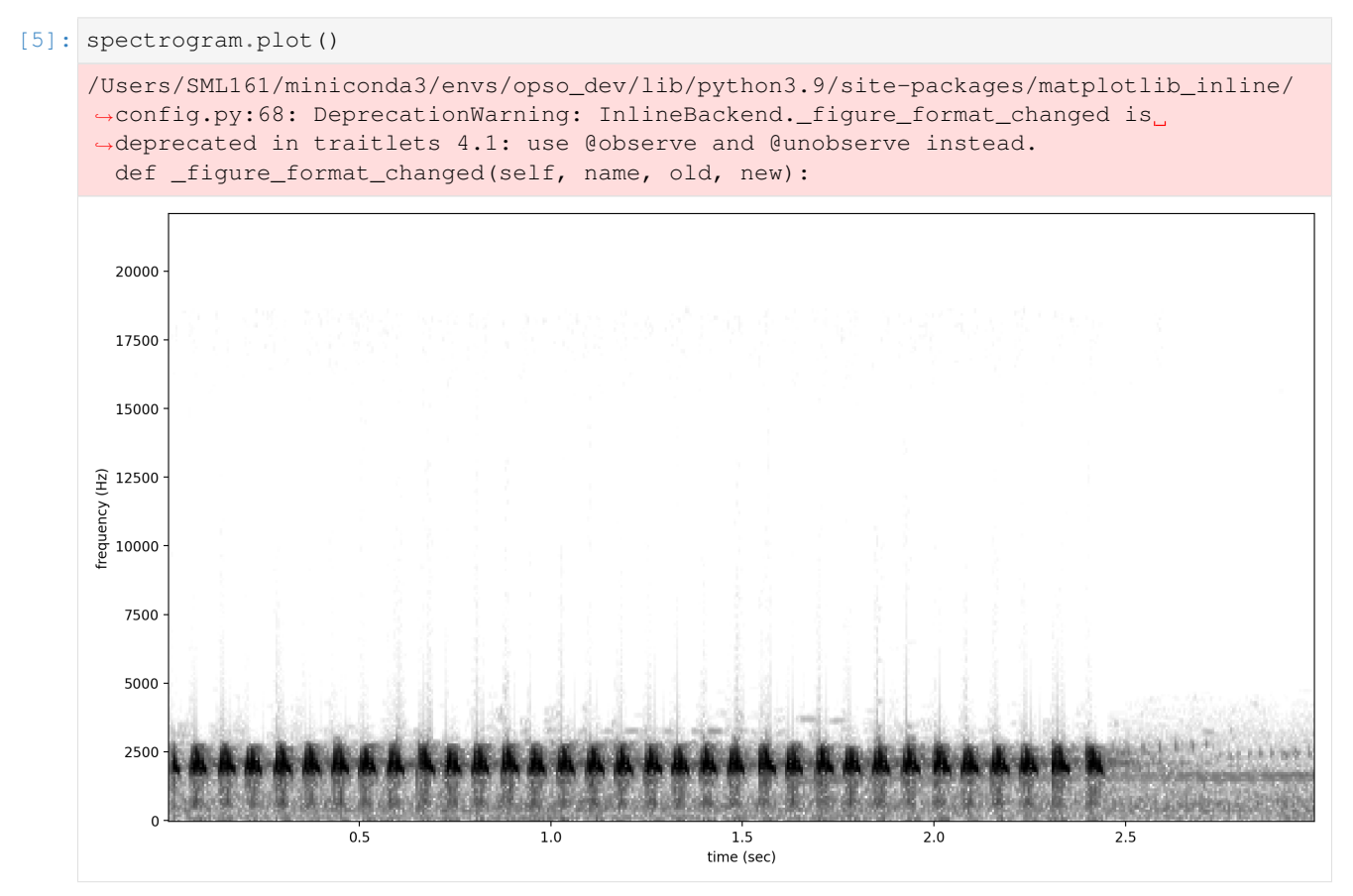

### **12.3 Select model parameters**

RIBBIT requires the user to select a set of parameters that describe the target vocalization. Here is some detailed advice on how to use these parameters.

Signal Band: The signal band is the frequency range where RIBBIT looks for the target species. Based on the spectrogram above, we can see that the Great Plains Toad vocalization has the strongest energy around 2000-2500 Hz, so we will specify signal band =  $[2000, 2500]$ . It is best to pick a narrow signal band if possible, so that the model focuses on a specific part of the spectrogram and has less potential to include erronious sounds.

Noise Bands: Optionally, users can specify other frequency ranges called noise bands. Sounds in the noise\_bands are *subtracted* from the signal\_band. Noise bands help the model filter out erronious sounds from the recordings, which could include confusion species, background noise, and popping/clicking of the microphone due to rain, wind, or digital errors. It's usually good to include one noise band for very low frequencies – this specifically eliminates popping and clicking from being registered as a vocalization. It's also good to specify noise bands that target confusion species. Another approach is to specify two narrow noise\_bands that are directly above and below the signal\_band.

Pulse Rate Range: This parameters specifies the minimum and maximum pulse rate (the number of pulses per second, also known as pulse repetition rate) RIBBIT should look for to find the focal species. Looking at the spectrogram above, we can see that the pulse rate of this Great Plains Toad vocalization is about 15 pulses per second. By looking at other vocalizations in different environmental conditions, we notice that the pulse rate can be as slow as 10 pulses per second or as fast as 20. So, we choose pulse\_rate\_range = [10, 20] meaning that RIBBIT should look for pulses no slower than 10 pulses per second and no faster than 20 pulses per second.

Clip Duration: This parameter tells the algorithm how many seconds of audio to analyze at one time. Generally, you should choose a clip\_duration that is  $\sim$ 2x longer than the target species vocalization, or a little bit longer. For very slowly pulsing vocalizations, choose a longer window so that at least 5 pulses can occur in one window (0.5 pulses per second -> 10 second window). Typical values for clip\_duration are 0.3 to 10 seconds. Here, because the The Great Plains Toad has a vocalization that continues on for many seconds (or minutes!), we chose a 2-second window which will include plenty of pulses.

- we can also set clip\_overlap if we want overlapping clips. For instance, a clip\_duration of 2 with clip\_overlap of 1 results in 50% overlap of each consecutive clip. This can help avoid sounds being split up across two clips, and therefore not being detected.
- final clip determines what should be done when there is less than clip duration audio remaining at the end of an audio file. We'll just use final\_clip=None to discard any remaining audio that doesn't make a complete clip.

**Plot:** We can choose to show the power spectrum of pulse repetition rate for each window by setting  $plot=True$ . The default is not to show these plots (plot=False).

```
[6]: # minimum and maximum rate of pulsing (pulses per second) to search for
    pulse_rate\_range = [8, 15]# look for a vocalization in the range of 1000-2000 Hz
    signal\_band = [1800, 2400]# subtract the amplitude signal from these frequency ranges
    noise_bands = [ [0,1000], [3000,3200] ]
    #divides the signal into segments this many seconds long, analyzes each independently
    clip_duration = 2 #seconds
    clip_overlap = 0 #seconds
    #if True, it will show the power spectrum plot for each audio segment
    show_plots = True
```
### **12.4 Search for pulsing vocalizations with ribbit()**

This function takes the parameters we chose above as arguments, performs the analysis, and returns two arrays: scores: the pulse rate score for each window - **times:** the start time in seconds of each window

The scores output by the function may be very low or very high. They do not represent a "confidence" or "probability" from 0 to 1. Instead, the relative values of scores on a set of files should be considered: when RIBBIT detects the target species, the scores will be significantly higher than when the species is not detected.

The file gpt0.wav has a Great Plains Toad vocalizing only at the beginning. Let's analyze the file with RIBBIT and look at the scores versus time.

```
[7]: #get the audio file path
    audio_path = np.sort(qlob('./qreat_plains_toad_dataset/*'))[0]
    #make the spectrogram
    spec = Spectrogram.from_audio(audio.from_file(audio_path))
```
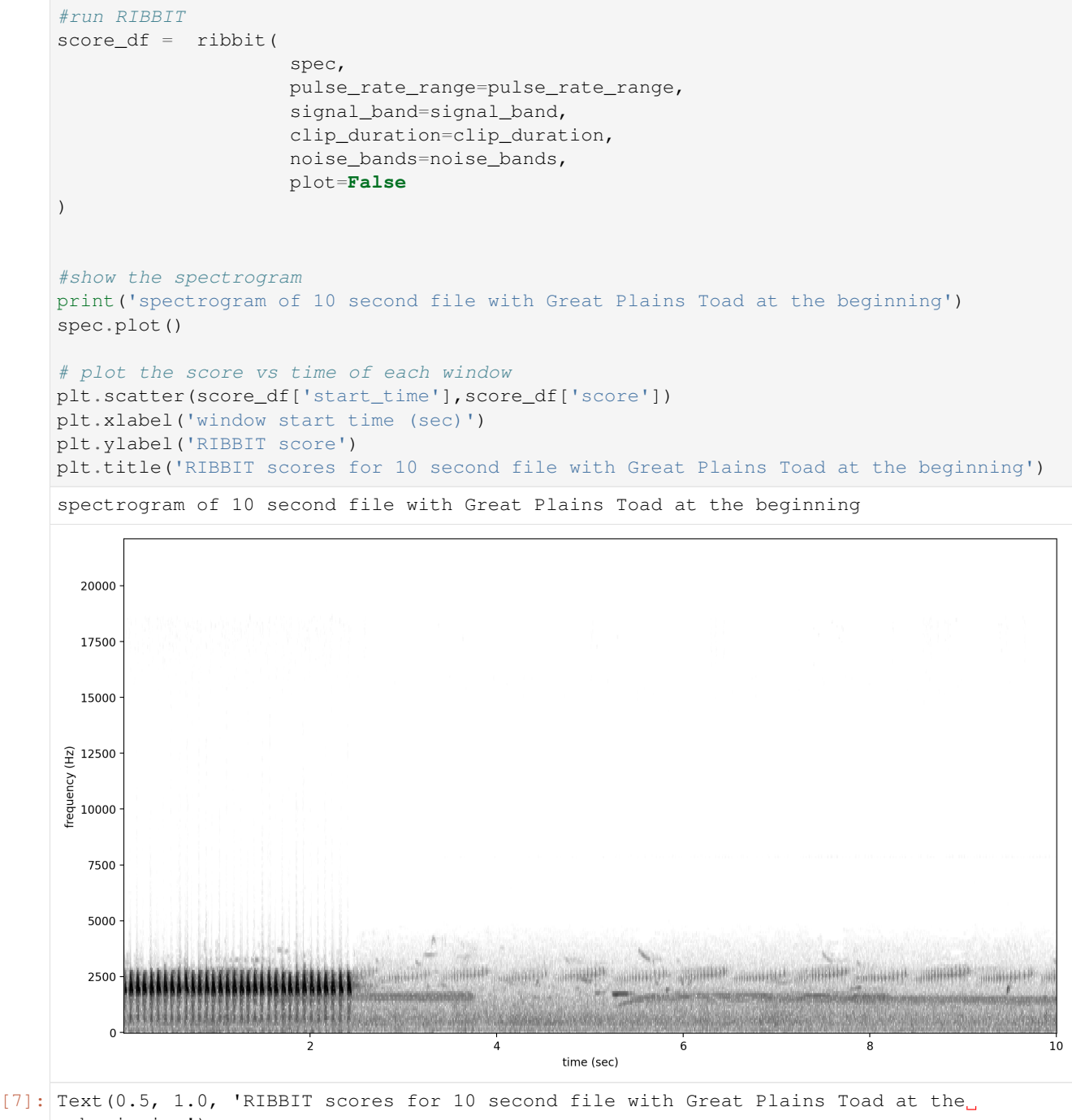

˓<sup>→</sup>beginning')

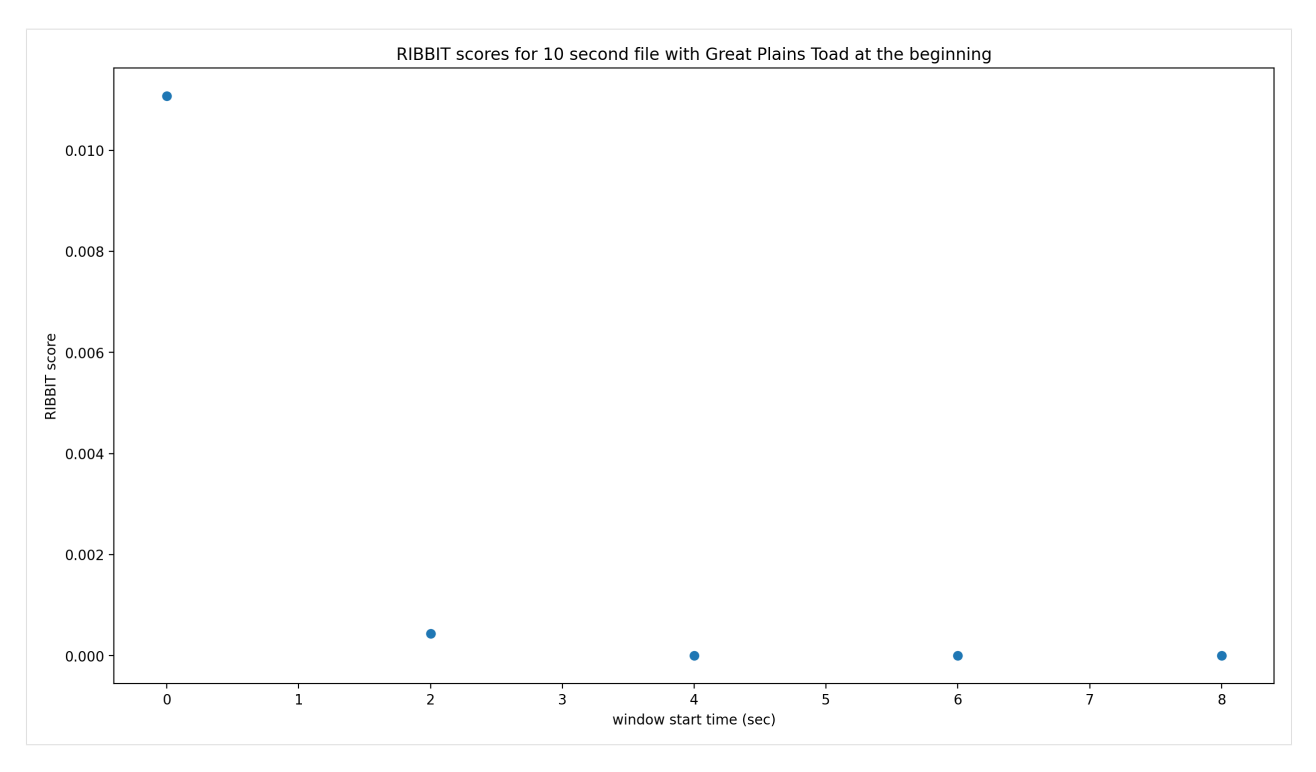

as we hoped, RIBBIT outputs a high score during the vocalization (the window from 0-2 seconds) and a low score when the frog is not vocalizing

### **12.5 Analyzing a set of files**

```
[8]: # set up a dataframe for storing files' scores and labels
    df = pd.DataFrame(index = glob('./great_plains_toad_dataset/*'),columns=['score',
     ˓→'label'])
    # label is 1 if the file contains a Great Plains Toad vocalization, and 0 if it does
     \rightarrownot
    df['label'] = [1 if 'gpt' in f else 0 for f in df.index]
     # calculate RIBBIT scores
    for path in df.index:
        #make the spectrogram
        spec = Spectrogram.from_audio(audio.from_file(path))
        #run RIBBIT
        score_df = ribbit(spec,
                             pulse_rate_range=[8,20],
                             signal_band=[1900,2400],
                             clip_duration=clip_duration,
                             noise_bands=[[0,1500],[2500,3500]],
                             plot=False)
         # use the maximum RIBBIT score from any window as the score for this file
         # multiply the score by 10,000 to make it easier to read
```
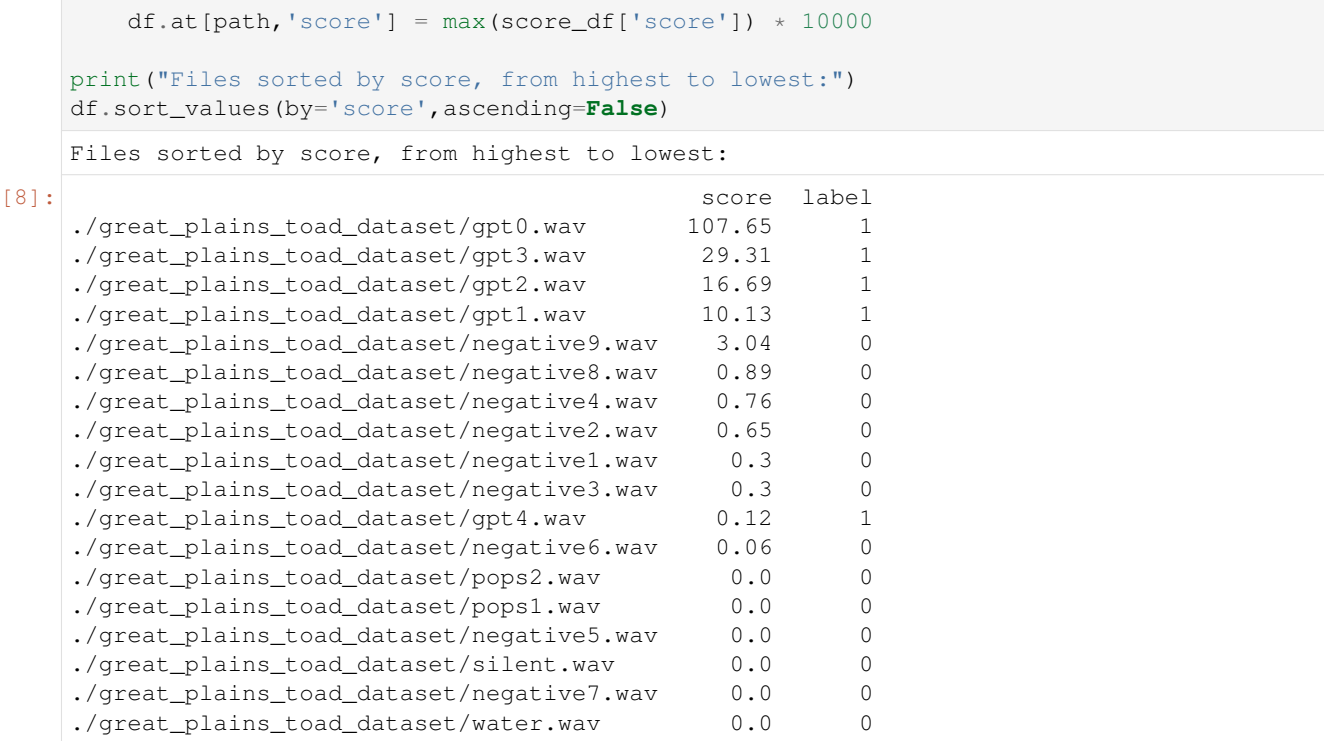

So, how good is RIBBIT at finding the Great Plains Toad?

We can see that the scores for all of the files with Great Plains Toad (gpt) score above 10 except  $qpt4$ .wav (which contains only a very quiet and distant vocalization). All files that do not contain the Great Plains Toad score less than 3.5. So, RIBBIT is doing a good job separating Great Plains Toads vocalizations from other sounds!

Notably, noisy files like pops1.wav score low even though they have lots of periodic energy - our noise\_bands sucessfully rejected these files. Without using noise\_bands, files like these would receive very high scores. Also, some birds in "negatives" files that have periodic calls around the same pulse rate as the Great Plains Toad received low scores. This is also a result of choosing a tight signal band and strategic noise bands. You can try adjusting or eliminating these bands to see their effect on the audio.

(HINT: eliminating the noise\_bands will result in high scores for the "pops" files)

### **12.6 Run RIBBIT on multiple species simultaneously**

If you want to search for multiple species, its best to combine the analysis into one function - that way you only have to load each audio file (and make it's spectrogram) one time, instead of once for each species. (If you have thousands of audio files, this might be a big time saver.)

This code gives a quick exmaple of how you could use a pre-made dataframe (could load it in from a spreadsheet, for instance) of parameters for a set of species to run RIBBIT on all of them.

Note that this example assumes you are using the same spectrogram settings for each species - this might not be the case in practice, if some species require high time-resolution spectrograms and others require high frequencyresolution spectrograms.

```
[9]: #we'll create a dataframe here, but you could also load it from a spreadsheet
    species_df = pd.DataFrame(columns=['pulse_rate_range','signal_band','clip_duration',
    ˓→'noise_bands'])
```

```
species_df.loc['great_plains_toad']={
       'pulse_rate_range':[8,20],
       'signal_band':[1900,2400],
       'clip_duration':2.0,
       'noise_bands':[[0,1500],[2500,3500]]
    }
    species_df.loc['bird_series']={
       'pulse_rate_range':[8,11],
       'signal_band':[5000,6500],
       'clip_duration':2.0,
       'noise_bands':[[0,4000]]
    }
    species_df
[9]: pulse_rate_range signal_band clip_duration \
    great_plains_toad [8, 20] [1900, 2400] 2.0
    bird_series [8, 11] [5000, 6500] 2.0
                                noise_bands
    great_plains_toad [[0, 1500], [2500, 3500]]
    bird_series [[0, 4000]]
```
now let's analyze each audio file for each species.

We'll save the results in a table that has a column for each species.

```
[10]: # set up a dataframe for storing files' scores and labels
     df = pd.DataFrame(index = glob('./great_plains_toad_dataset/*'),columns=species_df.
      ˓→index.values)
      # calculate RIBBIT scores
     for path in df.index:
         for species, species_params in species_df.iterrows():
          #use RIBBIT for each species in species_df
              #make the spectrogram
             spec = Spectrogram.from_audio(audio.from_file(path))
              #run RIBBIT
             score_df = ribbit(
                                  spec,
                                  pulse_rate_range=species_params['pulse_rate_range'],
                                  signal_band=species_params['signal_band'],
                                  clip_duration=species_params['clip_duration'],
                                  noise_bands=species_params['noise_bands'],
                                  plot=False)
              # use the maximum RIBBIT score from any window as the score for this file
              # multiply the score by 10,000 to make it easier to read
             df.at[path, species] = max(score_df['score']) * 10000print("Files with scores for each species, sorted by 'bird_series' score:")
     df.sort_values(by='bird_series',ascending=False)
```
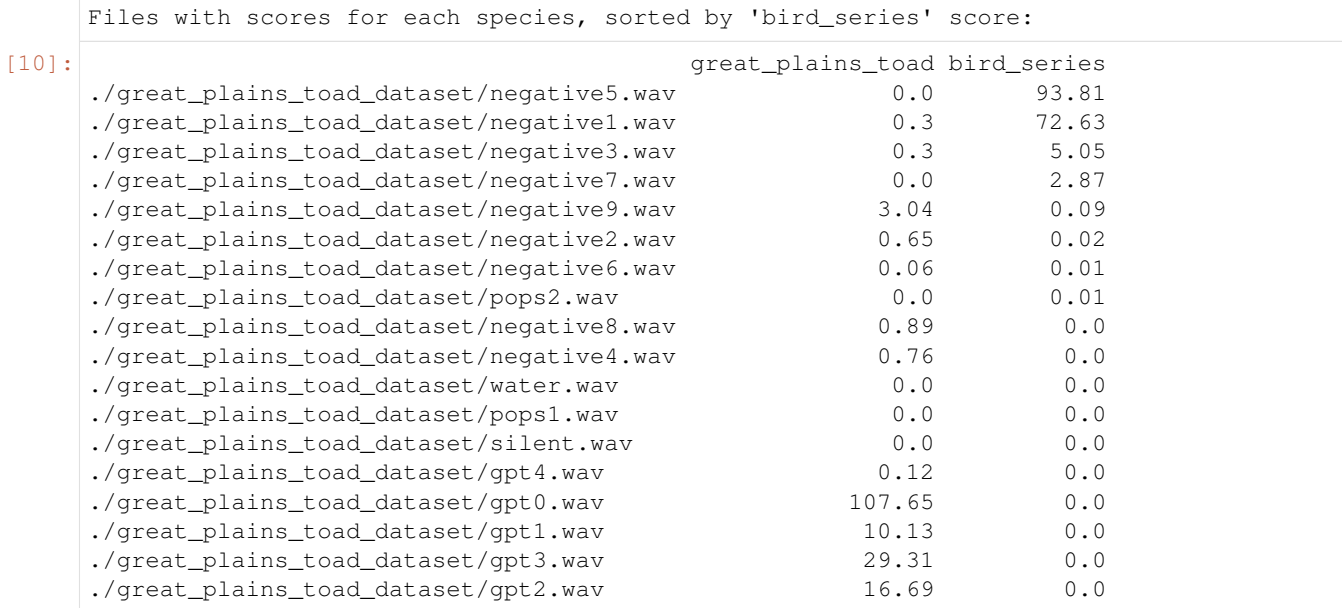

looking at the highest scoring file for 'bird\_series', it has the trilled bird sound at 5-6.5 kHz

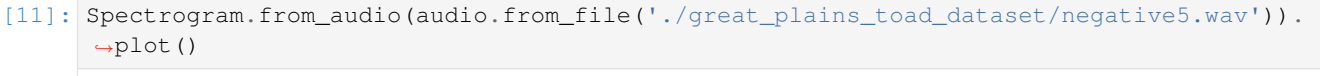

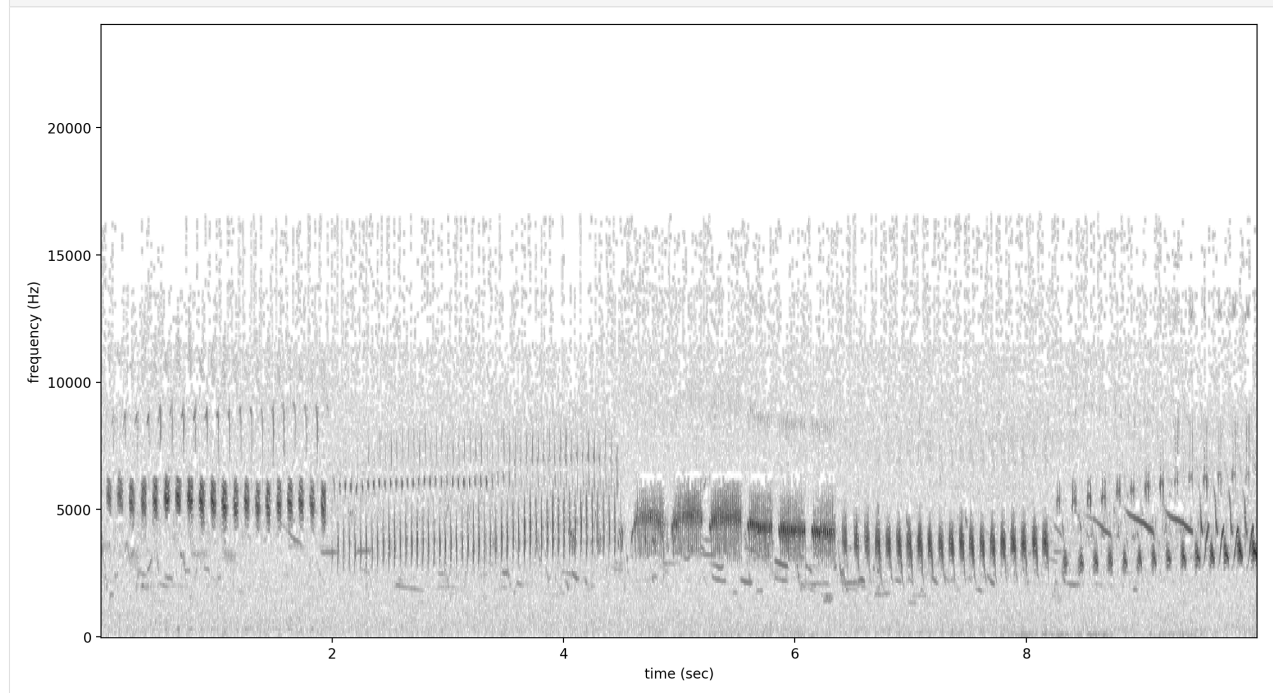

### **12.6.1 Warning**

when loading a dataframe from a file, lists of numbers like [8,20] might be read in as strings ("[8,20]") rather than a list of numbers. Here's a handy little piece of code that will load the values in the desired format

```
[12]: #let's say we have the species df saved as a csv file
     species_df.index.name='species'
     species df.to csv('species df.csv')
     #define the conversion parameters for each column
     import ast
     generic = lambda x: ast.literal_eval(x)
     conv = \{'pulse_rate_range':generic,
        'signal_band':generic,
        'noise_bands':generic
     }
     #tell pandas to use them when loading the csv
     species_df=pd.read_csv('./species_df.csv',converters=conv).set_index('species')
     #now the species_df has numeric values instead of strings
     species_df
[12]: pulse_rate_range signal_band clip_duration \
     species
     great_plains_toad [8, 20] [1900, 2400] 2.0
     bird_series [8, 11] [5000, 6500] 2.0
                                  noise_bands
     species
     great_plains_toad [[0, 1500], [2500, 3500]]
     bird_series [[0, 4000]]
```
### **12.7 Detail view of RIBBIT method**

Now, let's look at one 10 second file and tell ribbit to plot the power spectral density for each window ( $p$ lot=True). This way, we can see if peaks are emerging at the expected pulse rates. Since our clip\_duration is 2 seconds, each of these plots represents 2 seconds of audio. The vertical lines on the power spectral density represent the lower and upper pulse rate range limits.

In the file gpt 0.wav, the Great Plains Toad vocalizes for a couple seconds at the beginning, then stops. We expect to see a peak in the power spectral density at 15 pulses/sec in the first 2 second window, and maybe a bit in the second, but not later in the audio.

```
[13]: #create a spectrogram from the file, like above:
      # 1. get audio file path
     audio\_path = np.sort(glob('./great\_plains\_road\_dataset/*'))[0]# 2. make audio object and trim (this time 0-10 seconds)
     audio = Audio.from file(audio_path).trim(0,10)
      # 3. make spectrogram
     spectrogram = Spectrogram.from_audio(audio)
     clip\_df = ribbit(spectrogram,
                              pulse_rate_range=pulse_rate_range,
                              signal band=signal band,
                              clip_duration=clip_duration,
                              noise_bands=noise_bands,
                              plot=show_plots)
```
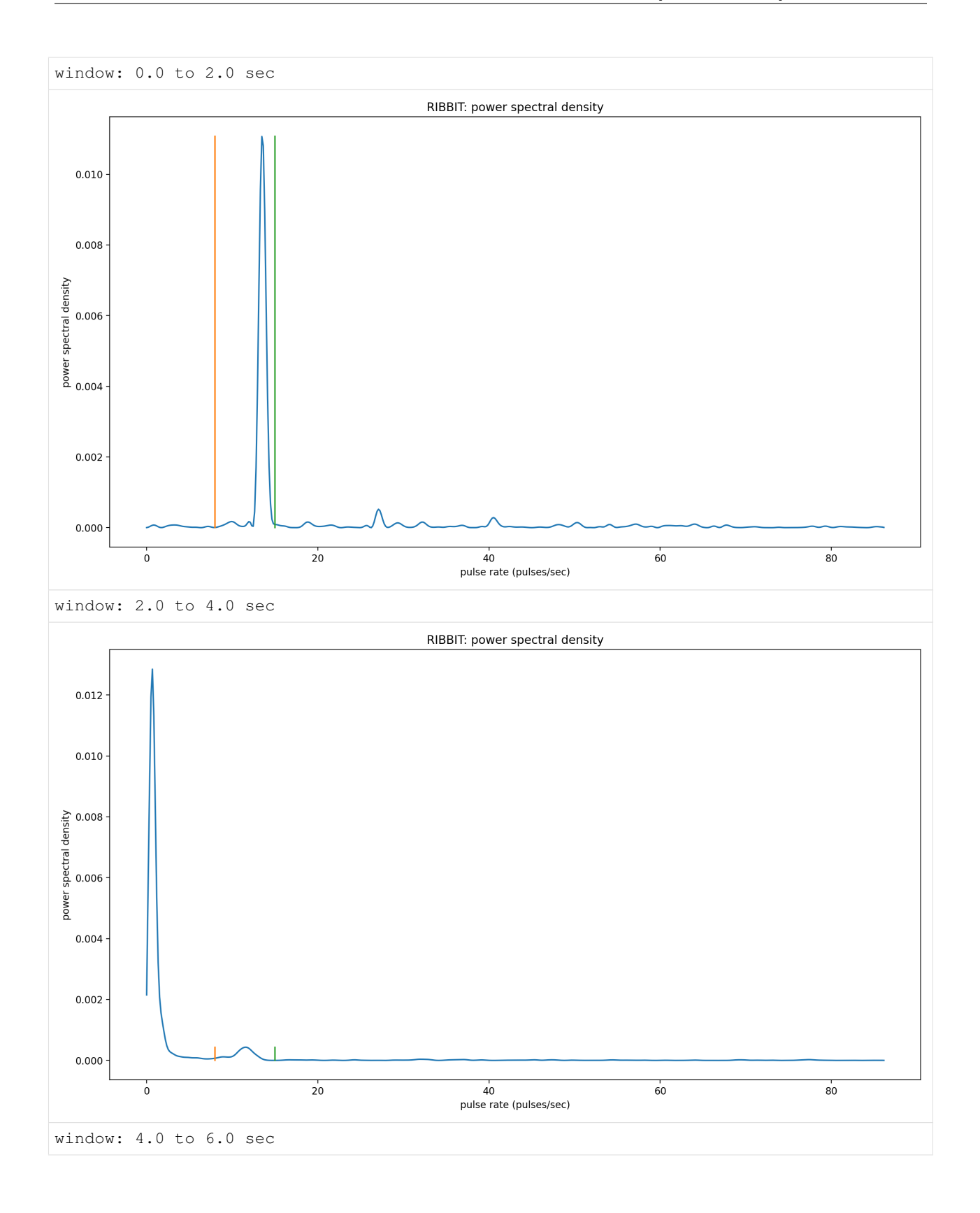

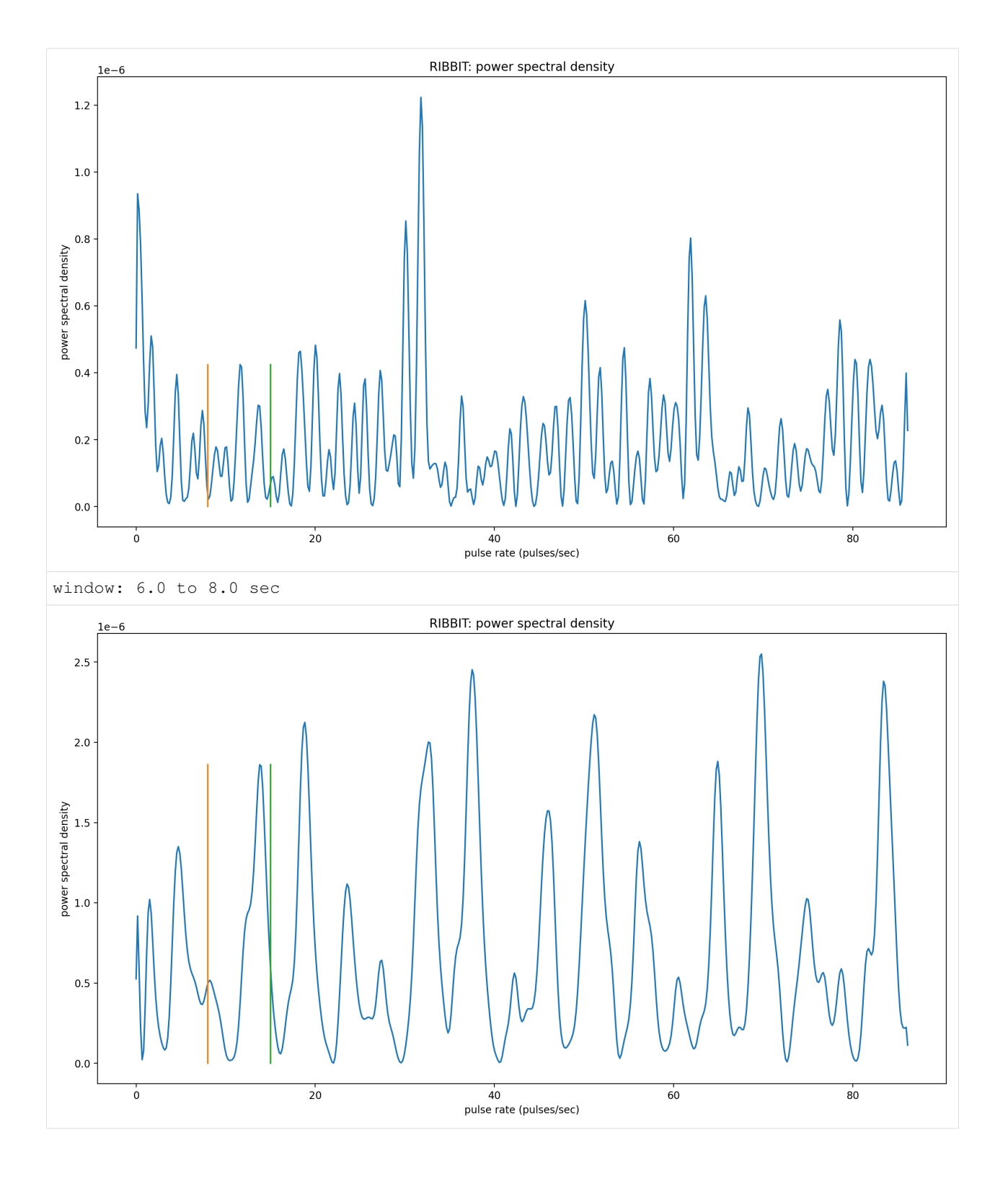

### **12.8 Time to experiment for yourself**

Now that you know the basics of how to use RIBBIT, you can try using it on your own data. We recommend spending some time looking at different recordings of your focal species before choosing parameters. Experiment with the noise bands and window length, and get in touch if you have questions!

Sam's email: sam . lapp [at] pitt.edu

this cell will delete the folder great\_plains\_toad\_dataset. Only run it if you wish delete that folder and the example audio inside it.

```
[14]: from pathlib import Path
     import shutil
     shutil.rmtree('./great_plains_toad_dataset/')
     Path('./species_df.csv').unlink()
```
# CHAPTER 13

### Audio

audio.py: Utilities for loading and modifying Audio objects

### Note: Out-of-place operations

Functions that modify Audio (and Spectrogram) objects are "out of place", meaning that they return a new Audio object instead of modifying the original object. This means that running a line ` audio\_object.resample(22050) # WRONG! ` will not change the sample rate of *audio\_object*! If your goal was to overwrite *audio\_object* with the new, resampled audio, you would instead write ` audio\_object = audio\_object.resample(22050) `

**class** opensoundscape.audio.**Audio**(*samples*, *sample\_rate*, *resample\_type='soxr\_hq'*, *metadata=None*)

Container for audio samples

Initialization requires sample array. To load audio file, use *Audio.from\_file()*

Initializing an *Audio* object directly requires the specification of the sample rate. Use *Audio.from\_file* or *Audio.from\_bytesio* with *sample\_rate=None* to use a native sampling rate.

#### **Parameters**

- **samples** (np.array) The audio samples
- **sample\_rate** (integer) The sampling rate for the audio samples
- **resample\_type**  $(str)$  The resampling method to use [default: "soxr\_hq"]

Returns An initialized *Audio* object

### **apply\_gain**(*dB*, *clip\_range=(-1*, *1)*)

apply dB (decibels) of gain to audio signal

Specifically, multiplies samples by  $10^{\circ}$ (dB/20)

#### Parameters

• **dB** – decibels of gain to apply

• **clip range** – [minimum,maximum] values for samples - values outside this range will be replaced with the range boundary values. Pass *None* to preserve original sample values without clipping. [Default: [-1,1]]

Returns Audio object with gain applied to samples

### **bandpass**(*low\_f*, *high\_f*, *order*)

Bandpass audio signal with a butterworth filter

Uses a phase-preserving algorithm (scipy.signal's butter and solfiltfilt)

### Parameters

- **low\_f** low frequency cutoff (-3 dB) in Hz of bandpass filter
- **high\_f** high frequency cutoff (-3 dB) in Hz of bandpass filter
- **order** butterworth filter order (integer)  $\sim$  = steepness of cutoff

#### **dBFS**

calculate the root-mean-square dB value relative to a full-scale sine wave

### **duration**

Calculates the Audio duration in seconds

#### **extend\_by**(*duration*)

Extend audio file by adding *duration* seconds of silence to the end

**Parameters duration** – the final duration in seconds of the audio object

Returns a new Audio object with silence added to the end

#### **extend\_to**(*duration*)

Extend audio file to desired duration by adding silence to the end

If duration is less than the Audio's .duration, the Audio object is trimmed. Otherwise, silence is added to the end of the Audio object to achieve the desired duration.

Parameters **duration** – the final duration in seconds of the audio object

Returns a new Audio object of the desired duration

**classmethod from\_bytesio**(*bytesio*, *sample\_rate=None*, *resample\_type='soxr\_hq'*) Read from bytesio object

Read an Audio object from a BytesIO object. This is primarily used for passing Audio over HTTP.

#### Parameters

- **bytesio** Contents of WAV file as BytesIO
- **sample\_rate** The final sampling rate of Audio object [default: None]
- **resample\_type** The librosa method to do resampling [default: "soxr\_hq"]

Returns An initialized Audio object

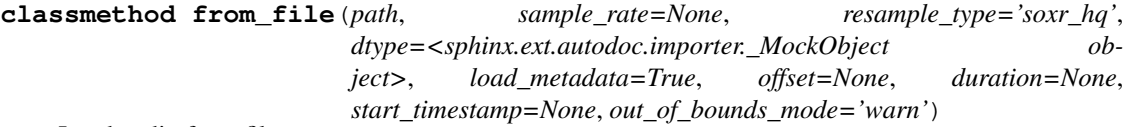

Load audio from files

Deal with the various possible input types to load an audio file Also attempts to load metadata using tinytag.

Audio objects only support mono (one-channel) at this time. Files with multiple channels are mixed down to a single channel. To load multiple channels as separate Audio objects, use *load\_channels\_as\_audio()*

Optionally, load only a piece of a file using *offset* and *duration*. This will efficiently read sections of a .wav file regardless of where the desired clip is in the audio. For mp3 files, access time grows linearly with time since the beginning of the file.

This function relies on librosa.load(), which supports wav natively but requires ffmpeg for mp3 support.

#### Parameters

- **path** (str, Path) path to an audio file
- **sample\_rate** (int, None) resample audio with value and resample\_type, if None use source sample\_rate (default: None)
- **resample\_type** method used to resample\_type (default: "soxr\_hq")
- **dtype** data type of samples returned [Default: np.float32]
- $\bullet$  **load metadata** (bool) if True, attempts to load metadata from the audio file. If an exception occurs, self.metadata will be *None*. Otherwise self.metadata is a dictionary. Note: will also attempt to parse AudioMoth metadata from the *comment* field, if the *artist* field includes *AudioMoth*. The parsing function for AudioMoth is likely to break when new firmware versions change the *comment* metadata field.
- **offset** load audio starting at this time (seconds) after the start of the file. Defaults to 0 seconds. - cannot specify both *offset* and *start\_timestamp*
- **duration** load audio of this duration (seconds) starting at *offset*. If None, loads all the way to the end of the file.
- **start\_timestamp** load audio starting at this localized datetime.datetime timestamp cannot specify both *offset* and *start\_timestamp* - will only work if loading metadata results in localized datetime

object for 'recording\_start\_time' key

– will raise AudioOutOfBoundsError if requested time period

is not full contained within the audio file Example of creating localized timestamp: import pytz; from datetime import datetime; local\_timestamp  $=$  datetime(2020,12,25,23,59,59) local timezone = pytz. timezone('US/Eastern') timestamp = local\_timezone. localize(local timestamp)

- **out\_of\_bounds\_mode**
	- 'warn': generate a warning [default]
	- 'raise': raise an AudioOutOfBoundsError
	- 'ignore': return any available audio with no warning/error

Returns samples, sample\_rate, resample\_type, metadata (dict or None)

Return type Audio object with attributes

Note: default sample\_rate=None means use file's sample rate, does not resample

**classmethod from\_url**(*url*, *sample\_rate=None*, *resample\_type='kaiser\_fast'*) Read audio file from URL

Download audio from a URL and create an Audio object

Note: averages channels of multi-channel object to create mono object

#### Parameters

- **url** Location to download the file from
- **sample\_rate** The final sampling rate of Audio object [default: None] if None, retains original sample rate
- **resample\_type** The librosa method to do resampling [default: "kaiser\_fast"]

Returns Audio object

**loop**(*length=None*, *n=None*)

Extend audio file by looping it

#### Parameters

- **length** the final length in seconds of the looped file (cannot be used with n)[default: None]
- **n** the number of occurences of the original audio sample (cannot be used with length) [default: None] For example, n=1 returns the original sample, and n=2 returns two concatenated copies of the original sample

Returns a new Audio object of the desired length or repetitions

```
classmethod noise(duration, sample_rate, color='white', dBFS=-10)
```
"Create audio object with noise of a desired 'color'

set np.random.seed() for reproducible results

Based on an implementatino by @Bob in StackOverflow question 67085963

#### Parameters

- **duration** length in seconds
- **sample\_rate** samples per second
- **color** any of these colors, which describe the shape of the power spectral density: white: uniform psd (equal energy per linear frequency band) - pink:  $psd = 1/sqrt(f)$  (equal energy per octave) - brownian:  $psd = 1/f$  (aka brown noise) - brown: synonym for brownian - violet:  $psd = f - blue$ :  $psd = sqrt(f)$
- **[default** 'white']

Returns: Audio object

Note: Clips samples to [-1,1] which can result in dBFS different from that requested, especially when dBFS is near zero

#### **normalize**(*peak\_level=None*, *peak\_dBFS=None*)

Return audio object with normalized waveform

Linearly scales waveform values so that the max absolute value matches the specified value (default: 1.0)

#### Parameters

- **peak\_level** maximum absolute value of resulting waveform
- **peak\_dBFS** maximum resulting absolute value in decibels Full Scale for example, -3 dBFS equals a peak level of 0.71 - Note: do not specify both peak\_level and peak\_dBFS

Returns Audio object with normalized samples

Note: if all samples are zero, returns the original object (avoids division by zero)

**resample**(*sample\_rate*, *resample\_type=None*) Resample Audio object

Parameters

- **sample\_rate** (scalar) the new sample rate
- **resample** type  $(s \nvert r)$  resampling algorithm to use [default: None (uses self.resample\_type of instance)]

Returns a new Audio object of the desired sample rate

**rms**

Calculates the root-mean-square value of the audio samples

**save**(*path*, *metadata\_format='opso'*, *soundfile\_subtype=None*, *soundfile\_format=None*, *suppress\_warnings=False*) Save Audio to file

supports all file formats supported by underlying package soundfile, including WAV, MP3, and others

NOTE: saving metadata is only supported for WAV and AIFF formats

Supports writing the following metadata fields: ["title","copyright","software","artist","comment","date", "album","license","tracknumber","genre"]

#### Parameters

- **path** destination for output
- **metadata\_format** strategy for saving metadata. Can be: 'opso' [Default]: Saves metadata dictionary in the comment

field as a JSON string. Uses the most recent version of opso\_metadata formats.

- 'opso\_metadata\_v0.1': specify the exact version of opso\_metadata to use
- 'soundfile': Saves the default soundfile metadata fields only:

["title","copyright","software","artist","comment","date", "album","license","tracknumber","genre"]

- None: does not save metadata to file
- **soundfile\_subtype** soundfile audio subtype choice, see soundfile.write or list options with soundfile.available\_subtypes()
- **soundfile format** soundfile audio format choice, see soundfile.write
- **suppress\_warnings** if True, will not warn user when unable to save metadata [default: False]

```
show_widget(normalize=False, autoplay=False)
     create and display IPython.display.Audio widget; see that class for docs
```
**classmethod silence**(*duration*, *sample\_rate*)

"Create audio object with zero-valued samples

- Parameters
	- **duration** length in seconds
	- **sample\_rate** samples per second

Note: rounds down to integer number of samples

#### **spectrum**()

Create frequency spectrum from an Audio object using fft

#### Parameters **self** –

Returns fft, frequencies

**split**(*clip\_duration*, *clip\_overlap=0*, *final\_clip=None*) Split Audio into even-lengthed clips

The Audio object is split into clips of a specified duration and overlap

#### Parameters

- **clip\_duration** (float) The duration in seconds of the clips
- **clip\_overlap** (*float*) The overlap of the clips in seconds [default: 0]
- **final\_clip**  $(str)$  Behavior if final\_clip is less than clip\_duration seconds long. By default, discards remaining audio if less than clip\_duration seconds long [default: None]. Options: - None: Discard the remainder (do not make a clip) -"extend": Extend the final clip with silence to reach

clip\_duration length

- "remainder": Use only remainder of Audio (final clip will be shorter than clip\_duration)
- "full": Increase overlap with previous clip to yield a clip with clip\_duration length

Returns list of audio objects - dataframe w/columns for start\_time and end\_time of each clip

#### Return type

• audio\_clips

**split\_and\_save**(*destination*, *prefix*, *clip\_duration*, *clip\_overlap=0*, *final\_clip=None*, *dry\_run=False*)

Split audio into clips and save them to a folder

#### Parameters

- **destination** A folder to write clips to
- **prefix** A name to prepend to the written clips
- **clip\_duration** The duration of each clip in seconds
- **clip\_overlap** The overlap of each clip in seconds [default: 0]
- **final\_clip**  $(str)$  Behavior if final\_clip is less than clip\_duration seconds long.
- **[default** None] By default, ignores final clip entirely. Possible options (any other input will ignore the final clip entirely),
	- "remainder": Include the remainder of the Audio (clip will not have clip\_duration length)
	- "full": Increase the overlap to yield a clip with clip\_duration length
	- "extend": Similar to remainder but extend (repeat) the clip to reach clip\_duration length
	- None: Discard the remainder
• **dry** run  $(boo1)$  – If True, skip writing audio and just return clip DataFrame [default: False]

Returns pandas.DataFrame containing paths and start and end times for each clip

**trim**(*start\_time*, *end\_time*)

Trim Audio object in time

If start\_time is less than zero, output starts from time 0 If end\_time is beyond the end of the sample, trims to end of sample

### Parameters

- **start\_time** time in seconds for start of extracted clip
- **end\_time** time in seconds for end of extracted clip

Returns a new Audio object containing samples from start\_time to end\_time

**exception** opensoundscape.audio.**AudioOutOfBoundsError** Custom exception indicating the user tried to load audio outside of the time period that exists in the audio object

**exception** opensoundscape.audio.**OpsoLoadAudioInputError** Custom exception indicating we can't load input

opensoundscape.audio.**bandpass\_filter**(*signal*, *low\_f*, *high\_f*, *sample\_rate*, *order=9*)

perform a butterworth bandpass filter on a discrete time signal using scipy.signal's butter and sosfiltfilt (phasepreserving filtering)

#### Parameters

- **signal** discrete time signal (audio samples, list of float)
- **low\_f** -3db point (?) for highpass filter (Hz)
- **high\_f** -3db point (?) for highpass filter (Hz)
- **sample\_rate** samples per second (Hz)
- **order** higher values -> steeper dropoff [default: 9]

#### Returns filtered time signal

opensoundscape.audio.**butter\_bandpass**(*low\_f*, *high\_f*, *sample\_rate*, *order=9*)

generate coefficients for bandpass\_filter()

# Parameters

- **low\_f** low frequency of butterworth bandpass filter
- **high\_f** high frequency of butterworth bandpass filter
- **sample\_rate** audio sample rate
- **order=9** order of butterworth filter

Returns set of coefficients used in sosfiltfilt()

opensoundscape.audio.**clipping\_detector**(*samples*, *threshold=0.6*)

count the number of samples above a threshold value

# Parameters

- **samples** a time series of float values
- **threshold=0.6** minimum value of sample to count as clipping

Returns number of samples exceeding threshold

opensoundscape.audio.**concat**(*audio\_objects*, *sample\_rate=None*)

concatenate a list of Audio objects end-to-end

#### Parameters

- **audio\_objects** iterable of Audio objects
- **sample rate** target sampling rate if None, uses sampling rate of first Audio object in list - default: None

Returns: a single Audio object

Notes: discards metadata and retains .resample\_type of \_first\_ audio object

opensoundscape.audio.**estimate\_delay**(*primary\_audio*, *reference\_audio*, *max\_delay*, *bandpass\_range=None*, *bandpass\_order=9*, *cc\_filter='phat'*, *return\_cc\_max=False*, *skip\_ref\_bandpass=False*)

Use generalized cross correlation to estimate time delay between 2 audio objects containing the same signal. The audio objects must be time-synchronized

Optionally bandpass audio signals to a frequency range

For example, if audio is delayed by 1 second compared to reference\_audio, result is 1.0.

## **Parameters**

- **primary\_audio** audio object containing the signal of interest
- **reference** audio audio object containing the reference signal.
- **max** delay maximum time delay to consider, in seconds. Must be less than the duration of the primary audio. (see *opensoundscape.signal\_processing.tdoa*)
- **bandpass\_range** if None, no bandpass filter is performed otherwise  $[low$  f,high  $f$ ]
- **bandpass\_order** order of Butterworth bandpass filter
- **cc\_filter** generalized cross correlation type, see opensoundscape.signal\_processing.gcc() [default: 'phat']
- **return\_cc\_max** if True, returns cross correlation max value as second argument (see *opensoundscape.signal\_processing.tdoa*)
- **skip\_ref\_bandpass** [default: False] if True, skip the bandpass operation for the reference\_audio object, only apply it to *audio*

#### Returns

estimated time delay (seconds) from reference\_audio to audio

if return cc max is True, also returns a second value, the max of the cross correlation of the two signals

Note: resamples reference\_audio if its sample rate does not match audio

opensoundscape.audio.**generate\_opso\_metadata\_str**(*metadata\_dictionary*, *version='v0.1'*) generate json string for comment field containing metadata

Preserve Audio.metadata dictionary by dumping to a json string and including it as the 'comment' field when saving WAV files.

The string begins with *opso\_metadata* The contents of the string after this 13 character prefix should be parsable as JSON, and should have a key *opso\_metadata\_version* specifying the version of the metadata format, for instance 'v0.1'.

See also: *parse\_opso\_metadata* which parses the string created by this fundtion Parameters

- **metadata\_dictionary** dictionary of audio metadata. Should conform to opso\_metadata version. v0.1 should have only strings and floats except the "recording start time" key, which should contain a localized (ie has timezone) datetime.datetime object. The datetime is saved as a string in ISO format using datetime.isoformat() and loaded with datetime.fromisoformat().
- **version** version number of opso\_metadata format. Currently implemented:  $[{}'v0.1']$

Returns string beginning with *opso\_metadata* followed by JSON-parseable string containing the metadata.

opensoundscape.audio.**load\_channels\_as\_audio**(*path*, *sample\_rate=None*,

*resample\_type='soxr\_hq'*, *dtype=<sphinx.ext.autodoc.importer.\_MockObject object>*, *offset=0*, *duration=None*, *metadata=True*)

Load each channel of an audio file to a separate Audio object

Provides a way to access individual channels, since Audio.from\_file mixes down to mono by default Parameters Audio.from\_file() (see)-

Returns list of Audio objects (one per channel)

Note: metadata is copied to each Audio object, but will contain an additional field: "channel"="1 of 3" for first of 3 channels

opensoundscape.audio.**mix**(*audio\_objects*, *duration=None*, *gain=-3*, *offsets=None*, *sample\_rate=None*, *clip\_range=(-1*, *1)*) mixdown (superimpose) Audio signals into a single Audio object

Adds audio samples from multiple audio objects to create a mixdown of Audio samples. Resamples all audio to a consistent sample rate, and optionally applies individual gain and time-offsets to each Audio.

### Parameters

- **audio\_objects** iterable of Audio objects
- **duration** duration in seconds of returned Audio. Can be: number: extends shorter Audio with silence

and truncates longer Audio

– None: extends all Audio to the length of the longest value of (Audio.duration + offset)

[default: None]

• **gain** – number, list of numbers, or None - number: decibles of gain to apply to all objects - list of numbers: dB of gain to apply to each object

(length must match length of audio\_objects)

[default: -3 dB on each object]

- **offsets** list of time-offsets (seconds) for each Audio object For instance [0,1] starts the first Audio at 0 seconds and shifts the second Audio to start at 1.0 seconds - if None, all objects start at time 0 - otherwise, length must match length of audio\_objects.
- **sample\_rate** sample rate of returned Audio object integer: resamples all audio to this sample rate - None: uses sample rate of \_first\_ Audio object [default: None]
- **clip** range minimum and maximum sample values. Samples outside this range will be replaced by the range limit values Pass None to keep sample values without clipping. [default: (-1,1)]

Returns Audio object

# **Notes**

Audio metadata is discarded. .resample\_type of first Audio is retained. Resampling of each Audio uses respective .resample\_type of objects.

opensoundscape.audio.**parse\_opso\_metadata**(*comment\_string*) parse metadata saved by opensoundcsape as json in comment field

Parses a json string which opensoundscape saves to the comment metadata field of WAV files to preserve metadata. The string begins with *opso\_metadata* The contents of the string after this 13 character prefix should be parsable as JSON, and should have a key *opso\_metadata\_version* specifying the version of the metadata format, for instance 'v0.1'.

see also *generate\_opso\_metadata* which generates the string parsed by this function.

Parameters **comment\_string** – a string beginning with *opso\_metadata* followed by JSON parseable dictionary

Returns: dictionary of parsed metadata

# Spectrogram

spectrogram.py: Utilities for dealing with spectrograms

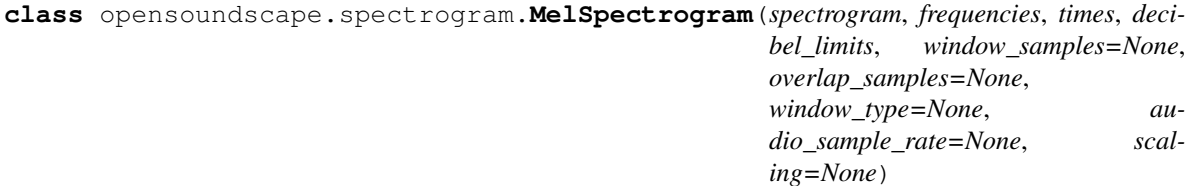

Immutable mel-spectrogram container

A mel spectrogram is a spectrogram with pseudo-logarithmically spaced frequency bins (see literature) rather than linearly spaced bins.

See Spectrogram class an Librosa's melspectrogram for detailed documentation.

NOTE: Here we rely on scipy's spectrogram function (via Spectrogram) rather than on librosa's \_spectrogram or melspectrogram, because the amplitude of librosa's spectrograms do not match expectations. We only use the mel frequency bank from Librosa.

**classmethod from\_audio**(*audio*, *window\_type='hann'*, *window\_samples=None*, *window\_length\_sec=None*, *overlap\_samples=None*, *overlap\_fraction=None*, *fft\_size=None*, *decibel\_limits=(-100*, *-20)*, *dB\_scale=True*, *scaling='spectrum'*, *n\_mels=64*, *norm='slaney'*, *htk=False*) Create a MelSpectrogram object from an Audio object

First creates a spectrogram and a mel-frequency filter bank, then computes the dot product of the filter bank with the spectrogram.

A Mel spectgrogram is a spectrogram with a quasi-logarithmic frequency axis that has often been used in langauge processing and other domains.

The kwargs for the mel frequency bank are documented at: - [https://librosa.org/doc/latest/](https://librosa.org/doc/latest/generated/librosa.feature.melspectrogram.html#librosa.feature.melspectrogram) [generated/librosa.feature.melspectrogram.html#librosa.feature.melspectrogram](https://librosa.org/doc/latest/generated/librosa.feature.melspectrogram.html#librosa.feature.melspectrogram) - [https://librosa.org/doc/](https://librosa.org/doc/latest/generated/librosa.filters.mel.html?librosa.filters.mel) [latest/generated/librosa.filters.mel.html?librosa.filters.mel](https://librosa.org/doc/latest/generated/librosa.filters.mel.html?librosa.filters.mel)

- **audio** Audio object
- **window\_type="hann"** see scipy.signal.spectrogram docs for description
- **window\_samples** number of audio samples per spectrogram window (pixel) - Defaults to 512 if window\_samples and window\_length\_sec are None - Note: cannot specify both window\_samples and window\_length\_sec
- **window\_length\_sec** length of a single window in seconds Note: cannot specify both window\_samples and window\_length\_sec - Warning: specifying this parameter often results in less efficient

spectrogram computation because window\_samples will not be a power of 2.

- **overlap\_samples** number of samples shared by consecutive windows Note: must not specify both overlap\_samples and overlap\_fraction
- **overlap\_fraction** fractional temporal overlap between consecutive windows - Defaults to 0.5 if overlap\_samples and overlap\_fraction are None - Note: cannot specify both overlap\_samples and overlap\_fraction
- **fft\_size** see scipy.signal.spectrogram's *nfft* parameter
- **decibel\_limits** limit the dB values to (min,max) (lower values set to min, higher values set to max)
- **dB** scale If True, rescales values to decibels,  $x=10*log10(x)$  if dB scale is False, decibel limits is ignored
- **scaling="spectrum"** ("spectrum" or "denisty") see scipy.signal.spectrogram docs
- **n\_mels** Number of mel bands to generate [default: 128] Note: n\_mels should be chosen for compatibility with the Spectrogram parameter *window\_samples*. Choosing a value *> ~ window\_samples/10* will result in zero-valued rows while small values blend rows from the original spectrogram.
- **norm='slanley'** mel filter bank normalization, see Librosa docs
- **htk** use HTK mel-filter bank instead of Slaney, see Librosa docs [default: False]

Returns opensoundscape.spectrogram.MelSpectrogram object

# **plot**(*inline=True*, *fname=None*, *show\_colorbar=False*)

Plot the mel spectrogram with matplotlib.pyplot

We can't use pcolormesh because it will smash pixels to achieve a linear y-axis, rather than preserving the mel scale.

#### **Parameters**

- **inline=True** –
- **fname=None** specify a string path to save the plot to (ending in .png/.pdf)
- **show\_colorbar** include image legend colorbar from pyplot

**class** opensoundscape.spectrogram.**Spectrogram**(*spectrogram*, *frequencies*, *times*, *decibel\_limits*, *window\_samples=None*, *overlap\_samples=None*, *window\_type=None*, *audio\_sample\_rate=None*, *scaling=None*)

Immutable spectrogram container

Can be initialized directly from spectrogram, frequency, and time values or created from an Audio object using the .from\_audio() method.

#### **frequencies**

(list) discrete frequency bins generated by fft times: (list) time from

#### **beginning of file to the center of each window spectrogram**

a 2d array containing

#### **10\*log10**

minimum and maximum decibel values in

Type fft

#### **.spectrogram window\_samples**

number of samples per window when spec was created [default: none]

#### **overlap\_samples**

number of samples overlapped in consecutive windows when spec was created [default: none]

#### **window\_type**

window fn used to make spectrogram, eg 'hann' [default: none]

#### **audio\_sample\_rate**

sample rate of audio from which spec was created [default: none]

# **scaling**

Selects between computing the power spectral density ('density') where Sxx has units

#### **of V\*\*2/Hz and computing the power spectrum**

Type 'spectrum'

**is measured in V and fs is measured in Hz. [default** spectrum]

#### **amplitude**(*freq\_range=None*)

create an amplitude vs time signal from spectrogram

by summing pixels in the vertical dimension

Args freq\_range=None: sum Spectrogrm only in this range of [low, high] frequencies in Hz (if None, all frequencies are summed)

Returns a time-series array of the vertical sum of spectrogram value

## **bandpass**(*min\_f*, *max\_f*, *out\_of\_bounds\_ok=True*)

extract a frequency band from a spectrogram

crops the 2-d array of the spectrograms to the desired frequency range

#### **Parameters**

- **min\_f** low frequency in Hz for bandpass
- **max\_f** high frequency in Hz for bandpass
- **out** of bounds ok (bool) if False, raises ValueError if min f or max f are not within the range of the original spectrogram's frequencies [default: True]

#### Returns bandpassed spectrogram object

#### **duration**

calculate the ammount of time represented in the spectrogram

Note: time may be shorter than the duration of the audio from which the spectrogram was created, because the windows may align in a way such that some samples from the end of the original audio were discarded

**classmethod from\_audio**(*audio*, *window\_type='hann'*, *window\_samples=None*, *window\_length\_sec=None*, *overlap\_samples=None*, *overlap\_fraction=None*, *fft\_size=None*, *decibel\_limits=(-100*, *-20)*, *dB\_scale=True*, *scaling='spectrum'*)

create a Spectrogram object from an Audio object

#### Parameters

- **audio** Audio object
- **window\_type="hann"** see scipy.signal.spectrogram docs
- **window\_samples** number of audio samples per spectrogram window (pixel) - Defaults to 512 if window\_samples and window\_length\_sec are None - Note: cannot specify both window\_samples and window\_length\_sec
- **window\_length\_sec** length of a single window in seconds Note: cannot specify both window\_samples and window\_length\_sec - Warning: specifying this parameter often results in less efficient

spectrogram computation because window\_samples will not be a power of 2.

- **overlap\_samples** number of samples shared by consecutive windows Note: must not specify both overlap\_samples and overlap\_fraction
- **overlap fraction** fractional temporal overlap between consecutive windows - Defaults to 0.5 if overlap\_samples and overlap\_fraction are None - Note: cannot specify both overlap\_samples and overlap\_fraction
- **fft\_size** see scipy.signal.spectrogram's *nfft* parameter
- **decibel\_limits** limit the dB values to (min,max) (lower values set to min, higher values set to max)
- **dB** scale If True, rescales values to decibels,  $x=10*log10(x)$  if dB scale is False, decibel\_limits is ignored
- **scaling="spectrum"** ("spectrum" or "density") see scipy.signal.spectrogram docs

Returns opensoundscape.spectrogram.Spectrogram object

#### **limit\_db\_range**(*min\_db=-100*, *max\_db=-20*)

Limit the decibel values of the spectrogram to range from min\_db to max\_db

values less than min\_db are set to min\_db values greater than max\_db are set to max\_db

similar to Audacity's gain and range parameters

#### Parameters

- **min\_db** values lower than this are set to this
- **max\_db** values higher than this are set to this

Returns Spectrogram object with db range applied

#### **linear\_scale**(*feature\_range=(0*, *1)*)

Linearly rescale spectrogram values to a range of values using in range as decibel limits

#### Parameters **feature\_range** – tuple of (low,high) values for output

Returns Spectrogram object with values rescaled to feature range

#### $min$   $max$   $scale$  (*feature*  $range=(0, 1)$ )

Linearly rescale spectrogram values to a range of values using in range as minimum and maximum

Parameters **feature\_range** – tuple of (low,high) values for output

Returns Spectrogram object with values rescaled to feature range

#### **net\_amplitude**(*signal\_band*, *reject\_bands=None*)

create amplitude signal in signal\_band and subtract amplitude from reject\_bands

rescale the signal and reject bands by dividing by their bandwidths in Hz (amplitude of each reject\_band is divided by the total bandwidth of all reject\_bands. amplitude of signal\_band is divided by badwidth of signal\_band. )

#### Parameters

- **signal\_band** [low,high] frequency range in Hz (positive contribution)
- **band** ( $reject$ ) list of [low,high] frequency ranges in Hz (negative contribution)

return: time-series array of net amplitude

**plot**(*inline=True*, *fname=None*, *show\_colorbar=False*)

Plot the spectrogram with matplotlib.pyplot

# Parameters

- **inline=True** –
- **fname=None** specify a string path to save the plot to (ending in .png/.pdf)
- **show\_colorbar** include image legend colorbar from pyplot
- **to\_image**(*shape=None*, *channels=1*, *colormap=None*, *invert=False*, *return\_type='pil'*) Create an image from spectrogram (array, tensor, or PIL.Image)

Linearly rescales values in the spectrogram from self.decibel\_limits to [0,255] (PIL.Image) or [0,1] (array/tensor)

Default of self.decibel\_limits on load is [-100, -20], so, e.g., -20 db is loudest -> black, -100 db is quietest -> white

# Parameters

- **shape** tuple of output dimensions as (height, width) if None, retains original shape of self.spectrogram
- **channels** eg 3 for rgb, 1 for greyscale must be 3 to use colormap
- **colormap** if None, greyscale spectrogram is generated Can be any matplotlib colormap name such as 'jet'
- **return\_type** type of returned object 'pil': PIL.Image 'np': numpy.ndarray - 'torch': torch.tensor

#### Returns

- PIL.Image with c channels and shape w,h given by *shape* and values in [0,255]
- np.ndarray with shape  $[c,h,w]$  and values in  $[0,1]$
- or torch.tensor with shape  $[c,h,w]$  and values in  $[0,1]$

Return type Image/array with type depending on *return\_type*

**trim**(*start\_time*, *end\_time*)

extract a time segment from a spectrogram

#### Parameters

- **start\_time** in seconds
- **end\_time** in seconds
- Returns spectrogram object from extracted time segment

## **window\_length**

type: calculate length of a single fft window, in seconds

#### **window\_start\_times**

get start times of each window, rather than midpoint times

## **window\_step**

calculate time difference (sec) between consecutive windows' centers

# **CNN**

classes for pytorch machine learning models in opensoundscape

For tutorials, see notebooks on opensoundscape.org

**class** opensoundscape.ml.cnn.**CNN**(*architecture*, *classes*, *sample\_duration*, *single\_target=False*, *preprocessor\_class=<class 'opensoundscape.preprocess.preprocessors.SpectrogramPreprocessor'>*, *sample\_shape=(224*, *224*, *3)*)

Generic CNN Model with .train(), .predict(), and .save()

flexible architecture, optimizer, loss function, parameters

for tutorials and examples see opensoundscape.org

# Parameters

• **architecture** – *EITHER* a pytorch model object (subclass of torch.nn.Module), for example one generated with the *cnn\_architectures* module *OR* a string matching one of the architectures listed by cnn\_architectures.list\_architectures(), eg 'resnet18'. - If a string is provided, uses default parameters

(including pretrained weights, *weights="DEFAULT"*) Note: if num channels  $!=$  3, copies weights from original channels by averaging  $\leq$  channels) or recycling (>3 channels)

- **classes** list of class names. Must match with training dataset classes if training.
- **single\_target**
	- True: model expects exactly one positive class per sample
	- False: samples can have any number of positive classes

[default: False]

- **preprocessor\_class** class of Preprocessor object
- **sample shape** tuple of height, width, channels for created sample [default:  $(224,224,3)$ ] #TODO: consider changing to  $(ch,h,w)$  to match torchww

#### **eval**(*targets*, *scores*, *logging\_offset=0*)

compute single-target or multi-target metrics from targets and scores

By default, the overall model score is "map" (mean average precision) for multi-target models (self.single\_target=False) and "f1" (average of f1 score across classes) for single-target models).

Override this function to use a different set of metrics. It should always return (1) a single score (float) used as an overall metric of model quality and (2) a dictionary of computed metrics

#### Parameters

- **targets** 0/1 for each sample and each class
- **scores** continuous values in 0/1 for each sample and class
- **logging\_offset** modify verbosity for example, -1 will reduce the amount of printing/logging by 1 level

#### **classmethod from\_torch\_dict**(*path*)

load a model saved using CNN.save torch dict()

**Parameters**  $path$  – path to file saved using CNN.save torch dict()

#### Returns new CNN instance

Note: if you used .save() instead of .save\_torch\_dict(), load the model using cnn.load\_model(). Note that the model object will not load properly across different versions of OpenSoundscape. To save and load models across different versions of OpenSoundscape, use .save\_torch\_dict(), but note that preprocessing and other customized settings will not be retained.

**generate\_cams**(*samples*, *method='gradcam'*, *classes=None*, *target\_layers=None*, *guided\_backprop=False*, *split\_files\_into\_clips=True*, *bypass\_augmentations=True*, *batch\_size=1*, *num\_workers=0*)

Generate a activation and/or backprop heatmaps for each sample

- **samples** (same as CNN.predict()) the files to generate predictions for. Can be: - a dataframe with index containing audio paths, OR - a dataframe with multi-index (file, start\_time, end\_time), OR - a list (or np.ndarray) of audio file paths
- **method** method to use for activation map. Can be str (choose from below) or a class of pytorch\_grad\_cam (any subclass of BaseCAM), or None if None, activation maps will not be created [default:'gradcam']
	- str can be any of the following: "gradcam": pytorch\_grad\_cam.GradCAM, "hirescam": pytorch\_grad\_cam.HiResCAM, "scorecam": pytorch\_grad\_cam.ScoreCAM, "gradcam++": pytorch\_grad\_cam.GradCAMPlusPlus, "ablationcam": pytorch\_grad\_cam.AblationCAM, "xgradcam": pytorch\_grad\_cam.XGradCAM, "eigencam": pytorch\_grad\_cam.EigenCAM, "eigengradcam": pytorch\_grad\_cam.EigenGradCAM, "layercam": pytorch\_grad\_cam.LayerCAM, "fullgrad": pytorch\_grad\_cam.FullGrad, "gradcamelementwise": pytorch\_grad\_cam.GradCAMElementWise,
- **classes** (*list*) list of classes, will create maps for each class [default: None] if None, creates an activation map for the highest scoring class on a sample-bysample basis
- **target\_layers** (*list*) list of target layers for GradCAM if None [default] attempts to use architecture's default target\_layer Note: only architectures created with opensoundscape 0.9.0+ will have a default target layer. See pytorch\_grad\_cam

docs for suggestions. Note: if multiple layers are provided, the activations are merged across

layers (rather than returning separate activations per layer)

- **guided\_backprop** bool [default: False] if True, performs guided backpropagation for each class in classes. AudioSamples will have attribute .gbp\_maps, a pd.Series indexed by class name
- **split\_files\_into\_clips** (bool) see CNN.predict()
- **bypass\_augmentations** (bool) whether to bypass augmentations in preprocessing see CNN.predict
- **batch\_size** number of samples to simultaneously process, see CNN.predict()
- **num\_workers** parallel CPU threads for preprocessing, see CNN.predict()

Returns a list of cam class activation objects. see the cam class for more details

See pytorch\_grad\_cam documentation for references to the source of each method.

#### **load\_weights**(*path*, *strict=True*)

load network weights state dict from a file

For instance, load weights saved with .save\_weights() in-place operation

#### Parameters

• **path** – file path with saved weights

• **strict** – (bool) see torch.load()

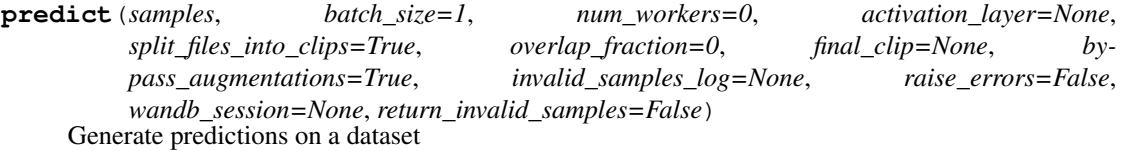

Choose to return any combination of scores, labels, and single-target or multi-target binary predictions. Also choose activation layer for scores (softmax, sigmoid, softmax then logit, or None). Binary predictions are performed post-activation layer

Note: the order of returned dataframes is (scores, preds, labels)

- **samples** the files to generate predictions for. Can be: a dataframe with index containing audio paths, OR - a dataframe with multi-index (file, start\_time, end\_time), OR - a list (or np.ndarray) of audio file paths
- **batch\_size** Number of files to load simultaneously [default: 1]
- **num workers** parallelization (ie cpus or cores), use 0 for current process [default: 0]
- **activation\_layer** Optionally apply an activation layer such as sigmoid or softmax to the raw outputs of the model. options: - None: no activation, return raw scores (ie logit, [-inf:inf]) - 'softmax': scores all classes sum to 1 - 'sigmoid': all scores in [0,1] but don't sum to 1 - 'softmax\_and\_logit': applies softmax first then logit [default: None]
- **split\_files\_into\_clips** If True, internally splits and predicts on clips from longer audio files Otherwise, assumes each row of *samples* corresponds to one complete sample
- **overlap fraction** fraction of overlap between consecutive clips when predicting on clips of longer audio files. For instance, 0.5 gives 50% overlap between consecutive clips.
- **final\_clip** see *opensoundscape.utils.generate\_clip\_times\_df*
- **bypass** augmentations If False, Actions with is augmentation==True are performed. Default True.
- **invalid\_samples\_log** if not None, samples that failed to preprocess will be listed in this text file.
- **raise\_errors** if True, raise errors when preprocessing fails if False, just log the errors to unsafe\_samples\_log
- **wandb\_session** a wandb session to log to pass the value returned by wandb.init() to progress log to a Weights and Biases run - if None, does not log to wandb
- **return\_invalid\_samples** bool, if True, returns second argument, a set containing file paths of samples that caused errors during preprocessing [default: False]
- Returns df of post-activation\_layer scores if return\_invalid\_samples is True, returns (df,invalid\_samples) where invalid\_samples is a set of file paths that failed to preprocess
- **Effects:** (1) wandb logging If wandb session is provided, logs progress and samples to Weights and Biases. A random set of samples is preprocessed and logged to a table. Progress over all batches is logged. Afte prediction, top scoring samples are logged. Use self.wandb\_logging dictionary to change the number of samples logged or which classes have top-scoring samples logged.

(2) unsafe sample logging If unsafe\_samples\_log is not None, saves a list of all file paths that failed to preprocess in unsafe\_samples\_log as a text file

Note: if loading an audio file raises a PreprocessingError, the scores for that sample will be np.nan

**save**(*path*, *save\_train\_loader=False*, *save\_hooks=False*, *as\_torch\_dict=False*) save model with weights using torch.save()

load from saved file with torch.load(path) or cnn.load model(path)

Note: saving and loading model objects across OpenSoundscape versions will not work properly. Instead, use .save\_torch\_dict and .load\_torch\_dict (but note that customizations to preprocessing, training params, etc will not be retained using those functions).

For maximum flexibilty in further use, save the model with both .save() and .save\_torch\_dict()

#### Parameters

- **path** file path for saved model object
- **save\_train\_loader** retrain .train\_loader in saved object [default: False]
- **save\_hooks** retain forward and backward hooks on modules [default: False] Note: True can cause issues when using wandb.watch()

#### **save\_torch\_dict**(*path*)

save model to file for use in other opso versions

WARNING: this does not save any preprocessing or augmentation settings or parameters, or other attributes such as the training parameters or loss function. It only saves architecture, weights, classes, sample shape, sample duration, and single\_target.

To save the entire pickled model object (recover all parameters and settings), use model.save() instead. Note that models saved with model.save() will not work across different versions of OpenSoundscape.

To recreate the model after saving with this function, use CNN.from\_torch\_dict(path)

Parameters **path** – file path for saved model object

Effects: saves a file using torch.save() containing model weights and other information

#### **save\_weights**(*path*)

save just the weights of the network

This allows the saved weights to be used more flexibly than model.save() which will pickle the entire object. The weights are saved in a pickled dictionary using torch.save(self.network.state\_dict())

Parameters **path** – location to save weights file

**train**(*train\_df*, *validation\_df=None*, *epochs=1*, *batch\_size=1*, *num\_workers=0*, *save\_path='.'*, *save\_interval=1*, *log\_interval=10*, *validation\_interval=1*, *invalid\_samples\_log='./invalid\_training\_samples.log'*, *raise\_errors=False*, *wandb\_session=None*) train the model on samples from train\_dataset

If customized loss functions, networks, optimizers, or schedulers are desired, modify the respective attributes before calling .train().

- **train\_df** a dataframe of files and labels for training the model either has index *file* or multi-index (file,start\_time,end\_time)
- **validation df** a dataframe of files and labels for evaluating the model [default: None means no validation is performed]
- **epochs** number of epochs to train for (1 epoch constitutes 1 view of each training sample)
- **batch\_size** number of training files simultaneously passed through forward pass, loss function, and backpropagation
- **num\_workers** number of parallel CPU tasks for preprocessing Note: use 0 for single (root) process (not 1)
- **save\_path** location to save intermediate and best model objects [default=".", ie current location of script]
- **save\_interval** interval in epochs to save model object with weights [default:1] Note: the best model is always saved to best.model in addition to other saved epochs.
- **log\_interval** interval in batches to print training loss/metrics
- **validation interval** interval in epochs to test the model on the validation set Note that model will only update it's best score and save best.model file on epochs that it performs validation.
- **invalid\_samples\_log** file path: log all samples that failed in preprocessing (file written when training completes) - if None, does not write a file
- **raise** errors if True, raise errors when preprocessing fails if False, just log the errors to unsafe\_samples\_log
- **wandb** session a wandb session to log to pass the value returned by wandb.init() to progress log to a Weights and Biases run - if None, does not log to wandb For example: ` import wandb wandb.login(key=api\_key) #find your api\_key at https://wandb.ai/ settings session = wandb.init(enitity='mygroup', project='project1',name='first\_run') ... model.train(. .., wandb session=session) session.finish() `
- Effects: If wandb\_session is provided, logs progress and samples to Weights and Biases. A random set of training and validation samples are preprocessed and logged to a table. Training progress, loss, and metrics are also logged. Use self.wandb\_logging dictionary to change the number of samples logged.

```
class opensoundscape.ml.cnn.InceptionV3(classes, sample_duration, single_target=False,
                                            preprocessor_class=<class 'opensound-
                                            scape.preprocess.preprocessors.SpectrogramPreprocessor'>,
                                            freeze_feature_extractor=False,
                                            weights='DEFAULT', sample_shape=(299,
                                            299, 3))
```
Child of CNN class for InceptionV3 architecture

#### **classmethod from\_torch\_dict**()

load a model saved using CNN.save\_torch\_dict()

Parameters  $path$  – path to file saved using CNN.save\_torch\_dict()

Returns new CNN instance

Note: if you used .save() instead of .save\_torch\_dict(), load the model using cnn.load\_model(). Note that the model object will not load properly across different versions of OpenSoundscape. To save and load models across different versions of OpenSoundscape, use .save\_torch\_dict(), but note that preprocessing and other customized settings will not be retained.

opensoundscape.ml.cnn.**load\_model**(*path*, *device=None*) load a saved model object

Note: saving and loading model objects across OpenSoundscape versions will not work properly. Instead, use .save\_torch\_dict and .load\_torch\_dict (but note that customizations to preprocessing, training params, etc will not be retained using those functions).

For maximum flexibilty in further use, save the model with both .save $()$  and .save torch dict $()$ 

```
Parameters
```
- **path** file path of saved model
- **device** which device to load into, eg 'cuda:1'
- **[default** None] will choose first gpu if available, otherwise cpu

Returns a model object with loaded weights

```
opensoundscape.ml.cnn.load_outdated_model(path, architecture, sample_duration,
                                        model_class=<class 'opensound-
                                        scape.ml.cnn.CNN'>, device=None)
```
load a CNN saved with a version of OpenSoundscape  $\leq 0.6$ .0

This function enables you to load models saved with opso 0.4.x and 0.5.x. If your model was saved with .save() in a previous version of OpenSoundscape >=0.6.0, you must re-load the model using the original package version and save it's network's state dict, i.e., *torch.save(model.network.state\_dict(),path)*, then load the state dict to a new model object with model.load\_weights(). See the *Predict with pre-trained CNN* tutorial for details. For models created with the same version of OpenSoundscape as the one you are using, simply use opensoundscape.ml.cnn.load\_model().

Note: for future use of the loaded model, you can simply call *model.save(path)* after creating it, then reload it with *model* = *load\_model(path)*. The saved model will be fully compatible with opensoundscape >=0.7.0.

Examples: "' #load a binary resnet18 model from opso 0.4.x, 0.5.x, or 0.6.0 from opensoundscape import CNN model = load\_outdated\_model('old\_model.tar',architecture='resnet18')

#load a resnet50 model of class CNN created with opso 0.5.0 from opensoundscape import CNN model 050 = load\_outdated\_model('opso050\_pytorch\_model\_r50.model',architecture='resnet50') "

#### Parameters

- **path** path to model file, ie .model or .tar file
- **architecture** see CNN docs (pass None if the class \_\_init\_\_ does not take architecture as an argument)
- **sample\_duration** length of samples in seconds
- **model\_class** class to construct. Normally CNN.
- **device** optionally specify a device to map tensors onto,
- $'$ cpu',  $'$ cuda $(eg) 0'$ , 'cuda:1'[default: None] if None, will choose cuda:0 if cuda is available, otherwise chooses cpu

Returns a cnn model object with the weights loaded from the saved model

opensoundscape.ml.cnn.**separate\_resnet\_feat\_clf**(*model*)

Separate feature/classifier training params for a ResNet model

Parameters **model** – an opso model object with a pytorch resnet architecture

Returns model with modified .optimizer\_params and .\_init\_optimizer() method

Effects: creates a new self.opt\_net object that replaces the old one resets self.current\_epoch to 0

opensoundscape.ml.cnn.**use\_resample\_loss**(*model*) Modify a model to use ResampleLoss for multi-target training

ResampleLoss may perform better than BCE Loss for multitarget problems in some scenarios.

# **Annotations**

functions and classes for manipulating annotations of audio

includes BoxedAnnotations class and utilities to combine or "diff" annotations, etc.

#### **class** opensoundscape.annotations.**BoxedAnnotations**(*df*)

container for "boxed" (frequency-time) annotations of audio (for instance, annotations created in Raven software)

includes functionality to load annotations from Pandas DataFrame or Raven Selection tables (.txt files), output one-hot labels for specific clip lengths or clip start/end times, apply corrections/conversions to annotations, and more.

Contains some analogous functions to Audio and Spectrogram, such as trim() [limit time range] and bandpass() [limit frequency range]

#### **bandpass**(*low\_f*, *high\_f*, *edge\_mode='trim'*)

Bandpass a set of annotations, analogous to Spectrogram.bandpass()

Reduces the range of annotation boxes overlapping with the bandpass limits, and removes annotation boxes entirely if they lie completely outside of the bandpass limits.

Out-of-place operation: does not modify itself, returns new object

## Parameters

- **low**  $f$  low frequency (Hz) bound
- **high\_f** high frequench (Hz) bound
- **edge\_mode** what to do when boxes overlap with edges of trim region 'trim': trim boxes to bounds - 'keep': allow boxes to extend beyond bounds - 'remove': completely remove boxes that extend beyond bounds

Returns a copy of the BoxedAnnotations object on the bandpassed region

#### **convert\_labels**(*conversion\_table*)

modify annotations according to a conversion table

Changes the values of 'annotation' column of dataframe. Any labels that do not have specified conversions are left unchanged.

Returns a new BoxedAnnotations object, does not modify itself (out-of-place operation). So use could look like: *my\_annotations = my\_annotations.convert\_labels(table)*

**Parameters conversion table** – current values -> new values. can be either pd.DataFrame with 2 columns [current value, new values] or - dictionary {current values: new values}

Returns new BoxedAnnotations object with converted annotation labels

```
classmethod from_raven_files(raven_files, audio_files=None, annota-
                          tion_column_idx=8, annotation_column_name=None,
                          keep_extra_columns=True)
```
load annotations from Raven .txt files

#### Parameters

- **raven\_files** list of raven .txt file paths (as str or pathlib.Path)
- **audio\_files** (list) optionally specify audio files corresponding to each raven file (length should match raven\_files)
- **annotation\_column\_idx** (int) position of column containing annotations - [default: 8] will be correct if the first user-created column in Raven contains annotations. First column is 1, second is 2 etc. - pass *None* to load the raven file without explicitly assigning a column as the annotation column. The resulting object's *.df* will have an *annotation* column with nan values! NOTE: If *annotatino\_column\_name* is passed, this argument is ignored.
- **annotation\_column\_name** (str) name of the column containing annotations - default: None will use annotation-column\_idx to find the annotation column - if not None, this value overrides annotation\_column\_idx, and the column with this name will be used as the annotations.
- **keep\_extra\_columns** keep or discard extra Raven file columns (always keeps start time, end time, low f, high f, annotation audio file). [default: True] -True: keep all - False: keep none - or iterable of specific columns to keep
- Returns BoxedAnnotations object containing annotations from the Raven files (the .df attribute is a dataframe containing each annotation)

#### **global\_one\_hot\_labels**(*classes*)

get a list of one-hot labels for entire set of annotations :param classes: iterable of class names to give 0/1 labels

Returns list of 0/1 labels for each class

**one\_hot\_clip\_labels**(*clip\_duration*, *clip\_overlap*, *min\_label\_overlap*, *min\_label\_fraction=1*, *full\_duration=None*, *class\_subset=None*, *final\_clip=None*) Generate one-hot labels for clips of fixed duration

wraps utils.make\_clip\_df() with self.one\_hot\_labels\_like() - Clips are created in the same way as Audio.split() - Labels are applied based on overlap, using self.one\_hot\_labels\_like()

- **clip\_duration** (*float*) The duration in seconds of the clips
- **clip** overlap  $(fload)$  The overlap of the clips in seconds [default: 0]
- **min label overlap** minimum duration (seconds) of annotation within the time interval for it to count as a label. Note that any annotation of length less than

this value will be discarded. We recommend a value of 0.25 for typical bird songs, or shorter values for very short-duration events such as chip calls or nocturnal flight calls.

- **min\_label\_fraction** [default: None] if >= this fraction of an annotation overlaps with the time window, it counts as a label regardless of its duration. Note that *if either* of the two criterea (overlap and fraction) is met, the label is 1. if None (default), this criterion is not used (i.e., only min\_label\_overlap is used). A value of 0.5 for ths parameter would ensure that all annotations result in at least one clip being labeled 1 (if there are no gaps between clips).
- **full\_duration** The amount of time (seconds) to split into clips for each file float or *None*; if *None*, attempts to get each file's duration using *librosa.get\_duration(path=file)*
- **class** subset list of classes for one-hot labels. If None, classes will be all unique values of self.df['annotation']
- **final\_clip**  $(str)$  Behavior if final\_clip is less than clip\_duration seconds long. By default, discards remaining time if less than clip duration seconds long [default: None]. Options: - None: Discard the remainder (do not make a clip) - "extend": Extend the final clip beyond full duration to reach

clip\_duration length

- "remainder": Use only remainder of full duration (final clip will be shorter than clip\_duration)
- "full": Increase overlap with previous clip to yield a clip with clip\_duration length

Returns dataframe with index ['file','start\_time','end\_time'] and columns=classes

**one\_hot\_labels\_like**(*clip\_df*, *min\_label\_overlap*, *min\_label\_fraction=None*, *class\_subset=None*, *warn\_no\_annotations=False*) create a dataframe of one-hot clip labels based on given starts/ends

Uses start and end clip times from clip\_df to define a set of clips for each file. Then extracts annotations overlapping with each clip.

Required overlap to consider an annotation to overlap with a clip is defined by user: an annotation must satisfy the minimum time overlap OR minimum % overlap to be included (doesn't require both conditions to be met, only one)

clip\_df can be created using *opensoundscap.utils.make\_clip\_df*

See also: *.one\_hot\_clip\_labels()*, which creates even-lengthed clips automatically and can often be used instead of this function.

- **clip\_df** dataframe with (file, start\_time, end\_time) MultiIndex specifying the temporal bounds of each clip (clip\_df can be created using *opensoundscap.helpers.make\_clip\_df*)
- **min\_label\_overlap** minimum duration (seconds) of annotation within the time interval for it to count as a label. Note that any annotation of length less than this value will be discarded. We recommend a value of 0.25 for typical bird songs, or shorter values for very short-duration events such as chip calls or nocturnal flight calls.
- **min label fraction** [default: None] if  $>$ = this fraction of an annotation overlaps with the time window, it counts as a label regardless of its duration. Note that *if either* of the two criterea (overlap and fraction) is met, the label is 1. if None (default), this criterion is not used (i.e., only min\_label\_overlap is used). A value of 0.5 for ths parameter would ensure that all annotations result in at least one clip being labeled 1 (if there are no gaps between clips).
- **class\_subset** list of classes for one-hot labels. If None, classes will be all unique values of self.df['annotation']
- **warn\_no\_annotations** bool [default:False] if True, raises warnings for any files in clip\_df with no corresponding annotations in self.df
- Returns DataFrame of one-hot labels w/ multi-index of (file, start\_time, end\_time), a column for each class, and values of 0=absent or 1=present

#### **subset**(*classes*)

subset annotations to those from a list of classes

out-of-place operation (returns new filtered BoxedAnnotations object)

#### Parameters

- **classes** list of classes to retain (all others are discarded)
- **the list can include nan or None if you want to keep**  $then (-) -$

Returns new BoxedAnnotations object containing only annotations in *classes*

### **to\_raven\_files**(*save\_dir*)

save annotations to a Raven-compatible tab-separated text files

Creates one file per unique audio file in 'file' column of self.df

**Parameters save\_dir** – directory for saved files - can be str or pathlib.Path

Outcomes: creates files containing the annotations for each audio file in a format compatible with Raven Pro/Lite. File is tab-separated and contains columns matching the Raven defaults.

Note: Raven Lite does not support additional columns beyond a single annotation column. Additional columns will not be shown in the Raven Lite interface.

#### **trim**(*start\_time*, *end\_time*, *edge\_mode='trim'*)

Trim the annotations of each file in time

Trims annotations from outside of the time bounds. Note that the annotation start and end times of different files may not represent the same real-world times. This function only uses the numeric values of annotation start and end times in the annotations, which should be relative to the beginning of the corresponding audio file.

For zero-length annotations (start\_time = end\_time), start and end times are inclusive on the left and exclusive on the right, ie [lower,upper). For instance start\_time=0, end\_time=1 includes zero-length annotations at 0 but excludes zero-length annotations a 1.

Out-of-place operation: does not modify itself, returns new object

- **start\_time** time (seconds) since beginning for left bound
- **end** time time (seconds) since beginning for right bound
- **edge** mode what to do when boxes overlap with edges of trim region 'trim': trim boxes to bounds - 'keep': allow boxes to extend beyond bounds - 'remove': completely remove boxes that extend beyond bounds
- Returns a copy of the BoxedAnnotations object on the trimmed region. note that, like Audio.trim(), there is a new reference point for 0.0 seconds (located at start\_time in the original object). For example, calling .trim(5,10) will result in an annotation previously starting at 6s to start at 1s in the new object.

#### **unique\_labels**()

get list of all unique labels

ignores null/Falsy labels by performing .df.dropna()

#### opensoundscape.annotations.**categorical\_to\_one\_hot**(*labels*, *class\_subset=None*)

transform multi-target categorical labels (list of lists) to one-hot array

### **Parameters**

- **labels** list of lists of categorical labels, eg [['white','red'],['green','white']] or  $[[0,1,2],[3]]$
- **classes=None** list of classes for one-hot labels. if None, taken to be the unique set of values in *labels*
- Returns 2d array with 0 for absent and 1 for present class\_subset: list of classes corresponding to columns in the array

#### Return type one hot

opensoundscape.annotations.**diff**(*base\_annotations*, *comparison\_annotations*) look at differences between two BoxedAnnotations objects Not Implemented.

Compare different labels of the same boxes (Assumes that a second annotator used the same boxes as the first, but applied new labels to the boxes)

```
opensoundscape.annotations.one_hot_labels_on_time_interval(df, class_subset,
                                                                start_time, end_time,
                                                                min_label_overlap,
                                                                min_label_fraction=None)
```
generate a dictionary of one-hot labels for given time-interval

Each class is labeled 1 if any annotation overlaps sufficiently with the time interval. Otherwise the class is labeled 0.

- **df** DataFrame with columns 'start\_time', 'end\_time' and 'annotation'
- **classes** list of classes for one-hot labels. If None, classes will be all unique values of self.df['annotation']
- **start** time beginning of time interval (seconds)
- **end** time end of time interval (seconds)
- **min\_label\_overlap** minimum duration (seconds) of annotation within the time interval for it to count as a label. Note that any annotation of length less than this value will be discarded. We recommend a value of 0.25 for typical bird songs, or shorter values for very short-duration events such as chip calls or nocturnal flight calls.
- **min\_label\_fraction** [default: None] if  $>$ = this fraction of an annotation overlaps with the time window, it counts as a label regardless of its duration. Note that *if either* of the two criterea (overlap and fraction) is met, the label is 1. if None (default),

the criterion is not used (only min\_label\_overlap is used). A value of 0.5 would ensure that all annotations result in at least one clip being labeled 1 (if no gaps between clips).

Returns label 0/1} for all classes

Return type dictionary of {class

opensoundscape.annotations.**one\_hot\_to\_categorical**(*one\_hot*, *classes*)

transform one\_hot labels to multi-target categorical (list of lists)

Parameters

- **one\_hot** 2d array with 0 for absent and 1 for present
- **classes** list of classes corresponding to columns in the array

#### Returns

list of lists of categorical labels for each sample, eg [['white','red'],['green','white']] or  $[[0,1,2],[3]]$ 

Return type labels

# Machine Learning utils

```
Utilties for .ml
```

```
class opensoundscape.ml.utils.BaseModule(*args, **kwargs)
Base class for a pytorch model pipeline class.
```

```
All child classes should define load, save, etc
```
opensoundscape.ml.utils.**apply\_activation\_layer**(*x*, *activation\_layer=None*) applies an activation layer to a set of scores

# Parameters

- **x** input values
- **activation\_layer**
	- None [default]: return original values
	- 'softmax': apply softmax activation
	- 'sigmoid': apply sigmoid activation
	- 'softmax\_and\_logit': apply softmax then logit transform

#### Returns values with activation layer applied

opensoundscape.ml.utils.**cas\_dataloader**(*dataset*, *batch\_size*, *num\_workers*) Return a dataloader that uses the class aware sampler

Class aware sampler tries to balance the examples per class in each batch. It selects just a few classes to be present in each batch, then samples those classes for even representation in the batch.

# Parameters

- **dataset** a pytorch dataset type object
- **batch\_size** see DataLoader
- **num\_workers** see DataLoader

opensoundscape.ml.utils.**get\_batch**(*array*, *batch\_size*, *batch\_number*) get a single slice of a larger array

using the batch size and batch index, from zero

## Parameters

- **array** iterable to split into batches
- **batch\_size** num elements per batch
- **batch\_number** index of batch

Returns one batch (subset of array)

Note: the final elements are returned as the last batch even if there are fewer than batch\_size

# **Example**

if array=[1,2,3,4,5,6,7] then:

- get\_batch(array,3,0) returns [1,2,3]
- get\_batch(array, 3, 3) returns [7]

# CNN Architectures

Module to initialize PyTorch CNN architectures with custom output shape

This module allows the use of several built-in CNN architectures from PyTorch. The architecture refers to the specific layers and layer input/output shapes (including convolution sizes and strides, etc) - such as the ResNet18 or Inception V3 architecture.

We provide wrappers which modify the output layer to the desired shape (to match the number of classes). The way to change the output layer shape depends on the architecture, which is why we need a wrapper for each one. This code is based on pytorch.org/tutorials/beginner/finetuning\_torchvision\_models\_tutorial.html

To use these wrappers, for example, if your model has 10 output classes, write

*my\_arch=resnet18(10)*

Then you can initialize a model object from *opensoundscape.ml.cnn* with your architecture:

*model=CNN(my\_arch,classes,sample\_duration)*

or override an existing model's architecture:

*model.network = my\_arch*

Note: the Inception V3 architecture must be used differently than other architectures - the easiest way is to simply use the InceptionV3 class in opensoundscape.ml.cnn.

opensoundscape.ml.cnn\_architectures.**alexnet**(*num\_classes*,

*freeze\_feature\_extractor=False*, *weights='DEFAULT'*, *num\_channels=3*)

Wrapper for AlexNet architecture

input size  $= 224$ Parameters

- **num\_classes** number of output nodes for the final layer
- **freeze\_feature\_extractor** if False (default), entire network will have gradients and can train if True, feature block is frozen and only final layer is trained
- **weights** string containing version name of the pre-trained classification weights to use for this architecture. if 'DEFAULT', model is loaded with best available weights (note that these may change across versions). Pre-trained weights available for each architecture are listed at <https://pytorch.org/vision/stable/models.html>
- **num\_channels** specify channels in input sample, eg [channels h,w] sample shape

opensoundscape.ml.cnn\_architectures.**change\_conv2d\_channels**(*conv2d*, *num\_channels=3*, *reuse\_weights=True*)

Modify the number of input channels for a pytorch CNN

This function changes the input shape of a torch.nn.Conv2D layer to accommodate a different number of channels. It attempts to retain weights in the following manner: - If num\_channels is less than the original, it will average weights across the original channels and apply them to all new channels. - if num\_channels is greater than the original, it will cycle through the original channels, copying them to the new channels

#### Parameters

- **num\_classes** number of output nodes for the final layer
- **freeze\_feature\_extractor** if False (default), entire network will have gradients and can train if True, feature block is frozen and only final layer is trained
- **num\_channels** specify channels in input sample, eg [channels h,w] sample shape
- **reuse\_weights** if True (default), averages (if num\_channels<original)
- **cycles through** (or) and adds them to the new Conv2D

opensoundscape.ml.cnn\_architectures.**change\_fc\_output\_size**(*fc*, *num\_classes*)

Modify the number of output nodes of a fully connected layer

#### Parameters

- **fc** the fully connected layer of the model that should be modified
- **num\_classes** number of output nodes for the new fc

opensoundscape.ml.cnn\_architectures.**densenet121**(*num\_classes*,

*freeze\_feature\_extractor=False*, *weights='DEFAULT'*, *num\_channels=3*)

Wrapper for densenet121 architecture

#### **Parameters**

- **num\_classes** number of output nodes for the final layer
- **freeze\_feature\_extractor** if False (default), entire network will have gradients and can train if True, feature block is frozen and only final layer is trained
- **weights** string containing version name of the pre-trained classification weights to use for this architecture. if 'DEFAULT', model is loaded with best available weights (note that these may change across versions). Pre-trained weights available for each architecture are listed at <https://pytorch.org/vision/stable/models.html>
- **num\_channels** specify channels in input sample, eg [channels h,w] sample shape

opensoundscape.ml.cnn\_architectures.**efficientnet\_b0**(*num\_classes*,

*freeze\_feature\_extractor=False*, *weights='DEFAULT'*, *num\_channels=3*)

Wrapper for efficientnet\_b0 architecture **Parameters** 

• **num\_classes** – number of output nodes for the final layer

- **freeze\_feature\_extractor** if False (default), entire network will have gradients and can train if True, feature block is frozen and only final layer is trained
- **weights** string containing version name of the pre-trained classification weights to use for this architecture. if 'DEFAULT', model is loaded with best available weights (note that these may change across versions). Pre-trained weights available for each architecture are listed at <https://pytorch.org/vision/stable/models.html>
- **num\_channels** specify channels in input sample, eg [channels h,w] sample shape

opensoundscape.ml.cnn\_architectures.**efficientnet\_b4**(*num\_classes*,

*freeze\_feature\_extractor=False*, *weights='DEFAULT'*, *num\_channels=3*)

Wrapper for efficientnet\_b4 architecture

#### Parameters

- **num\_classes** number of output nodes for the final layer
- **freeze\_feature\_extractor** if False (default), entire network will have gradients and can train if True, feature block is frozen and only final layer is trained
- **weights** string containing version name of the pre-trained classification weights to use for this architecture. if 'DEFAULT', model is loaded with best available weights (note that these may change across versions). Pre-trained weights available for each architecture are listed at <https://pytorch.org/vision/stable/models.html>
- **num\_channels** specify channels in input sample, eg [channels h,w] sample shape

opensoundscape.ml.cnn\_architectures.**efficientnet\_widese\_b0**(*num\_classes*,

*freeze\_feature\_extractor=False*, *weights='DEFAULT'*, *num\_channels=3*)

## Wrapper for efficientnet widese b0 architecture Parameters

- **num\_classes** number of output nodes for the final layer
- **freeze\_feature\_extractor** if False (default), entire network will have gradients and can train if True, feature block is frozen and only final layer is trained
- **weights** string containing version name of the pre-trained classification weights to use for this architecture. if 'DEFAULT', model is loaded with best available weights (note that these may change across versions). Pre-trained weights available for each architecture are listed at <https://pytorch.org/vision/stable/models.html>
- **num** channels specify channels in input sample, eg [channels h,w] sample shape

opensoundscape.ml.cnn\_architectures.**efficientnet\_widese\_b4**(*num\_classes*,

*freeze\_feature\_extractor=False*, *weights='DEFAULT'*, *num\_channels=3*)

#### Wrapper for efficientnet\_widese\_b4 architecture Parameters

- **num\_classes** number of output nodes for the final layer
- **freeze\_feature\_extractor** if False (default), entire network will have gradients and can train if True, feature block is frozen and only final layer is trained
- **weights** string containing version name of the pre-trained classification weights to use for this architecture. if 'DEFAULT', model is loaded with best available weights

(note that these may change across versions). Pre-trained weights available for each architecture are listed at <https://pytorch.org/vision/stable/models.html>

• **num\_channels** – specify channels in input sample, eg [channels h,w] sample shape

opensoundscape.ml.cnn\_architectures.**freeze\_params**(*model*) remove gradients (aka freeze) all model parameters

opensoundscape.ml.cnn\_architectures.**inception\_v3**(*num\_classes*,

*freeze\_feature\_extractor=False*, *weights='DEFAULT'*, *num\_channels=3*)

Wrapper for Inception v3 architecture

Input: 229x229

WARNING: expects (299,299) sized images and has auxiliary output. See InceptionV3 class in *opensoundscape.ml.cnn* for use.

#### Parameters

- **num\_classes** number of output nodes for the final layer
- **freeze\_feature\_extractor** if False (default), entire network will have gradients and can train if True, feature block is frozen and only final layer is trained
- **weights** string containing version name of the pre-trained classification weights to use for this architecture. if 'DEFAULT', model is loaded with best available weights (note that these may change across versions). Pre-trained weights available for each architecture are listed at <https://pytorch.org/vision/stable/models.html>
- **num\_channels** specify channels in input sample, eg [channels h,w] sample shape

opensoundscape.ml.cnn\_architectures.**list\_architectures**() return list of available architecture keyword strings

opensoundscape.ml.cnn\_architectures.**register\_arch**(*func*) add architecture to ARCH\_DICT

opensoundscape.ml.cnn\_architectures.**resnet101**(*num\_classes*,

*freeze\_feature\_extractor=False*, *weights='DEFAULT'*, *num\_channels=3*)

Wrapper for ResNet101 architecture

input  $size = 224$ 

# **Parameters**

- **num\_classes** number of output nodes for the final layer
- **freeze\_feature\_extractor** if False (default), entire network will have gradients and can train if True, feature block is frozen and only final layer is trained
- **weights** string containing version name of the pre-trained classification weights to use for this architecture. if 'DEFAULT', model is loaded with best available weights (note that these may change across versions). Pre-trained weights available for each architecture are listed at <https://pytorch.org/vision/stable/models.html>
- **num\_channels** specify channels in input sample, eg [channels h,w] sample shape

opensoundscape.ml.cnn\_architectures.**resnet152**(*num\_classes*,

*freeze\_feature\_extractor=False*, *weights='DEFAULT'*, *num\_channels=3*)

Wrapper for ResNet152 architecture

 $input\_size = 224$ 

#### Parameters

- **num\_classes** number of output nodes for the final layer
- **freeze\_feature\_extractor** if False (default), entire network will have gradients and can train if True, feature block is frozen and only final layer is trained
- **weights** string containing version name of the pre-trained classification weights to use for this architecture. if 'DEFAULT', model is loaded with best available weights (note that these may change across versions). Pre-trained weights available for each architecture are listed at <https://pytorch.org/vision/stable/models.html>
- **num\_channels** specify channels in input sample, eg [channels h,w] sample shape

```
opensoundscape.ml.cnn_architectures.resnet18(num_classes,
```
*freeze\_feature\_extractor=False*, *weights='DEFAULT'*, *num\_channels=3*)

#### Wrapper for ResNet18 architecture

# $input\_size = 224$

#### Parameters

- **num\_classes** number of output nodes for the final layer
- **freeze feature extractor** if False (default), entire network will have gradients and can train if True, feature block is frozen and only final layer is trained
- **weights** string containing version name of the pre-trained classification weights to use for this architecture. if 'DEFAULT', model is loaded with best available weights (note that these may change across versions). Pre-trained weights available for each architecture are listed at <https://pytorch.org/vision/stable/models.html>
- **num\_channels** specify channels in input sample, eg [channels h,w] sample shape

opensoundscape.ml.cnn\_architectures.**resnet34**(*num\_classes*,

*freeze\_feature\_extractor=False*, *weights='DEFAULT'*, *num\_channels=3*)

Wrapper for ResNet34 architecture

 $input\_size = 224$ **Parameters** 

- **num\_classes** number of output nodes for the final layer
- **freeze\_feature\_extractor** if False (default), entire network will have gradients and can train if True, feature block is frozen and only final layer is trained
- **weights** string containing version name of the pre-trained classification weights to use for this architecture. if 'DEFAULT', model is loaded with best available weights (note that these may change across versions). Pre-trained weights available for each architecture are listed at <https://pytorch.org/vision/stable/models.html>
- **num** channels specify channels in input sample, eg [channels h,w] sample shape

opensoundscape.ml.cnn\_architectures.**resnet50**(*num\_classes*,

*freeze\_feature\_extractor=False*, *weights='DEFAULT'*, *num\_channels=3*)

Wrapper for ResNet50 architecture

input  $size = 224$ 

Parameters

• **num\_classes** – number of output nodes for the final layer

- **freeze feature extractor** if False (default), entire network will have gradients and can train if True, feature block is frozen and only final layer is trained
- **weights** string containing version name of the pre-trained classification weights to use for this architecture. if 'DEFAULT', model is loaded with best available weights (note that these may change across versions). Pre-trained weights available for each architecture are listed at <https://pytorch.org/vision/stable/models.html>
- **num\_channels** specify channels in input sample, eg [channels h,w] sample shape

opensoundscape.ml.cnn\_architectures.**squeezenet1\_0**(*num\_classes*,

*freeze\_feature\_extractor=False*, *weights='DEFAULT'*, *num\_channels=3*)

Wrapper for squeezenet architecture

input size  $= 224$ 

#### Parameters

- **num\_classes** number of output nodes for the final layer
- **freeze\_feature\_extractor** if False (default), entire network will have gradients and can train if True, feature block is frozen and only final layer is trained
- **weights** string containing version name of the pre-trained classification weights to use for this architecture. if 'DEFAULT', model is loaded with best available weights (note that these may change across versions). Pre-trained weights available for each architecture are listed at <https://pytorch.org/vision/stable/models.html>
- **num\_channels** specify channels in input sample, eg [channels h,w] sample shape

opensoundscape.ml.cnn\_architectures.**vgg11\_bn**(*num\_classes*,

*freeze\_feature\_extractor=False*, *weights='DEFAULT'*, *num\_channels=3*)

Wrapper for vgg11 architecture

# input size  $= 224$

- **num\_classes** number of output nodes for the final layer
- **freeze\_feature\_extractor** if False (default), entire network will have gradients and can train if True, feature block is frozen and only final layer is trained
- **weights** string containing version name of the pre-trained classification weights to use for this architecture. if 'DEFAULT', model is loaded with best available weights (note that these may change across versions). Pre-trained weights available for each architecture are listed at <https://pytorch.org/vision/stable/models.html>

# Logging with WandB (Weights and Biases)

## helpers for integrating with WandB and exporting content

opensoundscape.logging.**wandb\_table**(*dataset*, *n=None*, *classes\_to\_extract=()*, *random\_state=None*, *raise\_exceptions=False*, *drop\_labels=False*) Generate a wandb Table visualizing n random samples from a sample\_df Parameters • **dataset** – object to generate samples, eg AudioFileDataset or AudioSplittingDataset

- **n** number of samples to generate (randomly selected from df) if None, does not subsample or change order
- **bypass\_augmentations** if True, augmentations in Preprocessor are skipped
- **classes\_to\_extract** tuple of classes will create columns containing the scores/labels
- **random\_state** default None; if integer provided, used for reproducible random sample
- **drop\_labels** if True, does not include 'label' column in Table

Returns: a W&B Table of preprocessed samples with labels and playable audio

# Data Selection

tools for subsetting and resampling collections

```
opensoundscape.data_selection.resample(df, n_samples_per_class, upsample=True,
                                          downsample=True, with_replace=False, ran-
                                          dom_state=None)
resample a one-hot encoded label df for a target n_samples_per_class
     Parameters
```
- **df** dataframe with one-hot encoded labels: columns are classes, index is sample name/path
- **n\_samples\_per\_class** target number of samples per class
- **upsample** if True, duplicate samples for classes with  $\leq$  n samples to get to n samples
- **downsample** if True, randomly sample classis with >n samples to get to n samples
- **with\_replace** flag to enable sampling of the same row more than once, default False
- **random\_state** passed to np.random calls. If None, random state is not fixed.

Note: The algorithm assumes that the label df is single-label. If the label df is multi-label, some classes can end up over-represented.

Note 2: The resulting df will have samples ordered by class label, even if the input df had samples in a random order.

opensoundscape.data\_selection.**upsample**(*input\_df*, *label\_column='Labels'*, *with\_replace=False*, *random\_state=None*)

Given a input DataFrame of categorical labels, upsample to maximum value

Upsampling removes the class imbalance in your dataset. Rows for each label are repeated up to *max\_count // rows*. Then, we randomly sample the rows to fill up to *max\_count*.

The input df is NOT one-hot encoded in this case, but instead contains categorical labels in a specified label\_columns

Parameters

• **input df** – A DataFrame to upsample

- **label\_column** The column to draw unique labels from
- **flag to enable sampling of the same row more than once, default False** (with\_replace) –
- **random\_state** Set the random\_state during sampling

Returns An upsampled DataFrame

Return type df
# **Datasets**

Preprocessors: pd.Series child with an action sequence & forward method

**class** opensoundscape.ml.datasets.**AudioFileDataset**(*samples*, *preprocessor*, *bypass\_augmentations=False*)

Base class for audio datasets with OpenSoundscape (use in place of torch Dataset)

Custom Dataset classes should subclass this class or its children.

Datasets in OpenSoundscape contain a Preprocessor object which is responsible for the procedure of generating a sample for a given input. The DataLoader handles a dataframe of samples (and potentially labels) and uses a Preprocessor to generate samples from them.

## Parameters

• **samples** – the files to generate predictions for. Can be: - a dataframe with index containing audio paths, OR - a dataframe with multi-index of (path, start time, end time) per clip, OR - a list or np.ndarray of audio file paths

#### Notes for input dataframe:

- df must have audio paths in the index.
- If label\_df has labels, the class names should be the columns, and

## the values of each row should be 0 or 1.

- If data does not have labels, label\_df will have no columns
- **preprocessor** an object of BasePreprocessor or its children which defines the operations to perform on input samples

Returns sample (AudioSample object)

Raises PreprocessingError if exception is raised during getitem\_

#### Effects:

self. invalid samples will contain a set of paths that did not successfully produce a list of clips with start/end times, if split files into clips=True

```
class_counts()
```
count number of each label

#### **head**  $(n=5)$

out-of-place copy of first n samples

performs df.head(n) on self.label\_df

## **Parameters**

• **n** – number of first samples to return, see pandas.DataFrame.head()

• **[default** – 5]

Returns a new dataset object

#### **sample**(*\*\*kwargs*)

out-of-place random sample

creates copy of object with n rows randomly sampled from label\_df

Args: see pandas.DataFrame.sample()

Returns a new dataset object

**class** opensoundscape.ml.datasets.**AudioSplittingDataset**(*samples*, *preprocessor*,

*overlap\_fraction=0*, *final\_clip=None*)

class to load clips of longer files rather than one sample per file

Internally creates even-lengthed clips split from long audio files.

If file labels are provided, applies copied labels to all clips from a file

NOTE: If you've already created a dataframe with clip start and end times, you can use AudioFileDataset. This class is only necessary if you wish to automatically split longer files into clips (providing only the file paths).

Parameters **AudioFileDataset and make\_clip\_df** (see) –

# CAM (Class Activation Maps)

Class activation maps (CAM) for OpenSoundscape models

**class** opensoundscape.ml.cam.**CAM**(*base\_image*, *activation\_maps=None*, *gbp\_maps=None*) Object to hold and view Class Activation Maps, including guided backprop

Stores activation maps as .activation\_maps, and guided backprop as .gbp\_cams

each is a Series indexed by class

#TODO: implement plotting multiple classes, each a different color basically, create greyscale images, then convert each one to a different color from color cycler getting transparency right might be tricky though

**plot**(*target\_class=None*, *mode='activation'*, *show\_base=True*, *alpha=0.5*, *cmap='inferno'*, *interpolation='bilinear'*, *figsize=None*, *plt\_show=True*, *save\_path=None*)

Plot the activation map, guided back propogation, or their product :param target\_class: which class's maps to visualize

- must be in the index of self.gbp\_map / self.activation\_maps
- note that the class *None* is created when classes are not specified

during CNN.generate\_cams() [default: None]

#### Parameters

- **mode** str selecting which maps to visualize, one of: 'activation' [default]: overlay activation map 'backprop': overlay guided back propogation result 'backprop\_and\_activation': overlay product of both maps None: do not overlay anything
- **show\_base** if False, does not plot the image of the original sample [default: True]
- **alpha** opacity of the activation map overlap [default: 0.5]
- **cmap** matplotlib colormap for the activation map [default: 'jet']
- **interpolation** the interpolation method for the activation map [default: bilinear] see matplotlib.pyplot.imshow()
- **figsize** the figure size for the plot [default: None]
- **plt\_show** if True, runs plt.show() [default: True]
- **save\_path** path to save image to [default: None does not save file]

Returns (fig, ax) of matplotlib figure

Note: if base\_image does not have 3 channels, channels are averaged then copied across 3 RGB channels to create a greyscale image

## Loss

loss function classes to use with opensoundscape models

```
class opensoundscape.ml.loss.BCEWithLogitsLoss_hot
     use pytorch's nn.BCEWithLogitsLoss for one-hot labels by simply converting y from long to float
class opensoundscape.ml.loss.CrossEntropyLoss_hot
     use pytorch's nn.CrossEntropyLoss for one-hot labels by converting labels from 1-hot to integer labels
     throws a ValueError if labels are not one-hot
class opensoundscape.ml.loss.ResampleLoss(class_freq, reduction='mean',
                                                    loss_weight=1.0)
opensoundscape.ml.loss.binary_cross_entropy(pred, label, weight=None, reduc-
                                                      tion='mean', avg_factor=None)
     helper function for BCE loss in ResampleLoss class
opensoundscape.ml.loss.reduce_loss(loss, reduction)
     Reduce loss as specified.
          Parameters
                  • loss (Tensor) – Elementwise loss tensor.
                  • reduction (str) – Options are "none", "mean" and "sum".
          Returns Reduced loss tensor.
          Return type Tensor
```
opensoundscape.ml.loss.**weight\_reduce\_loss**(*loss*, *weight=None*, *reduction='mean'*,

*avg\_factor=None*)

Apply element-wise weight and reduce loss.

Parameters

- **loss** (Tensor) Element-wise loss.
- **weight** (Tensor) Element-wise weights.
- **reduction** (str) Same as built-in losses of PyTorch.

• **avg\_factor** ( $fload$ ) – Avarage factor when computing the mean of losses.

Returns Processed loss values.

Return type Tensor

# Safe Dataset

Dataset wrapper to handle errors gracefully in Preprocessor classes

A SafeDataset handles errors in a potentially misleading way: If an error is raised while trying to load a sample, the SafeDataset will instead load a different sample. The indices of any samples that failed to load will be stored in .\_invalid\_indices.

The behavior may be desireable for training a model, but could cause silent errors when predicting a model (replacing a bad file with a different file), and you should always be careful to check for .\_invalid\_indices after using a SafeDataset.

based on an implementation by @msamogh in nonechucks (github.com/msamogh/nonechucks/)

**class** opensoundscape.ml.safe\_dataset.**SafeDataset**(*dataset*, *invalid\_sample\_behavior*, *eager\_eval=False*)

A wrapper for a Dataset that handles errors when loading samples

WARNING: When iterating, will skip the failed sample, but when using within a DataLoader, finds the next good sample and uses it for the current index (see \_\_getitem\_\_).

Note that this class does not subclass DataSet. Instead, it contains a *.dataset* attribute that is a DataSet (or a Preprocessor, which subclasses DataSet).

Parameters

- **dataset** a torch Dataset instance or child such as a Preprocessor
- **eager\_eval** If True, checks if every file is able to be loaded during initialization (logs \_valid\_indices and \_invalid\_indices)

Attributes: \_vlid\_indices and \_invalid\_indices can be accessed later to check which samples raised Exceptions. \_invalid\_samples is a set of all index values for samples that raised Exceptions.

### **\_build\_index**()

tries to load each sample, logs \_valid\_indices and \_invalid\_indices

```
__getitem__(index)
      If loading an index fails, keeps trying the next index until success
```

```
_safe_get_item()
```
Tries to load a sample, returns None if error occurs

### **is\_index\_built**

Returns True if all indices of the original dataset have been classified into \_valid\_indices or \_invalid\_indices.

## **num\_samples\_examined**

count of \_valid\_indices + \_invalid\_indices

## **report**(*log=None*)

write \_invalid\_samples to log file, give warning, & return \_invalid\_samples

# Sample

Class for holding information on a single sample

```
class opensoundscape.sample.AudioSample(source, start_time=None, duration=None, la-
```
*bels=None*, *trace=None*) A class containing information about a single audio sample

self.preprocessing\_exception is intialized as None and will contain the exception raised during preprocessing if any exception occurs

## **categorical\_labels**

list of indices with value==1 in self.labels

#### **end\_time**

calculate sample end time as start\_time + duration

#### **classmethod from\_series**(*labels\_series*)

initialize AudioSample from a pandas Series (optionally containing labels)

• if series name (dataframe index) is tuple, extracts ['file','start\_time','end\_time']

these values to (source, start\_time, duration=end\_time-start\_time) - otherwise, series name extracted as source; start\_time and duraiton will be none

Extracts source (file), start\_time, and end\_time from multi-index pd.Series (one row of a pd.DataFrame with multi index ['file','start\_time','end\_time']). The argument *series* is saved as self.labels Creates an AudioSample object.

```
Parameters labels - a pd.Series with name = file path or ['file','start_time','end_time']
     and index as classes with 0/1 values as labels. Labels can have no values (just a name)
     if sample does not have labels.
```
#### **class** opensoundscape.sample.**Sample**(*data=None*)

Class for holding information on a single sample

a Sample in OpenSoundscape contains information about a single sample, for instance its data and labels

Subclass this class to create Samples of specific types

## opensoundscape.sample.**collate\_samples**(*samples*)

generate batched tensors of data and labels (in a dictionary)

returns collated samples: a dictionary with keys "samples" and "labels"

assumes that s.data is a Tensor and s.labels is a list/array for each sample S

### Parameters

- **samples** iterable of AudioSample objects (or other objects
- **attributes .data as Tensor and .labels as list/array)**  $(with) -$

## Returns

dictionary of { "samples":batched tensor of samples, "labels": batched tensor of labels,

}

# Sampling

classes for strategically sampling within a DataLoader

**class** opensoundscape.ml.sampling.**ClassAwareSampler**(*labels*, *num\_samples\_cls=1*) In each batch of samples, pick a limited number of classes to include and give even representation to each class

**class** opensoundscape.ml.sampling.**ImbalancedDatasetSampler**(*dataset*, *indices=None*, *num\_samples=None*,

*call-*

*back\_get\_label=None*) Samples elements randomly from a given list of indices for imbalanced dataset :param indices: a list of indices :type indices: list, optional :param num\_samples: number of samples to draw :type num\_samples: int, optional :param callback\_get\_label func: a callback-like function which takes two arguments: dataset and index

Based on Imbalanced Dataset Sampling by davinnovation [\(https://github.com/ufoym/](https://github.com/ufoym/imbalanced-dataset-sampler) [imbalanced-dataset-sampler\)](https://github.com/ufoym/imbalanced-dataset-sampler)

# **Metrics**

opensoundscape.metrics.**multi\_target\_metrics**(*targets*, *scores*, *class\_names*, *threshold*) generate various metrics for a set of scores and labels (targets)

## Parameters

- **targets** 0/1 lables in 2d array
- **scores** continuous values in 2d array
- **class\_names** list of strings
- **threshold** scores > threshold result in prediction of 1, while scores < threshold result in prediction of 0

Returns dictionary of various overall and per-class metrics

Return type metrics\_dict

```
opensoundscape.metrics.predict_multi_target_labels(scores, threshold)
     Generate boolean multi-target predicted labels from continuous scores
```
For each sample, each class score is compared to a threshold. Any class can be predicted 1 or 0, independent of other classes.

This function internally uses torch.Tensors to optimize performance

Note: threshold can be a single value or list of per-class thresholds

#### Parameters

- **scores** 2d np.array, 2d list, 2d torch.Tensor, or pd.DataFrame containing continuous scores
- **threshold** a number or list of numbers with a threshold for each class if a single number, used as a threshold for all classes (columns) - if a list, length should match number of columns in scores. Each

value in the list will be used as a threshold for each respective class (column). Returns: 1/0 values with 1 if score exceeded threshold and 0 otherwise

See also: predict\_single\_target\_labels

opensoundscape.metrics.**predict\_single\_target\_labels**(*scores*)

Generate boolean single target predicted labels from continuous scores

For each row, the single highest scoring class will be labeled 1 and all other classes will be labeled 0.

This function internally uses torch.Tensors to optimize performance

Parameters **scores** – 2d np.array, 2d list, 2d torch.Tensor, or pd.DataFrame containing continuous scores

Returns: boolean value where each row has 1 for the highest scoring class and 0 for all other classes. Returns same datatype as input.

See also: predict\_multi\_target\_labels

opensoundscape.metrics.**single\_target\_metrics**(*targets*, *scores*) generate various metrics for a set of scores and labels (targets)

Predicts 1 for the highest scoring class per sample and 0 for all other classes.

Parameters

- **targets** 0/1 lables in 2d array
- **scores** continuous values in 2d array

Returns dictionary of various overall and per-class metrics

Return type metrics\_dict

# Image Augmentation

Transforms and augmentations for PIL.Images

opensoundscape.preprocess.img\_augment.**time\_split**(*img*, *seed=None*) Given a PIL.Image, split into left/right parts and swap

Randomly chooses the slicing location For example, if *h* chosen abcdefghijklmnop $\,$  ^  $\,$ hijklmnop + abcdefg Parameters **img** – A PIL.Image

Returns A PIL.Image

# Actions

Actions for augmentation and preprocessing pipelines

This module contains Action classes which act as the elements in Preprocessor pipelines. Action classes have go(), on(), off(), and set() methods. They take a single sample of a specific type and return the transformed or augmented sample, which may or may not be the same type as the original.

See the preprocessor module and Preprocessing tutorial for details on how to use and create your own actions.

**class** opensoundscape.preprocess.actions.**Action**(*fn*, *is\_augmentation=False*, *\*\*kwargs*) Action class for an arbitrary function

The function must take the sample as the first argument

- Note that this allows two use cases: (A) regular function that takes an input object as first argument eg. Audio.from\_file(path,\*\*kwargs)
	- (B) method of a class, which takes 'self' as the first argument, eg. Spectrogram.bandpass(self,\*\*kwargs)

Other arguments are an arbitrary list of kwargs.

```
class opensoundscape.preprocess.actions.AudioClipLoader(**kwargs)
    Action to load clips from an audio file
```
Loads an audio file or part of a file to an Audio object. Will load entire audio file if \_start\_time and \_end\_time are None. If \_start\_time and \_end\_time are provided, loads the audio only in the specified interval.

```
see Audio.from_file() for documentation.
     Parameters Audio.from_file()(see)-
```

```
class opensoundscape.preprocess.actions.AudioTrim(**kwargs)
    Action to trim/extend audio to desired length
         Parameters actions.trim_audio (see) –
```

```
class opensoundscape.preprocess.actions.BaseAction
     Parent class for all Actions (used in Preprocessor pipelines)
```
New actions should subclass this class.

Subclasses should set *self.requires\_labels = True* if go() expects (X,y) instead of (X). y is a row of a dataframe (a pd.Series) with index  $(\text{name}) = \text{original file path}, \text{columns}=class \text{ names}, \text{values}=labels (0,1)$ . X is the sample, and can be of various types (path, Audio, Spectrogram, Tensor, etc). See Overlay for an example of an Action that uses labels.

## **set**(*\*\*kwargs*)

only allow keys that exist in self.params

- **class** opensoundscape.preprocess.actions.**Overlay**(*is\_augmentation=True*, *\*\*kwargs*) Action Class for augmentation that overlays samples on eachother
	- Required Args: overlay\_df: dataframe of audio files (index) and labels to use for overlay update\_labels (bool):

if True, labels of sample are updated to include

labels of overlayed sample See overlay() for other arguments and default values.

**class** opensoundscape.preprocess.actions.**SpectrogramToTensor**(*colormap=None*, *in-*

*vert=False*)

Action to create Tesnsor of desired shape from Spectrogram

calls .to\_image on sample.data, which should be type Spectrogram

exposes *invert* argument in self.params

**go**(*sample*)

converts sample.data from Spectrogram to Tensor

opensoundscape.preprocess.actions.**audio\_add\_noise**(*audio*, *noise\_dB=-30*, *signal\_dB=0*,

*color='white'*)

Generates noise and adds to audio object

## Parameters

- **audio** an Audio object
- **noise**  $d\mathbf{B}$  number or range: dBFS of noise signal generated if number, crates noise with *dB* dBFS level - if (min,max) tuple, chooses noise *dBFS* randomly from range with a uniform distribution
- **signal\_dB** dB (decibels) gain to apply to the incoming Audio before mixing with noise [default: -3 dB] - like noise\_dB, can specify (min,max) tuple to use random uniform choice in range

Returns: Audio object with noise added

```
opensoundscape.preprocess.actions.audio_random_gain(audio, dB_range=(-30, 0),
                                                         clip_range=(-1, 1))
```
Applies a randomly selected gain level to an Audio object

Gain is selected from a uniform distribution in the range dB\_range Parameters

- **audio** an Audio object
- **dB\_range** (min,max) decibels of gain to apply dB gain applied is chosen from a uniform random distribution in this range

Returns: Audio object with gain applied

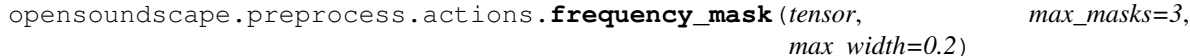

add random horizontal bars over Tensor

## Parameters

- **tensor** input Torch.tensor sample
- **max** masks max number of horizontal bars [default: 3]

• **max** width – maximum size of horizontal bars as fraction of sample height

Returns augmented tensor

opensoundscape.preprocess.actions.**image\_to\_tensor**(*img*, *greyscale=False*) Convert PIL image to RGB or greyscale Tensor (PIL.Image -> Tensor)

convert PIL.Image w/range [0,255] to torch Tensor w/range [0,1]

Parameters

- **img** PIL.Image
- **greyscale** if False, converts image to RGB (3 channels). If True, converts image to one channel.

```
opensoundscape.preprocess.actions.overlay(sample, overlay_df, update_labels,
                                              overlay_class=None, overlay_prob=1,
                                              max_overlay_num=1, overlay_weight=0.5)
```
iteratively overlay 2d samples on top of eachother

Overlays (blends) image-like samples from overlay\_df on top of the sample with probability *overlay\_prob* until stopping condition. If necessary, trims overlay audio to the length of the input audio. Overlays can be used in a few general ways:

- 1. a separate df where any file can be overlayed (overlay\_class=None)
- 2. same df as training, where the overlay class is "different" ie, does not contain overlapping labels with the original sample

3. same df as training, where samples from a specific class are used for overlays

#### Parameters

- **sample** AudioSample with .labels: labels of the original sample and .preprocessor: the preprocessing pipeline
- **overlay\_df** a labels dataframe with audio files as the index and classes as columns
- **update\_labels** if True, add overlayed sample's labels to original sample
- **overlay** class how to choose files from overlay df to overlay Options [default: "different"]: None - Randomly select any file from overlay\_df "different" - Select a random file from overlay df containing none

of the classes this file contains

specific class name - always choose files from this class

- **overlay\_prob** the probability of applying each subsequent overlay
- **max\_overlay\_num** the maximum number of samples to overlay on original for example, if overlay\_prob =  $0.5$  and max\_overlay\_num=2,

1/2 of samples will recieve 1 overlay and 1/4 will recieve an additional second overlay

• **overlay\_weight** – a float > 0 and < 1, or a list of 2 floats [min, max] between which the weight will be randomly chosen. e.g. [0.1,0.7] An overlay\_weight <0.5 means more emphasis on original sample.

Returns overlayed sample, (possibly updated) labels

```
opensoundscape.preprocess.actions.scale_tensor(tensor, input_mean=0.5, in-
                                                 put_std=0.5)
```
linear scaling of tensor values using torch.transforms.Normalize

(Tensor->Tensor)

WARNING: This does not perform per-image normalization. Instead, it takes as arguments a fixed u and s, ie for the entire dataset, and performs  $X=(X-*i*nput_mean)/*i*nput_std.$ 

- **Parameters** 
	- **input\_mean** mean of input sample pixels (average across dataset)
	- **input** std standard deviation of input sample pixels (average across dataset)
	- **are NOT the target mu and sd, but the original mu and sd of img** ((these) –
	- **which the output will have mu=0, std=1)** (for) –

Returns modified tensor

```
opensoundscape.preprocess.actions.tensor_add_noise(tensor, std=1)
```
Add gaussian noise to sample (Tensor -> Tensor)

**Parameters std** – standard deviation for Gaussian noise [default: 1]

```
Note: be aware that scaling before/after this action will change the effect of a fixed stdev Gaussian noise
```
opensoundscape.preprocess.actions.**time\_mask**(*tensor*, *max\_masks=3*, *max\_width=0.2*)

add random vertical bars over sample (Tensor -> Tensor)

Parameters

- **tensor** input Torch.tensor sample
- **max** masks maximum number of vertical bars [default: 3]
- **max\_width** maximum size of bars as fraction of sample width

#### Returns augmented tensor

```
opensoundscape.preprocess.actions.torch_color_jitter(tensor, brightness=0.3, con-
                                                            trast=0.3, saturation=0.3,
                                                            hue=0)
```
Wraps torchvision.transforms.ColorJitter

(Tensor -> Tensor) or (PIL Img -> PIL Img)

### Parameters

- **tensor** input sample
- **brightness=0.3** –
- **contrast=0.3** –
- **saturation=0.3** –
- **hue=0** –

```
Returns modified tensor
```

```
opensoundscape.preprocess.actions.torch_random_affine(tensor, degrees=0, trans-
                                                               late=(0.3, 0.1), fill=0)
```
Wraps for torchvision.transforms.RandomAffine

(Tensor -> Tensor) or (PIL Img -> PIL Img) **Parameters** 

- **tensor** torch.Tensor input saple
- $\bullet$  **= 0** (degrees) –
- $\bullet$   $=$   $(translate) -$

### • **= 0-255, duplicated across channels** (fill) –

### Returns modified tensor

Note: If applying per-image normalization, we recommend applying RandomAffine after image normalization. In this case, an intermediate gray value is ~0. If normalization is applied after RandomAffine on a PIL image, use an intermediate fill color such as (122,122,122).

opensoundscape.preprocess.actions.**trim\_audio**(*sample*, *extend=True*, *random\_trim=False*, *tol=1e-05*)

trim audio clips (Audio -> Audio)

Trims an audio file to desired length Allows audio to be trimmed from start or from a random time Optionally extends audio shorter than clip\_length with silence

### Parameters

- **sample** AudioSample with .data=Audio object, .duration as sample duration
- **extend** if True, clips shorter than sample.duration are extended with silence to required length
- **random\_trim** if True, chooses a random segment of length sample.duration from the input audio. If False, the file is trimmed from 0 seconds to sample.duration seconds.
- **tol** tolerance for considering a clip to be of the correct length (sec)

Returns trimmed audio

## Preprocessors

Preprocessor classes: tools for preparing and augmenting audio samples

**class** opensoundscape.preprocess.preprocessors.**BasePreprocessor**(*sample\_duration=None*) Class for defining an ordered set of Actions and a way to run them

Custom Preprocessor classes should subclass this class or its children

Preprocessors have one job: to transform samples from some input (eg a file path) to some output (eg an AudioSample with .data as torch.Tensor) using a specific procedure defined by the .pipeline attribute. The procedure consists of Actions ordered by the Preprocessor's .pipeline. Preprocessors have a forward() method which sequentially applies the Actions in the pipeline to produce a sample.

## Parameters

• **action dict** – dictionary of name:Action actions to perform sequentially

• **sample duration** – length of audio samples to generate (seconds)

**forward**(*sample*, *break\_on\_type=None*, *break\_on\_key=None*, *bypass\_augmentations=False*, *trace=False*)

perform actions in self.pipeline on a sample (until a break point)

Actions with .bypass = True are skipped. Actions with .is\_augmentation = True can be skipped by passing bypass\_augmentations=True.

#### Parameters

- **sample** either: pd.Series with file path as index (.name) and labels OR a file path as pathlib.Path or string
- **break\_on\_type** if not None, the pipeline will be stopped when it reaches an Action of this class. The matching action is not performed.
- **break** on  $key if$  not None, the pipeline will be stopped when it reaches an Action whose index equals this value. The matching action is not performed.
- **clip\_times** can be either None: the file is treated as a single sample dictionary {"start\_time":float,"end\_time":float}:

the start and end time of clip in audio

- **bypass\_augmentations** if True, actions with .is\_augmentatino=True are skipped
- **trace** (boolean default False) if True, saves the output of each pipeline step in the *sample\_info* output argument - should be utilized for analysis/debugging on samples of interest

Returns sample (instance of AudioSample class)

**insert\_action**(*action\_index*, *action*, *after\_key=None*, *before\_key=None*) insert an action in specific specific position

This is an in-place operation

Inserts a new action before or after a specific key. If after\_key and before\_key are both None, action is appended to the end of the index.

#### Parameters

- **action\_index** string key for new action in index
- **action** the action object, must be subclass of BaseAction
- **after\_key** insert the action immediately after this key in index
- **before\_key** insert the action immediately before this key in index Note: only one of (after\_key, before\_key) can be specified

#### **remove\_action**(*action\_index*)

alias for self.drop(. . . ,inplace=True), removes an action

This is an in-place operation

Parameters **action\_index** – index of action to remove

**class** opensoundscape.preprocess.preprocessors.**SpectrogramPreprocessor**(*sample\_duration*,

*overlay\_df=None*, *out\_shape=(224*, *224*, *3)*)

Child of BasePreprocessor that creates specrogram Tensors w/augmentation

loads audio, creates spectrogram, performs augmentations, creates tensor

by default, does not resample audio, but bandpasses to 0-11.025 kHz (to ensure all outputs have same scale in y-axis) can change with .pipeline.bandpass.set(min\_f=,max\_f=)

during prediction, will load clips from long audio files rather than entire audio files.

#### Parameters

- **sample\_duration** length in seconds of audio samples generated If not None, longer clips trimmed to this length. By default, shorter clips will be extended (modify random trim audio and trim audio to change behavior).
- **overlay\_df** if not None, will include an overlay action drawing samples from this df
- **out** shape output shape of tensor h,w,channels [default: (224,224,3)]

# preprocessors.utils

```
Utilities for preprocessing
exception opensoundscape.preprocess.utils.PreprocessingError
     Custom exception indicating that a Preprocessor pipeline failed
opensoundscape.preprocess.utils.get_args(func)
     get list of arguments and default values from a function
opensoundscape.preprocess.utils.get_reqd_args(func)
     get list of required arguments and default values from a function
opensoundscape.preprocess.utils.show_tensor(tensor, channel=None, trans-
                                                      form_from_zero_centered=True, in-
                                                       vert=True)
     helper function for displaying a sample as an image
          Parameters
                  • tensor – torch.Tensor of shape [c,w,h] with values centered around zero
                  • channel – specify an integer to plot only one channel, otherwise will attempt to plot
                    all channels
                  • transform_from_zero_centered – if True, transforms values from [-1,1] to
                    [0,1]• invert – if true, flips value range via x=1-x
opensoundscape.preprocess.utils.show_tensor_grid(tensors, columns, chan-
                                                             nel=None, trans-
                                                             form_from_zero_centered=True,
                                                             invert=True, labels=None)
     create image of nxn tensors
          Parameters
                  • tensors – list of samples
```
- **columns** number of columns in grid
- **labels** title of each subplot

```
• other args, see show_tensor() (for) –
```
# Tensor Augment

## Augmentations and transforms for torch.Tensors

```
opensoundscape.preprocess.tensor_augment.freq_mask(spec, F=30, max_masks=3, re-
                                                         place_with_zero=False)
```
draws horizontal bars over the image

## Parameters

- **spec** a torch.Tensor representing a spectrogram
- **F** maximum frequency-width of bars in pixels
- **max\_masks** maximum number of bars to draw
- **replace\_with\_zero** if True, bars are 0s, otherwise, mean img value

#### Returns Augmented tensor

```
opensoundscape.preprocess.tensor_augment.time_mask(spec, T=40, max_masks=3, re-
                                                         place_with_zero=False)
```
#### draws vertical bars over the image

## Parameters

- **spec** a torch.Tensor representing a spectrogram
- **T** maximum time-width of bars in pixels
- **max** masks maximum number of bars to draw
- **replace\_with\_zero** if True, bars are 0s, otherwise, mean img value

Returns Augmented tensor

# RIBBIT

Detect periodic vocalizations with RIBBIT

This module provides functionality to search audio for periodically fluctuating vocalizations.

opensoundscape.ribbit.**calculate\_pulse\_score**(*amplitude*, *amplitude\_sample\_rate*, *pulse\_rate\_range*, *plot=False*, *nfft=1024*) Search for amplitude pulsing in an audio signal in a range of pulse repetition rates (PRR)

scores an audio amplitude signal by highest value of power spectral density in the PRR range Parameters

- **amplitude** a time series of the audio signal's amplitude (for instance a smoothed raw audio signal)
- **amplitude\_sample\_rate** sample rate in Hz of amplitude signal, normally ~20- 200 Hz
- **pulse\_rate\_range** [min, max] values for amplitude modulation in Hz
- **plot=False** if True, creates a plot visualizing the power spectral density
- **nfft=1024** controls the resolution of the power spectral density (see scipy.signal.welch)

Returns pulse rate score for this audio segment (float)

opensoundscape.ribbit.**ribbit**(*spectrogram*, *signal\_band*, *pulse\_rate\_range*, *clip\_duration*, *clip\_overlap=0*, *final\_clip=None*, *noise\_bands=None*, *plot=False*) Run RIBBIT detector to search for periodic calls in audio

Searches for periodic energy fluctuations at specific repetition rates and frequencies.

Parameters

- **spectrogram** opensoundscape.Spectrogram object of an audio file
- **signal\_band** [min, max] frequency range of the target species, in Hz
- **pulse\_rate\_range** [min,max] pulses per second for the target species
- **clip** duration the length of audio (in seconds) to analyze at one time each clip is analyzed independently and recieves a ribbit score
- **clip\_overlap** (float) overlap between consecutive clips (sec)
- **final\_clip**  $(str)$  behavior if final clip is less than clip\_duration seconds long. By default, discards remaining audio if less than clip duration seconds long [default: None]. Options: - None: Discard the remainder (do not make a clip) - "remainder": Use only remainder of Audio (final clip will be shorter than

clip\_duration)

– "full": Increase overlap with previous clip to yield a clip with clip\_duration length

Note that the "extend" option is not supported for RIBBIT.

- **noise\_bands** list of frequency ranges to subtract from the signal\_band For instance: [ [min1,max1] , [min2,max2] ] - if *None*, no noise bands are used - default: None
- **plot=False** if True, plot the power spectral density for each clip

Returns DataFrame with columns ['start\_time','end\_time','score'], with a row for each clip.

## **Notes**

\_\_PARAMETERS\_\_ RIBBIT requires the user to select a set of parameters that describe the target vocalization. Here is some detailed advice on how to use these parameters.

Signal Band: The signal band is the frequency range where RIBBIT looks for the target species. It is best to pick a narrow signal band if possible, so that the model focuses on a specific part of the spectrogram and has less potential to include erronious sounds.

Noise Bands: Optionally, users can specify other frequency ranges called noise bands. Sounds in the *noise\_bands* are \_subtracted\_ from the *signal\_band*. Noise bands help the model filter out erronious sounds from the recordings, which could include confusion species, background noise, and popping/clicking of the microphone due to rain, wind, or digital errors. It's usually good to include one noise band for very low frequencies – this specifically eliminates popping and clicking from being registered as a vocalization. It's also good to specify noise bands that target confusion species. Another approach is to specify two narrow *noise\_bands* that are directly above and below the *signal\_band*.

Pulse Rate Range: This parameters specifies the minimum and maximum pulse rate (the number of pulses per second, also known as pulse repetition rate) RIBBIT should look for to find the focal species. For example, choosing *pulse\_rate\_range = [10, 20]* means that RIBBIT should look for pulses no slower than 10 pulses per second and no faster than 20 pulses per second.

Clip Duration: The *clip\_duration* parameter tells RIBBIT how many seconds of audio to analyze at one time. Generally, you should choose a *clip length* that is similar to the length of the target species vocalization, or a little bit longer. For very slowly pulsing vocalizations, choose a longer window so that at least 5 pulses can occur in one window (0.5 pulses per second -> 10 second window). Typical values for are 0.3 to 10 seconds. Also, *clip\_overlap* can be used for overlap between sequential clips. This is more computationally expensive but will be more likely to center a target sound in the clip (with zero overlap, the target sound may be split up between adjacent clips).

Plot: We can choose to show the power spectrum of pulse repetition rate for each window by setting *plot=True*. The default is not to show these plots (*plot=False*).

\_\_ALGORITHM\_\_ This is the procedure RIBBIT follows: divide the audio into segments of length clip\_duration for each clip:

• calculate time series of energy in signal band (signal\_band) and subtract noise band

energies (noise\_bands) - calculate power spectral density of the amplitude time series - score the file based on the max value of power spectral density in the pulse rate range

# Signal Processing

Signal processing tools for feature extraction and more

```
opensoundscape.signal_processing.cwt_peaks(audio, center_frequency, wavelet='morl',
                                                   peak_threshold=0.2, peak_separation=None,
                                                   plot=False)
```
compute a cwt, post-process, then extract peaks

Performs a continuous wavelet transform (cwt) on an audio signal at a single frequency. It then squares, smooths, and normalizes the signal. Finally, it detects peaks in the resulting signal and returns the times and magnitudes of detected peaks. It is used as a feature extractor for Ruffed Grouse drumming detection.

Parameters

- **audio** an Audio object
- **center frequency** the target frequency to extract peaks from
- **wavelet** (str) name of a pywt wavelet, eg 'morl' (see pywt docs)
- **peak\_threshold** minimum height of peaks if None, no minimum peak height see "height" argument to scipy.signal.find\_peaks
- **peak** separation minimum time between detected peaks, in seconds if None, no minimum distance - see "distance" argument to scipy.signal.find\_peaks
- Returns list of times (from beginning of signal) of each peak peak\_levels: list of magnitudes of each detected peak

Return type peak\_times

Note: consider downsampling audio to reduce computational cost. Audio must have sample rate of at least 2x target frequency.

```
opensoundscape.signal_processing.detect_peak_sequence_cwt(audio, sam-
                                                                       ple_rate=400, win-
                                                                       dow_len=60, cen-
                                                                       ter_frequency=50,
                                                                       wavelet='morl',
                                                                       peak_threshold=0.2,
                                                                       peak_separation=0.0375,
                                                                       dt_range=(0.05, 0.8),
                                                                       dy_range=(-0.2, 0),
                                                                       d2y_range=(-0.05,
                                                                       0.15), max_skip=3,
                                                                       duration_range=(1,
                                                                       15), points_range=(9,
                                                                        100), plot=False)
    Use a continuous wavelet transform to detect accellerating sequences
```
This function creates a continuous wavelet transform (cwt) feature and searches for accelerating sequences of peaks in the feature. It was developed to detect Ruffed Grouse drumming events in audio signals. Default parameters are tuned for Ruffed Grouse drumming detection.

Analysis is performed on analysis windows of fixed length without overlap. Detections from each analysis window across the audio file are aggregated.

### Parameters

- **audio** Audio object
- **sample\_rate=400** resample audio to this sample rate (Hz)
- **window\_len=60** length of analysis window (sec)
- **center\_frequency=50** target audio frequency of cwt
- **wavelet='morl'** (str) pywt wavelet name (see pywavelets docs)
- **peak\_threshold=0.2** height threhsold (0-1) for peaks in normalized signal
- **peak\_separation=15/400** min separation (sec) for peak finding
- **dt\_range=**  $(0.05, 0.8)$  sequence detection point-to-point criterion 1 Note: the upper limit is also used as sequence termination criterion 2
- **dy\_range=**  $(-0.2, 0)$  sequence detection point-to-point criterion 2
- **d2y\_range=**  $(-0.05, 0.15)$  sequence detection point-to-point criterion 3
- max\_skip=3 sequence termination criterion 1: max sequential invalid points
- **duration\_range=** (1, 15) sequence criterion 1: length (sec) of sequence
- **points\_range=** (9, 100) sequence criterion 2: num points in sequence
- **plot=False** if True, plot peaks and detected sequences with pyplot

Returns dataframe summarizing detected sequences

Note: for Ruffed Grouse drumming, which is very low pitched, audio is resampled to 400 Hz. This greatly increases the efficiency of the cwt, but will only detect frequencies up to 400/2=200Hz. Generally, choose a resample frequency as low as possible but  $>=2x$  the target frequency

Note: the cwt signal is normalized on each analysis window, so changing the analysis window size can change the detection results.

Note: if there is an incomplete window remaining at the end of the audio file, it is discarded (not analyzed).

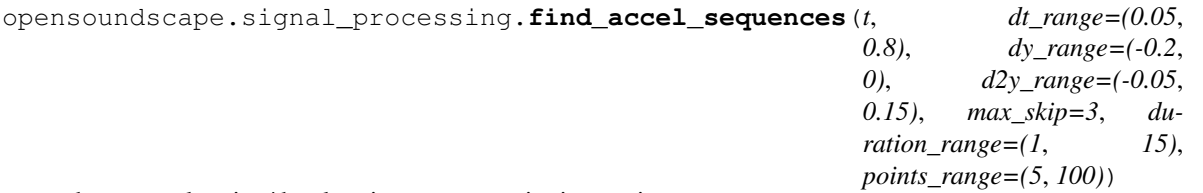

detect accelerating/decelerating sequences in time series

developed for deteting Ruffed Grouse drumming events in a series of peaks extracted from cwt signal

The algorithm computes the forward difference of t,  $y(t)$ . It iterates through the [y(t), t] points searching for sequences of points that meet a set of conditions. It begins with an empty candidate sequence.

"Point-to-point criterea": Valid ranges for dt, dy, and d2y are checked for each subsequent point and are based on previous points in the candidate sequence. If they are met, the point is added to the candidate sequence.

"Continuation criterea": Conditions for max\_skip and the upper bound of dt are used to determine when a sequence should be terminated.

- max\_skip: max number of sequential invalid points before terminating
- $\bullet$  dt  $\leq$  -dt\_range[1]: if dt is long, sequence should be broken

"Sequence criterea": When a sequence is terminated, it is evaluated on conditions for duration\_range and points range. If it meets these conditions, it is saved as a detected sequence.

- duration range: length of sequence in seconds from first to last point
- points range: number of points included in sequence

When a sequence is terminated, the search continues with the next point and an empty sequence.

## Parameters

- **t** (list or np.array) times of all detected peaks (seconds)
- **dt\_range=**  $(0.05, 0.8)$  valid values for  $t(i)$   $t(i-1)$
- **dy\_range=**  $(-0.2, 0)$  valid values for change in y (grouse: difference in time between consecutive beats should decrease)
- **d2y\_range=**  $(-.05, 15)$  limit change in dy: should not show large decrease (sharp curve downward on y vs t plot)
- **max** skip=3 max invalid points between valid points for a sequence (grouse: should not have many noisy points between beats)
- **duration\_range=** (1,15) total duration of sequence (sec)
- **points** range= $(9,100)$  total number of points in sequence

Returns lists of t and y for each detected sequence

Return type sequences t, sequences y

opensoundscape.signal\_processing.**frequency2scale**(*frequency*, *wavelet*, *sample\_rate*)

determine appropriate wavelet scale for desired center frequency

#### Parameters

- **frequency** desired center frequency of wavelet in Hz (1/seconds)
- **wavelet** (str) name of pywt wavelet, eg 'morl' for Morlet
- **sample\_rate** sample rate in Hz (1/seconds)

Returns (float) scale parameter for pywt.ctw() to extract desired frequency

### Return type scale

Note: this function is not exactly an inverse of pywt.scale2frequency(), because that function returns frequency in sample-units (cycles/sample) rather than frequency in Hz (cycles/second). In other words, freuquency\_hz = pywt.scale2frequency(w,scale)\*sr.

opensoundscape.signal\_processing.**gcc**(*x*, *y*, *cc\_filter='phat'*, *epsilon=0.001*) Generalized cross correlation of two signals

Computes a generalized cross correlation in frequency response.

The generalized cross correlation algorithm described in Knapp and Carter [1].

In the case of cc filter='cc', gcc simplifies to cross correlation and is equivalent to scipy.signal.correlate and numpy.correlate.

code adapted from github.com/axeber01/ngcc

### Parameters

- **x** 1d numpy array of audio samples
- **y** 1d numpy array of audio samples
- **cc** filter which filter to use in the gcc. 'phat' Phase transform. Default. 'roth' - Roth correlation (1971) 'scot' - Smoothed Coherence Transform, 'ht' - Hannan and Thomson 'cc' - normal cross correlation with no filter 'cc\_norm' - normal cross correlation normalized by the length and amplitude of the signal
- **epsilon** small value used to ensure denominator when applying a filter is non-zero.

Returns 1d numpy array of gcc values

### Return type gcc

see also: tdoa() uses this function to estimate time delay between two signals

[1] Knapp, C.H. and Carter, G.C (1976) The Generalized Correlation Method for Estimation of Time Delay. IEEE Trans. Acoust. Speech Signal Process, 24, 320-327. <http://dx.doi.org/10.1109/TASSP.1976.1162830>

opensoundscape.signal\_processing.**tdoa**(*signal*, *reference\_signal*, *max\_delay*, *cc\_filter='phat'*, *sample\_rate=1*, *return\_max=False*)

Estimate time difference of arrival between two signals

estimates time delay by finding the maximum of the generalized cross correlation (gcc) of two signals. The two signals are discrete-time series with the same sample rate.

Only the central portion of the signal, from max\_delay after the start and max\_delay before the end, is used for the calculation. All of the reference signal is used.

For example, if the signal arrives 2.5 seconds \_after\_ the reference signal, returns 2.5; if it arrives 0.5 seconds \_before\_ the reference signal, returns -0.5.

## Parameters

- **signal** np.array or list object containing the signal of interest
- **reference\_signal** np.array or list containing the reference signal. Both audio recordings must be time-synchronized.
- **max\_delay** maximum possible tdoa (seconds) between the two signals. Cannot be longer than 1/2 the duration of the signal.
- **tdoa returned will be between -max\_delay and +max\_delay.**  $(The) -$
- **cc\_filter** see gcc()
- **sample\_rate** sample rate (Hz) of signals; both signals must have same sample rate
- **return\_max** if True, returns the maximum value of the generalized cross correlation

For example, if max\_delay=0.5, the tdoa returned will be the delay between -0.5 and +0.5 seconds, that maximizes the cross-correlation. This is useful if you know the maximum possible delay between the two signals, and want to ignore any tdoas outside
of that range. e.g. if receivers are 100m apart, and the speed of sound is 340m/s, then the maximum possible delay is 0.294 seconds.

### <span id="page-216-0"></span>Returns

estimated delay from reference signal to signal, in seconds (note that default samping rate is 1.0 samples/second)

if return\_max is True, returns a second value, the maximum value of the result of generalized cross correlation

See also:  $\text{gcc}$ () if you want the raw output of generalized cross correlation

opensoundscape.signal\_processing.**thresholded\_event\_durations**(*x*, *threshold*, *normalize=False*, *sample\_rate=1*)

Detect positions and durations of events over threshold in 1D signal

This function takes a 1D numeric vector and searches for segments that are continuously greater than a threshold value. The input signal can optionally be normalized, and if a sample rate is provided the start positions will be in the units of [sr]^-1 (ie if sr is Hz, start positions will be in seconds).

## Parameters

- $x 1d$  input signal, a vector of numeric values
- **threshold** minimum value of signal to be a detection
- **normalize** if True, performs x=x/max(x)
- **sample\_rate** sample rate of input signal

Returns start time of each detected event durations: duration (# samples/sr) of each detected event

Return type start\_times

# Localization

<span id="page-218-1"></span><span id="page-218-0"></span>Tools for localizing audio events from synchronized recording arrays

**exception** opensoundscape.localization.**InsufficientReceiversError** raised when there are not enough receivers to localize an event

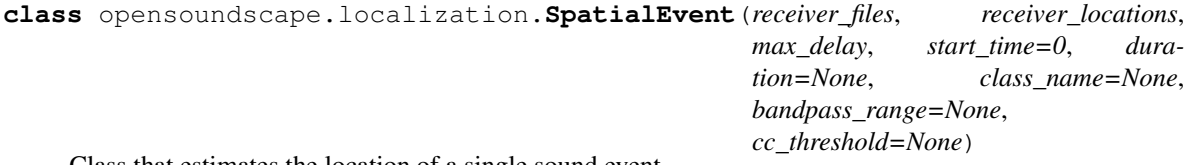

Class that estimates the location of a single sound event

Uses receiver locations and time-of-arrival of sounds to estimate sound source location

**estimate\_delays**(*max\_delay*, *bandpass\_range=None*, *cc\_filter='phat'*) estimate time delay of event relative to receiver files[0] with gcc

Performs Generalized Cross Correlation of each file against the first, extracting the segment of audio of length self.duration at self.start\_time

Assumes audio files are synchronized such that they start at the same time

### Parameters

- **max** delay only delays in +/- this range (seconds) will be considered for possible delay (see opensoundscape.signal\_processing.tdoa())
- **bandpass\_range** bandpass audio to [low, high] frequencies in Hz before cross correlation; if None, defaults to self.bandpass\_range
- **cc\_filter** filter for generalized cross correlation, see opensoundscape.signal\_processing.gcc()

### Returns

list of time delays, list of max cross correlation values

each list is the same length as self.receiver\_files, and each value corresponds to the cross correlation of one file relative to the first file (self.receiver\_files[0])

<span id="page-219-0"></span>Effects: sets self.tdoas and self.cc\_maxs with the same values as those returned

**estimate\_location**(*algorithm='gillette'*, *cc\_threshold=None*, *min\_n\_receivers=3*,

*speed\_of\_sound=343*) estimate spatial location of this event

uses self.tdoas and self.receiver\_locations to estimate event location

Note: if self.tdoas or self.receiver\_locations is None, first calls self.estimate\_delays() to estimate these values

Localization is performed in 2d or 3d according to the dimensions of self.receiver locations  $(x,y)$  or  $(x,y,z)$ 

### Parameters

- **algorithm** 'gillette' or 'soundfinder', see localization.localize()
- **cc\_threshold** see SpatialEvent documentation
- **min** n receivers if number of receivers with cross correlation exceeding the threshold is fewer than this, raises InsufficientReceiversError instead of estimating a spatial location

### Returns meters)

**Return type** location estimate as cartesian coordinates  $(x,y)$  or  $(x,y,z)$  (units

Raises *InsufficientReceiversError if the number of receivers with cross correlation* – maximums exceeding *cc\_threshold* is less than *min\_n\_receivers*

**Effects:** sets the value of self. location estimate to the same value as the returned location

**class** opensoundscape.localization.**SynchronizedRecorderArray**(*file\_coords*) Class with utilities for localizing sound events from array of recorders

#### **localize\_detections**()

Attempt to localize a sound event for each detection of each class. First, creates candidate events with: create\_candidate\_events()

Create SpatialEvent objects for all simultaneous, spatially clustered detections of a class

Then, attempts to localize each candidate event via time delay of arrival information: For each candidate event:

- calculate relative time of arrival with generalized cross correlation (event.estimate delays())
- if enough cross correlation values exceed a threshold, attempt to localize the event using the time delays and spatial locations of each receiver with event estimate location()
- if the residual distance rms value is below a cutoff threshold, consider the event to be successfully localized

**create\_candidate\_events**(*detections*, *min\_n\_receivers*, *max\_receiver\_dist*, *max\_delay=None*) Takes the detections dictionary and groups detections that are within *max\_receiver\_dist* of each other. :param detections: a dictionary of detections, with multi-index (file,start\_time,end\_time), and

> one column per class with 0/1 values for non-detection/detection The times in the index imply the same real world time across all files: eg 0 seconds assumes that the audio files all started at the same time, not on different dates/times

### **Parameters**

• **min\_n\_receivers** – if fewer nearby receivers have a simultaneous detection, do not create candidate event

- <span id="page-220-0"></span>• **max receiver dist** – the maximum distance between recorders to consider a detection as a single event
- **max** delay the maximum delay (in seconds) to consider between receivers for a single event if None, defaults to max\_receiver\_dist / SPEED\_OF\_SOUND

Returns a list of SpatialEvent objects to attempt to localize

**localize\_detections**(*detections*, *max\_receiver\_dist*, *max\_delay=None*, *min\_n\_receivers=3*, *localization\_algorithm='gillette'*, *cc\_threshold=0*, *cc\_filter='phat'*, *bandpass\_ranges=None*, *residual\_threshold=<sphinx.ext.autodoc.importer.\_MockObject object>*, *return\_unlocalized=False*) Attempt to localize locations for all detections

The user provides a table of class detections from each recorder with timestamps. The object's self.file\_coords dataframe contains a table listing the spatial location of the recorder for each unique audio file in the table of detections. The audio recordings must be synchronized such that timestamps from each recording correspond to the exact same real-world time.

Localization of sound events proceeds in four steps:

1. Grouping of detections into candidate events (self.create\_candidate\_events()):

Simultaneous and spatially clustered detections of a class are selected as targets for localization of a single real-world sound event.

For each detection of a species, the grouping algorithm treats the reciever with the detection as a "reference receiver", then selects all detections of the species at the same time and within *max receiver dist* of the reference reciever (the "surrounding detections"). This selected group of simulatneous, spatially-clustered detections of a class beomes one "candidate event" for subsequent localization.

If the number of recorders in the candidate event is fewer than *min\_n\_receivers*, the candidate event is discarded.

This step creates a highly redundant set of candidate events to localize, because each detection is treated separately with its recorder as the 'reference recorder'. Thus, the localized events created by this algorithm may contain multiple instances representing the same real-world sound event.

2. Estimate time delays with cross correlation:

For each candidate event, the time delay between the reference reciever's detection and the surrounding recorders' detections is estimated through generalized cross correlation.

If bandpass\_ranges are provided, cross correlation is performed on audio that has been bandpassed to class-specific low and high frequencies.

If the max value of the cross correlation is below *cc\_threshold*, the corresponding time delay is discarded and not used during localization. This provides a way of filtering out undesired time delays that do not correspond to two recordings of the same sound event.

If the number of estimated time delays in the candidate event is fewer than *min\_n\_receivers* after filtering by cross correlation threshold, the candidate event is discarded.

3. Estimate locations

The location of the event is estimated based on the locations and time delays of each detection.

location estimation from the locations and time delays at a set of receivers is performed using one of two algorithms, described in *localization\_algorithm* below.

4. Filter by spatial residual error

The residual errors represent descrepencies between (a) time of arrival of the event at a reciever and (b) distance from reciever to estimated location.

Estimated locations are discarded if the root mean squared spatial residual is greater than *residual\_rms\_threshold*

### Parameters

- **detections** a dictionary of detections, with multi-index (file,start\_time,end\_time), and one column per class with 0/1 values for nondetection/detection The times in the index imply the same real world time across all files: eg 0 seconds assumes that the audio files all started at the same time, not on different dates/times
- **max\_receiver\_dist** float (meters) Radius around a recorder in which to use other recorders for localizing an event. Simultaneous detections at receivers within this distance (meters) of a receiver with a detection will be used to attempt to localize the event.
- **max\_delay** float, optional Maximum absolute value of time delay estimated during cross correlation of two signals For instance, 0.2 means that the maximal cross-correlation in the range of delays between -0.2 to 0.2 seconds will be used to estimate the time delay. if None (default), the max delay is set to max\_receiver\_dist / SPEED\_OF\_SOUND
- **min\_n\_receivers** int Minimum number of receivers that must detect an event for it to be localized [default: 3]
- **localization\_algorithm** str, optional algorithm to use for estimating the location of a sound event from the locations and time delays of a set of detections. [Default: 'gillette'] Options:
	- 'gillette': linear closed-form algorithm of Gillette and Silverman 2008 [1]
	- 'soundfinder': GPS location algorithm of Wilson et al. 2014 [2]
- **cc** threshold float, optional Threshold for cross correlation: if the max value of the cross correlation is below this value, the corresponding time delay is discarded and not used during localization. Default of 0 does not discard any delays.
- **cc\_filter** str, optional Filter to use for generalized cross correlation. See signalprocessing.gcc function for options. Default is "phat".
- **bandpass** ranges dict, optional Dictionary of form {"class name": [low f, high\_f]} for audio bandpass filtering during cross correlation. [Default: None] does not bandpass audio. Bandpassing audio to the frequency range of the relevant sound is recommended for best cross correlation results.
- **residual\_threshold** discard localized events if the root mean squared residual exceeds this value (distance in meters) [default: np.inf does not filter out any events by residual]
- **return** unlocalized bool, optional. If True, returns the unlocalized events as well. Two lists [localized\_events, unlocalized events] will be returned.

### Returns

<span id="page-222-0"></span>A list of localized events, each of which is a SpatialEvent object. If return\_unlocalized is True, returns:

2 lists: list of localized events, list of un-localized events

[1] M. D. Gillette and H. F. Silverman, "A Linear Closed-Form Algorithm for Source Localization From Time-Differences of Arrival," IEEE Signal Processing Letters

[2] Wilson, David R., Matthew Battiston, John Brzustowski, and Daniel J. Mennill. "Sound Finder: A New Software Approach for Localizing Animals Recorded with a Microphone Array." Bioacoustics 23, no. 2 (May 4, 2014): 99–112. [https://doi.org/10.1080/09524622.2013.827588.](https://doi.org/10.1080/09524622.2013.827588)

### **make\_nearby\_files\_dict**(*r\_max*)

create dictinoary listing nearby files for each file

pre-generate a dictionary listing all close files for each audio file dictionary will have a key for each audio file, and value listing all other receivers within r\_max of that receiver

eg {ARU\_0.mp3: [ARU\_1.mp3, ARU\_2.mp3. . . ], ARU\_1. . . }

Note: could manually create this dictionary to only list simulataneous nearby files if the detection dataframe contains files from different times

The returned dictionary is used in create\_candidate\_events as a look-up table for recordings nearby a detection in any given file

**Parameters r\_max** – maximum distance from each recorder in which to include other recorders in the list of 'nearby recorders', in meters

Returns dictionary with keys for each file and values = list of nearby recordings

opensoundscape.localization.**calc\_speed\_of\_sound**(*temperature=20*)

Calculate speed of sound in air, in meters per second

Calculate speed of sound for a given temperature in Celsius (Humidity has a negligible effect on speed of sound and so this functionality is not implemented)

Parameters **temperature** – ambient air temperature in Celsius

Returns the speed of sound in air in meters per second

opensoundscape.localization.**calculate\_tdoa\_residuals**(*receiver\_locations*,

*tdoas*, *location\_estimate*, *speed\_of\_sound*)

Calculate the residual distances of the TDOA localization algorithm

The residual represents the discrepancy between (difference in distance of each reciever to estimated location) and (observed tdoa), and has units of meters. Residuals are calculated as follows:

expected = calculated time difference of arrival between reference and another receiver, based on the locations of the receivers and estimated event location

observed = observed tdoas provided to localization algorithm

residual time = expected - observed (in seconds)

residual distance = speed of sound \* residual time (in meters)

#### **Parameters**

- **receiver**  $localion The list of coordinates (in m) of each receiver, as  $[x,y]$  for$ 2d or or [x,y,z] for 3d.
- **tdoas** List of time delays of arival for the sound at each receiver, relative to the first receiver in the list (tdoas[0] should be 0)
- <span id="page-223-0"></span>• **location** estimate – The estimated location of the sound, as  $(x,y)$  or  $(x,y,z)$  in meters
- **speed\_of\_sound** The speed of sound in m/s

Returns np.array containing the residuals in units of meters, one per receiver

```
opensoundscape.localization.gillette_localize(receiver_locations, arrival_times,
```
*speed\_of\_sound=343*)

Uses the Gillette and Silverman [1] localization algorithm to localize a sound event from a set of TDOAs. :param receiver\_locations: a list of [x,y] or [x,y,z] locations for each receiver

locations should be in meters, e.g., the UTM coordinate system.

### **Parameters**

- **arrival\_times** a list of TDOA times (arrival times) for each receiver The times should be in seconds.
- **speed\_of\_sound** speed of sound in m/s

**Returns** a tuple of  $(x,y,z)$  coordinates of the sound source

Return type coords

Algorithm from: [1] M. D. Gillette and H. F. Silverman, "A Linear Closed-Form Algorithm for Source Localization From Time-Differences of Arrival," IEEE Signal Processing Letters

```
opensoundscape.localization.localize(receiver_locations, tdoas, algorithm,
                                      speed_of_sound=343)
```
Perform TDOA localization on a sound event. :param receiver\_locations: a list of [x,y,z] locations for each receiver

locations should be in meters, e.g., the UTM coordinate system.

#### **Parameters**

- **tdoas** a list of TDOA times (onset times) for each recorder The times should be in seconds.
- **speed\_of\_sound** speed of sound in m/s
- **algorithm** the algorithm to use for localization Options: 'soundfinder', 'gillette'

Returns The estimated source location in meters.

```
opensoundscape.localization.lorentz_ip(u, v=None)
```
Compute Lorentz inner product of two vectors

```
For vectors u and v, the Lorentz inner product for 3-dimensional case is defined as
      u[0]*v[0] + u[1]*v[1] + u[2]*v[2] - u[3]*v[3]
```

```
Or, for 2-dimensional case as
```
 $u[0]*v[0] + u[1]*v[1] - u[2]*v[2]$ 

## **Parameters**

- $\mathbf{u}$  vector with shape either (3,) or (4,)
- $\mathbf{v}$  vector with same shape as x1; if None (default), sets  $v = u$

Returns value of Lorentz IP

Return type float

```
opensoundscape.localization.soundfinder_localize(receiver_locations, arrival_times,
                                                     speed_of_sound=343, in-
                                                     vert_alg='gps', center=True,
                                                     pseudo=True)
```
Use the soundfinder algorithm to perform TDOA localization on a sound event Localize a sound event given relative arrival times at multiple receivers. This function implements a localization algorithm from the equations described in [1]. Localization can be performed in a global coordinate system in meters (i.e., UTM), or relative to recorder locations in meters.

This implementation follows [2] with corresponding variable names.

## Parameters

- **receiver\_locations** a list of [x,y,z] locations for each receiver locations should be in meters, e.g., the UTM coordinate system.
- **arrival\_times** a list of TDOA times (onset times) for each recorder The times should be in seconds.
- **of sound** (speed) speed of sound in m/s
- **invert\_alg** what inversion algorithm to use (only 'gps' is implemented)
- **center** whether to center recorders before computing localization result. Computes localization relative to centered plot, then translates solution back to original recorder locations. (For behavior of original Sound Finder, use True)
- **pseudo** whether to use the pseudorange error (True) or sum of squares discrepancy (False) to pick the solution to return (For behavior of original Sound Finder, use False. However, in initial tests, pseudorange error appears to perform better.)

**Returns** The solution  $(x,y,z)$  in meters.

[1] Wilson, David R., Matthew Battiston, John Brzustowski, and Daniel J. Mennill. "Sound Finder: A New Software Approach for Localizing Animals Recorded with a Microphone Array." Bioacoustics 23, no. 2 (May 4, 2014): 99–112. [https://doi.org/10.1080/09524622.2013.827588.](https://doi.org/10.1080/09524622.2013.827588)

[2] Global locationing Systems handout, 2002 [http://web.archive.org/web/20110719232148/http://www.](http://web.archive.org/web/20110719232148/http://www.macalester.edu/~halverson/math36/GPS.pdf) [macalester.edu/~halverson/math36/GPS.pdf](http://web.archive.org/web/20110719232148/http://www.macalester.edu/~halverson/math36/GPS.pdf)

opensoundscape.localization.**travel\_time**(*source*, *receiver*, *speed\_of\_sound*)

Calculate time required for sound to travel from a souce to a receiver

## **Parameters**

- **source** cartesian location [x,y] or [x,y,z] of sound source, in meters
- **receiver** cartesian location [x,y] or [x,y,z] of sound receiver, in meters
- **speed of sound** speed of sound in m/s

Returns time in seconds for sound to travel from source to receiver

# utils

### <span id="page-226-1"></span><span id="page-226-0"></span>Utilities for opensoundscape

```
exception opensoundscape.utils.GetDurationError
     raised if librosa.get_duration(path=f) causes an error
```

```
opensoundscape.utils.binarize(x, threshold)
     return a list of 0, 1 by thresholding vector x
```
opensoundscape.utils.**generate\_clip\_times\_df**(*full\_duration*, *clip\_duration*, *clip\_overlap=0*, *final\_clip=None*, *rounding\_precision=10*) generate start and end times for even-lengthed clips

The behavior for incomplete final clips at the end of the full\_duration depends on the final\_clip parameter.

This function only creates a dataframe with start and end times, it does not perform any actual trimming of audio or other objects.

## Parameters

- **full\_duration** The amount of time (seconds) to split into clips
- **clip\_duration** (float) The duration in seconds of the clips
- **clip** overlap  $(fload)$  The overlap of the clips in seconds [default: 0]
- **final clip**  $(str)$  Behavior if final clip is less than clip duration seconds long. By default, discards remaining time if less than clip\_duration seconds long [default: None]. Options:
	- None: Discard the remainder (do not make a clip)
	- "extend": Extend the final clip beyond full\_duration to reach clip\_duration length
	- "remainder": Use only remainder of full\_duration (final clip will be shorter than clip\_duration)
	- "full": Increase overlap with previous clip to yield a clip with clip\_duration length.

Note: returns entire original audio if it is shorter than clip\_duration

• **rounding precision** (int or None) – number of decimals to round start/end times to - pass None to skip rounding

<span id="page-227-0"></span>Returns DataFrame with columns for 'start time' and 'end time' of each clip

Return type clip\_df

opensoundscape.utils.**identity**(*x*) return the input unchanged

opensoundscape.utils.**inrange**(*x*, *r*) return true if x is in range  $[r[0],r1]$  (inclusive)

opensoundscape.utils.**isNan**(*x*) check for nan by equating x to itself

opensoundscape.utils.**jitter**(*x*, *width*, *distribution='gaussian'*)

Jitter (add random noise to) each value of x

## Parameters

- **x** scalar, array, or nd-array of numeric type
- **width** multiplier for random variable (stdev for 'gaussian' or r for 'uniform')
- **distribution** 'gaussian' (default) or 'uniform' if 'gaussian': draw jitter from gaussian with mu = 0, std = width if 'uniform': draw jitter from uniform on [-width, width]

**Returns**  $x +$  random jitter

Return type jittered\_x

```
opensoundscape.utils.linear_scale(array, in_range=(0, 1), out_range=(0, 255))
```
Translate from range in\_range to out\_range

Inputs: in\_range: The starting range [default: (0, 1)] out\_range: The output range [default: (0, 255)] Outputs: new\_array: A translated array

opensoundscape.utils.**make\_clip\_df**(*files*, *clip\_duration*, *clip\_overlap=0*, *final\_clip=None*, *return\_invalid\_samples=False*, *raise\_exceptions=False*)

generate df of fixed-length clip start/end times for a set of files

Used internally to prepare a dataframe listing clips of longer audio files

This function creates a single dataframe with audio files as the index and columns: 'start\_time', 'end\_time'. It will list clips of a fixed duration from the beginning to end of each audio file.

Note: if a label dataframe is passed as *files*, the labels for each file will be copied to all clips having the corresponding file. If the label dataframe contains multiple rows for a single file, the labels in the \_first\_ row containing the file path are used as labels for resulting clips.

## Parameters

- **files** list of audio file paths, or dataframe with file path as index if dataframe, columns represent classes and values represent class labels. Labels for a file will be copied to all clips belonging to that file in the returned clip dataframe.
- **clip\_duration** (float) see generate\_clip\_times\_df
- **clip\_overlap** (float) see generate\_clip\_times\_df
- **final clip**  $(str)$  see generate clip times df
- **return\_invalid\_samples** (bool) if True, returns additional value, a list of samples that caused exceptions

• **raise** exceptions  $(boo1) -$  if True, if exceptions are raised when attempting to check the duration of an audio file, the exception will be raised. If False [default], adds a row to the dataframe with np.nan for 'start\_time' and 'end\_time' for that file path.

### <span id="page-228-0"></span>Returns

## dataframe multi-index ('file','start\_time','end\_time')

- if files is a dataframe, will contain same columns as files
- otherwise, will have no columns

if return\_invalid\_samples==True, returns (clip\_df, invalid\_samples)

## Return type clip\_df

Note: default behavior for raise\_exceptions is the following: if an exception is raised (for instance, trying to get the duration of the file), the dataframe will have one row with np.nan for 'start\_time' and 'end\_time' for that file path.

```
opensoundscape.utils.min_max_scale(array, feature_range=(0, 1))
     rescale vaues in an a array linearly to feature_range
```

```
opensoundscape.utils.overlap(r1, r2)
     "calculate the amount of overlap between two real-numbered ranges
```
ranges must be [low,high] where low <= high

```
opensoundscape.utils.overlap_fraction(r1, r2)
     "calculate the fraction of r1 (low, high range) that overlaps with r2
```

```
opensoundscape.utils.rescale_features(X, rescaling_vector=None)
     rescale all features by dividing by the max value for each feature
```
optionally provide the rescaling vector  $(1xlen(X)$  np.array), so that you can rescale a new dataset consistently with an old one

returns rescaled feature set and rescaling vector

```
opensoundscape.utils.sigmoid(x)
    sigmoid function
```
Index

Modules

• modindex

# Python Module Index

## o

```
opensoundscape.annotations, 157
opensoundscape.audio, 133
opensoundscape.data_selection, 173
opensoundscape.localization, 213
opensoundscape.logging, 171
opensoundscape.metrics, 187
opensoundscape.ml.cam, 177
opensoundscape.ml.cnn, 149
opensoundscape.ml.cnn_architectures, 165
opensoundscape.ml.datasets, 175
opensoundscape.ml.loss, 179
opensoundscape.ml.safe_dataset, 181
opensoundscape.ml.sampling, 185
opensoundscape.ml.utils, 163
opensoundscape.preprocess.actions, 191
opensoundscape.preprocess.img_augment,
       189
opensoundscape.preprocess.preprocessors,
       197
opensoundscape.preprocess.tensor_augment,
       201
opensoundscape.preprocess.utils, 199
opensoundscape.ribbit, 203
opensoundscape.sample, 183
opensoundscape.signal_processing, 207
opensoundscape.spectrogram, 143
opensoundscape.utils, 221
```
## Index

# Symbols

- \_\_getitem\_\_() (*opensoundscape.ml.safe\_dataset.SafeDataset method*), [181](#page-186-1)
- \_build\_index() (*opensoundscape.ml.safe\_dataset.SafeDataset method*), [181](#page-186-1)
- \_safe\_get\_item() (*opensoundscape.ml.safe\_dataset.SafeDataset method*), [181](#page-186-1)

# A

- Action (*class in opensoundscape.preprocess.actions*), [191](#page-196-1)
- alexnet() (*in module opensoundscape.ml.cnn\_architectures*), [165](#page-170-1)
- amplitude() (*opensoundscape.spectrogram.Spectrogram method*), [145](#page-150-0)
- apply\_activation\_layer() (*in module opensoundscape.ml.utils*), [163](#page-168-1)
- apply\_gain() (*opensoundscape.audio.Audio method*), [133](#page-138-1)
- Audio (*class in opensoundscape.audio*), [133](#page-138-1)
- audio\_add\_noise() (*in module opensoundscape.preprocess.actions*), [192](#page-197-0)
- audio\_random\_gain() (*in module opensoundscape.preprocess.actions*), [192](#page-197-0)
- audio\_sample\_rate (*opensoundscape.spectrogram.Spectrogram attribute*), [145](#page-150-0)
- AudioClipLoader (*class in opensoundscape.preprocess.actions*), [191](#page-196-1)
- AudioFileDataset (*class in opensoundscape.ml.datasets*), [175](#page-180-1)
- AudioOutOfBoundsError, [139](#page-144-0)
- AudioSample (*class in opensoundscape.sample*), [183](#page-188-1)
- AudioSplittingDataset (*class in opensoundscape.ml.datasets*), [176](#page-181-0)

AudioTrim (*class in opensoundscape.preprocess.actions*), [191](#page-196-1)

# B

- bandpass() (*opensoundscape.annotations.BoxedAnnotations method*), [157](#page-162-1)
- bandpass() (*opensoundscape.audio.Audio method*), [134](#page-139-0)
- bandpass() (*opensoundscape.spectrogram.Spectrogram method*), [145](#page-150-0)
- bandpass\_filter() (*in module opensoundscape.audio*), [139](#page-144-0)
- BaseAction (*class in opensoundscape.preprocess.actions*), [191](#page-196-1)
- BaseModule (*class in opensoundscape.ml.utils*), [163](#page-168-1)
- BasePreprocessor (*class in opensoundscape.preprocess.preprocessors*), [197](#page-202-1)
- BCEWithLogitsLoss\_hot (*class in opensoundscape.ml.loss*), [179](#page-184-1)
- binarize() (*in module opensoundscape.utils*), [221](#page-226-1)
- binary\_cross\_entropy() (*in module opensoundscape.ml.loss*), [179](#page-184-1)
- BoxedAnnotations (*class in opensoundscape.annotations*), [157](#page-162-1)
- butter\_bandpass() (*in module opensoundscape.audio*), [139](#page-144-0)

# C

- calc\_speed\_of\_sound() (*in module opensoundscape.localization*), [217](#page-222-0)
- calculate\_pulse\_score() (*in module opensoundscape.ribbit*), [203](#page-208-1)
- calculate\_tdoa\_residuals() (*in module opensoundscape.localization*), [217](#page-222-0)
- CAM (*class in opensoundscape.ml.cam*), [177](#page-182-1)
- cas\_dataloader() (*in module opensoundscape.ml.utils*), [163](#page-168-1)
- categorical\_labels (*opensoundscape.sample.AudioSample attribute*), [183](#page-188-1)
- categorical\_to\_one\_hot() (*in module opensoundscape.annotations*), [161](#page-166-0)
- change\_conv2d\_channels() (*in module opensoundscape.ml.cnn\_architectures*), [166](#page-171-0)
- change\_fc\_output\_size() (*in module opensoundscape.ml.cnn\_architectures*), [166](#page-171-0)
- class\_counts() (*opensoundscape.ml.datasets.AudioFileDataset method*), [175](#page-180-1)
- ClassAwareSampler (*class in opensoundscape.ml.sampling*), [185](#page-190-1)
- clipping\_detector() (*in module opensoundscape.audio*), [139](#page-144-0)
- CNN (*class in opensoundscape.ml.cnn*), [149](#page-154-1)
- collate\_samples() (*in module opensoundscape.sample*), [183](#page-188-1)
- concat() (*in module opensoundscape.audio*), [139](#page-144-0)
- convert\_labels() (*opensoundscape.annotations.BoxedAnnotations method*), [157](#page-162-1)
- create\_candidate\_events() (*opensoundscape.localization.SynchronizedRecorderArray method*), [214](#page-219-0)
- CrossEntropyLoss\_hot (*class in opensoundscape.ml.loss*), [179](#page-184-1)
- cwt\_peaks() (*in module opensoundscape.signal\_processing*), [207](#page-212-1)

# D

- dBFS (*opensoundscape.audio.Audio attribute*), [134](#page-139-0)
- densenet121() (*in module opensoundscape.ml.cnn\_architectures*), [166](#page-171-0)
- detect\_peak\_sequence\_cwt() (*in module opensoundscape.signal\_processing*), [207](#page-212-1)
- diff() (*in module opensoundscape.annotations*), [161](#page-166-0)
- duration (*opensoundscape.audio.Audio attribute*), [134](#page-139-0) duration (*opensoundscape.spectrogram.Spectrogram*
	- *attribute*), [145](#page-150-0)

# E

- efficientnet\_b0() (*in module opensoundscape.ml.cnn\_architectures*), [166](#page-171-0)
- efficientnet\_b4() (*in module opensoundscape.ml.cnn\_architectures*), [167](#page-172-0)
- efficientnet\_widese\_b0() (*in module opensoundscape.ml.cnn\_architectures*), [167](#page-172-0)
- efficientnet\_widese\_b4() (*in module opensoundscape.ml.cnn\_architectures*), [167](#page-172-0)
- end\_time (*opensoundscape.sample.AudioSample attribute*), [183](#page-188-1)
- estimate\_delay() (*in module opensoundscape.audio*), [140](#page-145-0)
- estimate delays() (*opensoundscape.localization.SpatialEvent method*),
- [213](#page-218-1) estimate\_location() (*opensoundscape.localization.SpatialEvent method*), [214](#page-219-0)
- eval() (*opensoundscape.ml.cnn.CNN method*), [150](#page-155-0)
- extend\_by() (*opensoundscape.audio.Audio method*), [134](#page-139-0)
- extend\_to() (*opensoundscape.audio.Audio method*), [134](#page-139-0)

## F

- find\_accel\_sequences() (*in module opensoundscape.signal\_processing*), [208](#page-213-0)
- forward() (*opensoundscape.preprocess.preprocessors.BasePreprocessor method*), [197](#page-202-1)
- freeze\_params() (*in module opensoundscape.ml.cnn\_architectures*), [168](#page-173-0)
- freq\_mask() (*in module opensoundscape.preprocess.tensor\_augment*), [201](#page-206-1)
- frequencies (*opensoundscape.spectrogram.Spectrogram attribute*), [145](#page-150-0)
- frequency2scale() (*in module opensoundscape.signal\_processing*), [209](#page-214-0)
- frequency\_mask() (*in module opensoundscape.preprocess.actions*), [192](#page-197-0)
- from\_audio() (*opensoundscape.spectrogram.MelSpectrogram class method*), [143](#page-148-1)
- from\_audio() (*opensoundscape.spectrogram.Spectrogram class method*), [146](#page-151-0)
- from\_bytesio() (*opensoundscape.audio.Audio class method*), [134](#page-139-0)
- from\_file() (*opensoundscape.audio.Audio class method*), [134](#page-139-0)
- from\_raven\_files() (*opensoundscape.annotations.BoxedAnnotations class method*), [158](#page-163-0)
- from\_series() (*opensoundscape.sample.AudioSample class method*), [183](#page-188-1)
- from\_torch\_dict() (*opensoundscape.ml.cnn.CNN class method*), [150](#page-155-0)
- from\_torch\_dict() (*opensoundscape.ml.cnn.InceptionV3 class method*), [154](#page-159-0)
- from\_url() (*opensoundscape.audio.Audio class method*), [135](#page-140-0)

# G

- gcc() (*in module opensoundscape.signal\_processing*), [210](#page-215-0)
- generate\_cams() (*opensoundscape.ml.cnn.CNN method*), [150](#page-155-0)
- generate\_clip\_times\_df() (*in module opensoundscape.utils*), [221](#page-226-1)
- generate\_opso\_metadata\_str() (*in module opensoundscape.audio*), [140](#page-145-0)
- get\_args() (*in module opensoundscape.preprocess.utils*), [199](#page-204-1)
- get\_batch() (*in module opensoundscape.ml.utils*), [163](#page-168-1)
- get\_reqd\_args() (*in module opensoundscape.preprocess.utils*), [199](#page-204-1)
- GetDurationError, [221](#page-226-1)
- gillette\_localize() (*in module opensoundscape.localization*), [218](#page-223-0)
- global\_one\_hot\_labels() (*opensoundscape.annotations.BoxedAnnotations method*), [158](#page-163-0)
- *method*), [192](#page-197-0)

# H

head() (*opensoundscape.ml.datasets.AudioFileDataset method*), [176](#page-181-0)

# I

- identity() (*in module opensoundscape.utils*), [222](#page-227-0) image\_to\_tensor() (*in module opensoundscape.preprocess.actions*), [193](#page-198-0) ImbalancedDatasetSampler (*class in opensoundscape.ml.sampling*), [185](#page-190-1) inception\_v3() (*in module opensoundscape.ml.cnn\_architectures*), [168](#page-173-0) InceptionV3 (*class in opensoundscape.ml.cnn*), [154](#page-159-0) inrange() (*in module opensoundscape.utils*), [222](#page-227-0) insert\_action() (*opensoundscape.preprocess.preprocessors.BasePreprocessor method*), [198](#page-203-0) InsufficientReceiversError, [213](#page-218-1) is\_index\_built (*opensoundscape.ml.safe\_dataset.SafeDataset attribute*), [181](#page-186-1) isNan() (*in module opensoundscape.utils*), [222](#page-227-0) J jitter() (*in module opensoundscape.utils*), [222](#page-227-0) L
- limit\_db\_range() (*opensoundscape.spectrogram.Spectrogram method*), [146](#page-151-0)
- linear\_scale() (*in module opensoundscape.utils*), [222](#page-227-0)
- linear\_scale() (*opensoundscape.spectrogram.Spectrogram method*), [146](#page-151-0)
- list\_architectures() (*in module opensoundscape.ml.cnn\_architectures*), [168](#page-173-0)
- load\_channels\_as\_audio() (*in module opensoundscape.audio*), [141](#page-146-0)
- load\_model() (*in module opensoundscape.ml.cnn*), [154](#page-159-0)
- load\_outdated\_model() (*in module opensoundscape.ml.cnn*), [154](#page-159-0)
- load\_weights() (*opensoundscape.ml.cnn.CNN method*), [151](#page-156-0)
- localize() (*in module opensoundscape.localization*), [218](#page-223-0)
- localize\_detections() (*opensoundscape.localization.SynchronizedRecorderArray method*), [214,](#page-219-0) [215](#page-220-0)
- loop() (*opensoundscape.audio.Audio method*), [136](#page-141-0)
- go()(*opensoundscape.preprocess.actions.SpectrogramToTenS6* $F$ <sup>nt z\_ip() (*in module opensound-*</sup> *scape.localization*), [218](#page-223-0)

## M

- make\_clip\_df() (*in module opensoundscape.utils*), [222](#page-227-0)
- make\_nearby\_files\_dict() (*opensoundscape.localization.SynchronizedRecorderArray method*), [217](#page-222-0)
- MelSpectrogram (*class in opensoundscape.spectrogram*), [143](#page-148-1)
- min\_max\_scale() (*in module opensoundscape.utils*), [223](#page-228-0)
- min\_max\_scale() (*opensoundscape.spectrogram.Spectrogram method*), [147](#page-152-0)
- mix() (*in module opensoundscape.audio*), [141](#page-146-0)
- multi\_target\_metrics() (*in module opensoundscape.metrics*), [187](#page-192-1)

# N

- net\_amplitude() (*opensoundscape.spectrogram.Spectrogram method*), [147](#page-152-0)
- noise() (*opensoundscape.audio.Audio class method*), [136](#page-141-0)
- normalize() (*opensoundscape.audio.Audio method*), [136](#page-141-0)
- num\_samples\_examined (*opensoundscape.ml.safe\_dataset.SafeDataset attribute*), [182](#page-187-0)

# O

one\_hot\_clip\_labels() (*opensoundscape.annotations.BoxedAnnotations method*), [158](#page-163-0) one\_hot\_labels\_like() (*opensoundscape.annotations.BoxedAnnotations method*), [159](#page-164-0) one\_hot\_labels\_on\_time\_interval() (*in module opensoundscape.annotations*), [161](#page-166-0) one\_hot\_to\_categorical() (*in module opensoundscape.annotations*), [162](#page-167-0) opensoundscape.annotations (*module*), [157](#page-162-1) opensoundscape.audio (*module*), [133](#page-138-1) opensoundscape.data\_selection (*module*), [173](#page-178-1) opensoundscape.localization (*module*), [213](#page-218-1) opensoundscape.logging (*module*), [171](#page-176-1) opensoundscape.metrics (*module*), [187](#page-192-1) opensoundscape.ml.cam (*module*), [177](#page-182-1) opensoundscape.ml.cnn (*module*), [149](#page-154-1) opensoundscape.ml.cnn\_architectures (*module*), [165](#page-170-1) opensoundscape.ml.datasets (*module*), [175](#page-180-1) opensoundscape.ml.loss (*module*), [179](#page-184-1) opensoundscape.ml.safe\_dataset (*module*), [181](#page-186-1) opensoundscape.ml.sampling (*module*), [185](#page-190-1) opensoundscape.ml.utils (*module*), [163](#page-168-1) opensoundscape.preprocess.actions (*module*), [191](#page-196-1) opensoundscape.preprocess.img\_augment (*module*), [189](#page-194-1) opensoundscape.preprocess.preprocessors resample() (*opensoundscape.audio.Audio method*), (*module*), [197](#page-202-1) (*module*), [201](#page-206-1) opensoundscape.preprocess.utils (*module*), [199](#page-204-1) opensoundscape.ribbit (*module*), [203](#page-208-1) opensoundscape.sample (*module*), [183](#page-188-1) opensoundscape.signal\_processing (*module*), [207](#page-212-1) opensoundscape.spectrogram (*module*), [143](#page-148-1) opensoundscape.utils (*module*), [221](#page-226-1) OpsoLoadAudioInputError, [139](#page-144-0) overlap() (*in module opensoundscape.utils*), [223](#page-228-0) overlap\_fraction() (*in module opensoundscape.utils*), [223](#page-228-0) overlap\_samples (*opensoundscape.spectrogram.Spectrogram attribute*), [145](#page-150-0) Overlay (*class in opensoundscape.preprocess.actions*), [192](#page-197-0)

overlay() (*in module opensoundscape.preprocess.actions*), [193](#page-198-0)

## P

- parse\_opso\_metadata() (*in module opensoundscape.audio*), [142](#page-147-0)
- plot() (*opensoundscape.ml.cam.CAM method*), [177](#page-182-1)
- plot() (*opensoundscape.spectrogram.MelSpectrogram method*), [144](#page-149-0)
- plot() (*opensoundscape.spectrogram.Spectrogram method*), [147](#page-152-0)
- predict() (*opensoundscape.ml.cnn.CNN method*), [151](#page-156-0)
- predict\_multi\_target\_labels() (*in module opensoundscape.metrics*), [187](#page-192-1)
- predict\_single\_target\_labels() (*in module opensoundscape.metrics*), [187](#page-192-1)

PreprocessingError, [199](#page-204-1)

# R

- reduce\_loss() (*in module opensoundscape.ml.loss*), [179](#page-184-1)
- register\_arch() (*in module opensoundscape.ml.cnn\_architectures*), [168](#page-173-0)

remove\_action() (*opensoundscape.preprocess.preprocessors.BasePreprocessor method*), [198](#page-203-0)

- report() (*opensoundscape.ml.safe\_dataset.SafeDataset method*), [182](#page-187-0)
- resample() (*in module opensoundscape.data\_selection*), [173](#page-178-1)
- [136](#page-141-0)

opensoundscape.preprocess.tensor\_augment ResampleLoss (*class in opensoundscape.ml.loss*), [179](#page-184-1)

- rescale\_features() (*in module opensoundscape.utils*), [223](#page-228-0)
- resnet101() (*in module opensoundscape.ml.cnn\_architectures*), [168](#page-173-0)
- resnet152() (*in module opensoundscape.ml.cnn\_architectures*), [168](#page-173-0)
- resnet18() (*in module opensoundscape.ml.cnn\_architectures*), [169](#page-174-0)
- resnet34() (*in module opensoundscape.ml.cnn\_architectures*), [169](#page-174-0) resnet50() (*in module opensound-*
- *scape.ml.cnn\_architectures*), [169](#page-174-0) ribbit() (*in module opensoundscape.ribbit*), [203](#page-208-1)
- rms (*opensoundscape.audio.Audio attribute*), [137](#page-142-0)

## S

SafeDataset (*class in opensoundscape.ml.safe\_dataset*), [181](#page-186-1) Sample (*class in opensoundscape.sample*), [183](#page-188-1)

- sample() (*opensoundscape.ml.datasets.AudioFileDataset method*), [176](#page-181-0)
- save() (*opensoundscape.audio.Audio method*), [137](#page-142-0)
- save() (*opensoundscape.ml.cnn.CNN method*), [152](#page-157-0)
- save torch dict() (*opensoundscape.ml.cnn.CNN method*), [152](#page-157-0)
- save\_weights() (*opensoundscape.ml.cnn.CNN method*), [153](#page-158-0)
- scale\_tensor() (*in module opensoundscape.preprocess.actions*), [193](#page-198-0)
- scaling (*opensoundscape.spectrogram.Spectrogram attribute*), [145](#page-150-0)
- separate\_resnet\_feat\_clf() (*in module opensoundscape.ml.cnn*), [155](#page-160-0)
- set() (*opensoundscape.preprocess.actions.BaseAction method*), [192](#page-197-0)
- show tensor() (*in module opensoundscape.preprocess.utils*), [199](#page-204-1)
- show tensor qrid() (*in module opensoundscape.preprocess.utils*), [199](#page-204-1)
- show\_widget() (*opensoundscape.audio.Audio method*), [137](#page-142-0)
- sigmoid() (*in module opensoundscape.utils*), [223](#page-228-0)
- silence() (*opensoundscape.audio.Audio class method*), [137](#page-142-0)
- single\_target\_metrics() (*in module opensoundscape.metrics*), [188](#page-193-0)
- soundfinder\_localize() (*in module opensoundscape.localization*), [218](#page-223-0)
- SpatialEvent (*class in opensoundscape.localization*), [213](#page-218-1)
- Spectrogram (*class in opensoundscape.spectrogram*), [144](#page-149-0)
- SpectrogramPreprocessor (*class in opensoundscape.preprocess.preprocessors*), [198](#page-203-0)
- SpectrogramToTensor (*class in opensoundscape.preprocess.actions*), [192](#page-197-0)
- spectrum() (*opensoundscape.audio.Audio method*), [137](#page-142-0)
- split() (*opensoundscape.audio.Audio method*), [138](#page-143-0)
- split\_and\_save() (*opensoundscape.audio.Audio method*), [138](#page-143-0)
- squeezenet1\_0() (*in module opensoundscape.ml.cnn\_architectures*), [170](#page-175-0)
- subset() (*opensoundscape.annotations.BoxedAnnotations method*), [160](#page-165-0)
- SynchronizedRecorderArray (*class in opensoundscape.localization*), [214](#page-219-0)

# T

tdoa() (*in module opensoundscape.signal\_processing*), [210](#page-215-0)

- tensor\_add\_noise() (*in module opensoundscape.preprocess.actions*), [194](#page-199-0)
- thresholded\_event\_durations() (*in module opensoundscape.signal\_processing*), [211](#page-216-0)
- time\_mask() (*in module opensoundscape.preprocess.actions*), [194](#page-199-0)
- time\_mask() (*in module opensoundscape.preprocess.tensor\_augment*), [201](#page-206-1)
- time\_split() (*in module opensoundscape.preprocess.img\_augment*), [189](#page-194-1)
- to\_image() (*opensoundscape.spectrogram.Spectrogram method*), [147](#page-152-0)
- to\_raven\_files() (*opensoundscape.annotations.BoxedAnnotations method*), [160](#page-165-0)
- torch\_color\_jitter() (*in module opensoundscape.preprocess.actions*), [194](#page-199-0)
- torch\_random\_affine() (*in module opensoundscape.preprocess.actions*), [194](#page-199-0)
- train() (*opensoundscape.ml.cnn.CNN method*), [153](#page-158-0)
- travel\_time() (*in module opensoundscape.localization*), [219](#page-224-0)
- trim() (*opensoundscape.annotations.BoxedAnnotations method*), [160](#page-165-0)
- trim() (*opensoundscape.audio.Audio method*), [139](#page-144-0)
- trim() (*opensoundscape.spectrogram.Spectrogram method*), [147](#page-152-0)
- trim\_audio() (*in module opensoundscape.preprocess.actions*), [195](#page-200-0)

# U

- unique\_labels() (*opensoundscape.annotations.BoxedAnnotations method*), [161](#page-166-0)
- upsample() (*in module opensoundscape.data\_selection*), [173](#page-178-1)
- use\_resample\_loss() (*in module opensoundscape.ml.cnn*), [155](#page-160-0)

## V

vgg11\_bn() (*in module opensoundscape.ml.cnn\_architectures*), [170](#page-175-0)

## W

- wandb\_table() (*in module opensoundscape.logging*), [171](#page-176-1)
- weight\_reduce\_loss() (*in module opensoundscape.ml.loss*), [179](#page-184-1)
- window\_length (*opensoundscape.spectrogram.Spectrogram attribute*), [148](#page-153-0)

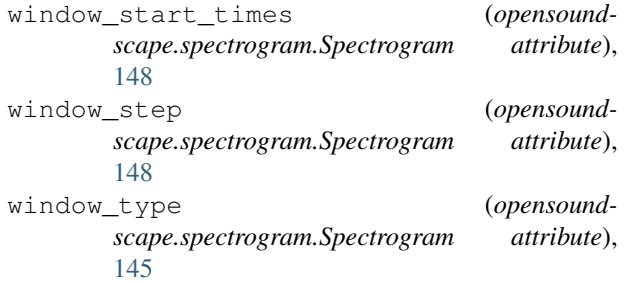